# **UNIVERSIDAD NACIONAL JOSÉ MARÍA ARGUEDAS**

# **FACULTAD DE INGENIERÍA**

# **ESCUELA PROFESIONAL DE INGENIERÍA DE SISTEMAS**

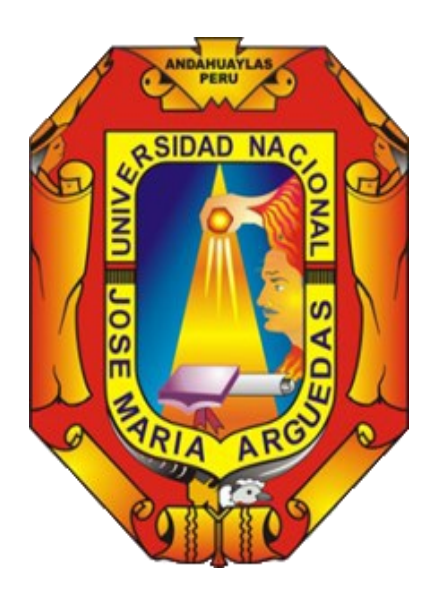

**Presentado por:**

RICARDO HUAMANÍ ALLCCA

# **SUPERVISION Y MONITOREO DEL SERVICIO Y MIGRACIÓN DE TRANSMISIÓN DE DATOS Y VOZ EN EL SEGURO SOCIAL DE SALUD- ESSALUD EN EL TERRITORIO PERUANO**

**Asesor:**

M.Sc. HERWIN ALAYN HUILLCEN BACA

# **TRABAJO DE SUFICIENCIA PROFESIONAL PARA OPTAR EL TÍTULO PROFESIONAL DE INGENIERO DE SISTEMAS**

**ANDAHUAYLAS – APURÍMAC - PERÚ**

**2021**

## **APROBACIÓN DEL ASESOR**

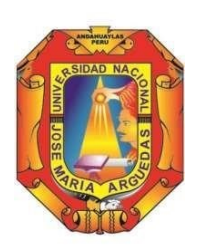

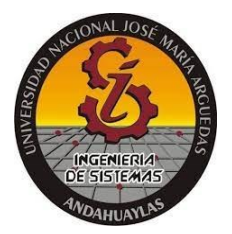

Quién suscribe:

MSc. Ing. Herwin Alayn Huillcen Baca, por la presente:

### **CERTIFICA,**

Que, el Bachiller en Ingeniería de Sistemas, RICARDO HUAMANÍ ALLCCA ha culminado satisfactoriamente el Informe Final del Trabajo de suficiencia Profesional intitulado:

*"*SUPERVISION Y MONITOREO DEL SERVICIO Y MIGRACIÓN DE TRANSMISIÓN DE DATOS Y VOZ EN EL SEGURO SOCIAL DE SALUD – ESSALUD EN EL TERRITORIO PERUANO*"* para optar el Título Profesional de Ingeniero de Sistemas.

Andahuaylas, 23 de abril de 2021.

\_\_\_\_\_\_\_\_\_\_\_\_\_\_\_\_\_\_\_\_\_\_\_\_\_\_\_\_\_\_\_

Msc. Ing. Herwin Alayn Huillcen Baca Asesor

 $\Box$ 

 $\frac{1}{2}$ 

Bach. Ricardo Huamaní Allcca Trabajo de Suficiencia profesional

## **DECLARACIÓN JURADA DE AUTENTICIDAD**

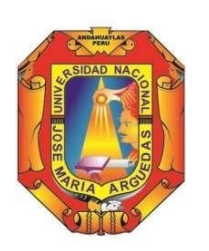

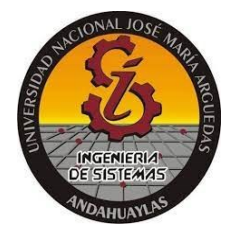

## **Yo, Ricardo Huamaní Allcca, identificado con DNI N° 47122876 de la Escuela Profesional de Ingeniería de Sistemas.**

**Declaro bajo juramento que el informe final de trabajo de suficiencia profesional intitulado:** SUPERVISION Y MONITOREO DEL SERVICIO Y MIGRACIÓN DE TRANSMISIÓN DE DATOS Y VOZ EN EL SEGURO SOCIAL DE SALUD – ESSALUD EN EL TERRITORIO PERUANO.

Es autentico y no vulnera los derechos de autor. Además, su contenido es de entera responsabilidad del autor del informe final del trabajo de suficiencia profesional, quedando la UNAJMA exenta de toda responsabilidad en caso de atentar contra la ley de propiedad intelectual y derechos de autor.

Andahuaylas, 04 de junio de 2021.

 $\sqrt{1-\frac{1}{2}}$ 

Bach. Ricardo Huamaní Allcca Trabajo de Suficiencia profesional N° DNI: 47122876 E-mail: [ricardohuamani04@gmail.com](mailto:ricardohuamani04@gmail.com)

N° Celular: 977597808

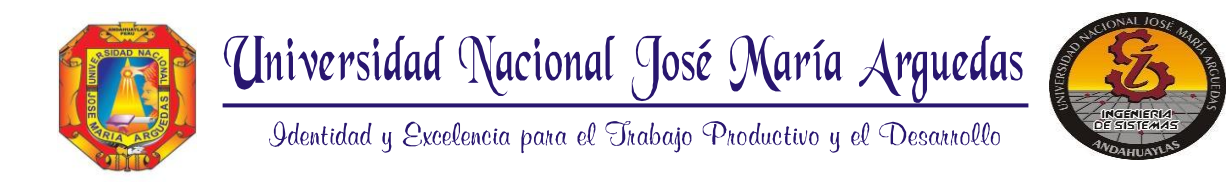

# **F A C U L T A D DE I N G E N I E R Í A ESCUELA PROFESIONAL DE INGENIERÍA DE SISTEMAS**

**-------------------------------------------------------------------------------------------------**

# **ACTA DE SUSTENTACIÓN DE TRABAJO DE SUFICIENCIA PROFESIONAL**

En la Universidad Nacional José María Arguedas ubicado en el distrito de San Jerónimo de la Provincia de Andahuaylas, siendo las 11:00 horas del día 07 de octubre del año 2021, se reunieron los docentes: Dra. Norma Lorena Catacora Flores, Ing. Richard Artemio Flores Condori, y Msc. Carlos Yinmel Castro Buleje en condición de integrantes del Jurado Evaluador del Trabajo de Suficiencia Profesional intitulado: **"SUPERVISIÓN Y MONITOREO DEL SERVICIO Y MIGRACIÓN DE TRANSMISIÓN DE DATOS Y VOZ EN EL SEGURO SOCIAL DE SALUD- ESSALUD EN EL TERRITORIO PERUANO",** cuyo autor es el Bachiller en Ingeniería de Sistemas **RICARDO HUAMANI ALLCCA**, el Asesor MSc. Herwin Alayn Huillcen Baca, con el propósito de proceder a la sustentación y defensa de dicho trabajo.

Luego de la sustentación y defensa del trabajo de suficiencia profesional, el Jurado Evaluador **ACORDÓ**: **APROBAR** por **UNANIMIDAD** al Bachiller en Ingeniería de Sistemas **RICARDO HUAMANI ALLCCA**, obteniendo la siguiente calificación y mención:

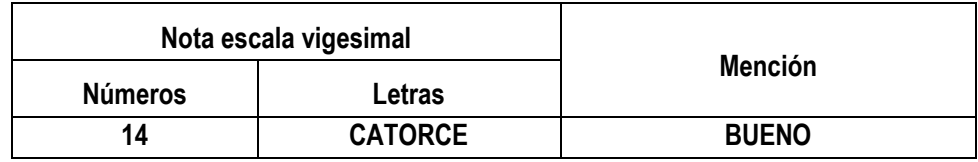

En señal de conformidad, se procedió a la firma de la presente acta.

**………………………….…………………………**

Dra. Norma Lorena Catacora Flores **Presidente del Jurado Evaluador**

**…………………………………………….** MSc. Ing. Richard Artemio Flores Condori **Primer Miembro del Jurado Evaluador**

**…………………………..……………………..** Msc. Carlos Yinmel Castro Buleje **Segundo Miembro del Jurado Evaluador**

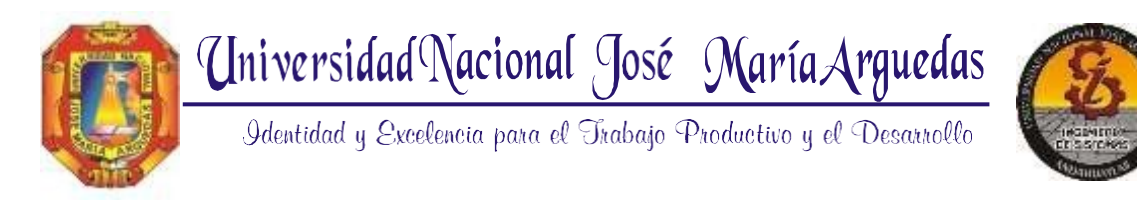

# **F A C U L T A D DE I N G E N I E R I A ESCUELA PROFESIONAL DE INGENIERÍA DE SISTEMAS**

## **APROBACIÓN DEL JURADO DICTAMINADOR**

El Trabajo de Suficiencia Profesional intitulada "**SUPERVISION Y MONITOREO DEL SERVICIO Y MIGRACIÓN DE TRANSMISIÓN DE DATOS Y VOZ EN EL SEGURO SOCIAL DE SALUD – ESSALUD EN EL TERRITORIO PERUANO",** cuyo autor es el bachiller en Ingeniería de Sistemas, **Ricardo Huamaní Allcca**, ha sido evaluado por el jurado dictaminador conformado por:

**PRESIDENTE:** Dra. Norma L. Catacora Flores **PRIMER MIEMBRO: I**ng. Richard A. Flores Condori **SEGUNDO MIEMBRO:** Msc. Carlos Y. Castro Buleje

Habiendo sido aprobado por **UNANIMIDAD**, y para dar fe de ello, abajo firmamos los miembros del jurado dictaminador.

Andahuaylas, 07 de octubre 2021.

**\_\_\_\_\_\_\_\_\_\_\_\_\_\_\_\_\_\_\_\_\_\_\_\_\_\_\_\_\_\_\_\_ Dra. Norma Lorena Catacora Flores PRESIDENTE JURADO DICTAMINADOR**

 $\frac{1}{\sqrt{2}}$ 

**Ing. Richard Artemio Flores Condori PRIMER MIEMBRO JURADO DICTAMINADOR**

**\_\_\_\_\_\_\_\_\_\_\_\_\_\_\_\_\_\_\_\_\_\_\_\_\_\_\_\_\_\_\_\_\_ MSc. Carlos Yinmel Castro Buleje SEGUNDO MIEMBRO JURADO DICTAMINADOR**

Sede Académica – Escuela Profesional de Ingeniería de Sistemas: Av. José María Arguedas S/N – San Jerónimo Sede Académica – Escuela Profesional de Ingeniería Agroindustrial: Av. 28 de julio Nº 1103 - Talavera Sede Académica – Escuela Profesional de Ingeniería Ambiental: Av. 28 de julio Nº 1103 - Talavera

## <span id="page-5-0"></span>**DEDICATORIA**

Por el apoyo persistente e incondicional a mis Padres Cesar Huamaní y Teodosia Allcca, a mis Hermanos Braulio, Jairo, Roberto y Cristian, a Pamela va dirigido para ustedes. Durante mi formación fueron el soporte más capaz que uno puede soñar, tantas fueron los inconvenientes, pero no fue la excusa de no seguir adelante. Estoy y estaré eternamente agradecido con cada uno de ustedes a la vez poner presente a los amigos, compañeros, maestros y conocidos solamente decirles que nunca me sentí solo, siempre fueron los mentores de mi formación.

**Ricardo Huamaní.**

### **AGRADECIMIENTO**

<span id="page-6-0"></span>A mi madre, padre y hermanos, quienes no dudaron de mi capacidad fueron mi luz al final del túnel, aportaron su grano de arena de manera incondicional a lo largo de mi formación personal y profesional. Gracias a ellos por sus consejos y palabras de ánimo que hicieron este sueño hecho realidad, siempre de una u otra forma están acompañándome en todas las propuestas y metas de mi vida. De hecho, solo me queda agradecerles y resaltar que siempre estaré para ustedes mi más preciada familia.

Mi agradecimiento a la casa de mi formación profesional a la Universidad Nacional José María Arguedas, a la Escuela Profesional de Ingeniería de Sistemas y en ella, al M.Sc. Herwin Alayn Huillcen Baca como asesor del presente trabajo de suficiencia profesional por su comprensión y apoyo incondicional; y a todos los demás distinguidos Docentes por su honorable labor como formadores de profesionales que mi brindaron un valioso aporte para mi formación profesional, lo que me permite constituirme como persona elemental para la sociedad.

Agradecer a todos los personales de Oesía Perú, Fractalia Perú, Qualit Consulting, Natcom Asociados y en especial a EsSalud de la Sede Central Lima, por el apoyo de brindar toda la información y los accesos necesarios de la misma para su desarrollo del presente proyecto de suficiencia profesional y el agradecimiento especial al M.Sc. Jose Tavara Becerra supervisor de EsSalud y al compañero de trabajo Julio Oré Garcia. Instituciones de alto prestigio a nivel nacional que apoya a toda sociedad peruana ya sea en la salud, en la economía, trabajo y sobre todo por el aporte de un granito de arena para el crecimiento del país.

*Para ser una persona sabia, hay que saber escuchar la idea más humilde de donde provenga, y sobre todo mostrar respeto a las personas más vulnerables de nuestra sociedad.*

Desde ya agradecerles por el apoyo inmenso, auspiciado por cada uno de ustedes. Objetivo logrado.!!!

# ÍNDICE

<span id="page-7-0"></span>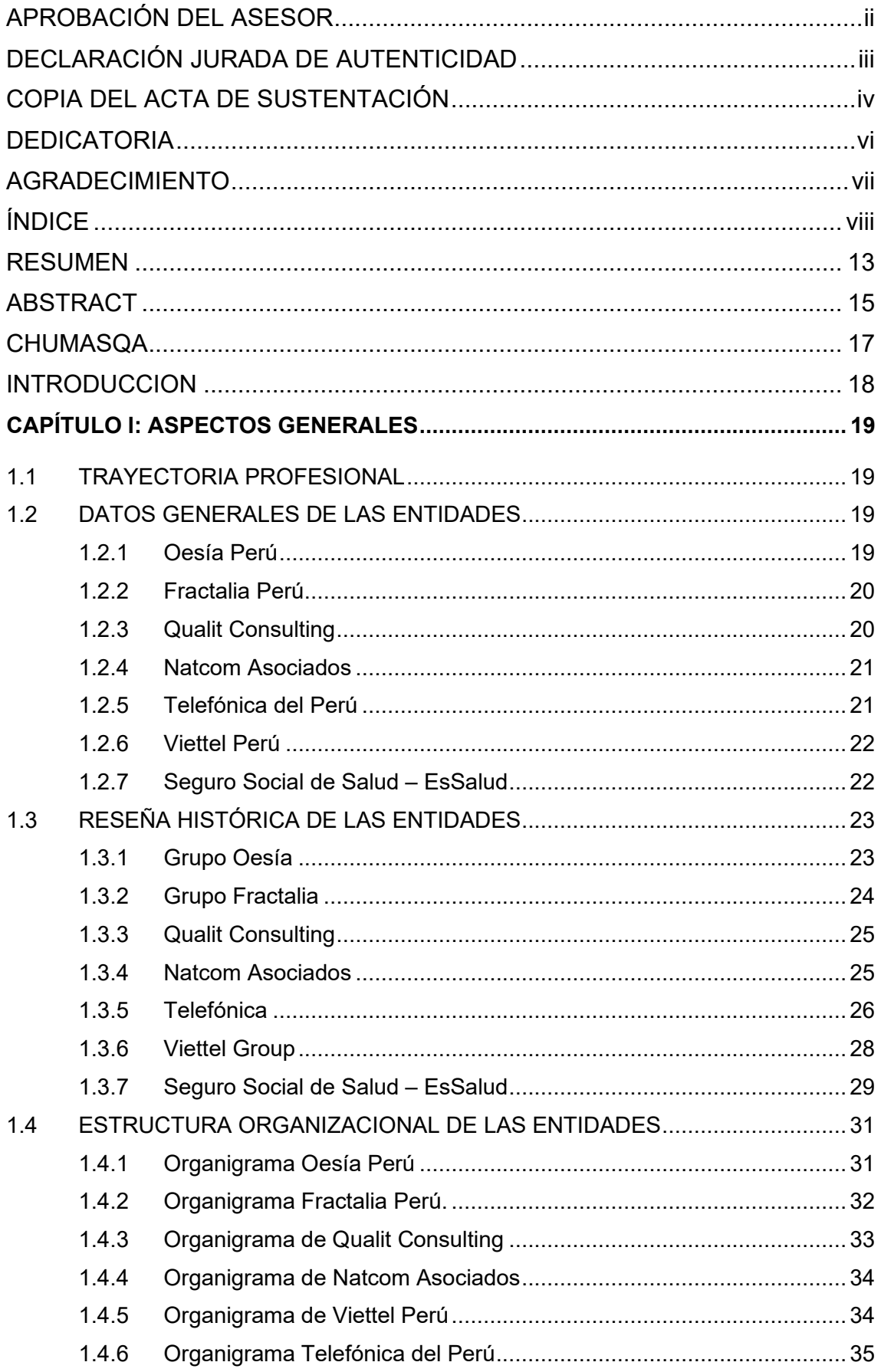

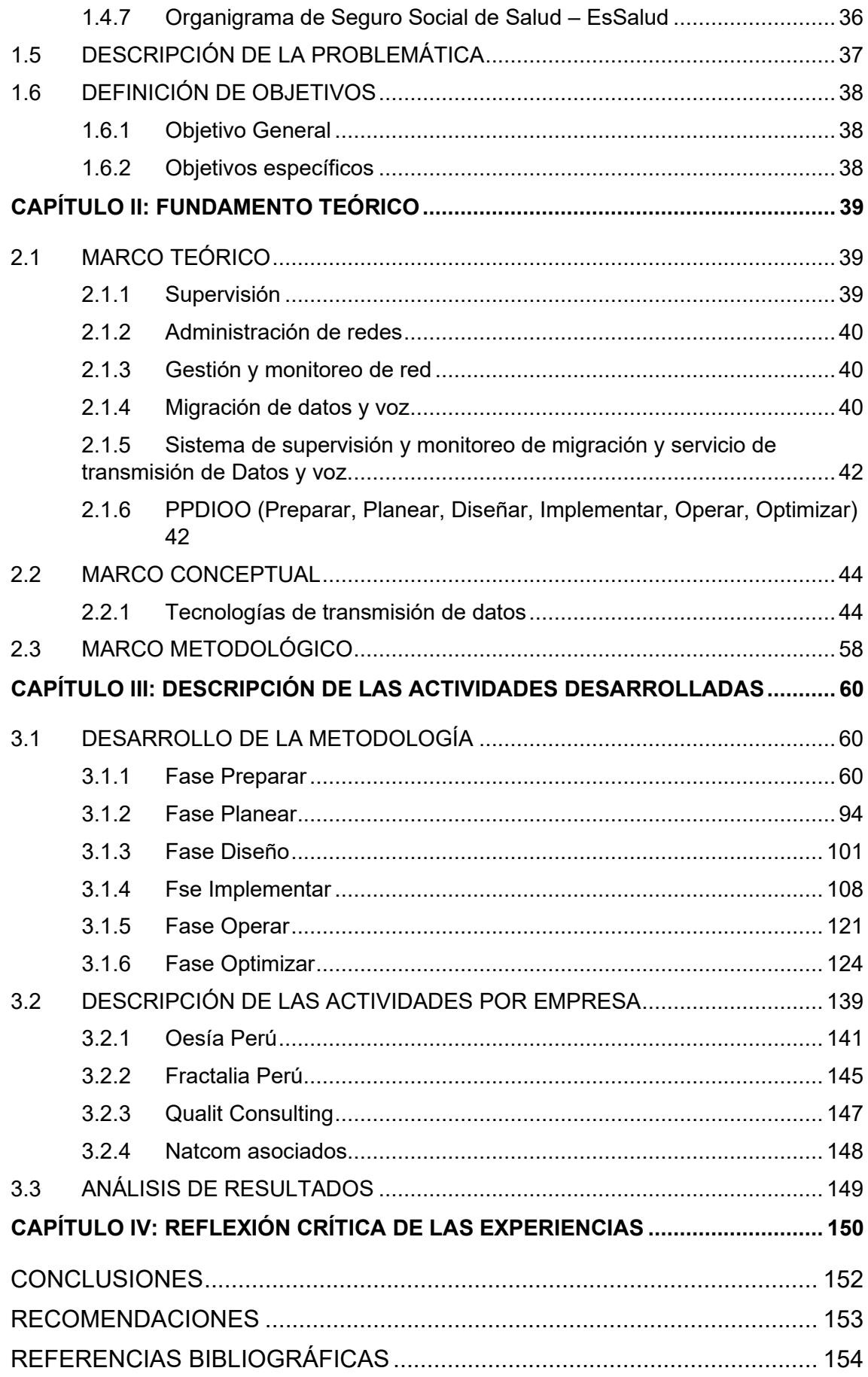

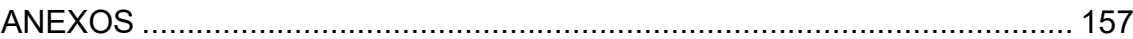

# **ÍNDICE DE TABLAS**

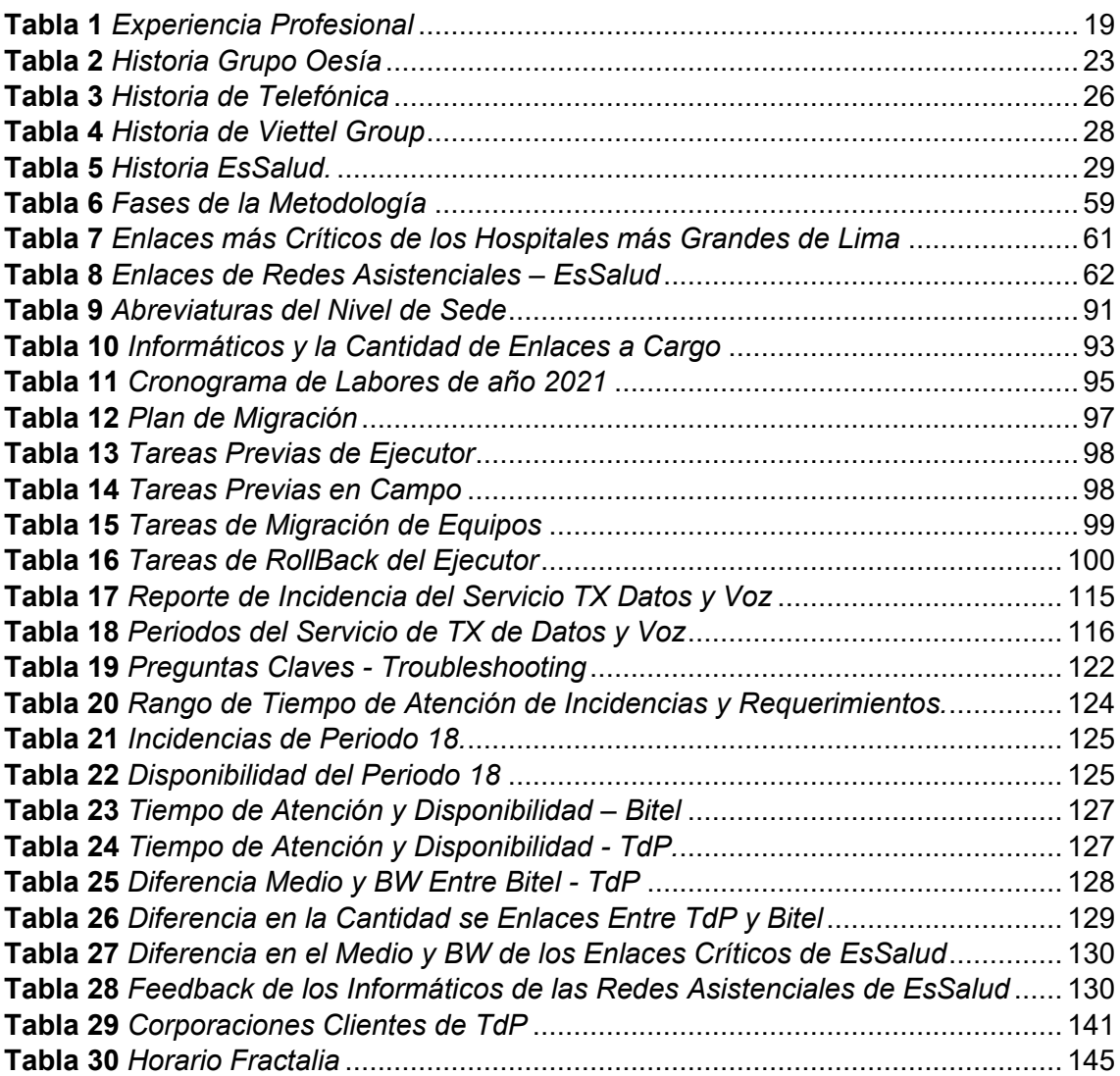

## **ÍNDICE DE FIGURAS**

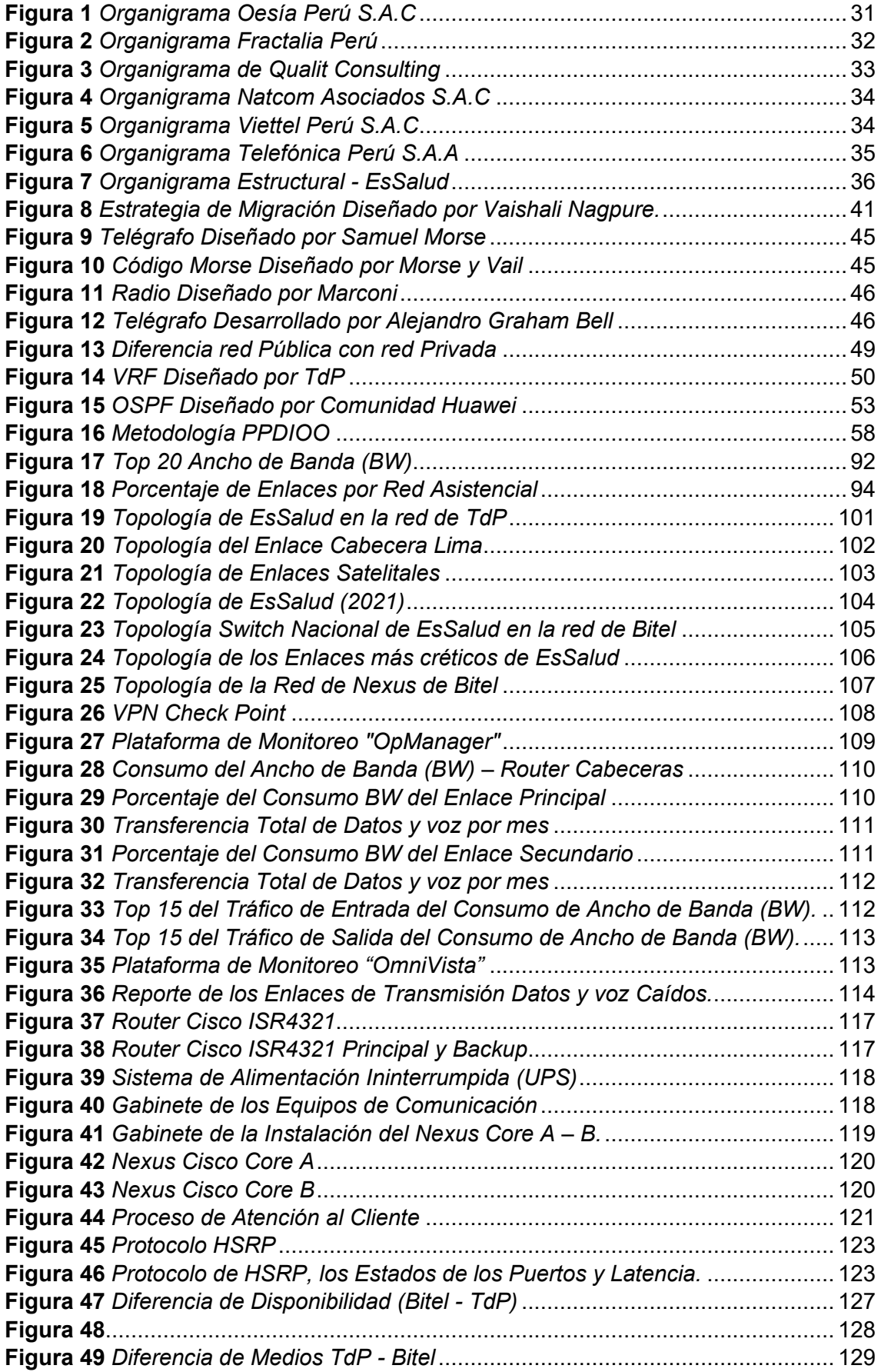

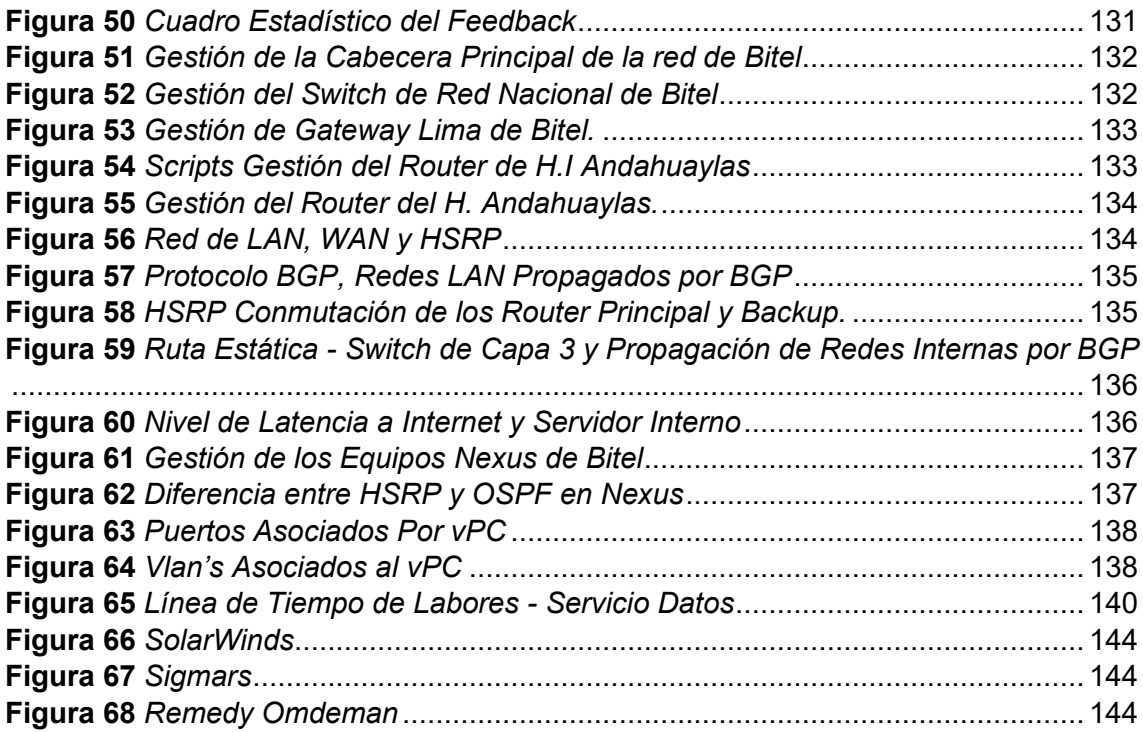

#### **RESUMEN**

<span id="page-12-0"></span>En el presente trabajo de suficiencia profesional trata sobre la supervisión, monitoreo y gestión. De como adecuar y/o flexibilizar los datos del servicio de transmisión de datos y voz para mejorar y optimizar tanto del proceso de atención de incidencias, requerimientos entre otros que se presentan a los administradores de la red, esperar como resultado una estabilidad de disponibilidad de los enlaces de transmisión de datos y voz. Adicionalmente la migración del servicio de transmisión de datos y voz, se contextualiza la información de la migración del servicio desde la compañía Telefónica del Perú hacia la compañía Viettel Perú en los ambientes del Seguro Social de Salud – EsSalud, la cual fue implementada en la infraestructura del Data Center de la sede central de EsSalud - Lima y en los diferentes redes asistenciales a nivel nacional, de tal forma que cuando se requiera hacer el uso de los diferentes aplicativos internas, el uso del tráfico seguro de internet en EsSalud o los servicios con fines al que compita a la organización. La gestión sea adecuada del conjunto de servicios integrados, orientados a apoyar a mejorar las actividades y tareas de todos los colaboradores para el logro del objetivo de la organización. La transmisión de datos es la comunicación digital de datos y adicionalmente el proyecto incluye servicio de voz. El desarrollo del siguiente proyecto de comunicación ofrezca calidad, confidencialidad, integridad y eficiencia del servicio a nivel nacional con las sedes más pequeñas y alejadas hasta el hospital más grande de EsSalud. Por ende, las mejoras son el ahorro de recursos económicos, tiempo, atención de calidad a los pacientes, sobre todo estar a la vanguardia del avance tecnológico y el cuidado de la salud de la nación.

En ese sentido su requerimiento fundamental del presente trabajo ejerce y/o adquiere de los estudios de los equipos de comunicación de deferentes tecnologías y a la vez el uso de la red MPLS de los proveedores, específicamente el uso de la red de datos que tiene implementada a nivel nacional. Finalmente, su supervisión, monitoreo de la implementación del proyecto de transmisión de datos y voz, gestión de averías, requerimientos y el monitoreo del funcionamiento de los más de 500 enlaces principales, más de 100 enlaces secundarios, Gateway de voz y los Switch-Core.

El hardware y software del proyecto consta de los equipos que brinda los proveedores de la compañía de telecomunicaciones según la contrata pactada, adicionalmente de los equipos de EsSalud.

Y por último se nos facilitó los accesos a los equipos de comunicación y una plataforma de monitoreo.

El trabajo de suficiencia se realizó con enfoque tecnológico, ya que se aplicaron los conocimientos adquiridos en el desarrollo tecnológico de los equipos de comunicación, el cual ofrece la interacción, integración de toda la organización, un proceso que en la actualidad es crucial, como es el caso de monitorear el consumo del ancho de banda (BW), el monitoreo de la operatividad de todos los enlaces y monitoreo de los enlaces más saturados a nivel nacional y sobre todo la estabilidad de la disponibilidad del servicio.

**Palabras clave:** Supervisión, Transmisión de datos y voz, migración, IPVPN, MPLS, nodo, monitoreo, cisco, Salud estatal peruano, migración, centro de Datos.

#### **ABSTRACT**

<span id="page-14-0"></span>In this work on professional sufficiency, it deals with supervision, monitoring and management. How to adapt and / or make the data of the data and voice transmission service more flexible to improve and optimize both the incident response process, requirements among others that are presented to the network administrators, expect as a result a stability of availability of data and voice transmission links. Additionally, the migration of the data and voice transmission service, the information on the migration of the service from the Telefónica del Perú company to the Viettel Perú company is contextualized in the environments of the Social Health Security - EsSalud, which was implemented in the infrastructure of the Data Center of the central headquarters of EsSalud - Lima and in the different healthcare networks nationwide, in such a way that when it is required to make use of the different internal applications, the use of secure internet traffic in EsSalud or the services with purposes to which the organization competes. The management of the set of integrated services is adequate, aimed at helping to improve the activities and tasks of all collaborators to achieve the organization's objective. Data transmission is digital data communication and additionally the project includes voice service. The development of the following communication project offers quality, confidentiality, integrity and efficiency of the service at the national level with the smallest branches and far away from the largest EsSalud hospital. Therefore, the improvements are the saving of economic resources, time, quality care for patients, especially being at the forefront of technological advancement and health care of the nation.

In that sense, its fundamental requirement of this work exercises and / or acquires from the studies of the communication equipment of different technologies and at the same time the use of the MPLS network of the providers, specifically the use of the data network that has implemented to Nacional level. Finally, its supervision, monitoring of the implementation of the data and voice transmission project, fault management, requirements and the monitoring of the operation of the more than 500 main links, more than 100 secondary links, voice gateways and the Switch-Core.

The hardware and software of the project consists of the equipment provided by the telecommunications company suppliers according to the agreed contract, in addition to the EsSalud equipment.

And finally, access to communication equipment and a monitoring platform were provided.

The sufficiency work was carried out with a technological approach, since the knowledge acquired in the technological development of communication equipment was applied,

which offers interaction, integration of the entire organization, a process that is currently crucial, as is the case of monitoring bandwidth consumption (BW), monitoring the operation of all links and monitoring the most saturated links nationwide and especially the stability of service availability.

**Keywords**: Supervision, Data and voice transmission, migration, IPVPN, MPLS, node, monitoring, Cisco, Peruvian State Health, migration, Data center.

### **CHUMASQA**

<span id="page-16-0"></span>Kay quillqay rimanqa waqaychay, qaway, mañakuy inallaq wiñachiy sumaq allin ruraykunapaq.

Kay musuq qillqay llanka'y de suficiencia usachiq nisqan rimanqa akna, qaway aklla transmisión de datos y voz nisqanmanta, qatun qallarikuy Telefonica nisqanmanta t'ikranqa Bitel qallarikuyman kay ruraymi ruwakunqa Organismo de salud estatal peruano – EsSalud nisqanpi tukuy Peru Suyupi allin qaway kananpaq, allin allin yanapakuypaq, sumaqllata rurayhunapaq.

Data center nisqankupi churanqa qatun llamk'a khillay nisqanta Lima Llaqtapi, inallataq tukuy llaqta Peru Suyupi,

Chaynallataqmi tukuy kamachicoq Aplicativo nisqanku llamkankunanpaq allin allin ahalla hinallataq allin waqaychasqa kananpaq.

Allin yanapakuy, llapan runa EsSalud wasi nisqanpi llankapakuqkunapaq hinallaptaq qawaychasqanta lliu Essalud sumaqta tukuykunanpaq.

Qatun hospital wasi rimariycunanpaq uchuy qampi wasiwan, kay wasichakunan taricuy karukarupi manan allin rimacuy kancho.

Kay qillqay suma sumaqta yanapaykunqa musuq runakunata imaynatan qawarinaykunanpaq.

#### **Puntaq simi:**

Qawariy, rimay killkay pasananpaq, t'ikray, IPVPN, Tukuy rikuq, MPLS.

#### **INTRODUCCION**

<span id="page-17-0"></span>En la actualidad en el Perú, a comparación de los países desarrollados o subdesarrollados la mayoría de sus habitantes no cuenta con el acceso a internet y mucho menos a un servicio de línea dedicada y esta se da por motivos del alto monto del precio a su acceso, y que solamente pueden tener el privilegio de acceder las grandes empresas o las personas pudientes. Hoy en día el acceso a internet es igual o similar de importante que un bien de servicios básicos, la mayoría de los países del mundo están legislando por declarar como un derecho a su acceso. Es más, la ONU considera que es un derecho humano, negar el acceso supone una violación de los derechos humanos.

En muchas de nuestras sociedades se desconoce su importancia, funcionamiento y mucho más su infraestructura de interconexión de índole local, regional y mundial. Por ende, en el presente informe trata de explicar su funcionamiento de la interconexión y dando un énfasis en el cuidado o mejoramiento de la disponibilidad del servicio; mediante la supervisión y monitoreo como bien lo manifiesta el título del presente informe.

En el presente trabajo de suficiencia pretendo abordar la vinculación de mi desempeño profesional en el Organismo Estatal Peruano – Seguro social de Salud (EsSalud). En la supervisión y monitoreo de la infraestructura de su red de transmisión de datos y voz, su funcionamiento, la flexibilización del proceso de atención de las incidencias y requerimientos, los cambios que surgen en el transcurso de los años, adaptándose a la vanguardia del avance de la tecnología mundial.

El avance de la tecnología es cada vez más fluido y está tomando un protagonismo sin precedentes en los últimos años a nivel mundial a una escalabilidad muy grande, y la transmisión de datos no es ajeno y es un recurso inevitable para las grandes compañías como es EsSalud, es una fuente de integración a todo nivel de la organización, ya sea en los personales administrativos, médicos, enfermeros, entre otros. Y desde los lugares más pequeños, lejanos hasta los hospitales más grandes del todo el país.

En la actualidad el requerimiento de la comunicación es la matriz fundamental de toda clase de organización para integrar, interactuar en las diferentes actividades a fines a cada organización.

## <span id="page-18-0"></span>**CAPÍTULO I: ASPECTOS GENERALES**

## <span id="page-18-1"></span>**1.1 TRAYECTORIA PROFESIONAL**

Para el presente trabajo de suficiencia, la trayectoria profesional se desarrolló de la siguiente manera:

#### <span id="page-18-4"></span>**Tabla 1**

*Experiencia Profesional*

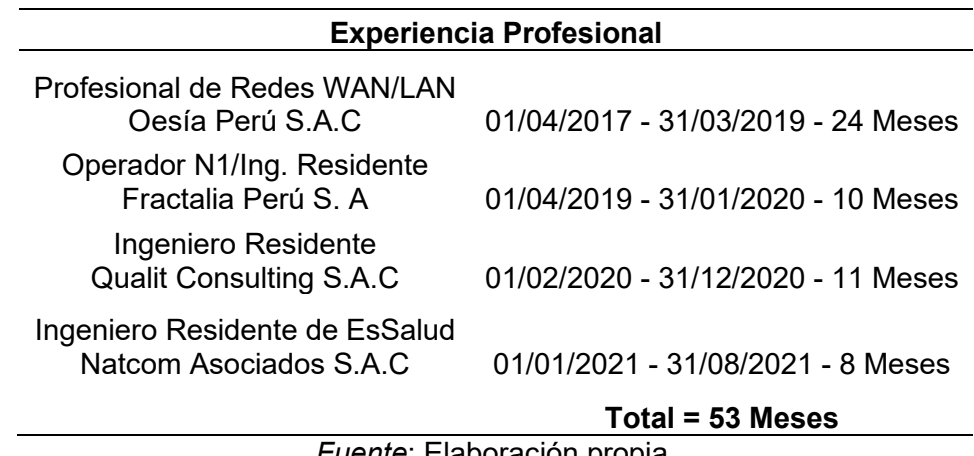

*Fuente*: Elaboración propia.

### <span id="page-18-2"></span>**1.2 DATOS GENERALES DE LAS ENTIDADES**

#### <span id="page-18-3"></span>**1.2.1 Oesía Perú**

Del 01 abril 2017 al 31 de marzo del 2019

Grupo Oesía Perú, es una filial de la multinacional Grupo Oesía con sede central en España, la empresa viene introduciéndose al mercado peruano desde octubre del 2014 en la ciudad de Lima con los mejores profesionales del área de IT y Telecomunicaciones.

Oesía Perú presta servicios en los proyectos de Telefónica del Perú S.A.A y en su cartera de clientes de Telefónica se encuentra Seguro Social de Salud – EsSalud.

- $\checkmark$  Domicilio fiscal: Av. Alfredo Benavides N° 768 oficina 406 Miraflores Lima
- ✓ Ruc: 20524137454
- ✓ Partida electrónica: 12402955 del registro de personas jurídicas de Lima y Callao
- ✓ Razón Social: Oesía Perú S.A.C.
- $\checkmark$  Representante Legal: Cinthya Janeth, Huauya Rios

He laborado en la empresa como Profesional de redes WAN/LAN. desde 01 abril 2017 al 31 de marzo del 2019, documento (constancia de trabajo) que lo justica, se encuentra en el anexo N°01

## <span id="page-19-0"></span>**1.2.2 Fractalia Perú**

Del 01 de abril del 2019 al 31 de enero del 2020

Grupo Fractalia Perú, es una filial de Grupo Fractalia con sede central en España Madrid, Fractalia cuenta con más de 15 años de experiencia y una sólida presencia con actividad en 12 países de todo el mundo.

Fractalia Perú presta servicios a Telefónica del Perú S.A.A y en su cartera de clientes de Telefónica se encuentra Seguro Social de Salud – EsSalud.

- ✓ Domicilio fiscal: Av. Mariscal Cáceres N° 389 Surquillo Lima
- ✓ Ruc: 20556806986
- ✓ Razón Social: Fractalia Perú S.A
- ✓ Representante Legal: Fiorella, Delgado Guzmán

He laborado en la empresa como Operador N1/Ing. Residente. Desde 01 abril 2019 al 31 de enero del 2020, documento (constancia de trabajo) que lo justica, se encuentra en el anexo N°01

## <span id="page-19-1"></span>**1.2.3 Qualit Consulting**

Del 01 de febrero de 2020 al 31 de diciembre del 2020

Qualit Consulting es una empresa peruana con más de 10 años ofreciendo soluciones tecnológicas y cuenta con los mejores profesionales especializados y certificados en el área de IT y Telecomunicaciones.

Qualit Consulting presta servicios a Viettel Peru S.A.C. más conocido con nombre comercial "Bitel" y en su cartera de clientes de Bitel se encuentra Seguro Social de Salud – EsSalud.

- $\checkmark$  Domicilio fiscal: Calle Shell N° 319 oficina 502 Miraflores Lima
- $\checkmark$  Ruc: 20604342903
- ✓ Razón Social: Qualit Consulting S.A.C
- ✓ Representante Legal: Alejandro Emilio Kojachi Custodio

He laborado en la empresa como Ingeniero Residente. desde 01 febrero 2020 al 31 de diciembre del 2020, documento (constancia de trabajo) que lo justica, se encuentra en el anexo N°01

### <span id="page-20-0"></span>**1.2.4 Natcom Asociados**

Del 01 enero de 2021 Hasta la actualidad.

Natcom Asociados es una empresa peruana especializa en soluciones de tecnología de la información, empresa líder en integración de tecnologías de información y comunicaciones, cuenta con especialistas en servicios TI y Outsourcing de Tecnología.

Natcom Asociados presta servicios a Viettel Peru S.A.C – Bitel y en su cartera de clientes de Bitel se encuentra Seguro Social de Salud – EsSalud.

- ✓ Domicilio fiscal: Av. Chinchaysuyo Independencia Lima
- $\checkmark$  Ruc: 20602624359
- ✓ Partida electrónica: 13977677 del registro de personas jurídicas de Lima y Callao
- ✓ Razón Social: Natcom Asociados S.A.C
- ✓ Representante Legal: Jacinto Carranza Vergaray

He laborado en la empresa como Ingeniero Residente de EsSalud desde 01 enero 2021 hasta agosto 2021, documento (constancia de trabajo) que lo justica, se encuentra en el anexo N°01

### <span id="page-20-1"></span>**1.2.5 Telefónica del Perú**

Filial de la compañía multinacional Telefónica, con sede principal en España que nace en 1924 Madrid, España. Empresa que provee los servicios de telecomunicaciones a nivel mundial, la compañía ofrece servicios de conectividad fija y móvil.

La compañía está presente en Europa y Latinoamérica donde cuenta con 337 millones de accesos. Telefónica es privada cuyas acciones cotizan en el mercado continuo de las bolsas españolas y en las bolsas de Nueva York y Lima, fuente Telefónica.

Telefónica del Peru S.A.A filial de Telefónica, la compañía empezó a operar en el mercado peruano a medidas de las décadas de los 90.

Telefónica en Perú gestiona más de 17.6 millones de accesos.

- ✓ Domicilio fiscal: Cal. Dean Valdivia Nro. 148 Dpto. 201
- ✓ Ruc: 201000491
- ✓ Razón Social: Telefónica del Perú S.A.A
- ✓ Representante Legal: Pedro Salvador Cortez Rojas

## <span id="page-21-0"></span>**1.2.6 Viettel Perú**

Filial de Viettel Group, Empresa estatal creada en el año 1989 bajo el mando del ministerio de defensa de Vietnam, operadora de telecomunicaciones con sede central en Hanoi, vietnam, empresa viene operando con diversas marcas en diferentes países.

Viettel Perú S.A.C subsidiaria de Viettel Telecom con nombre comercial – Bitel. Ingresa al mercado peruano en el 2014, Bitel es el único operador en el País que cuenta con una red de más de 33,000 kilómetros de fibra óptica lo cual garantiza una óptima calidad en la transmisión de voz y datos, utiliza la tecnología DMDW.

- ✓ Domicilio fiscal: Calle 21 N°878 Urb. Córpac, San Isidro Lima
- ✓ Ruc: 20543254798
- ✓ Razón Social: Viettel Perú S.A.C
- ✓ Representante Legal: Hoang Ngoc Phuong

### <span id="page-21-1"></span>**1.2.7 Seguro Social de Salud – EsSalud**

El último cambio se hizo a inicios del 2013, el Ministerio de Trabajo y Promoción del Empleo declara en reorganización al Seguro Social de Salud mediante Decreto Supremo N° 016-2012-TR. Esta medida está siendo canalizada para mejorar la gestión de nuestra institución en beneficio de todos los peruanos.

- ✓ Sede Central: Av. Arenales N° 1402 Jesus María Lima
- ✓ Ruc: 20131257750
- ✓ Razón Social: Seguro Social de Salud EsSalud
- ✓ Representante Legal: Ministerio de Trabajo y Promoción de Empleo

## <span id="page-22-0"></span>**1.3 RESEÑA HISTÓRICA DE LAS ENTIDADES**

## <span id="page-22-1"></span>**1.3.1 Grupo Oesía**

Grupo Oesía es una entidad española que cuenta con un filial en Perú, constituido como Oesía Perú.

### <span id="page-22-2"></span>**Tabla 2**

*Historia Grupo Oesía*

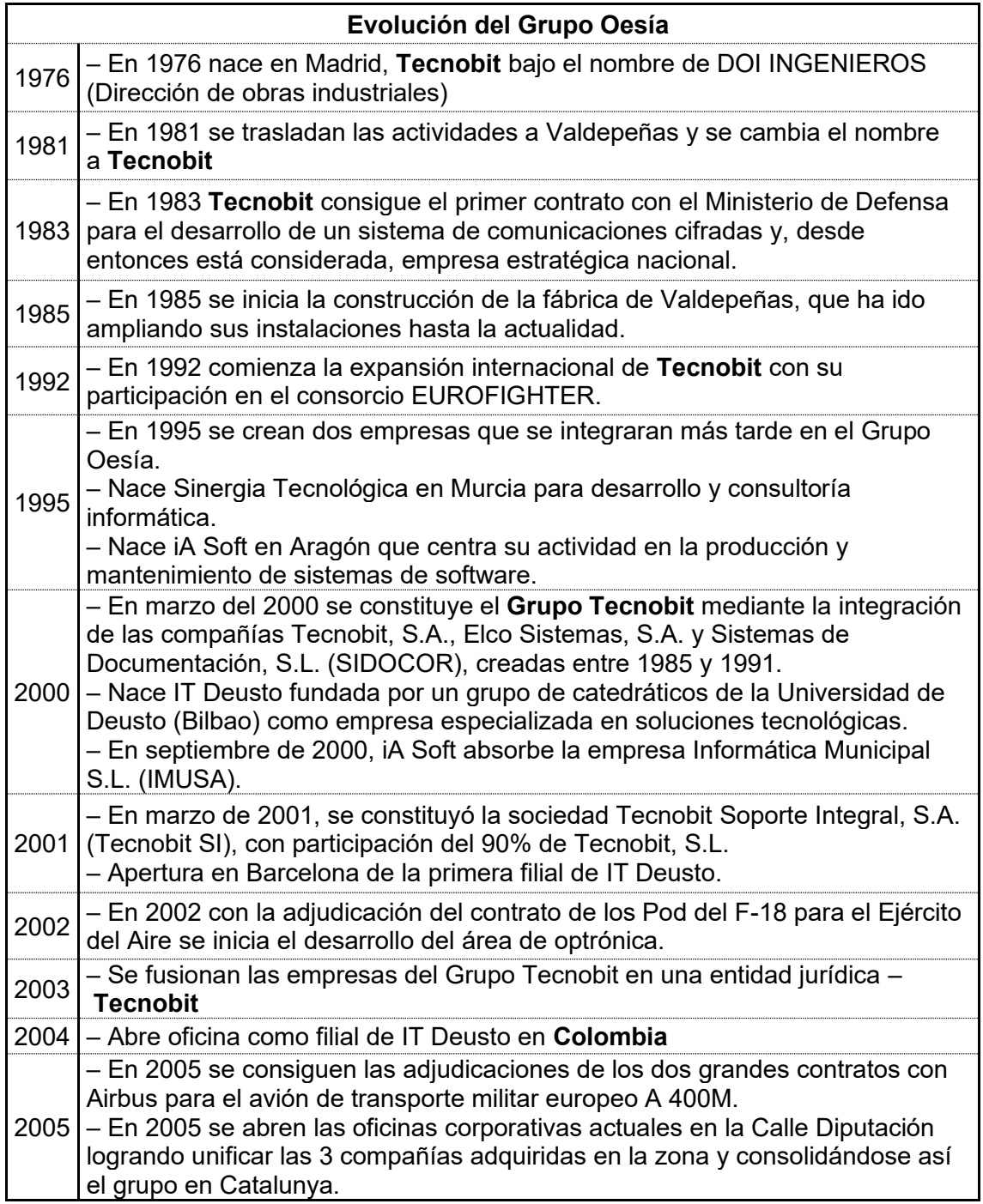

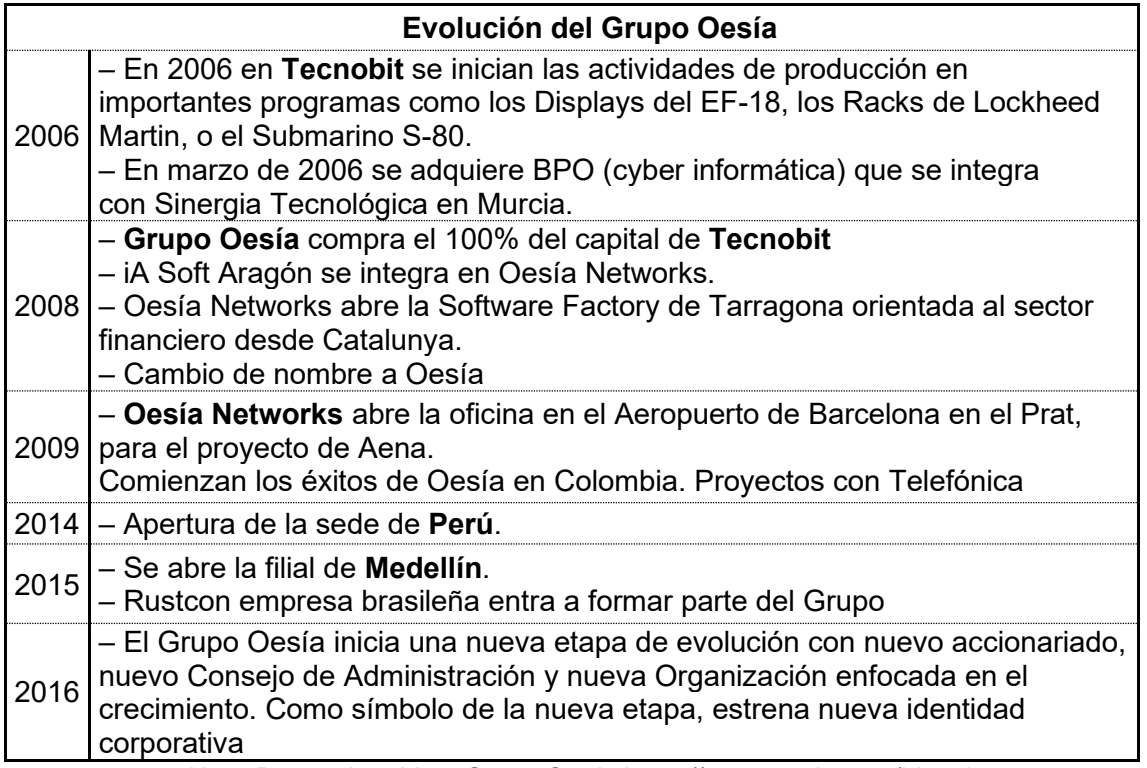

*Nota*. Datos obtenidos, Grupo Oesía https://grupooesia.com/historia.

## <span id="page-23-0"></span>**1.3.2 Grupo Fractalia**

Grupo Fractalia es una entidad española que cuenta con un filial en Perú, constituido como Fractalia Perú. Fractalia nació finales de los 90 como un proyecto de vanguardia en el mercado de las TIC, en un momento en el que internet se postulaba como el principio de la revolución tecnológica.

Fractalia asegura haber conseguido. Dedicada a proveer tecnología a sectores como el hotelero, telecomunicaciones o retail, esta compañía española nació en un momento en el que la red era un proyecto en inicios.

El 22% de sus ventas del grupo procede del exterior. El 9% de sus ingresos van destinados a investigación, según datos aportados por la propia compañía, además de participar en proyectos del centro para el desarrollo Tecnológico industrial (CDTI).

### **Internacionalización**

Con tan solo cuatro años de existencia, Fractalia ya operaba en Portugal, Alemania, Francia y República Dominicana, países en los que desembarcó de la mano de sus socios españoles, pero también locales. En la actualidad, su actividad se ha extendido por todo el mundo, hasta tener presencia en 14 países distribuidos por Europa, Asia y América Latina. Turquía, Filipinas, India, Sudáfrica o Brasil son algunos de ellos.

Fractalia ha experimentado una gran consolidación en 2016 en el Perú.

## **Facturación**

Con unos ingresos trimestrales aproximados de nueve millones de euros, el grupo de soluciones tecnológicas prevé cerrar el año con una facturación de, al menos, 29 millones de euros, superior a los 26,5 millones que alcanzó en 2015. En este sentido, el objetivo de la empresa se centra en continuar potenciando sus áreas de negocio a nivel mundial.

## **Empleados**

La firma española cuenta con una plantilla de 800 trabajadores repartidos, principalmente, por Europa, Asia y Latinoamérica. En concreto, Perú es su principal polo. Es en esta última región donde la empresa concentra a 370 de sus empleados. No obstante, el grueso del personal está en España (480 empleados).

Nota. Datos adquiridos de la publicación del diario español Cinco Días (Madrid, 24 de agosto de 2016, [https://cincodias.elpais.com/cincodias/2016/08/24/empresas/1472044632\\_597951.html](https://cincodias.elpais.com/cincodias/2016/08/24/empresas/1472044632_597951.html)).

## <span id="page-24-0"></span>**1.3.3 Qualit Consulting**

Según la el registro de micro y pequeña empresa (REMYPE) del web del ministerio de trabajo, Qualit Consulting fue constituido el 20 de octubre del 2008 con acreditación como pequeña empresa y en funcionamiento hasta la actualidad (2021).

En el mercado posee más de 10 años de experiencia, ofreciendo soluciones en tecnologías de la información y de servicios informáticos.

Es su cartera de clientes tenemos los siguientes:

- ✓ Bitel
- ✓ Entel
- $\checkmark$  Claro, entre otras empresas de la industria peruana.

## <span id="page-24-1"></span>**1.3.4 Natcom Asociados**

Según la el registro de micro y pequeña empresa (REMYPE) del web del ministerio de trabajo, la empresa Natcom Asociados fue constituido el 02 de octubre de 2018, acreditado como micro empresa.

En el mercado de la industria peruana viene prestando servicios en soluciones de integración de tecnologías de información y comunicaciones, así como especialista en servicios de TI y Outsourcing de Tecnología.

También mencionar servicios como son:

- ✓ Tendido de Fibra Optica
- $\checkmark$  Sistema de puesto a tierra
- ✓ Cableado estructurado
- $\checkmark$  Gabinetes de comunicación
- ✓ Tableros eléctricos entre otros.

Se presenta algunos de las instituciones donde fueron colaboradores:

- ✓ Bitel
- ✓ Ministerio de Educación
- $\checkmark$  Oficina nacional de procesos electorales
- $\checkmark$  Registro nacional de identificación y estado civil
- $\checkmark$  Superintendencia nacional de migraciones entre otros.

### <span id="page-25-0"></span>**1.3.5 Telefónica**

Telefónica es una entidad privada española, telefónica cuenta con una filial en Peru con el acrónimo TdP y viene funcionando en mercado peruano con más de 20 años.

### <span id="page-25-1"></span>**Tabla 3**

*Historia de Telefónica*

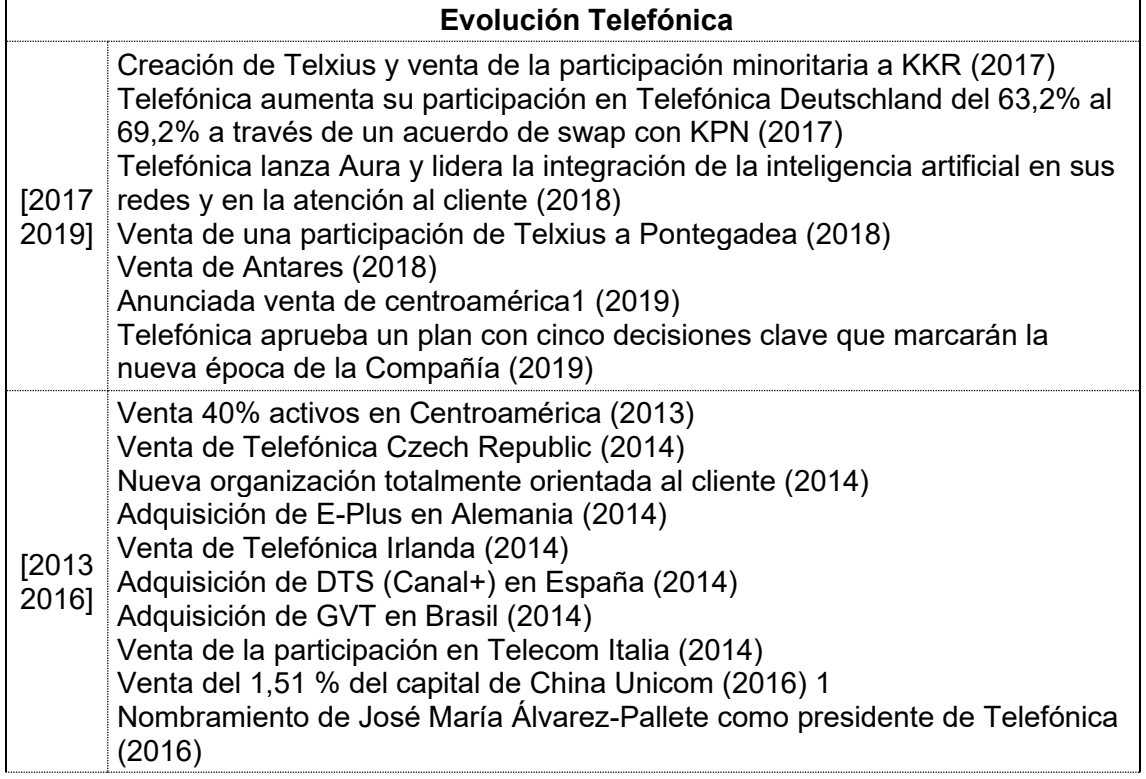

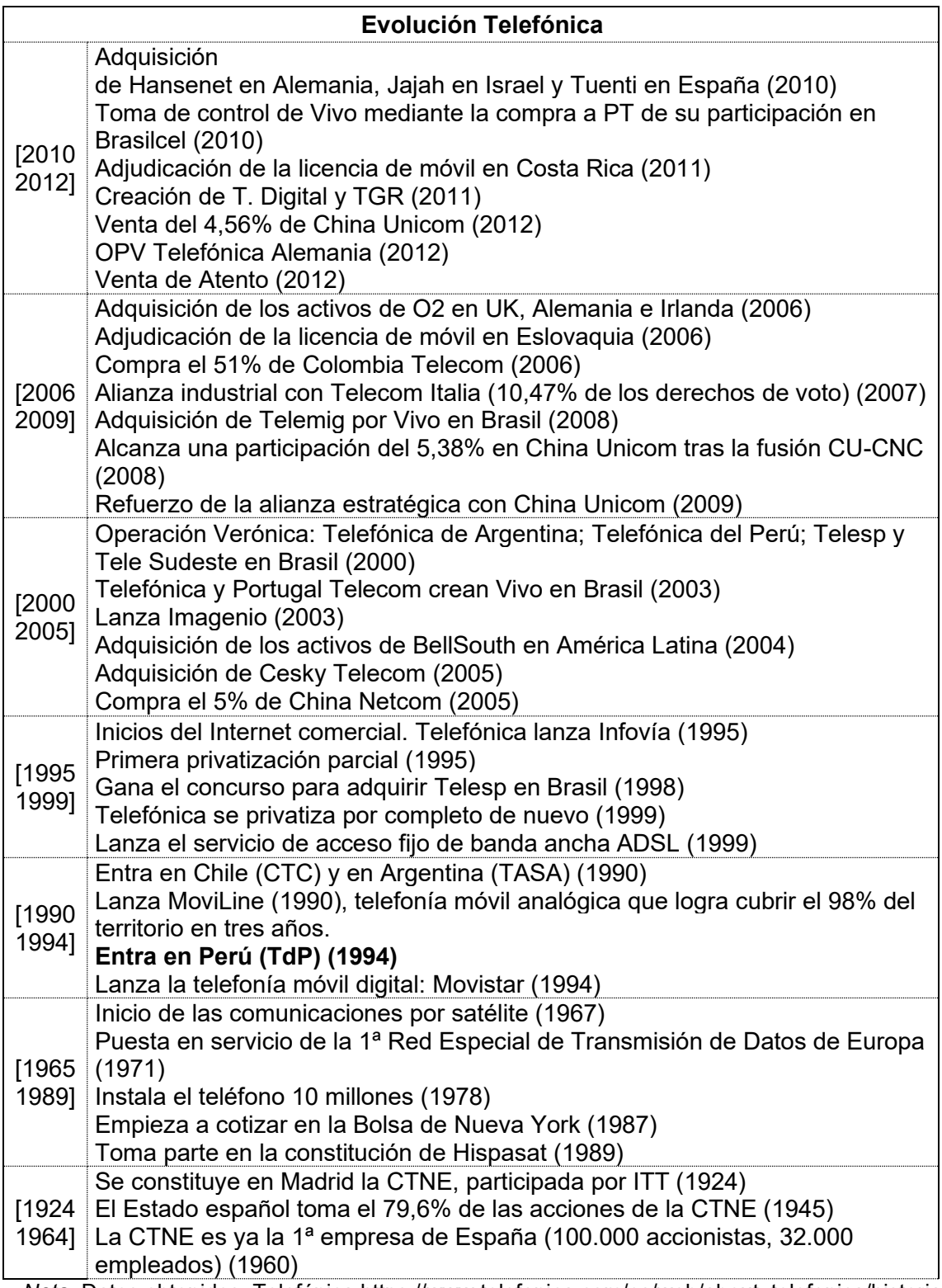

*Nota*. Datos obtenidos, Telefónica [https://www.telefonica.com/es/web/about\\_telefonica/historia.](https://www.telefonica.com/es/web/about_telefonica/historia)

## <span id="page-27-0"></span>**1.3.6 Viettel Group**

Viettel Peru es una filial de Viettel Group, empresa estatal del gobierno de Vietnam adscrito al Ministerio de Defensa.

## <span id="page-27-1"></span>**Tabla 4**

*Historia de Viettel Group*

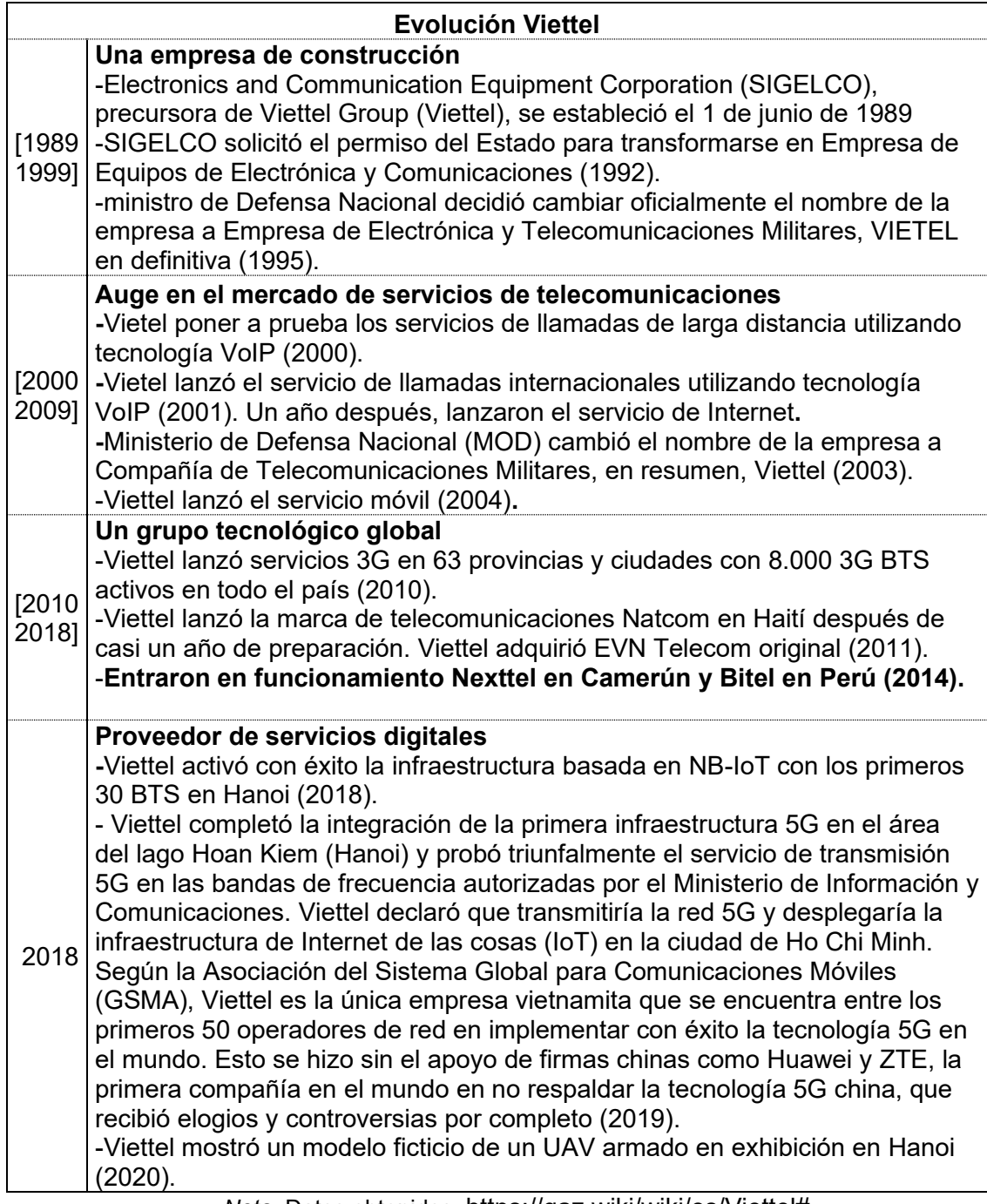

*Nota*. Datos obtenidos, [https://gaz.wiki/wiki/es/Viettel#](https://gaz.wiki/wiki/es/Viettel)

## <span id="page-28-0"></span>**1.3.7 Seguro Social de Salud – EsSalud**

Seguro Social de Salud es una entidad estatal peruana adscrita al ministerio de trabajo y promoción del empleo.

### <span id="page-28-1"></span>**Tabla 5**

j.

*Historia EsSalud.*

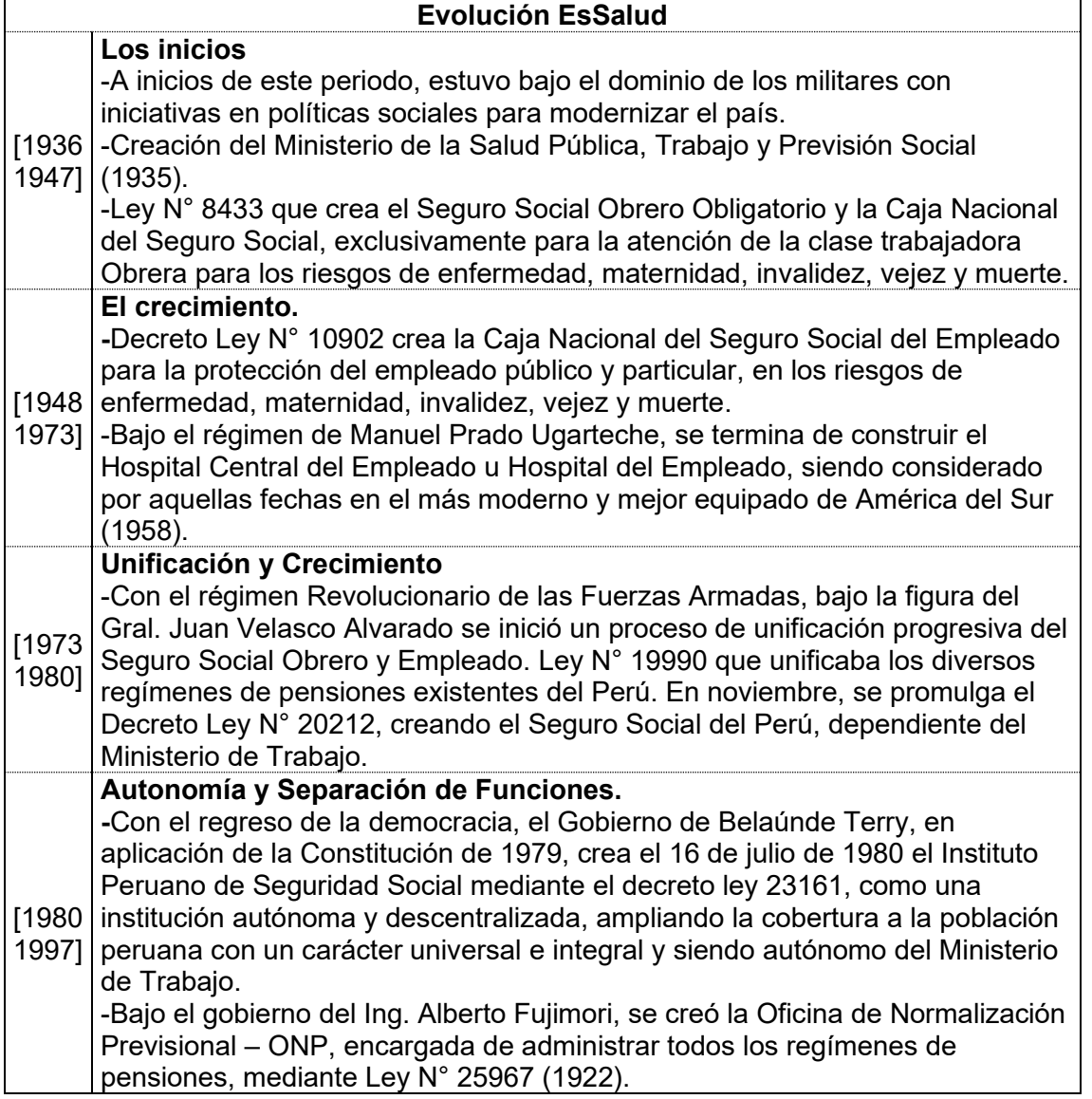

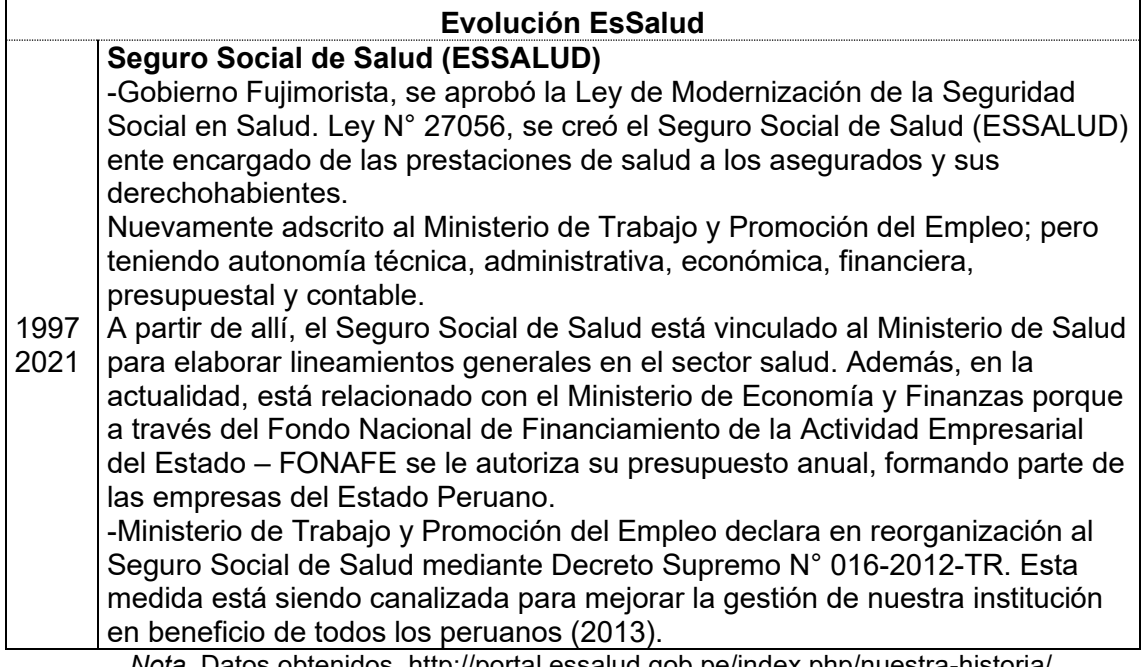

*Nota*. Datos obtenidos, http://portal.essalud.gob.pe/index.php/nuestra-historia/

## <span id="page-30-0"></span>**1.4 ESTRUCTURA ORGANIZACIONAL DE LAS ENTIDADES**

## <span id="page-30-1"></span>**1.4.1 Organigrama Oesía Perú**

En la ilustración de la figura 1, nos muestra el organigrama de Oesía Perú S.A.C

## <span id="page-30-2"></span>**Figura 1**

*Organigrama Oesía Perú S.A.C*

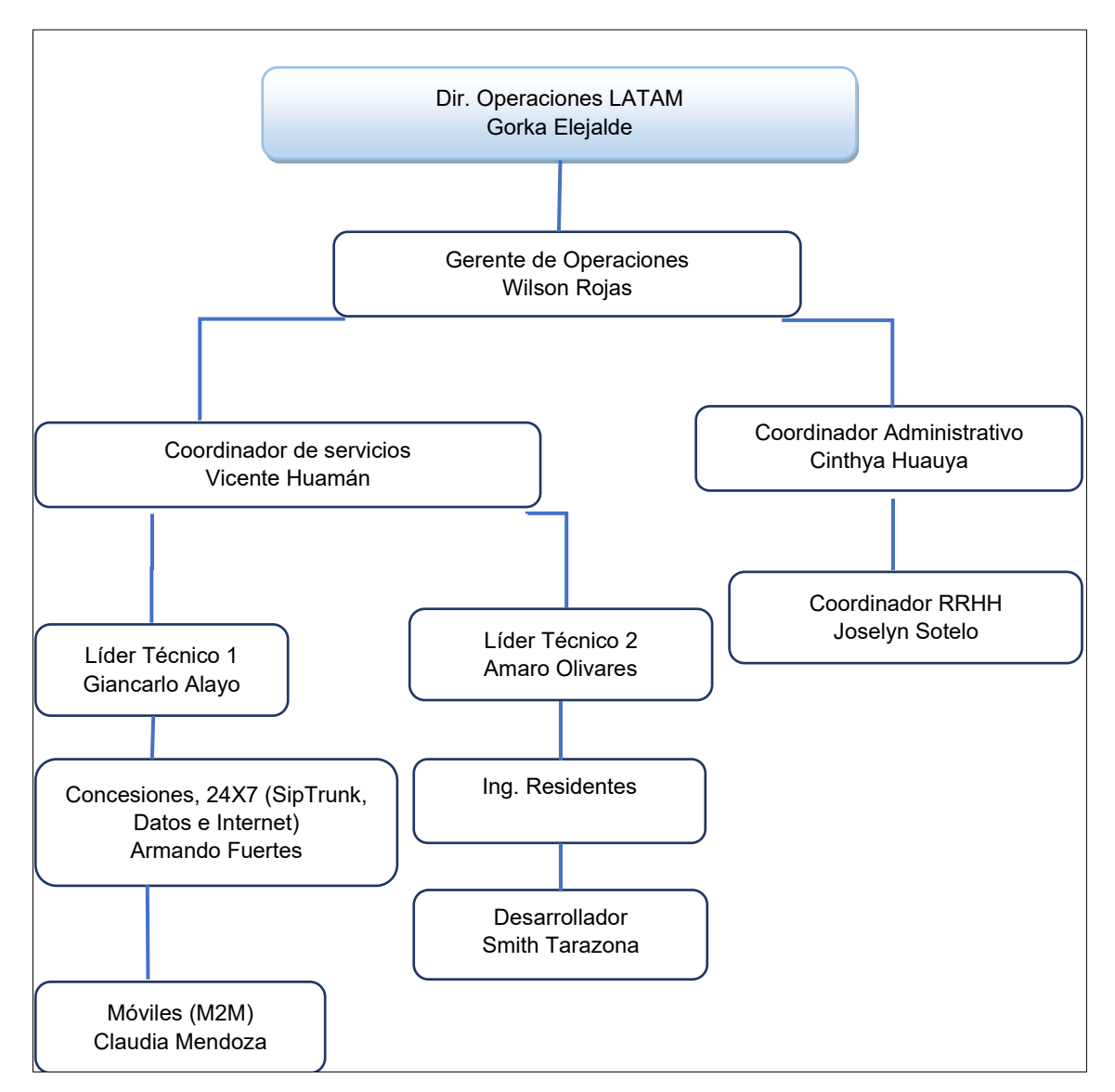

*Nota*. Datos obtenidos, Oesía Perú.

### **1.4.2 Organigrama Fractalia Perú.**

En la ilustración de la figura 2, nos muestra el organigrama de Fractalia Perú S.A.

#### **Figura 2**

*Organigrama Fractalia Perú*

<span id="page-31-1"></span><span id="page-31-0"></span>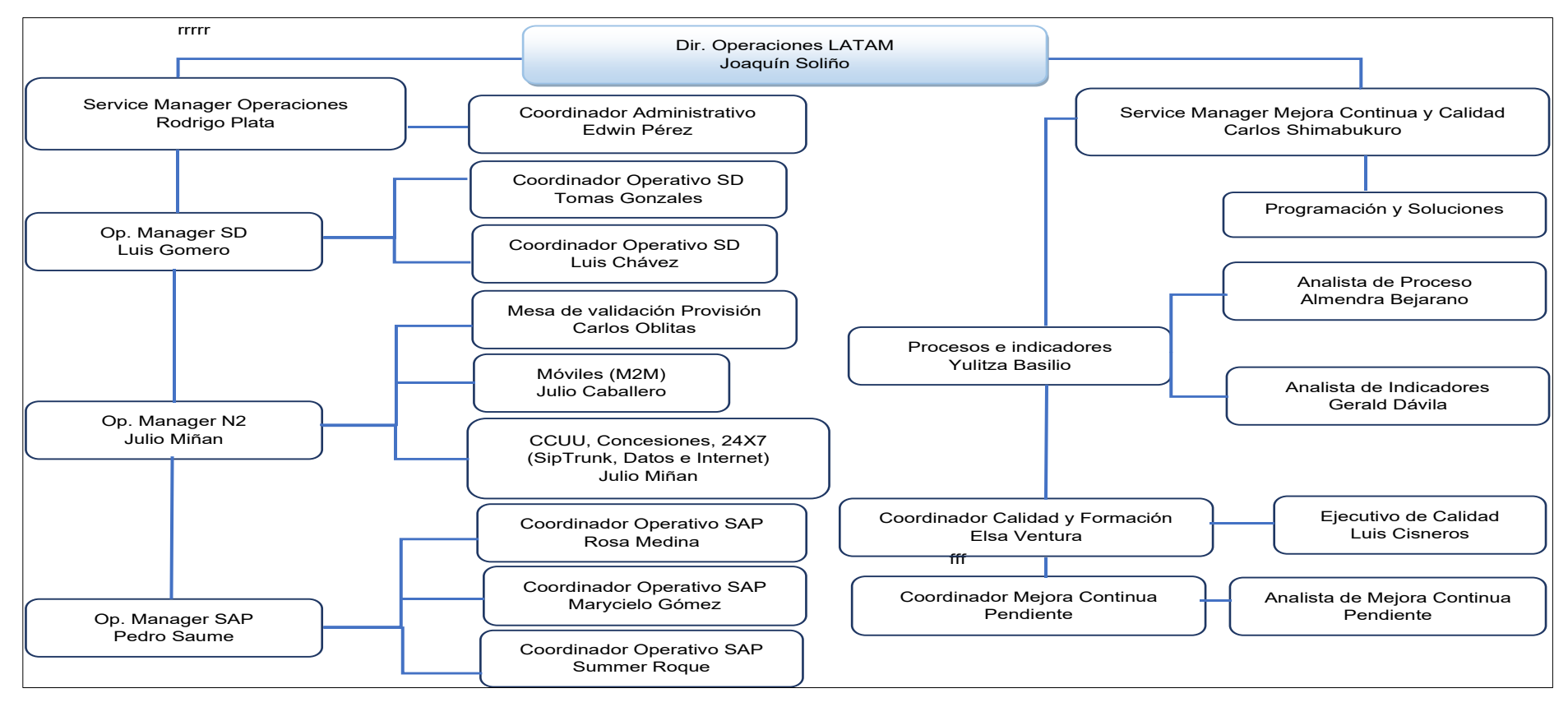

*Nota*. Datos Obtenidos de Fractalia Perú.

## **1.4.3 Organigrama de Qualit Consulting**

En la ilustración de la figura 3, nos muestra el organigrama de Qualit Consulting S.A.C.

### **Figura 3**

#### *Organigrama de Qualit Consulting*

<span id="page-32-0"></span>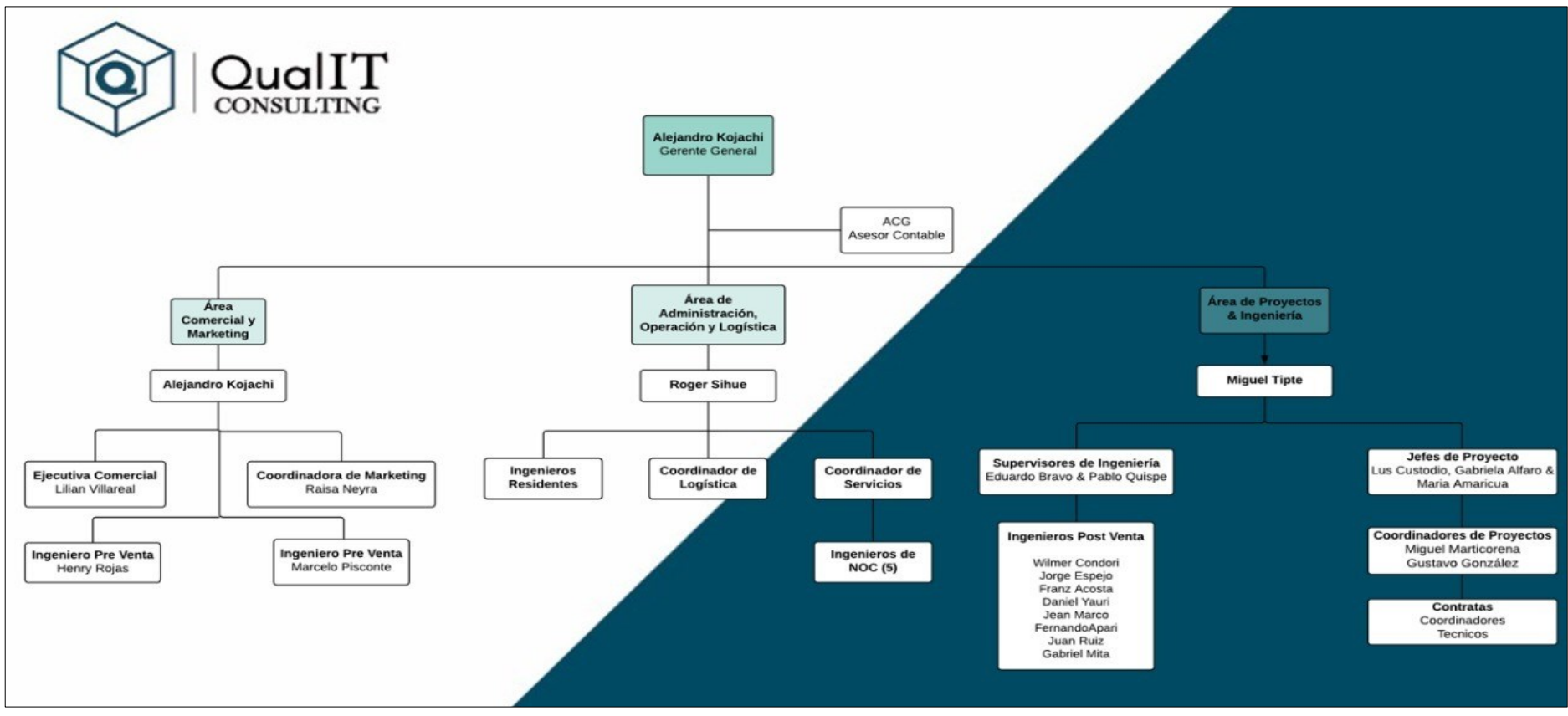

*Nota*. Datos Obtenidos de Qualit Consulting.

## <span id="page-33-0"></span>**1.4.4 Organigrama de Natcom Asociados**

En la ilustración de la figura 4, nos muestra el organigrama de Natcom Asociados S.A.C.

### <span id="page-33-2"></span>**Figura 4**

*Organigrama Natcom Asociados S.A.C*

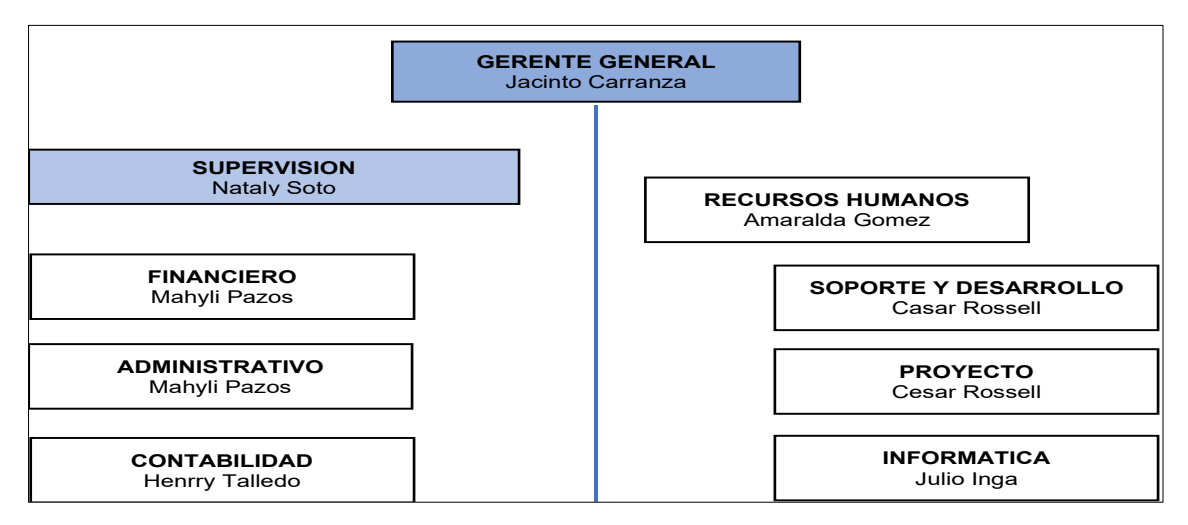

*Nota*. Datos obtenidos de Natcom Asociados.

## <span id="page-33-1"></span>**1.4.5 Organigrama de Viettel Perú**

En la ilustración de la figura 5, nos muestra el organigrama de Viettel Perú S.A.C.

## <span id="page-33-3"></span>**Figura 5**

*Organigrama Viettel Perú S.A.C*

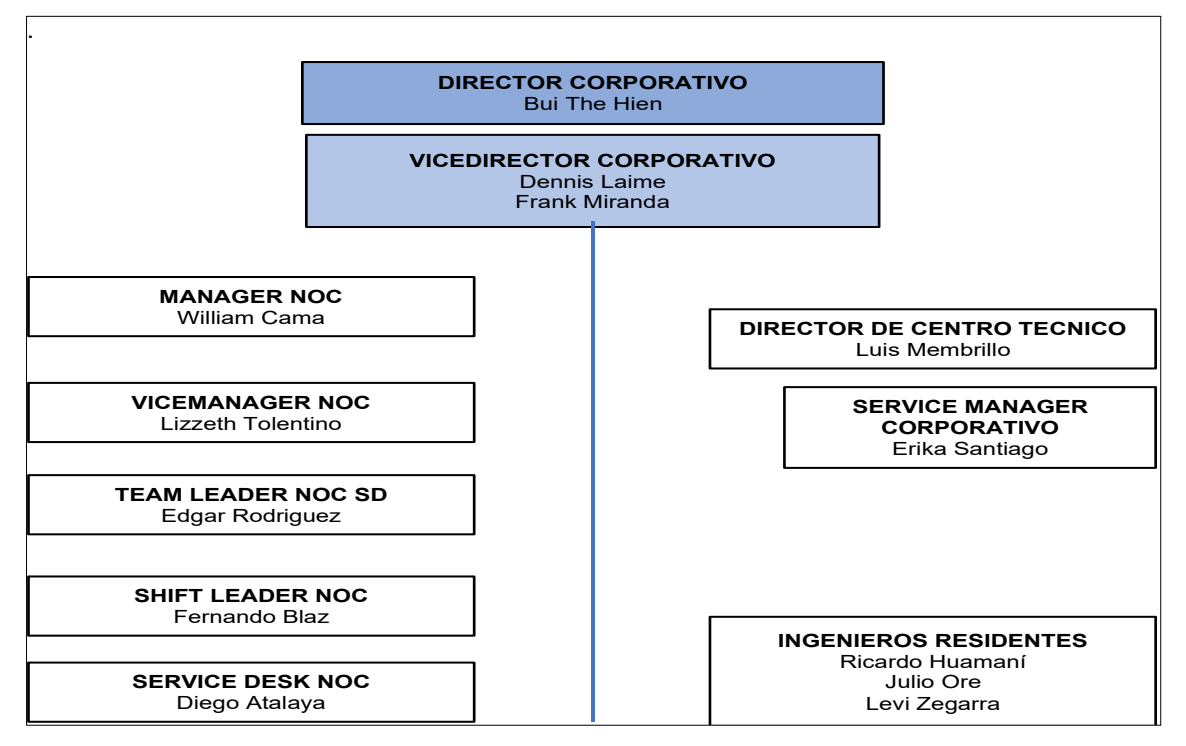

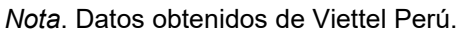

## <span id="page-34-0"></span>**1.4.6 Organigrama Telefónica del Perú**

En la ilustración de la figura 6, nos muestra el organigrama de Telefónica del Perú S.A.A.

### <span id="page-34-1"></span>**Figura 6**

*Organigrama Telefónica Perú S.A.A*

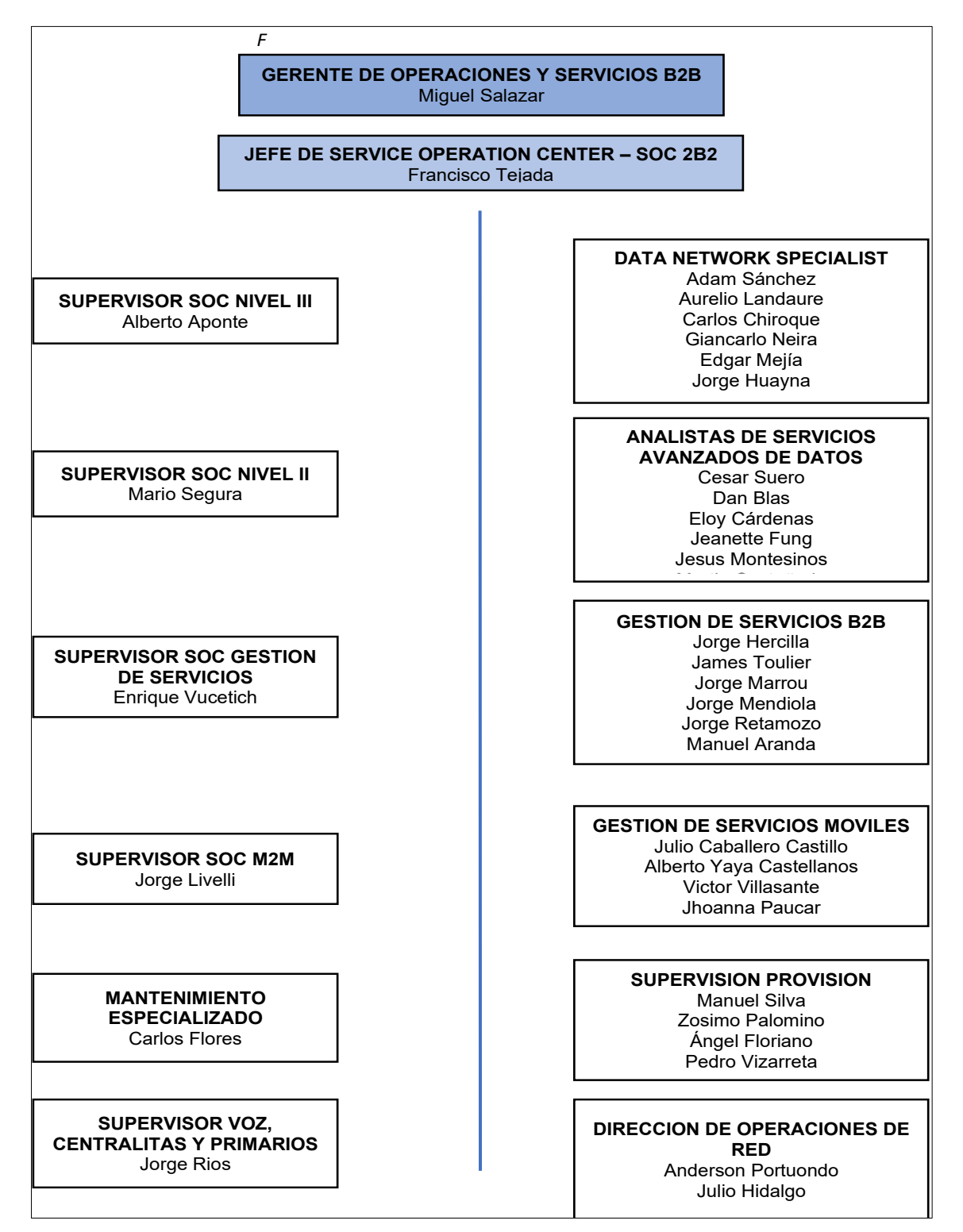

*Nota*. Datos obtenidos de TdP.

#### **1.4.7 Organigrama de Seguro Social de Salud – EsSalud**

En la ilustración de la figura 7, nos muestra el organigrama de Seguro Social de Salud - EsSalud.

#### **Figura 7**

*Organigrama Estructural - EsSalud*

<span id="page-35-0"></span>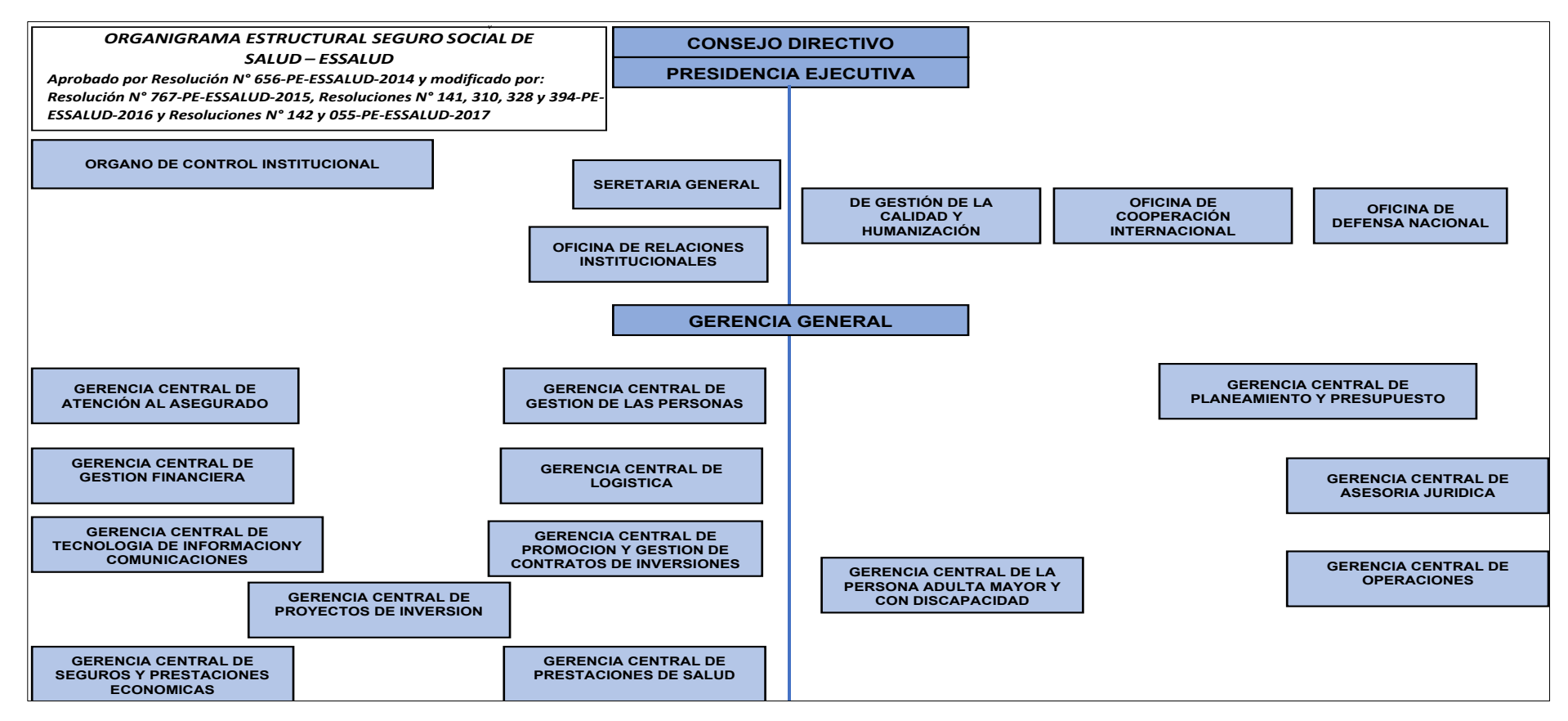

<span id="page-35-1"></span>*Nota*. Datos obtenidos de Subgerencia central de tecnología de información y comunicaciones.
### **1.5 DESCRIPCIÓN DE LA PROBLEMÁTICA**

El Organismo estatal peruano descentralizado con sede Central en la ciudad de Lima - Seguro Social de Salud (EsSalud), es una de las matrices fundamentales del estado peruano con personería Jurídica de derecho público interno, adscrito al ministerio de Trabajo y Promoción del Empleo. Entidad a cargo de velar por la salud de más de 11 millones de peruanos a la actualidad a nivel nacional según estudios del instituto Nacional de Estadística e Informática (INEI), la problemática en esta institución son varias y complejas, una de ellas a tratar es que el organismo cuenta con un servicio de Transmisión de datos y voz del cual se procede a detallar y argumentar. El servicio de transmisión de datos y voz, en los inicios fue un servicio prestado por la compañía de telecomunicaciones Telefónica del Perú (TdP), desde el año 2005 con contratas renovables y por tiempos predeterminados, dando por concluido en el año 2020 y en enseguida dando paso a la compañía de Viettel Perú. Los motivos fuentes del cambio o migración son los siguientes:

Los enlaces a nivel nacional, presentaron en su momento poco Ancho de Banda (BW), pocos enlaces son del medio de fibra óptica, enlaces de radio con consecutivos problemas de intermitencia y de alta latencia en la red, enlaces satelitales muy inestables e intermitentes que van perdiendo la comunicación de forma aleatoria.

Las sedes más lejanas presentan la mala fortuna de no contar con un servicio de calidad de Transmisión de Datos y voz por la misma geografía. Presentando con un Ancho de Banda (BW) mínima, no contempla según a sus requerimientos que demandan los mismos aplicativos de la entidad. En pleno siglo XXI son varias las sedes que cuentan con el servicio satelital.

Tanto los personales administrativos como médicos indican que en su momento son consecutivos el problema de la lentitud, intermitencia entre otros y como resultado, los aplicativos no ejecutan de forma óptima y en seguida generando malestares con los asegurados.

El registro de esta entidad es inadecuada o desfazada, inadecuada para mejorar el monitoreo y supervisión del servicio y migración de transmisión de datos y voz.

La disponibilidad de TdP es menor a comparación de Viettel Perú.

# **1.6 DEFINICIÓN DE OBJETIVOS**

## **1.6.1 Objetivo General**

Garantizar una adecuada supervisión y monitoreo tanto del servicio y migración de transmisión de datos y voz en el seguro social de salud – EsSalud en el territorio peruano.

# **1.6.2 Objetivos específicos**

- ✓ Mejorar la estabilidad de la disponibilidad de los enlaces de transmisión de datos y voz.
- $\checkmark$  Desarrollar la ficha técnica de todas las redes asistenciales a nivel nacional con sus respectivas sedes de EsSalud.
- ✓ Flexibilizar la información de búsqueda para optimizar la atención del servicio de transmisión de datos y voz tanto al proveedor como al cliente.
- ✓ Diseñar el proceso de funcionamiento de la red corporativa, a su vez el diseño de atención frente incidencias y requerimientos.
- ✓ Supervisar la configuración de los equipos de comunicación de forma correcta tanto las políticas y la calidad del servicio.
- $\checkmark$  Supervisar que la infraestructura de la red de Datos y Voz, que cuenten con sus respectivos equipos enrutadores CISCO y el sistema de alimentación ininterrumpida (UPS) en todas las sedes de EsSalud a nivel nacional.
- $\checkmark$  Supervisar que el aplicativo web y móvil de monitoreo que funcionen de forma correcta de todos los enlaces de comunicación y de todas las sedes a nivel nacional.

# **CAPÍTULO II: FUNDAMENTO TEÓRICO**

# **2.1 MARCO TEÓRICO**

Supervisión y monitoreo del servicio y migración de datos y voz se puede definir como un proceso de constante cuidado de la red corporativa, en busca de componentes defectuosos o la optimización, para luego plasmar e informar a todo el personal que forman parte del servicio.

## **2.1.1 Supervisión**

La supervisión de la red se refiere a la vigilancia proyectada sobre un entorno de red completo. Su objetivo es permitir que los administradores de sistemas trabajen de una manera mejor, más rápida y eficiente. La supervisión de la red se centra en parámetros como el consumo de ancho de banda y la disponibilidad de los dispositivos de red. Algunos de los dispositivos supervisados incluyen todos los sistemas de un entorno de TI, tanto locales como basados en internet: bases de datos, aplicaciones, nubes, servidores e infraestructuras de red. La supervisión de red permite a los administradores garantizar que sus redes funcionen sin problemas ni errores, eficaz y eficientemente [\(https://www.paessler.com/es/network\\_monitoring\\_tool,](https://www.paessler.com/es/network_monitoring_tool) Paessler AG, 2021).

Provisión formal, mediante supervisores autorizados, de una relación basada en la educación y el entrenamiento que está focalizada en el trabajo y a través de la cual se gestiona, apoya, desarrolla y evalúa el trabajo del colega. Los principales métodos que utilizan los supervisores son uso de Feedback correctivo sobre el desempeño del supervisado, enseñanza y encuadre de objetivos colaborativos. Por tanto, difiere de actividades afines como el coaching o mentoring por la incorporación de un componente evaluador. Los objetivos de la supervisión son normativo, restaurador y formativo. Estos objetivos pueden ser medidos mediante instrumentos (Milne, 2007).

### **2.1.1.1 Objetivos de la supervisión**

Al respecto Morales (2010) Señala como objetivos de la supervisión pedagógica los siguientes:

- ✓ Mejorar la productividad de los empleados.
- ✓ Desarrollar el uso óptimo de los recursos y medios y materiales educativos.
- ✓ Desarrollar constantemente en los empleados la formación integral.

✓ Contribuir a mejorar las condiciones laborales a través de las orientaciones pedagógicas.

### **2.1.2 Administración de redes**

Es un conjunto de técnicas las cuales mantienen una red operativa, eficiente y segura, constantemente monitoreada y con una planeación adecuada y propiamente adecuada.

Este es un proceso que consiste en la planeación, organización y control de las actividades que envuelven el funcionamiento de los datos dentro de una organización.

## **2.1.3 Gestión y monitoreo de red**

La gestión y monitoreo de la red van de la mano uno tras otro, con el fin de evitar las fallas o en el peor de los casos tener el menor tiempo posible de fallas del funcionamiento de un proceso de producción.

La Gestión define los recursos en una red con el fin de evitar que esta llegue a tener fallas de funcionamiento restando disponibilidad en sus prestaciones (Bayas, 2015).

Martínez J. (2005) El monitoreo se define un proceso continuo de recolección y análisis de datos con el propósito de predecir problemas en la red.

Entonces, los beneficios de tener un sistema de gestión y monitoreo son:

- $\checkmark$  Permiten controlar los elementos de hardware y de software en una red para verificar periódicamente su correcto funcionamiento.
- ✓ Están diseñados para ver la red entera como una arquitectura unificada con etiquetas y direcciones asignadas a cada punto como atributos específicos en cada elemento del sistema.

# **2.1.4 Migración de datos y voz**

En principio se pueden definir dos enfoques generales para llevar a cabo la migración a Transmisión de datos y voz: migración directa o en fases, no obstante, podrían seguirse otros enfoques en dependencia del tipo de red.

### **2.1.4.1 Tipos de Redes**

Según el grupo de trabajo de migración de la ONF se podría presentar la migración en cuatro categorías principales: un campus, el centro de datos de una empresa, un centro de datos que dé servicio a múltiples inquilinos y en un proveedor de Servicio / WAN. Cada una de estas categorías tiene varias subcategorías a considerar, aunque no es una lista exhaustiva (Ochoa, 2018).

# **2.1.4.2 Estrategia de Migración.**

(Ochoa, 2018). La estrategia de migración a SDN persigue unir toda o casi toda la red en una infraestructura centralizada que permita la adaptación dinámica de la red a las condiciones cambiantes de su funcionamiento facilitando así la gestión de los dispositivos y servicios de la red.

En este trabajo se propone una migración en tres fases.

- $\checkmark$  Preparación: donde se definen las metas y límites de la migración. La idea principal de esta fase es identificar y priorizar los requisitos básicos que debe cumplir la red de transmisión de datos y voz.
- $\checkmark$  Planeación: en esta fase se define la especificación funcional y el plan del proyecto de migración.
- ✓ Migración: es en esta última etapa donde se desarrolla la migración, para esto se deben realizar todas las pruebas necesarias hasta darle solución a los problemas que se presenten durante el proceso de conformación de la red de transmisión de datos y voz final o red objetivo.

## **2.1.4.3 Netwok Migration Strategies – Vaishali Nagpure**

La estrategia que recomienda Vaishali Nagpure.

### **Figura 8**

*Estrategia de Migración Diseñado por Vaishali Nagpure.*

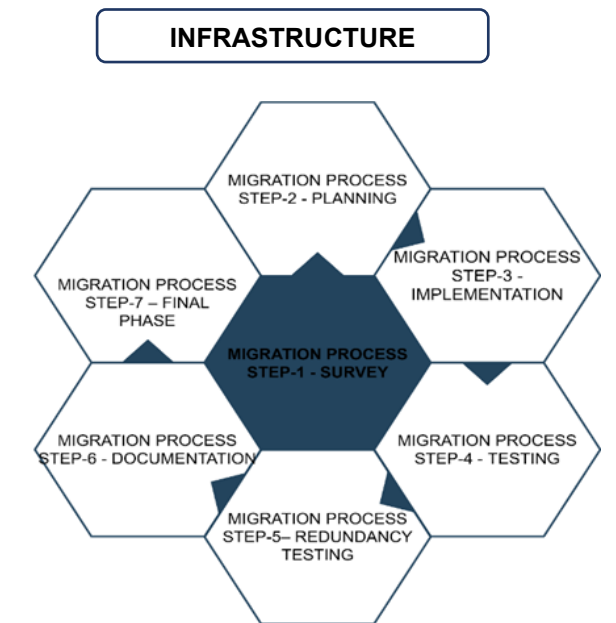

*Nota*. Datos obtenidos Papper Netwok Migration Strategies, 2017.

# **2.1.5 Sistema de supervisión y monitoreo de migración y servicio de transmisión de Datos y voz.**

En la actualidad se cuenta con una amplia variedad de sistemas de supervisión y monitoreo ya sea de migración y del servicio de transmisión de datos, los mismos son desarrollados con enfoques según los aspectos de cada compañía que lo requiera.

### **2.1.6 PPDIOO (Preparar, Planear, Diseñar, Implementar, Operar, Optimizar)**

La metodología PPDIOO posee su origen bajo los lineamientos propuestos en el ciclo de vida PPDIOO que usa Cisco para administración de red. El seguimiento de este ciclo de vida propuesto ayuda a cumplir objetivos trazados como son la disminución del costo total de administración de la red y aumento de disponibilidad de la red a su vez mejora en agilidad para implementación de cambios en la estructura de la red. El ciclo de vida así puede ser útil para implementación de nuevas redes, así como para actualizaciones en redes existentes. Los elementos que conforman el ciclo de vida forman un círculo sin fin puesto que por ejemplo el paso de optimización conlleva a realizar actividades como identificar cambios, validar en la infraestructura existente; misma que conllevarían a iniciar desde el paso de preparación (Erazo, 2016).

### **2.1.6.1 Fase preparar**

Según (Morán, 2020), Esta fase nos permite definir características técnicas de la red. Estas características comprenden a los usuarios, las aplicaciones, los servicios, los equipos y los medios de transmisión. En esta fase visualizamos el proyecto, levantamos la información, vemos que tenemos y que necesitamos para lograr los objetivos del proyecto.

Tareas principales en este proceso:

- $\checkmark$  Determine los requisitos
- $\checkmark$  Usar plantillas y herramientas de planificación
- $\checkmark$  Comprendan sus opciones de implementación
- ✓ Identificar componentes del sistema

# **2.1.6.2 Fase Planear**

Según (Morán, 2020), Se identifican los requerimientos de red realizando una caracterización y evaluación de la red, realizando un análisis de las deficiencias contra las buenas practica de arquitectura. Un plan de proyecto es desarrollado para administrar las tareas, responsables, hitos y recursos para hacer diseño y a implementación. Este plan de proyecto es seguido durante todas las fases del ciclo.

Tareas principales en este proceso:

- ✓ Planifique y prepare su instalación del sistema
- ✓ Planificar el Horario

# **2.1.6.3 Fase Diseñar**

Según (Morán, 2020), El diseño de la red es desarrollado sobre los requerimientos técnicos obtenidos en las fases anteriores. Esta fase incluye diagramas de red y lista de equipos. El plan de proyecto es actualizado con información más detallada para la implementación. Después de la aprobación de esta fase empieza la implementación.

Tareas principales en este proceso:

- $\checkmark$  Identifica los componentes que necesitas
- ✓ Revisar los modelos de implementación probados
- $\checkmark$  Revisar advertencias del sistema
- $\checkmark$  Revisar los resultados de la prueba del sistema
- ✓ Desarrollar especificaciones de ingeniería de tráfico
- $\checkmark$  Definir políticas de seguridad

### **2.1.6.4 Fase Implementar**

Según (Morán, 2020), Aquí se instala el nuevo equipamiento y se configura. El plan de proyecto debe seguir durante esta fase y los cambios deben ser comunicados, con la necesaria aprobación para continuar con este proceso. Cada paso en la implementación debe incluir una descripción y una guía de implementación, detallando el tiempo estimado y los pasos necesarios a realizar en caso de falla y la información de referencia adicional.

Tareas principales en este proceso:

- $\checkmark$  Realizar la instalación de su sistema.
- ✓ Instalación de componentes y guías de configuración
- ✓ Listas de verificación de instalación y configuración
- $\checkmark$  Versiones de software y advertencias del sistema

### **2.1.6.5 Fase Operar**

Según (Morán, 2020), Esta fase mantiene el estado de la red día a día. Esto incluye administración y monitoreo de los componentes de la red, mantenimiento del ruteo,

administración de actualizaciones, administración de performance, e identificación y corrección de errores en la red. Esta fase es la prueba final del diseño.

Tareas principales en este proceso:

- $\checkmark$  Copia de seguridad y restauración de componentes
- ✓ Usar herramientas de monitoreo de red
- ✓ Solución de problemas de operaciones diarias

## **2.1.6.6 Fase Optimizar**

Según (Morán, 2020), Esta fase envuelve una administración proactiva, identificando y resolviendo cuestiones antes que afecten la red. Esta fase puede crear una modificación al diseño si aparecen demasiados problemas, para mejorar cuestiones de performance o resolver cuestiones de aplicaciones.

Tareas principales en este proceso:

- ✓ Realizar la actualización de su sistema
- ✓ Prueba de conmutación por error y redundancia

### **2.2 MARCO CONCEPTUAL**

### **2.2.1 Tecnologías de transmisión de datos**

### **2.2.1.1 Inicios**

La transmisión de datos de manera general es transmitir datos de un punto A (transmisor) a través de un canal a un punto B (receptor). Históricamente la transmisión de datos se ha por diferentes medios, por ejemplo: señales de humo, correo, el telégrafo y el teléfono.

El Hombre siempre tuvo que comunicarse para sobrevivir esta es la facultad que ha tenido para desarrollarse hasta nuestros tiempos.

En 1844 Samuel Morse desarrolló el telégrafo en donde los símbolos utilizados (puntos y rayas) son de naturaleza digital (Mateo y Tlatempa, 2016). En la figura 12 se muestra el telégrafo diñado por Morse.

Existieron muchos inventos para poder transmitir comunicaciones uno de los inventos que fue crucial para la comunicación fue el Telégrafo.

Nos remontaremos al Telégrafo del Pintor Estadounidense Samuel Morse un día de 1844 que, utilizando los artículos de su estudio como un caballete, un lápiz, piezas de un reloj viejo y un péndulo, Morse fabricó un aparato entonces bastante voluminoso. El funcionamiento básico era simple: si no había flujo de electricidad, el lápiz dibujaba una línea recta. Cuando había ese flujo, el péndulo oscilaba y en la línea se dibujaba un zigzag. Posteriormente, Morse introdujo varias mejoras al diseño inicial hasta que finalmente, junto con su colega el maquinista e inventor estadounidense Alfred Vail, creó el código que lleva su nombre. Surgió así otro código que puede considerarse binario, pues de la idea inicial se pasó a considerar un carácter formado por tres elementos: punto, raya y espacio.

### **Figura 9**

*Telégrafo Diseñado por Samuel Morse*

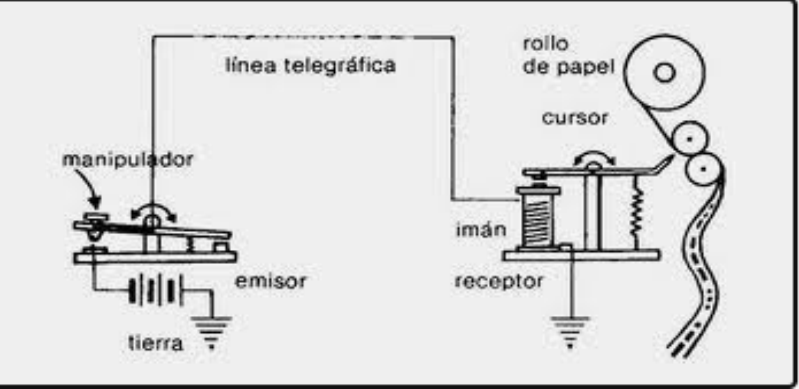

**Figura 10**

*Nota*. Datos obtenidos (Mateo, Tlatempa, 2016).

*Código Morse Diseñado por Morse y Vail*

|   |                     | CODIGO MORSE          |                |
|---|---------------------|-----------------------|----------------|
| А | $J$ ---- S $\cdots$ |                       | $2 \cdots -$   |
| в | κ                   | т                     | 3              |
| c | $\cdots$            | U<br>$\cdot \cdot -$  | $4 \cdots$     |
| D | м                   | $V \cdots$            | 5.             |
| Е | N I                 | <b>w</b> ---          | $6 - \cdots$   |
| F | Ο                   | $---x$ $x$ $---$      | $7 - - \cdots$ |
| G | Р                   | $-- Y---$             | 8 -----        |
| н |                     | $Q$ ---- Z ---- 9---- |                |
|   | R<br>               | $1 - - - -$           | $0$ -----      |

*Nota*. Datos obtenidos (Mateo, Tlatempa, 2016).

Marconi en 1897 desarrollo la idea de la transmisión de datos a través del radio, que originalmente era un sistema telegráfico inalámbrico. En la década de los 20's incrementó la popularidad de los radios, debido a que se empleaban como un medio de transmisión de datos para información a la población (Aitken, 1976).

### **Figura 11**

*Radio Diseñado por Marconi*

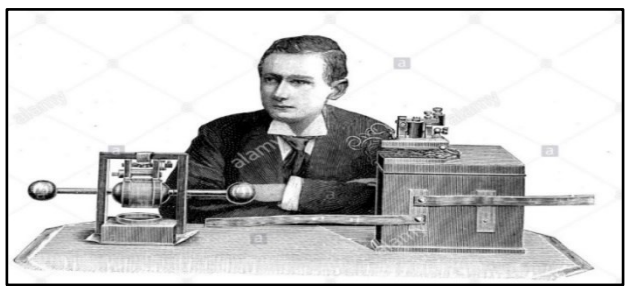

*Nota*. Datos obtenidos (Mateo, Tlatempa, 2016)

Después de la invención del telégrafo, Alejandro Graham Bell, inicio con la era de la transmisión analógica de señales de voz por medios telefónicos. El sistema telefónico suplantó al sistema telegráfico y dio pie al desarrollo de sistemas analógicas de transmisión de información (Briceño, 2005).

# **Figura 12**

*Telégrafo Desarrollado por Alejandro Graham Bell*

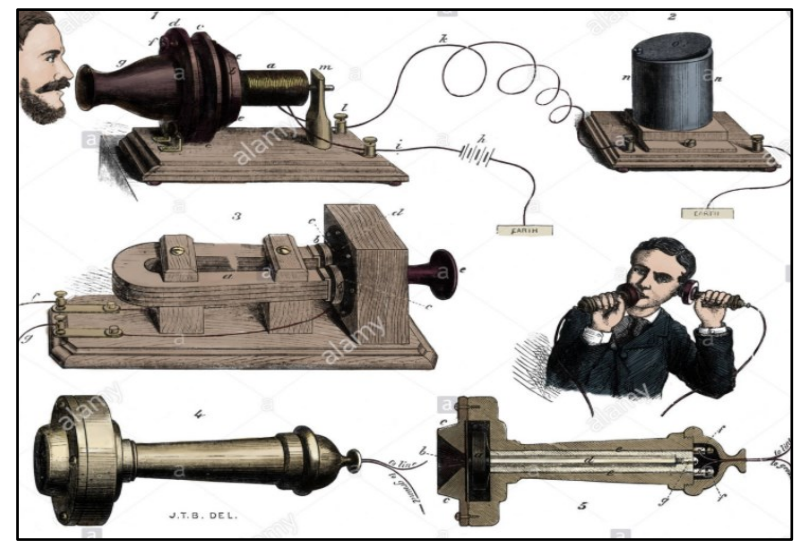

*Nota*. Datos obtenidos (Mateo, Tlatempa, 2016).

Otra tecnología de transmisión de datos, que cambio la forma de comunicarnos, es el internet. El internet público se desarrolló cuatro décadas de la televisión. En 1991 la red mundial (Worldwideweb) fue desarrollada por Tim Berners-Lee como una forma de compartir información entre personas. El primer buscador fue desarrollado en 1993 por Marc Andreeseen, lo que permitió un flujo más rápido de imagines y gráficos en línea lo que abrió más posibilidades a usuarios de internet (Anderson, 2005).

Debido al desarrollo de la tecnología de las computadoras y la necesidad de interconectar sistemas se procesamiento digital de la información, se aceleró el desarrollo de las tecnologías de transmisión de señales digitales (Briceño, 2005).

Los sistemas se comunicación digital se han convertido en el sistema de elección para las telecomunicaciones debido a la disponibilidad se componentes digitales y su bajo costo (Nassar, 2001).

## **2.2.1.2 Sistema de transmisión de datos**

Según el armento anterior la transmisión de datos es el intercambio de datos entre dos dispositivos a través de algo forma de medio de transmisión. Para que dicha transmisión sea posible los dispositivos de comunicación deben ser parte de un sistema de comunicación formado por hardware y software. La efectividad del sistema depende de tres factures:

- $\checkmark$  **Entrega.** El sistema debe entregar los datos en el destino correcto y deben ser recibidos por el dispositivo o usuario adecuado.
- $\checkmark$  **Exactitud.** El sistema debe entregar los datos correctos y sin errores.
- ✓ **Puntualidad.** Los datos entregados tarde son inútiles. En el caso particular del video, el audio y la voz, la entrega puntual significa entregar los datos a media que se producen, esto se conoce como transmisión en tiempo real.

Un sistema de transmisión de datos está formado por cinco componentes:

- ✓ **Mensaje.** Son los datos a comunicar puede estar formado por texto, números, gráficos, sonido o video.
- ✓ **Emisor.** Es el dispositivo que envía los datos del mensaje.
- ✓ **Receptor.** Es el dispositivo que recibe el mensaje.
- ✓ **Medio.** El medio de transmisión es el camino físico por el cual viaja el mensaje del emisor al receptor. Puede ser un cable de par trenzado, un cable coaxial, cable de fibra óptica, un láser u ondas de radio (terrestres o microondas de satélite).
- ✓ **Protocolo.** Es un conjunto de reglas que gobiernan la transmisión de datos. Representa un acuerdo entre los dispositivos que se comunican. Sin un protocolo, dos dispositivos pueden estar conectados, pero no comunicarse (Forouzan, 2002).

## **2.2.1.3 Medios de comunicación**

Medios físicos implementadas en campo, para la transmisión de datos, voz y video. Estas son configuradas de deferentes maneras según a la estandarización que emiten asociaciones u organizacionales internacionales.

- $\checkmark$  Fibra. Luces o impulsos luminosos que transmiten datos de punto a punto o punto a multipunto.
- ✓ **Cobre.** STP, UTP y Coaxial. Señales eléctricas que transmiten datos según a la tecnología implementada.
- ✓ **Vsat.** Sistema de microondas que emiten señales de un satélite espacial.

# **2.2.1.4 WAN (Red de área amplia)**

En su forma más simple, una red de área amplia (WAN) es una colección de redes de área local (LAN) u otras redes que se comunican entre sí. Una WAN es esencialmente una red de redes, con Internet como la WAN más grande del mundo. En la actualidad, existen varios tipos de WAN, diseñadas para una variedad de casos de uso que afectan prácticamente a todos los aspectos de la vida moderna (Cisco, 2021).

## **2.2.1.5 LAN (Red de área local)**

Una red de área local (LAN) es una colección de dispositivos conectados entre sí en una ubicación física, como un edificio, una oficina o un hogar. Una LAN puede ser pequeña o grande, desde una red doméstica con un usuario hasta una red empresarial con miles de usuarios y dispositivos en una oficina o escuela. Independientemente del tamaño, la única característica que define a una LAN es que conecta dispositivos que se encuentran en un área única y limitada. Por el contrario, una red de área amplia (WAN) o una red de área metropolitana (MAN) cubre áreas geográficas más grandes. Algunas WAN y MAN conectan muchas LAN juntas (Cisco, 2021).

### **2.2.1.6 IPVPN**

Es un servicio de creación de redes privadas virtuales INTRANETS/ EXTRANET'S corporativos. Tiene como base nuestra Red IP-MPLS la cual ofrece calidad de servicio de extremo a extremo para la transmisión de voz, datos y video.

### **2.2.1.7 MPLS (La conmutación de etiquetas multiprotocolo)**

Es la ingeniería del tráfico de datos, que viene a prestar servicios en varios tipos de tecnología, ya sea para una red celular, telefonía fija, internet y en ella en servicio IPVPN.

Permite a las empresas y proveedores de servicios construir redes inteligentes de próxima generación que brindan una amplia variedad de servicios avanzados de valor agregado en una sola infraestructura (cisco, 2021).

# **2.2.1.8 Internet**

En resumen, la red de redes, tráfico global de nivel mundial, es la red donde puedes encontrar desde un dato muy simple hasta lo más complejo.

Muchos ven a Internet como una "nube" de tecnología o alguna suerte de repositorio de aplicaciones y datos a los que se puede acceder, trabajar o simplemente consultar. Sin embargo, la cotidianeidad de su uso hace que muy pocas veces nos preguntemos qué es realmente.

Internet se define como una gran "red de redes", es decir, una red conectada a otra de manera continua y simultánea (NIC Argentina, 2018).

# **2.2.1.9 VPN (Red Virtual Privada)**

Una red privada virtual, o VPN, es una conexión encriptada a través de Internet desde un dispositivo a una red. La conexión cifrada ayuda a garantizar que los datos confidenciales se transmitan de forma segura. Evita que personas no autorizadas escuchen el tráfico y permite al usuario realizar el trabajo de forma remota. La tecnología VPN se usa ampliamente en entornos corporativos (Cisco, 2021).

# **Diferencia de una red pública y Privada**

# **Figura 13**

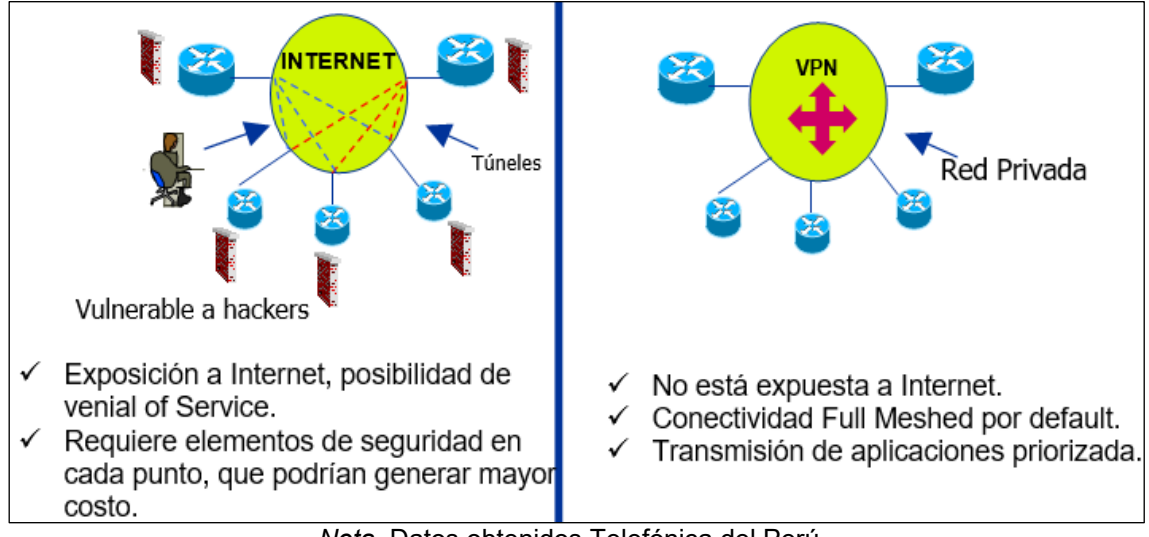

*Diferencia red Pública con red Privada*

*Nota*. Datos obtenidos Telefónica del Perú.

# **2.2.1.10 VRF (Virtual Routing and Forwarding)**

Es una tecnología que permite tener, dentro una misma tabla de enrutamiento de un protocolo determinado, varias instancias independientes, con lo que se logra generar IP VPNs dentro de un mismo Router del proveedor.

### **Figura 14**

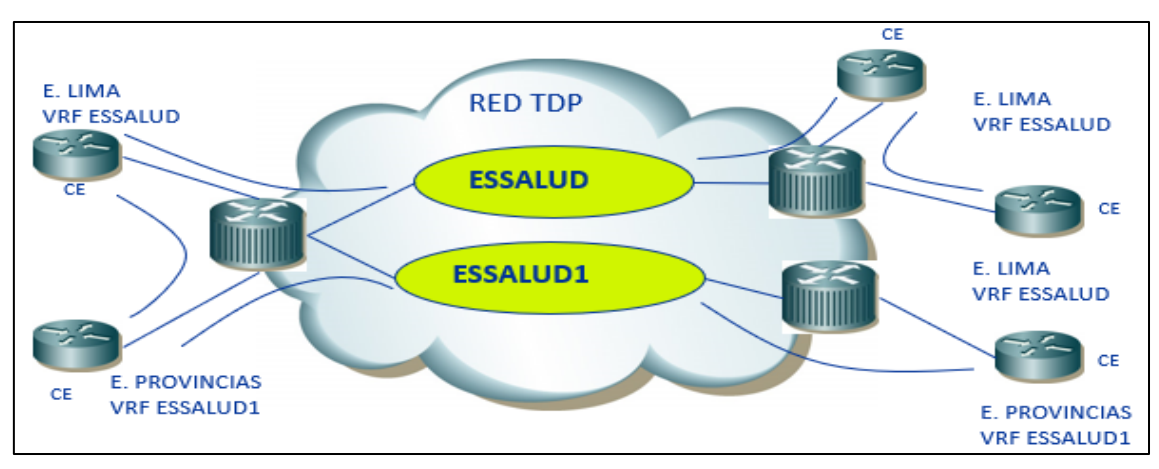

*VRF Diseñado por TdP*

*Nota*. Datos obtenidos Telefónica del Perú.

## **2.2.1.11 VLAN (Redes de área local virtuales)**

Las VLAN (redes de área local virtuales) pueden considerarse como dominios de difusión lógica. Una VLAN divide los grupos de usuarios de la red de una red física real en segmentos de redes lógicas.

Esta implementación proporciona soporte al estándar de identificación IEEE 802.1Q VLAN con la posibilidad de permitir que en los adaptadores Ethernet se ejecuten varios ID de VLAN. Cada ID de VLAN está asociado a las capas superiores (IP, etc) con una interfaz de Ethernet independiente y crea instancias lógicas del adaptador Ethernet para cada VLAN, por ejemplo, ent1, ent2 y así sucesivamente.

El soporte de VLAN IEEE 802.1Q puede configurarse a través de cualquier adaptador Ethernet soportado. Los adaptadores deben conectarse a un conmutador que proporcione soporte a IEEE 802.1Q VLAN.

Es posible configurar varios dispositivos lógicos VLAN en un solo sistema. Cada dispositivo lógico VLAN constituye una instancia adicional del adaptador Ethernet. Estos dispositivos lógicos pueden utilizarse para configurar las mismas interfaces IP de Ethernet que se utilizan con los adaptadores Ethernet físicos. En este caso, el valor ifsize de la opción no (0 por omisión), debe aumentarse para incluir no sólo las interfaces Ethernet para cada adaptador, sino los dispositivos lógicos VLAN que estén configurados. Consulte la documentación del mandato no.

Cada VLAN puede tener un valor distinto para la unidad de transmisión máxima (MTU) aunque comparta un solo adaptador Ethernet físico (IBM, 2020).

# **2.2.1.12 BGP (Border Gateway Protocol)**

El Border Gateway Protocol (BGP) es un estándar del Grupo de trabajo de ingeniería de Internet (IETF) y el más escalable de todos los protocolos de enrutamiento. BGP es el protocolo de enrutamiento de Internet global, así como para las redes privadas de proveedores de servicios. BGP ha ampliado su propósito original de transportar información de accesibilidad de Internet y ahora puede transportar rutas para multidifusión, IPv6, VPN y una variedad de otros datos. Cisco admite todos los estándares IETF BGP, así como la mayoría o todos los borradores de Internet para BGP. Además, Cisco es un participante activo en los grupos de trabajo de BGP en el IETF y un colaborador frecuente de nuevas extensiones de BGP (Cisco, 2019).

Border Gateway Protocol (BGP) se refiere a un protocolo de puerta de enlace que permite la internet para el intercambio de información de enrutamiento entre sistemas autónomos (AS). A medida que las redes interactúan entre sí, necesitan una forma de comunicarse. Esto se logra mediante la observación. BGP hace posible el intercambio de tráfico. Sin él, las redes no podrían enviarse ni recibir información entre sí.

¿Cómo funciona BGP? Cuando tiene un enrutador de red que se conecta a otras redes, no sabe qué red es la mejor para enviar sus datos. BGP toma en consideración todas las diferentes opciones de emparejamiento que tiene un enrutador y elige la más cercana a donde está el enrutador. Cada par potencial comunica la información de enrutamiento que tiene y que se almacena dentro de una base de información de enrutamiento (RIB). BGP puede acceder a esta información y utilizarla para elegir la mejor opción de emparejamiento (Fortinet,2019).

# **2.2.1.13 OSPF (Open Shortest Pacth First)**

Es considerado como un protocolo de estado de enlace que es capaz de detectar cambios en la topología dentro de un Sistema autónomo permitiendo una red de rutas sin bucles, OSPF también se ocupa de problemas de escalabilidad que se produce cuando un numero de router se congestionan y producen inestabilidad en el sistema autónomo. Este protocolo también es capaz de trabajar sobre otros protocolos como MPLS, que produce escalabilidad en la red sobre zonas geográficas dispersas.

El funcionamiento de OSPF no resulta tan complejo cuando se contempla desde una alta perspectiva. Básicamente, OSPF traza un mapa completo de una interred y luego escoge el camino de menor coste basándose en dicho mapa. Con este protocolo cada enrutador posee un mapa completo de toda la red. Si un enlace falla, el protocolo OSPF puede localizar y resolver rápidamente un camino alternativo al destino basándose en el mapa sin que se forme un bucle de enrutamiento.

OSPF es un protocolo de estado de enlace; en otras palabras, basa su funcionamiento en estados de conexión de red, o bien en enlaces. En OSPF, el componente más importante a la hora de calcular la topología es el estado de cada enlace en cada enrutador.

#### **¿Como sabe a qué está conectado cada enlace?**

OSPF puede construir una base de datos que incluya todos los enlaces en la red y luego utilizar el algoritmo primero el camino más corto (SPF, Shortest Path First) para determinar cuáles son los caminos más cortos a todos los destinos. Como cada enrutador contiene el mismo mapa de topología, OSPF no requiere que las actualizaciones se envíen a intervalos regulares. A no ser que se produzca un cambio en OSPF.

#### **Característica funcional de OSPF**

**Consumo reducido:** OSPF reduce el consumo de red necesario para enrutar actualizaciones mediante el enrutamiento multidifusión, enviando actualizaciones solo cuando se produce un cambio.

**Soporte para VLSM:** OSPF también incluye mascara de subred en las actualizaciones de enrutamiento.

Soporte para el resumen manual de rutas

**Tiempo de convergencia cortos:** una red OSPF bien diseñada, la convergencia que hay tras un fallo de enlace es muy rápida debido a que OSPF mantiene una base de datos topológica completa de todos los caminos en el área OSPF

Generación de una topología libre de bucles (comunidad Huawei, 2020).

### **Figura 15**

*OSPF Diseñado por Comunidad Huawei*

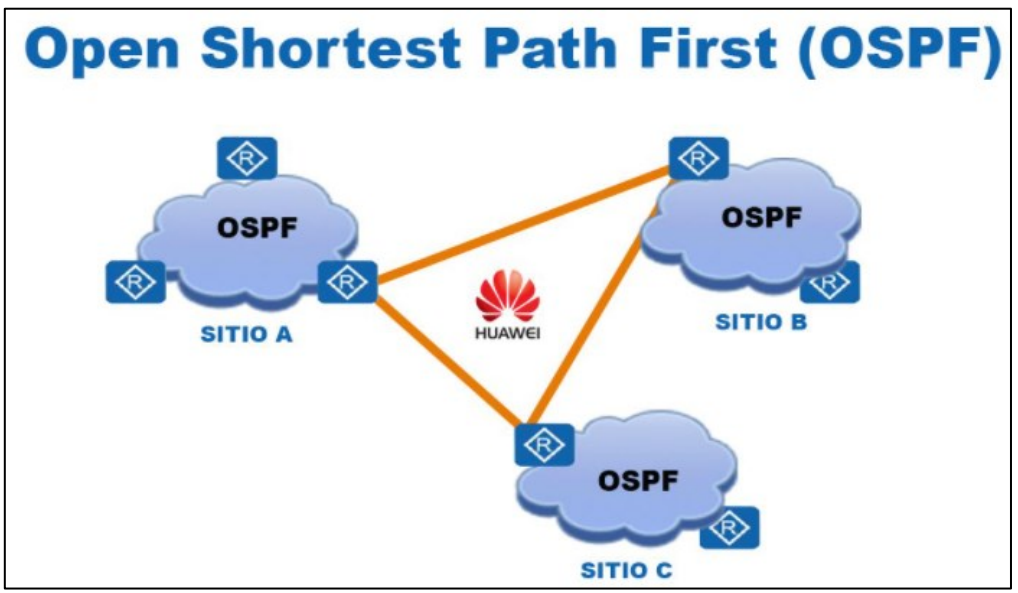

*Nota*. Datos obtenidos comunidad Huawei, 2020.

# **2.2.1.14 vPC (Virtual Port-Channel)**

**¿Qué es Port-Channel?** Antes de sumergirnos en vPC, es importante revisar rápidamente Port-Channel.

Port-Channel es una tecnología que proporciona una forma de agregar (unir) múltiples interfaces. A continuación, se equilibra la carga del tráfico en cada una de las conexiones. Port-Channels proporcionan 3 beneficios claves.

**Redundancia:** si una de las interfaces falla, el tráfico se envía a través de los enlaces restantes.

**Ancho de banda (BW):** aumento del ancho de banda debido a la agrupación de varias interfaces. Luego, el tráfico se equilibra de carga a través de cada uno de los enlaces dentro del 'paquete'.

**Spanning Tree:** Port-Channels son vistos como un único puerto de conmutación por los protocolos de Spanning Tree.

Aunque Port-Channel son geniales, el problema es que todos los enlaces dentro del "paquete" deben estar conectados al mismo conmutador.

#### **¿Qué es vPC?**

vPC (Virtual Port-Channel), también conocido como multichassis EtherChannel (MEC) es una función en los switches Cisco Nexus que proporciona la capacidad de configurar un Port-Channel a través de múltiples conmutadores (i.e. vPC peers) (Packetflow, Donato, 2019).

#### **2.2.1.15 HSRP (Protocolo de Redundancia)**

(Heredia y Guerrero 2016), Hot Standby Router Protocol es un protocolo propietario de Cisco que asegura la alta disponibilidad con respecto a una puerta de enlace de una red esto se consiguió agrupando los router con una IP virtual y una MAC virtual, los hosts de la red deberían apuntar a la IP virtual y dependiendo de las propiedades que configures en los routers solo uno responderá el tráfico proveniente de la red mientras que los demás permanecerán en standby, atentos a cualquier eventualidad que sufra el router activo para que ellos tomen el control de la red. La redundancia de la puerta de enlace la proporciona mediante un router virtual, compuesto por una IP y una dirección MAC virtual. El router maestro se encargará de las funciones de routing mientras que existe un router en modo standby hasta que el router maestro falle, si hay más de dos routers, los demás estarán en modo listening. El tiempo de indisponibilidad por defecto en HSRP es de 30 segundos, por lo que pasará 30 segundos hasta que el backup router se dé cuenta que el master router no responde a los Hello Messages.

- $\checkmark$  Pertenece al RFC 2281
- ✓ Crea una Virtual IP address y una Virtual Mac-address para realizar la redundancia
- $\checkmark$  Existen tres tipos de routers: Active Router, el Standby Router y Virtual Router.

**Active Router:** Es el router activo que recive el tráfico para ser reenviado a su destino.

**Standby Router:** Es el router de backup en caso de que el Active Router se caiga.

**Virtual Router:** No es un router, pero representa al grupo HSRP como un router virtual y es el actual default gateway para los hosts.

#### **2.2.1.16 Enrutamiento**

Es la función de buscar un camino entre todos los posibles en una red de paquetes cuyas topologías posee una gran conectividad. Dado que de trata de encontrar la mejor ruta posible, lo primero será que se entiende por mejor ruta y en consecuencia cual es la métrica que se debe utilizar para medirla.

### **Enrutamiento estático**

En TCP/IP, Con el direccionamiento estático, mantiene la tabla de direccionamiento manualmente utilizando el mandato route. El direccionamiento estático es práctico para una red individual que se comunica con una o con otras dos redes. Sin embargo, cuando la red empieza a comunicarse con más redes, aumenta el número de pasarelas y también aumenta la cantidad de tiempo y esfuerzo necesarios para mantener la tabla de direccionamiento manualmente (IBM, 2020).

## **Enrutamiento Dinámico**

Con el direccionamiento dinámico, los daemons actualizan la tabla de direccionamiento automáticamente. Los daemons de direccionamiento reciben continuamente información difundida por otros daemons de direccionamiento y, por consiguiente, actualizan continuamente la tabla de direccionamiento (IBM, 2020).

## **2.2.1.17 Gateways VoIP**

Un Gateway VoIP es un dispositivo de red que convierte las llamadas de voz, en tiempo real, entre una red VoIP y la PSTN.

Un Gateway VoIP permite que las llamadas salientes generadas por la centralita tradicional se conviertan a IP y salgan por la conexión a Internet, o al revés, que una centralita convencional pueda recibir llamadas IP (de un proveedor SIP).

A continuación, enumeramos las principales funcionalidades de un Gateway VoIP:

- ✓ Integración de una centralita tradicional a una red VoIP, como estrategia de migración a una solución multi sede.
- $\checkmark$  Posibilidad de conexión de una centralita tradicional (analógica o digital) a VoIP para acceso a operadores de bajo coste.
- ✓ Conexión de centralitas tradicionales a servicios avanzados: integración con proveedores SIP, acceso a proveedores de DDI (numeración telefónica) con cobertura mundial a muy bajo coste.
- ✓ Acceso a servicios avanzados de Call Center o con tactación telefónica: IVRs, CTI, ACDs, grabación de llamadas, etc.
- $\checkmark$  Reduce la necesidad de líneas PSTN, lo cual redunda en ahorros de costos. (syscom.inc, Martin Zapata, 2021).

#### **2.2.1.18 Asterisk (Software de código abierto para telefonía IP)**

Asterisk es un programa de software libre, bajo Licencia Pública General de GNU (General Public License) que permite a los usuarios utilizar, copiar, estudiar compartir y modificar el software, e incluso publicar las mejoras. Este programa proporciona las funcionalidades de una central telefónica (PBX).

Fue creado por Mark Spencer, en 2000, y actualmente es su principal desarrollador, aunque existen unos 300 desarrolladores más que contribuyen en el perfeccionamiento de los diferentes módulos y que corrigen errores y añaden funcionalidades. Esto lo convierte en el software libre líder en su campo.

Originalmente se creó para el sistema operativo GNU/Linux, pero Asterisk actualmente también cuenta con versiones para los sistemas operativos BSD, Mac OS X, Solaris y Microsoft Windows. También se ha creado posteriormente una versión comercial.

Este software puede realizar las funciones de una pequeña [central telefónica,](https://www.masip.es/centralitas/centralita-ip/) y es capaz de trabajar tanto con líneas analógicas como con digitales. Además, es una herramienta muy interesante en los sistemas de VoIP, ya que soporta casi todos los protocolos (masIP, 2010).

#### **2.2.1.19 Latencia**

Es el retardo de la transferencia de los paquetes del punto A al punto B.

latencia. Podríamos decir que se trata del tiempo de respuesta del servidor para recibir y enviar la información del contenido solicitado. Es decir, el tiempo que transcurre desde que realizamos una solicitud de información desde nuestro navegador y nos llega de vuelta para mostrarnos el contenido de la web solicitada.

Esto quiere decir, que cuanto menor sea la latencia, mucho mejor, ya que tendremos un menor retardo. Sin embargo, no necesariamente va ligada a una mayor velocidad de Internet. Es decir, podemos tener una conexión de 600 Mbps de velocidad con una latencia de 50 ms, mientras que en una conexión a 100 Mbps la latencia puede bajar a los 10 ms.

La latencia puede verse afectada por diferentes factores, por ejemplo, si estamos conectados a través del WiFi o por un cable ethernet. Y es que el tiempo que puede tardar en enviarse y recibir una información puede variar en función del tipo de conexión.

Pero no es el único factor que genera latencia o que puede afectar en la latencia de nuestra conexión, y que la latencia también tiene relación con el tipo de medio físico que se emplee, no es lo mismo conectarnos por cable que por WiFi, pero también influye la tecnología de cableado. De ahí que la fibra óptica sea la que menor latencia tiene, por encima de cualquier otro tipo de cableado de cobre, coaxial, etc.

La fibra óptica no requiere de protectores de señal para evitar ruido, algo que, si es necesario en otros medios de cableado como el ADSL, por ejemplo.

Esta latencia, hace que nuestra experiencia cuando estamos reproduciendo un videojuego online, viendo una película en streaming o haciendo una videollamada sea mejor o peor. Cuanto menor sea ese tiempo de respuesta, la imagen y el sonido serán lo más parecido al tiempo real, mientras que, si la latencia aumenta, el retardo también y la experiencia empeora (Adeva, 2021).

### **2.2.1.20 FW (Firewall)**

Un firewall es un dispositivo de seguridad de red que monitorea el tráfico de red entrante y saliente y decide si permitir o bloquear tráfico específico según un conjunto definido de reglas de seguridad. Los cortafuegos han sido una primera línea de defensa en seguridad de redes durante más de 25 años.

Establecen una barrera entre las redes internas seguras y controladas en las que se puede confiar y las redes externas no confiables, como Internet. Un firewall puede ser hardware, software o ambos (Eulises, 2020).

Un firewall es una solución de seguridad de red que protege su red del tráfico no deseado. Los cortafuegos bloquean el malware entrante según un conjunto de reglas preprogramadas. Estas reglas también pueden evitar que los usuarios dentro de la red accedan a ciertos sitios y programas.

Los cortafuegos se basan en la simple idea de que el tráfico de red de entornos menos seguros debe autenticarse e inspeccionarse antes de pasar a un entorno más seguro.

Esto evita que usuarios, dispositivos y aplicaciones no autorizados entren en un entorno o segmento de red protegido. Si bien un firewall de última generación ya no puede defender por sí solo una red contra el complejo panorama de amenazas cibernéticas actual, estos dispositivos todavía se consideran el bloque de construcción fundamental para crear un sistema de ciberseguridad adecuado. Como parte de la primera línea de defensa contra ataques cibernéticos, los firewalls ofrecen monitoreo y filtrado esenciales de todo el tráfico, incluido el tráfico saliente, tráfico de capa de aplicación, transacciones en línea, comunicaciones y conectividad, como IPSec o SSL VPN, y flujos de trabajo dinámicos. La configuración adecuada del firewall también es

esencial, ya que es posible que las características predeterminadas no brinden la máxima protección contra ataques cibernéticos (Fortinet, 2020).

### **2.3 MARCO METODOLÓGICO**

La metodología empleada del presente informe fue en forma de PPDIOO de CISCO por la demanda de un proceso secuencial la cual consta de un conjunto de fases necesarias para el ciclo de vida de la red, que se ejecutan un tras de otra, este modelo está adecuado para mejorar la supervisión y monitoreo del servicio y migración de transmisión de datos y voz. Determinante que enfoca la eficiencia y eficacia del resultado u objetivo final.

Se toma en cuenta esta metodología debido a que se requiere resultados rápidos, para lograr la flexibilidad y productividad.

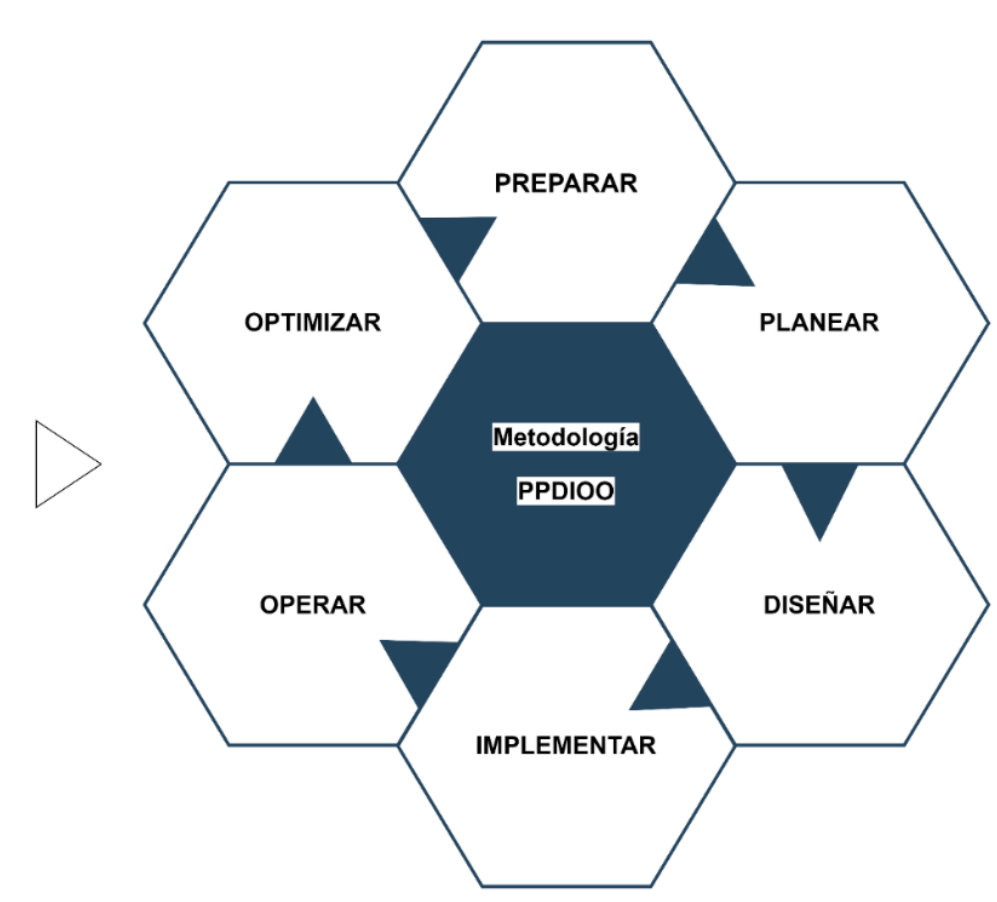

#### **Figura 16**

*Metodología PPDIOO*

*Nota*. Elaboración propia según diseño de CISCO SERVICES.

# **Tabla 6**

*Fases de la Metodología*

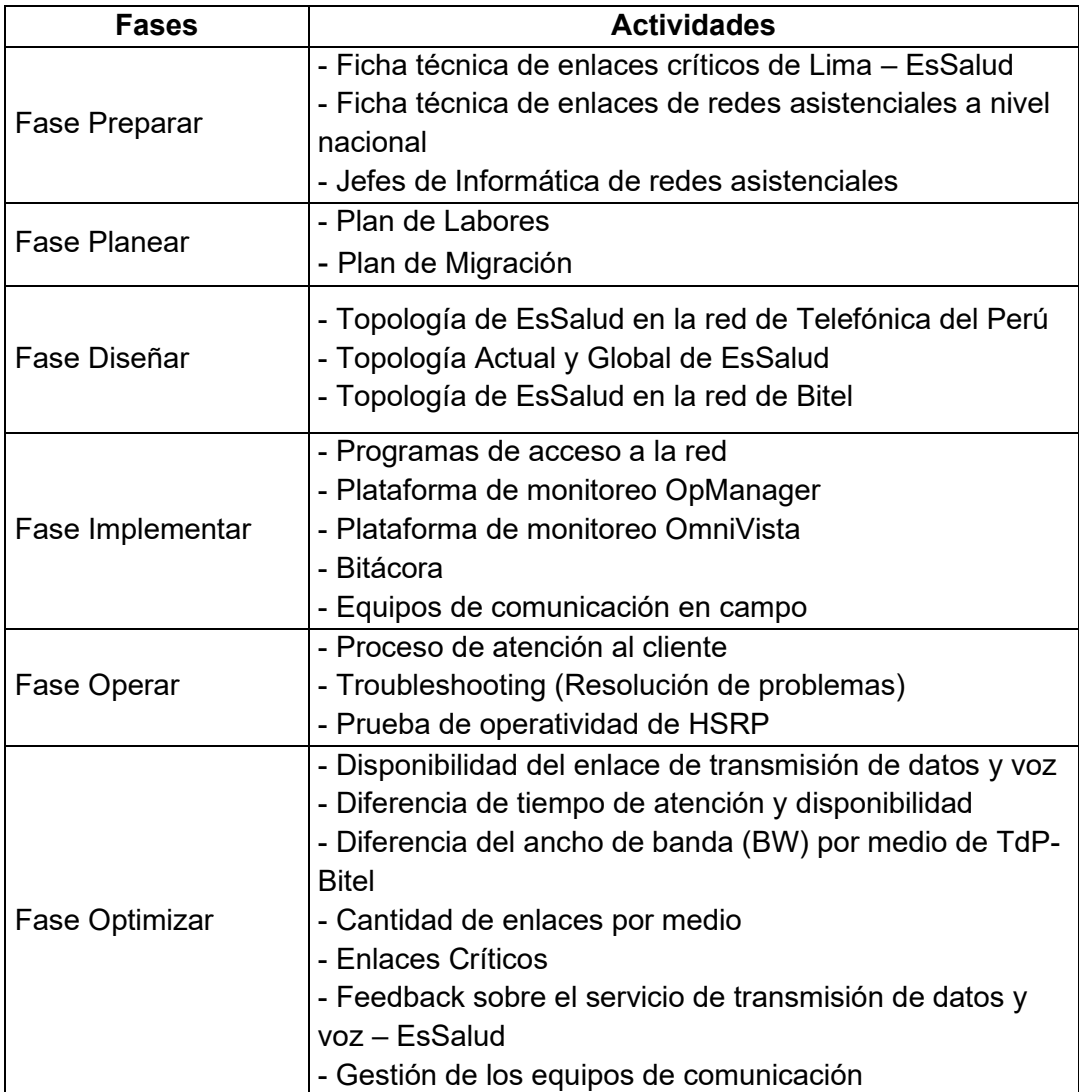

*Nota*. Elaboración propia según metodología.

# **CAPÍTULO III: DESCRIPCIÓN DE LAS ACTIVIDADES DESARROLLADAS**

# **3.1 DESARROLLO DE LA METODOLOGÍA**

### **3.1.1 Fase Preparar**

Fase donde se adecuó las informaciones más relevantes para agilizar la búsqueda.

### **3.1.1.1 Ficha técnica de enlaces críticos de Lima – EsSalud**

La tabla 7, muestra los enlaces más críticos, de las 4 redes asistenciales que cuenta la ciudad de Lima entre ellas (Sabogal, Sede central, Almenara y Rebagliati).

Los enlaces de transmisión de datos y voz más críticos de los hospitales más grandes de la ciudad de Lima, son datos técnicos más relevantes que se desarrolló y la misma nos permitió supervisar o monitorear adecuadamente. Son datos adjuntados de varios registros facilitados por la subgerencia central de tecnologías de la información y comunicaciones (GCTIC).

#### **Tabla 7**

#### *Enlaces más Críticos de los Hospitales más Grandes de Lima*

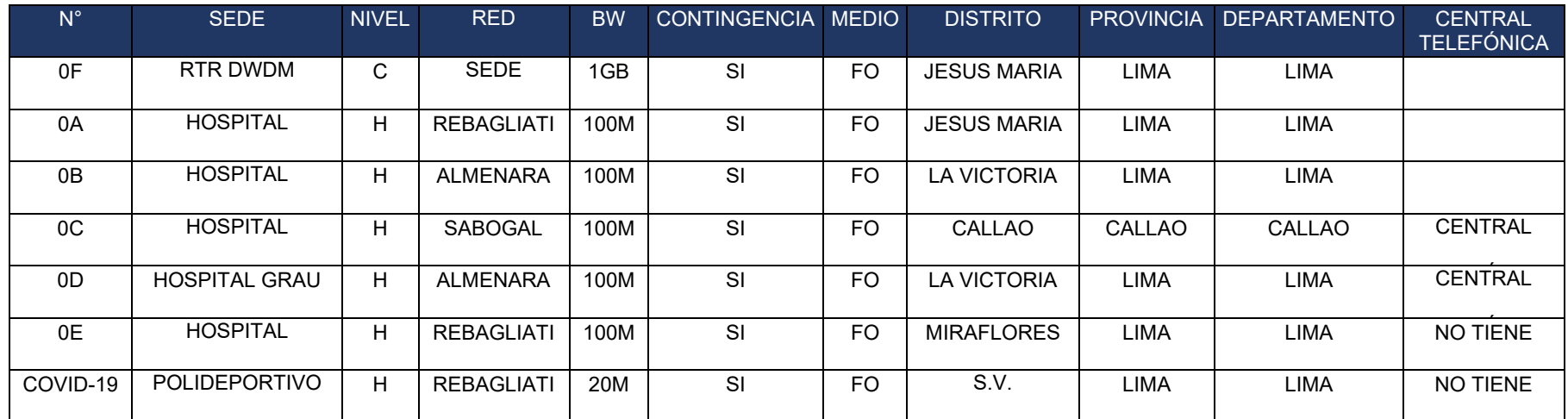

*Nota*. Elaboración propia.

### **3.1.1.2 Ficha técnica de enlaces de redes asistenciales a nivel nacional**

La ilustración de la tabla 8, Describe los datos más resaltantes de cada enlace de comunicación para supervisar y monitorear de forma flexible, de cada enlace que viene prestando servicios a la red de datos y voz de EsSalud a nivel nacional en sus diferentes redes asistenciales.

Son datos plasmados de forma didáctica de varios registros, facilitados por los jefes informáticos con previa autorización de la subgerencia central de tecnologías de la información y comunicaciones (GCTIC) de la sede central.

Con esta ficha se vino apoyando para supervisar y monitorear tanto como el servicio y la migración de forma adecuada, agilizando la atención de las incidencias, requerimientos y su resolución instantánea.

### **Tabla 8**

#### *Enlaces de Redes Asistenciales – EsSalud*

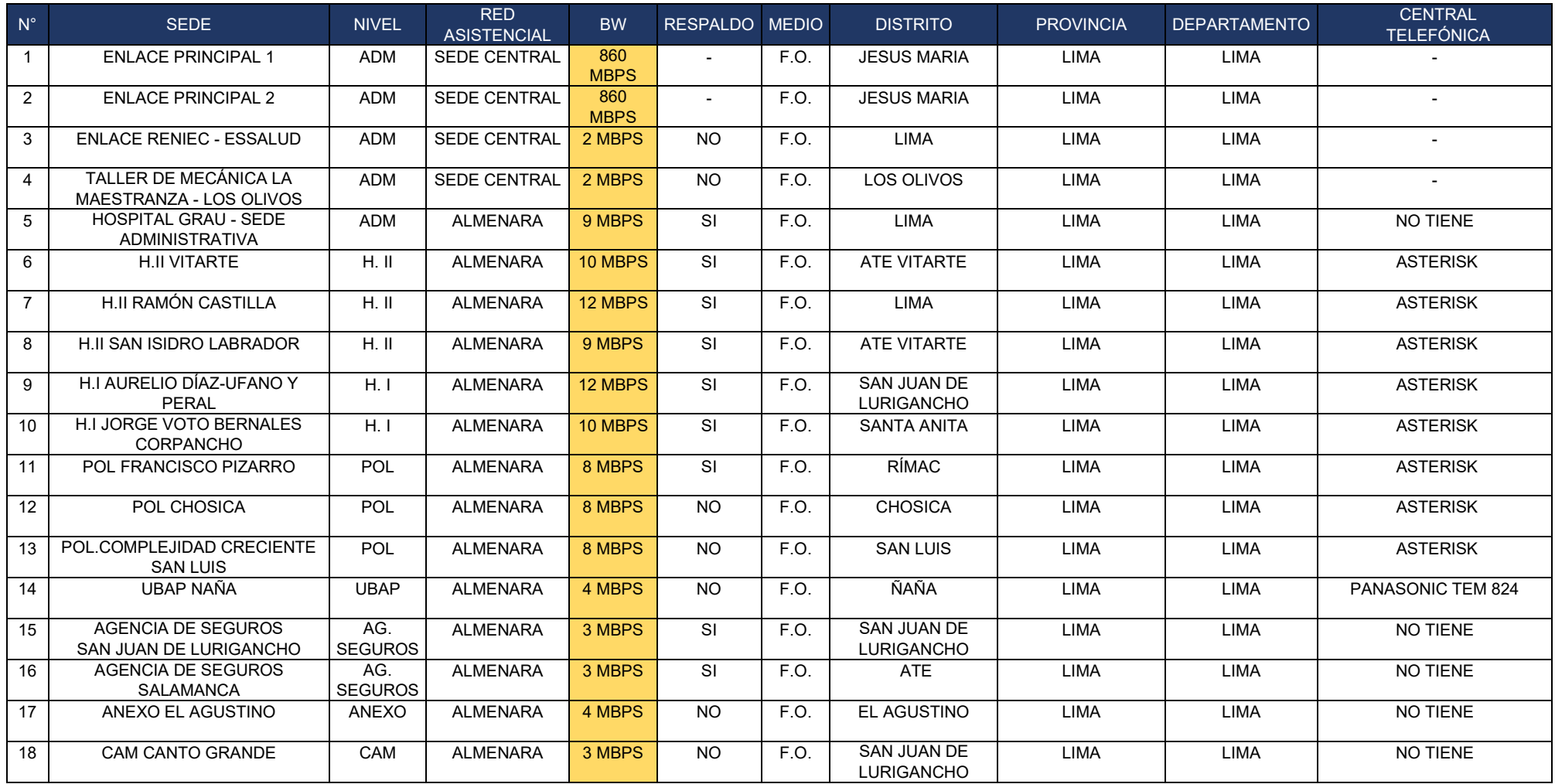

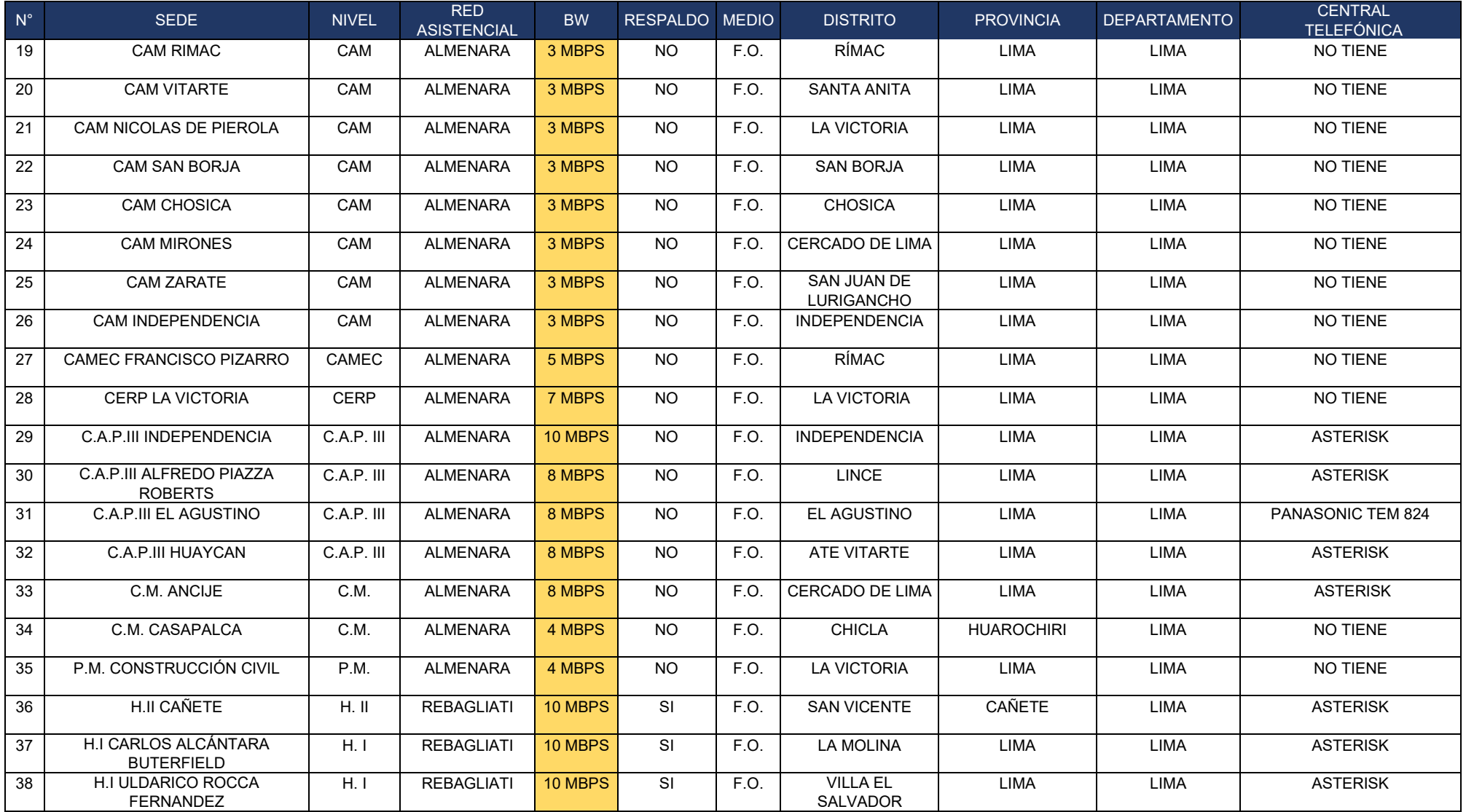

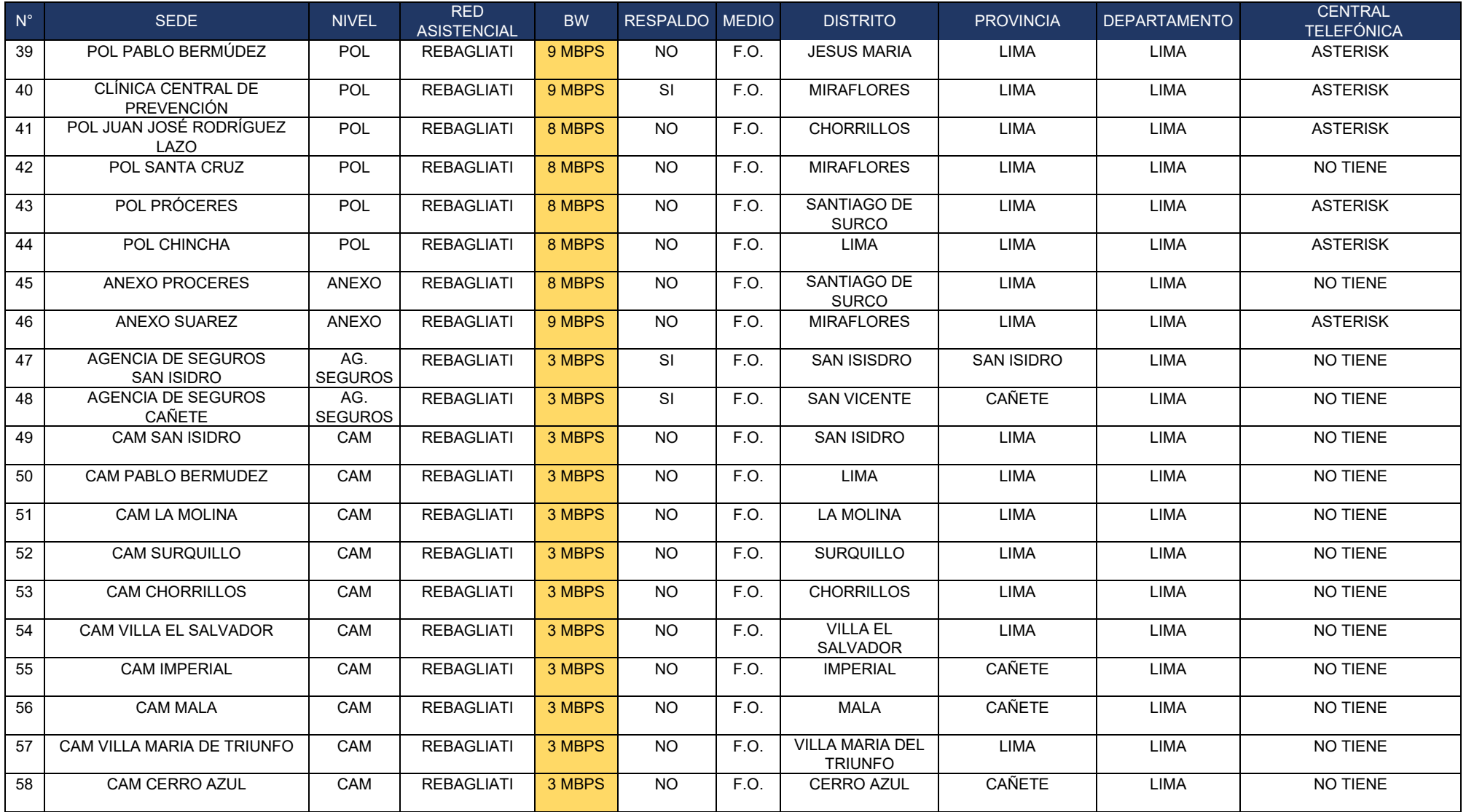

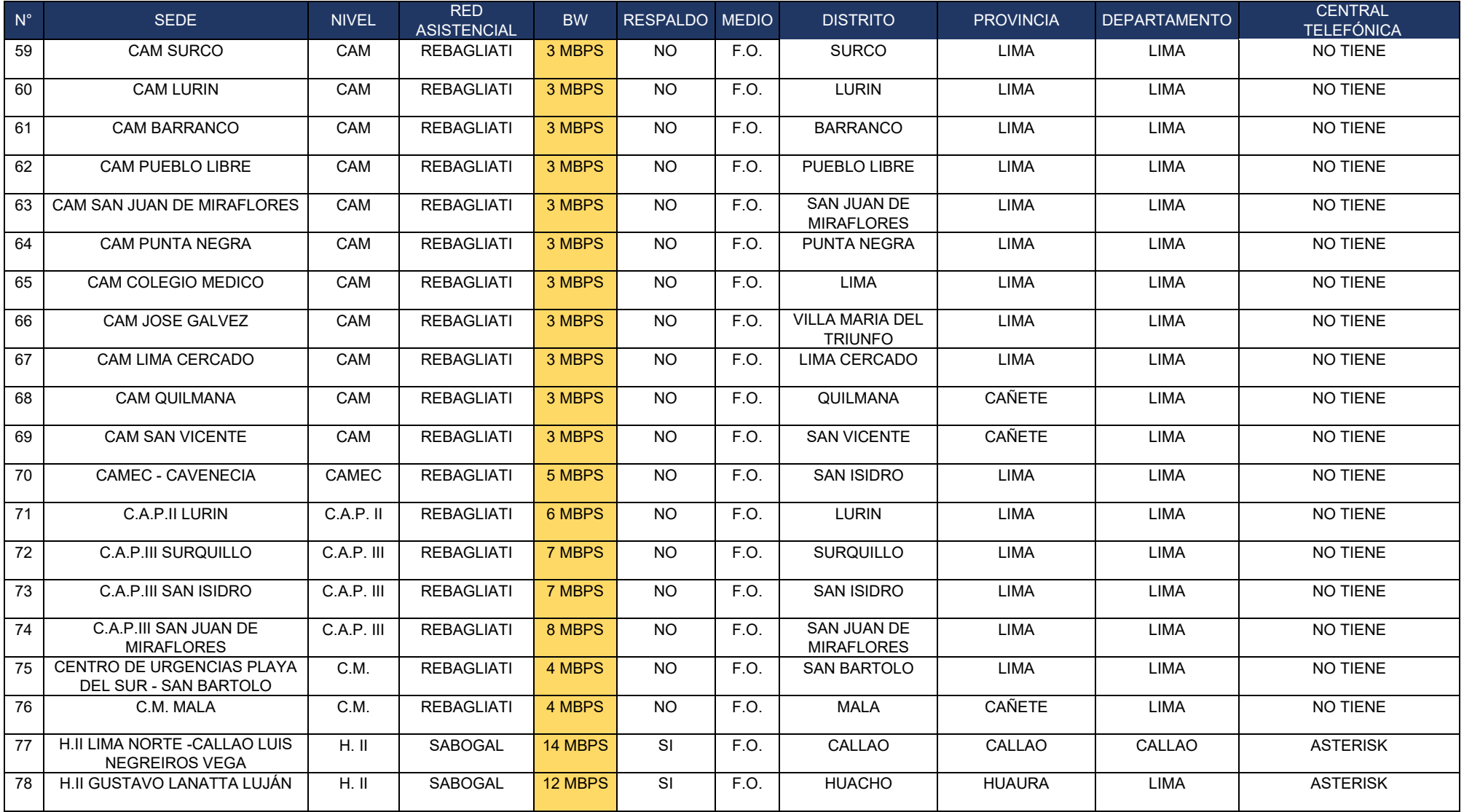

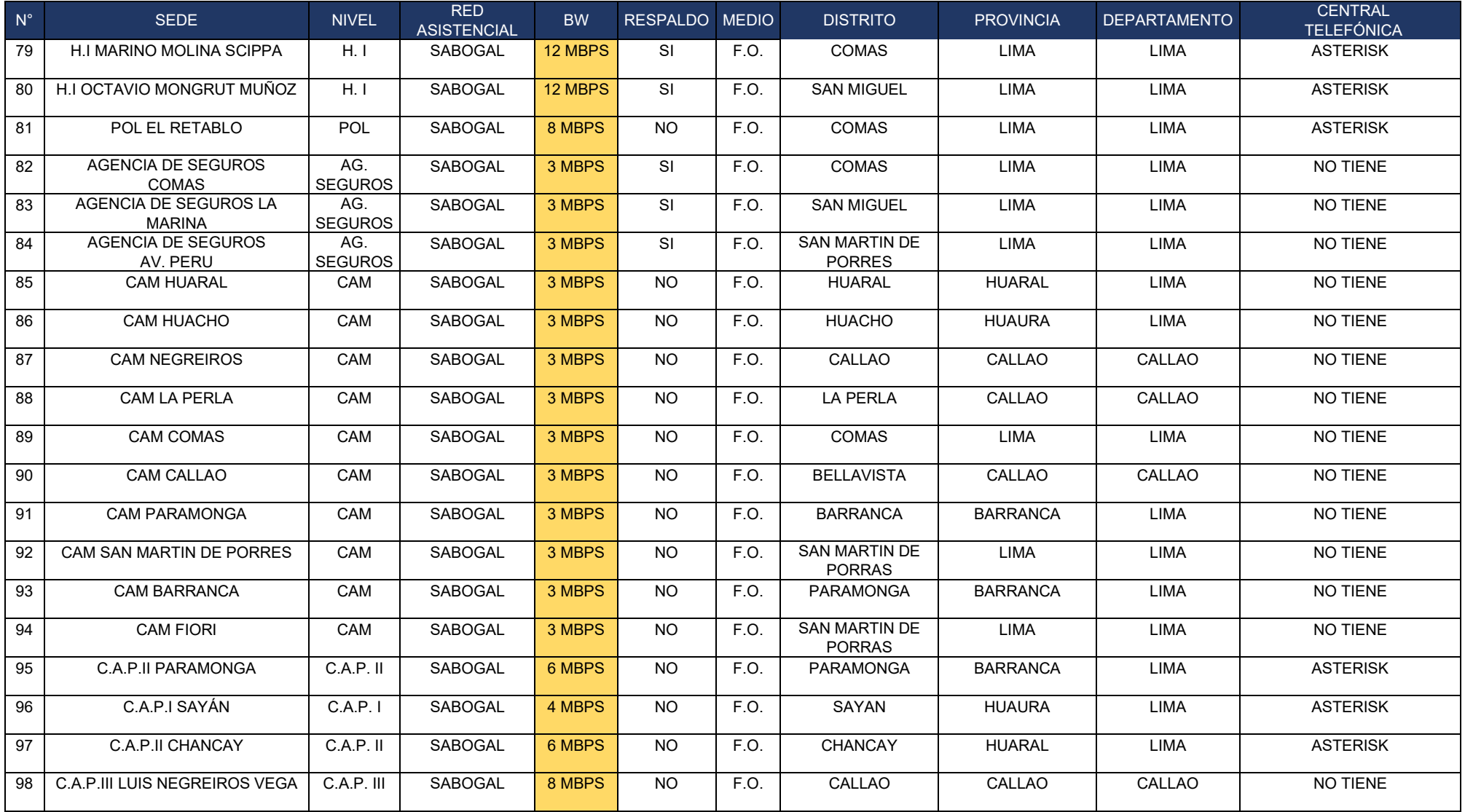

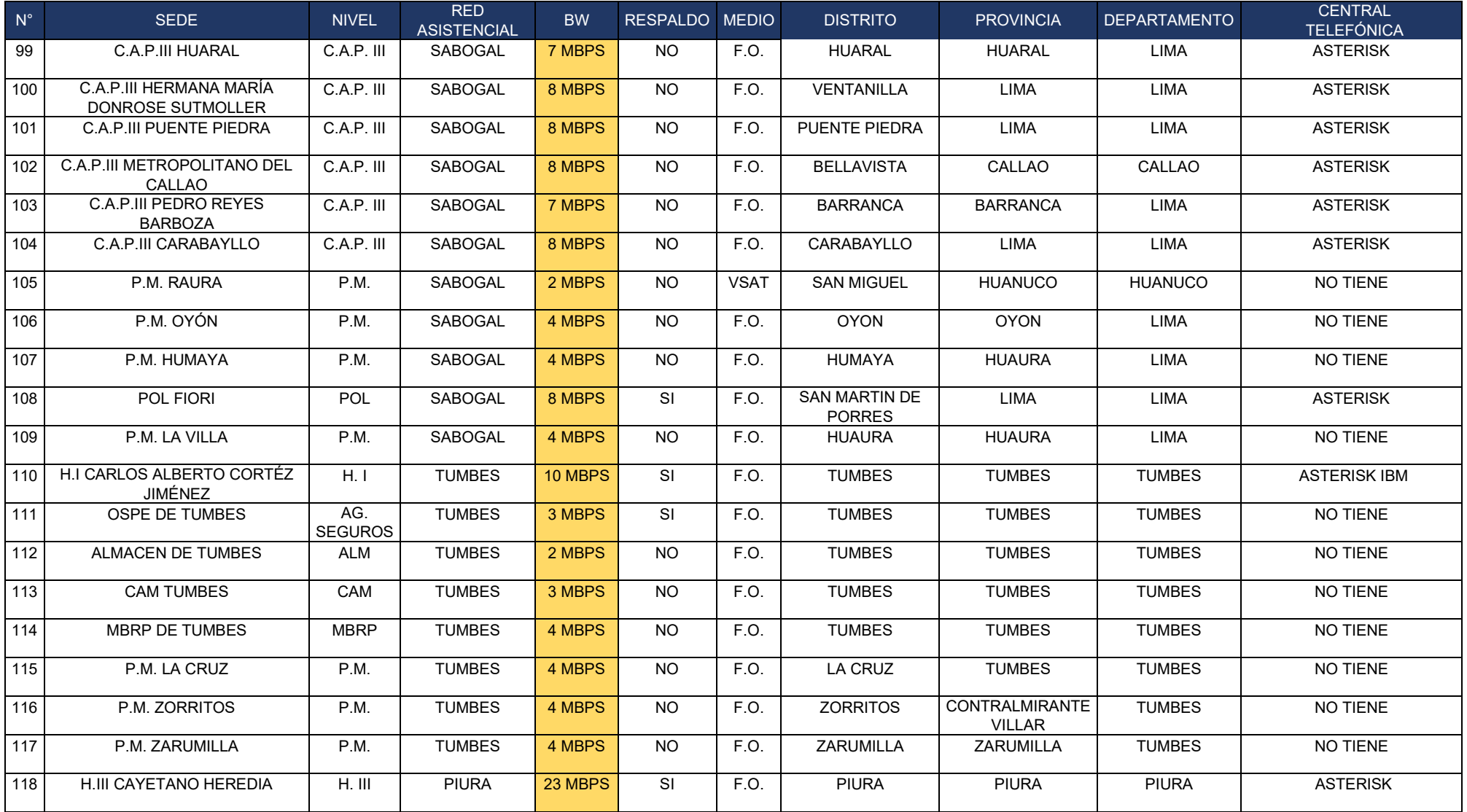

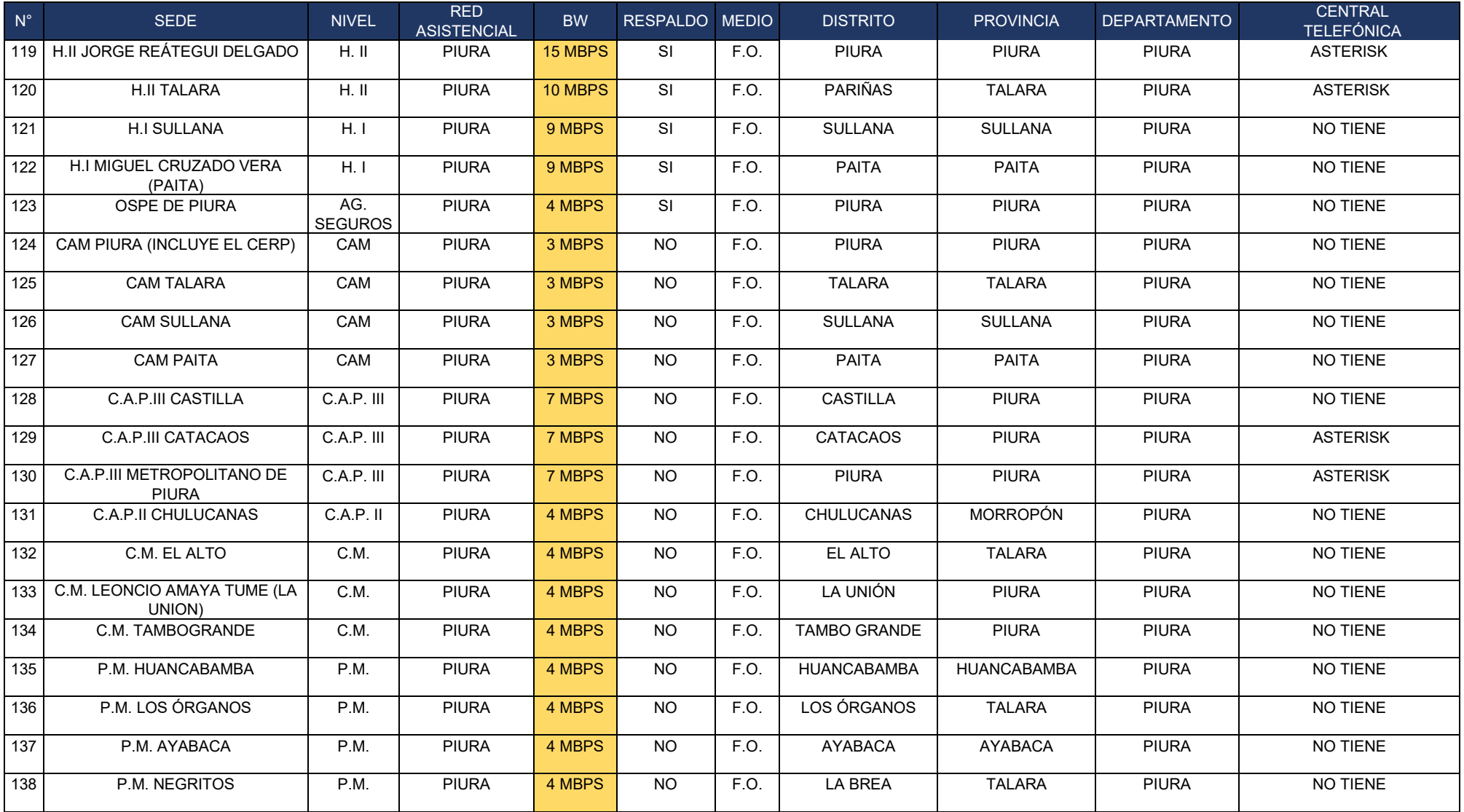

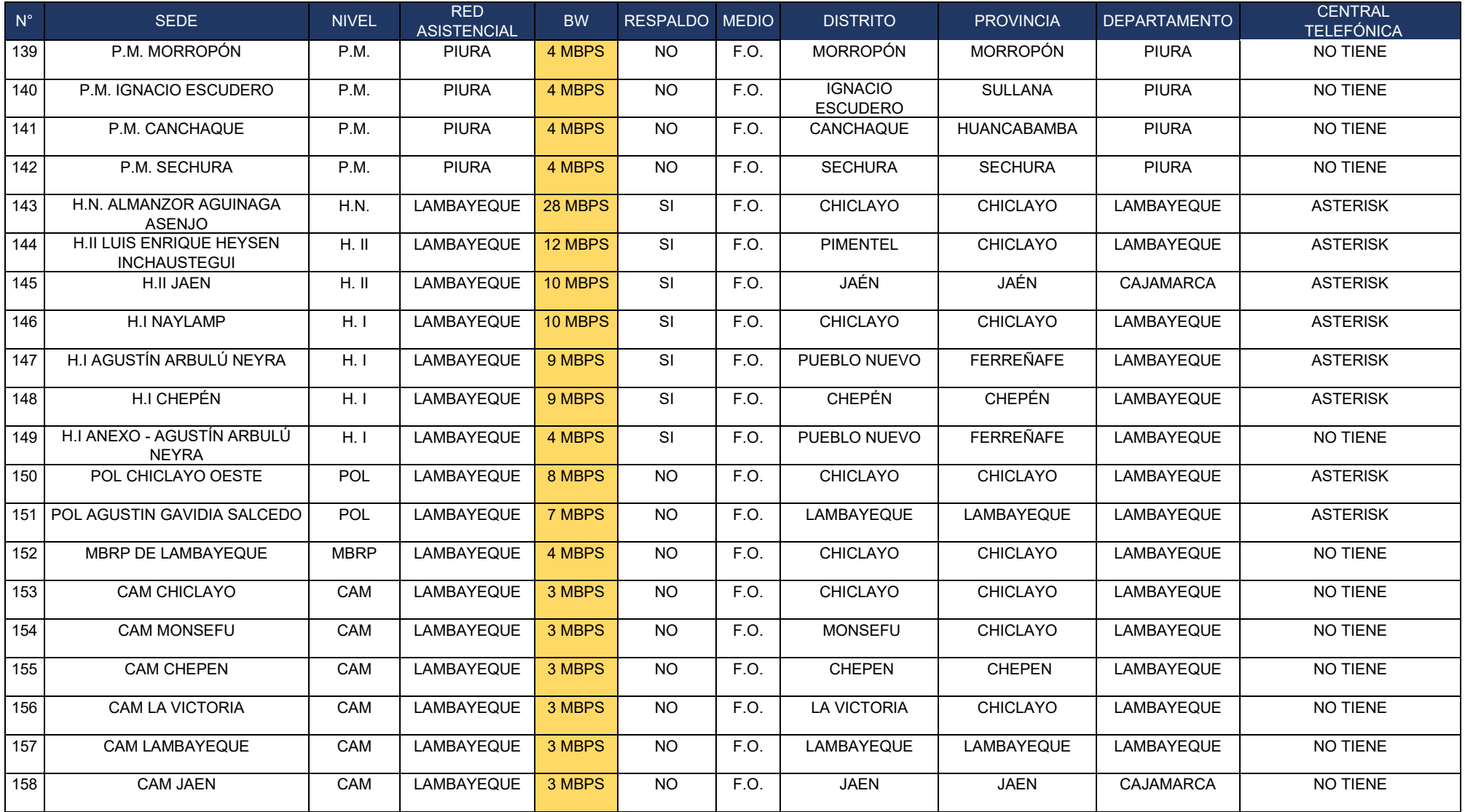

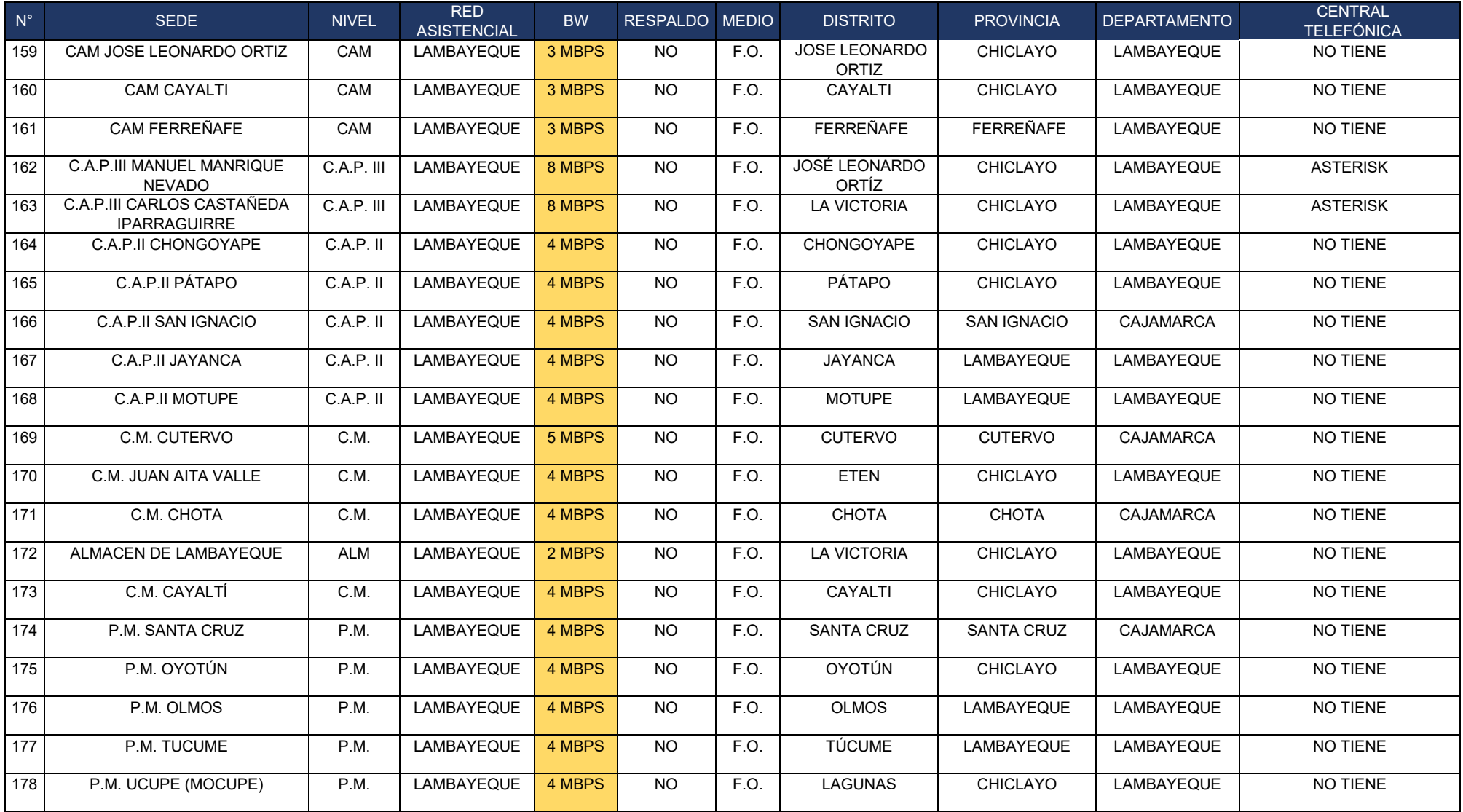

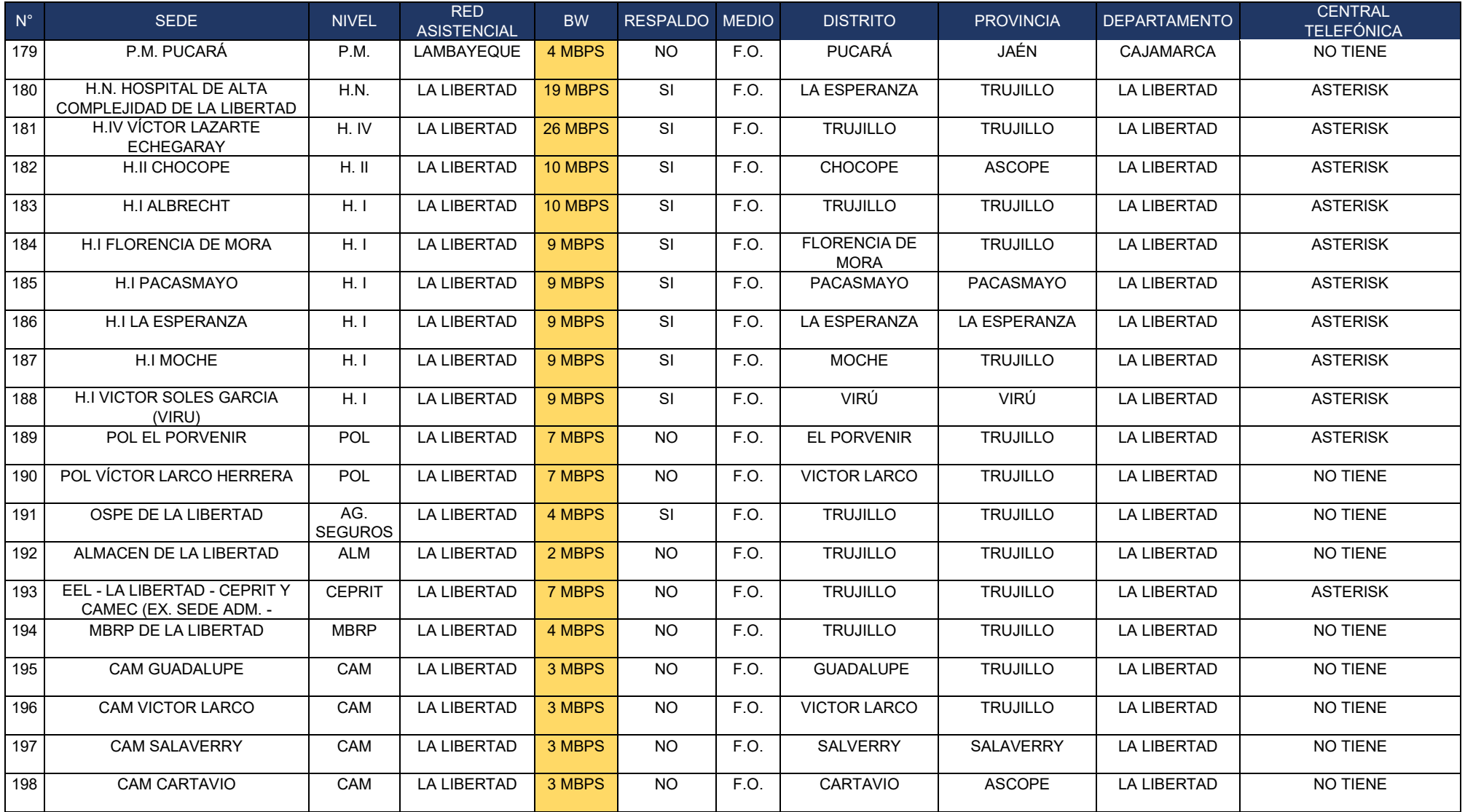

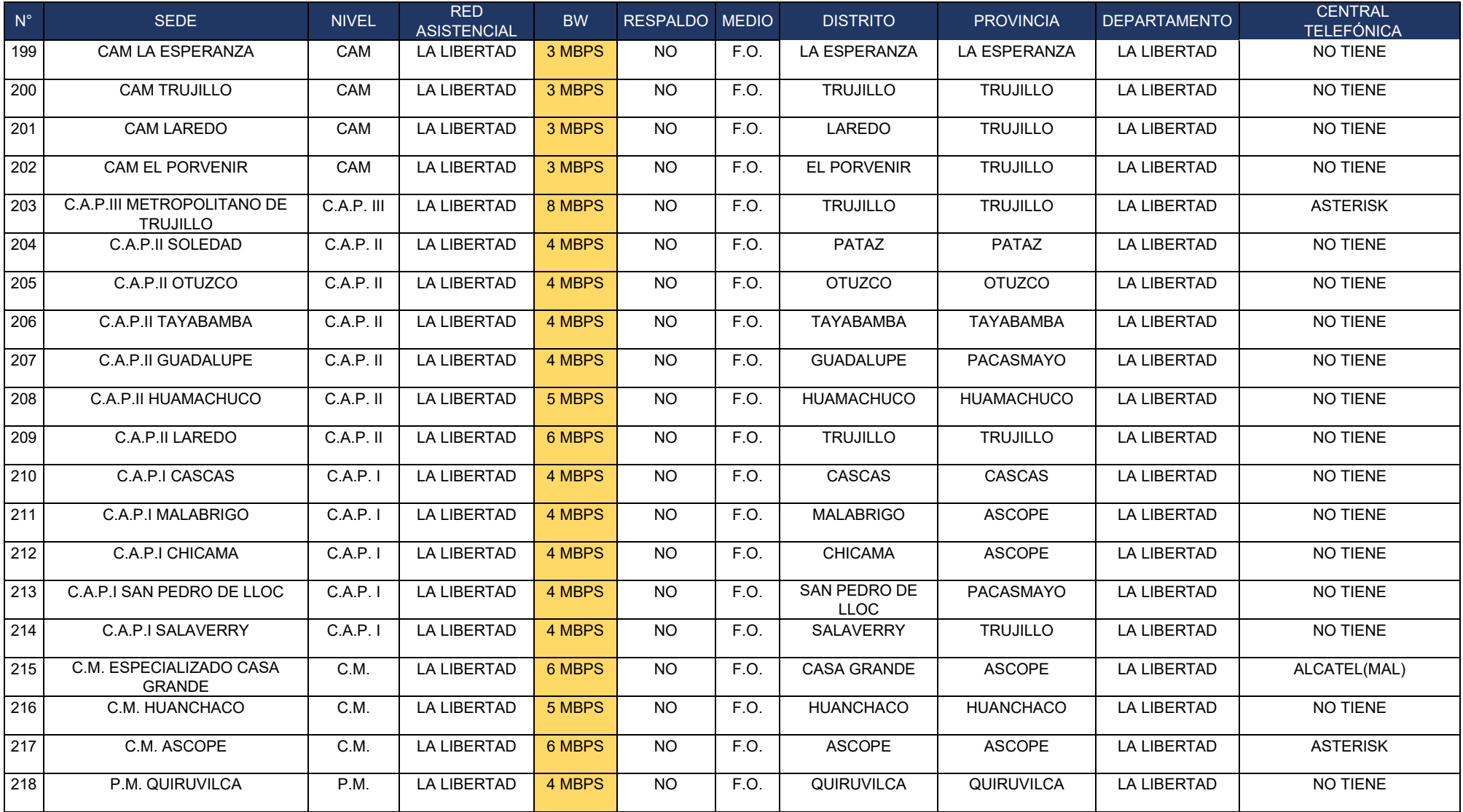
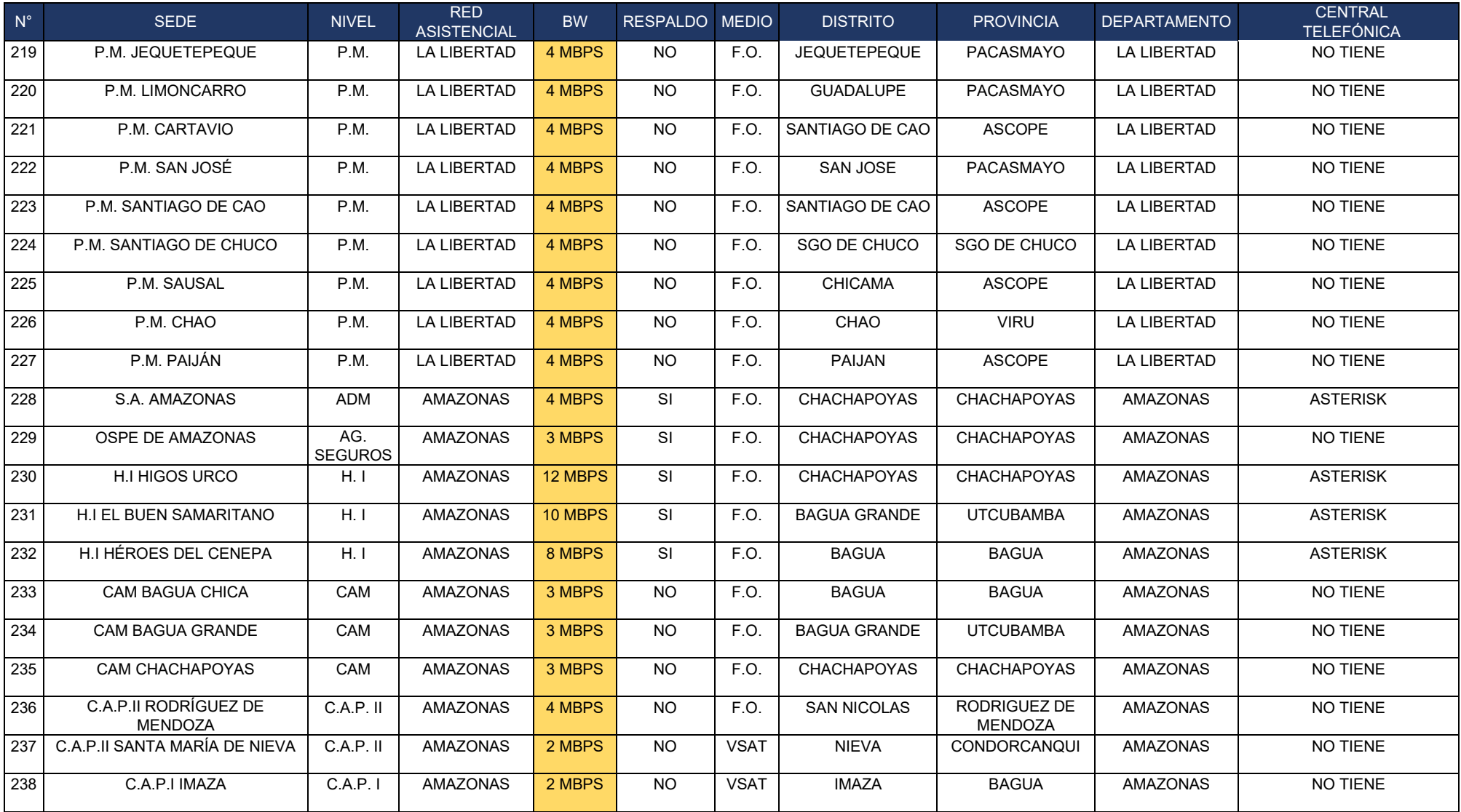

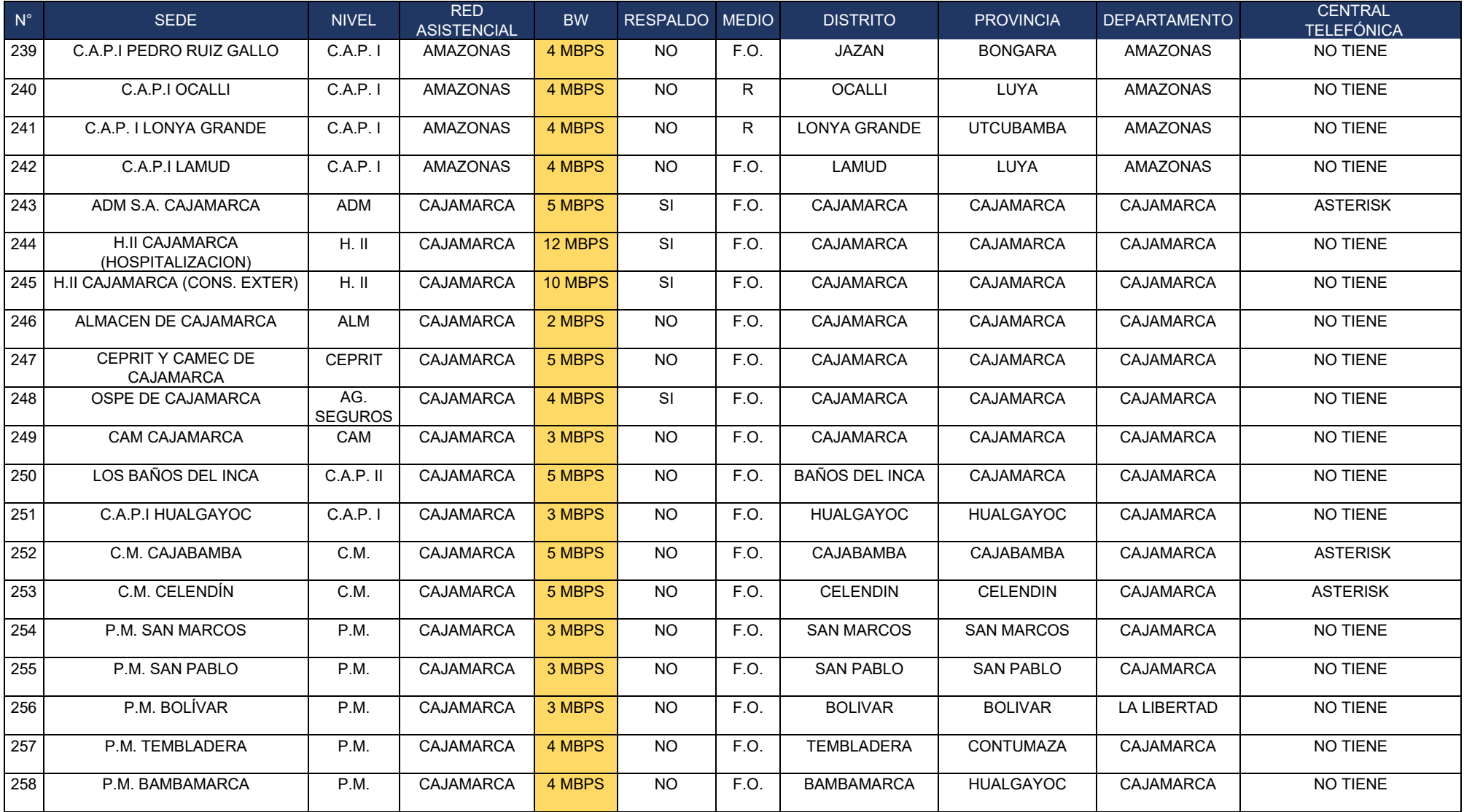

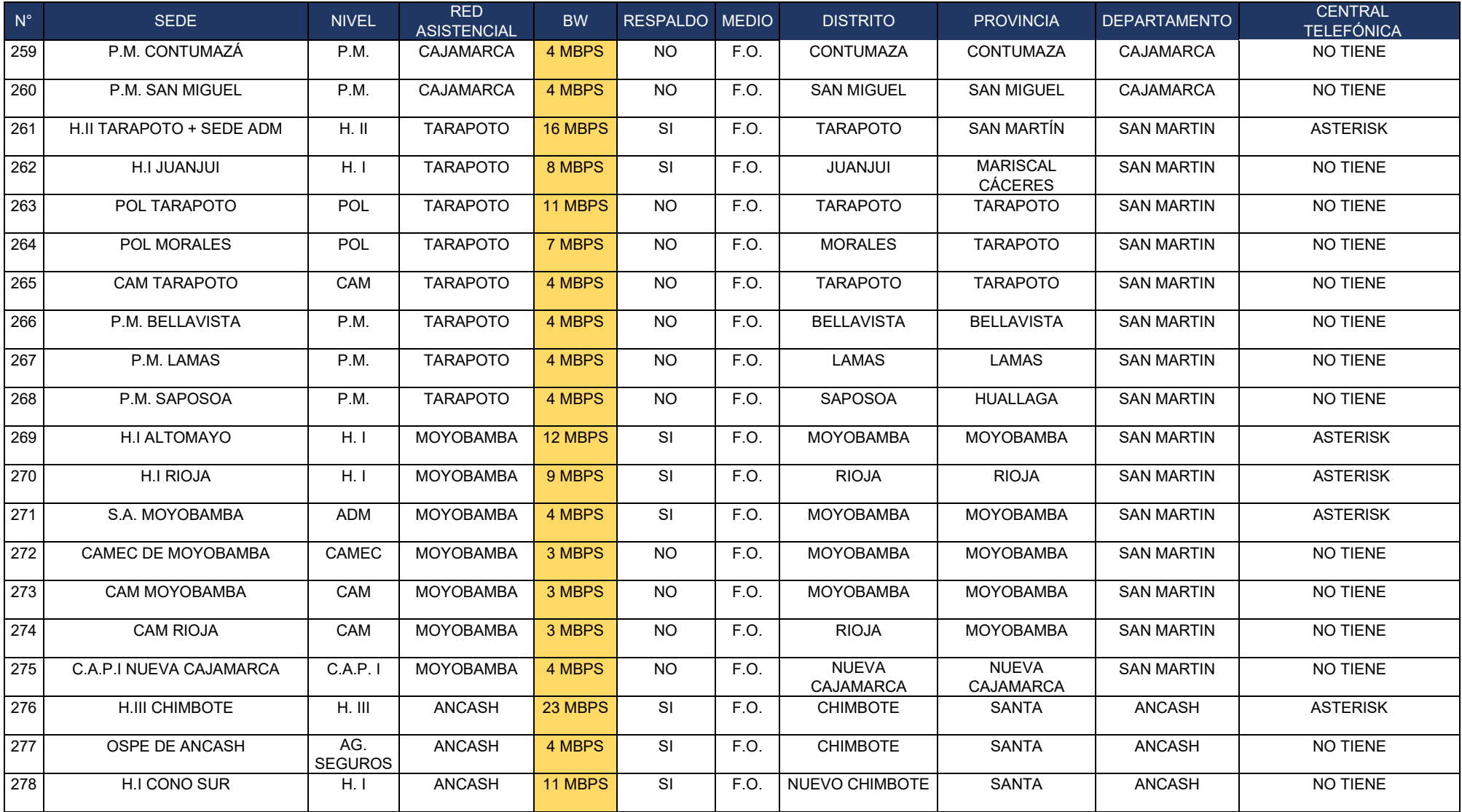

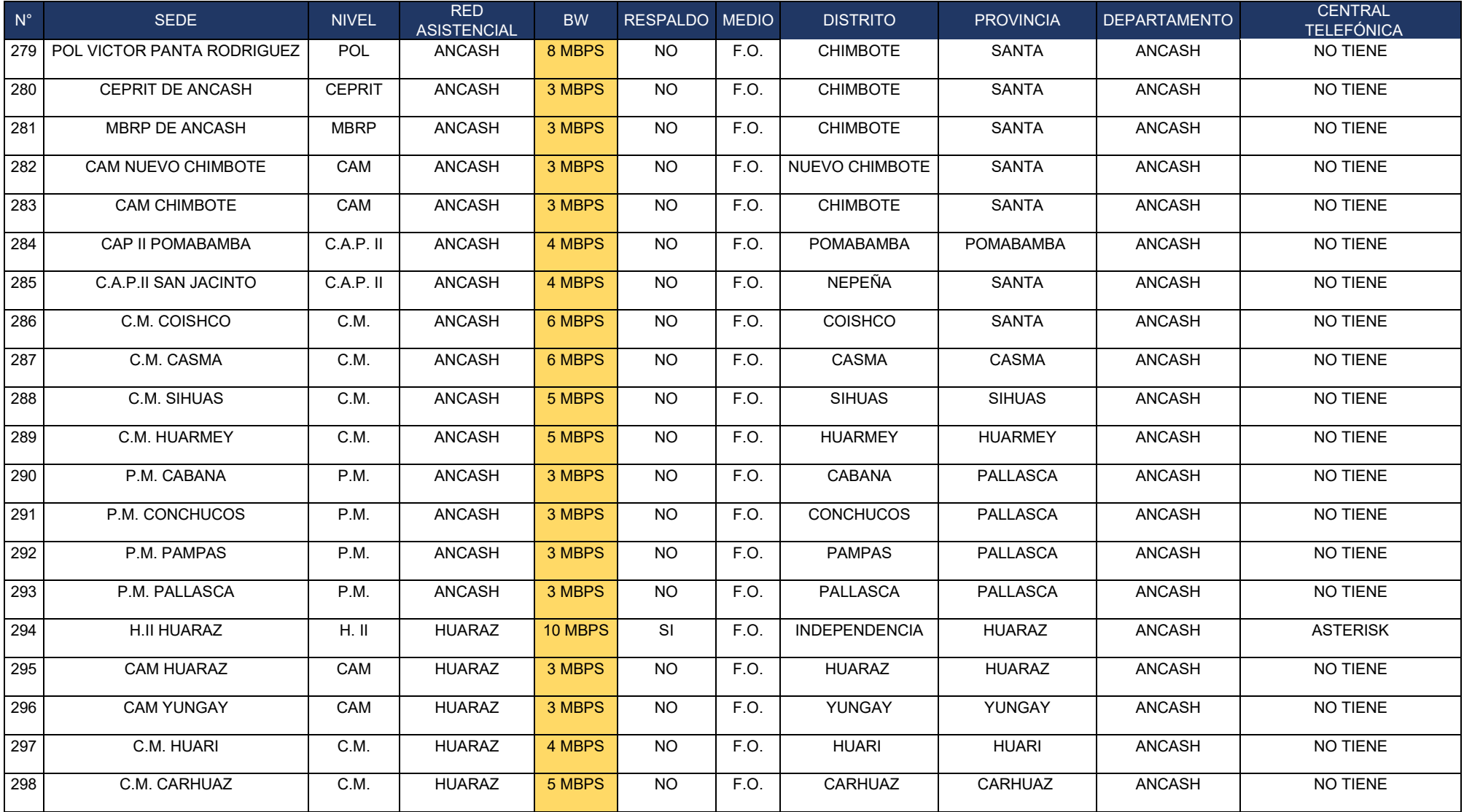

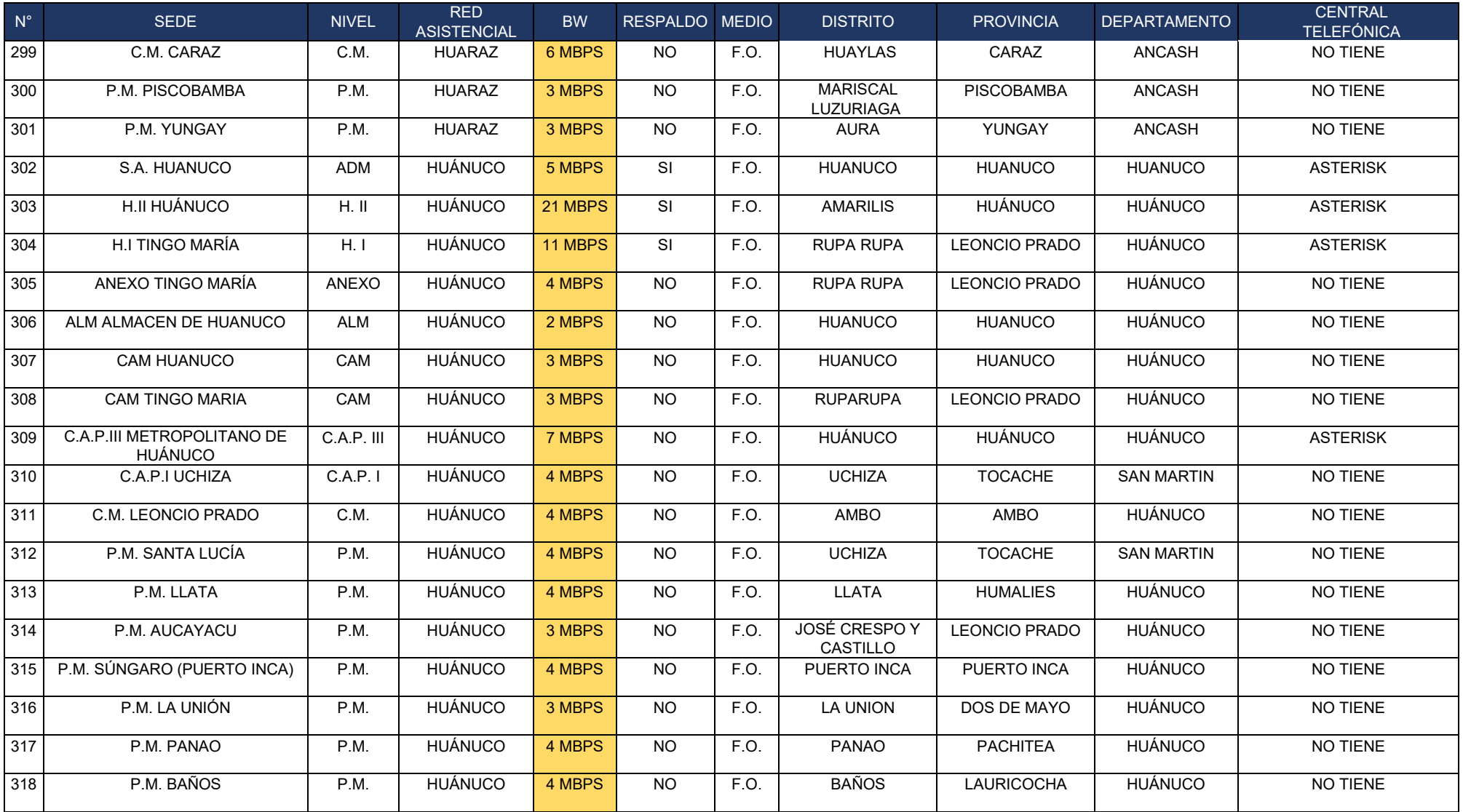

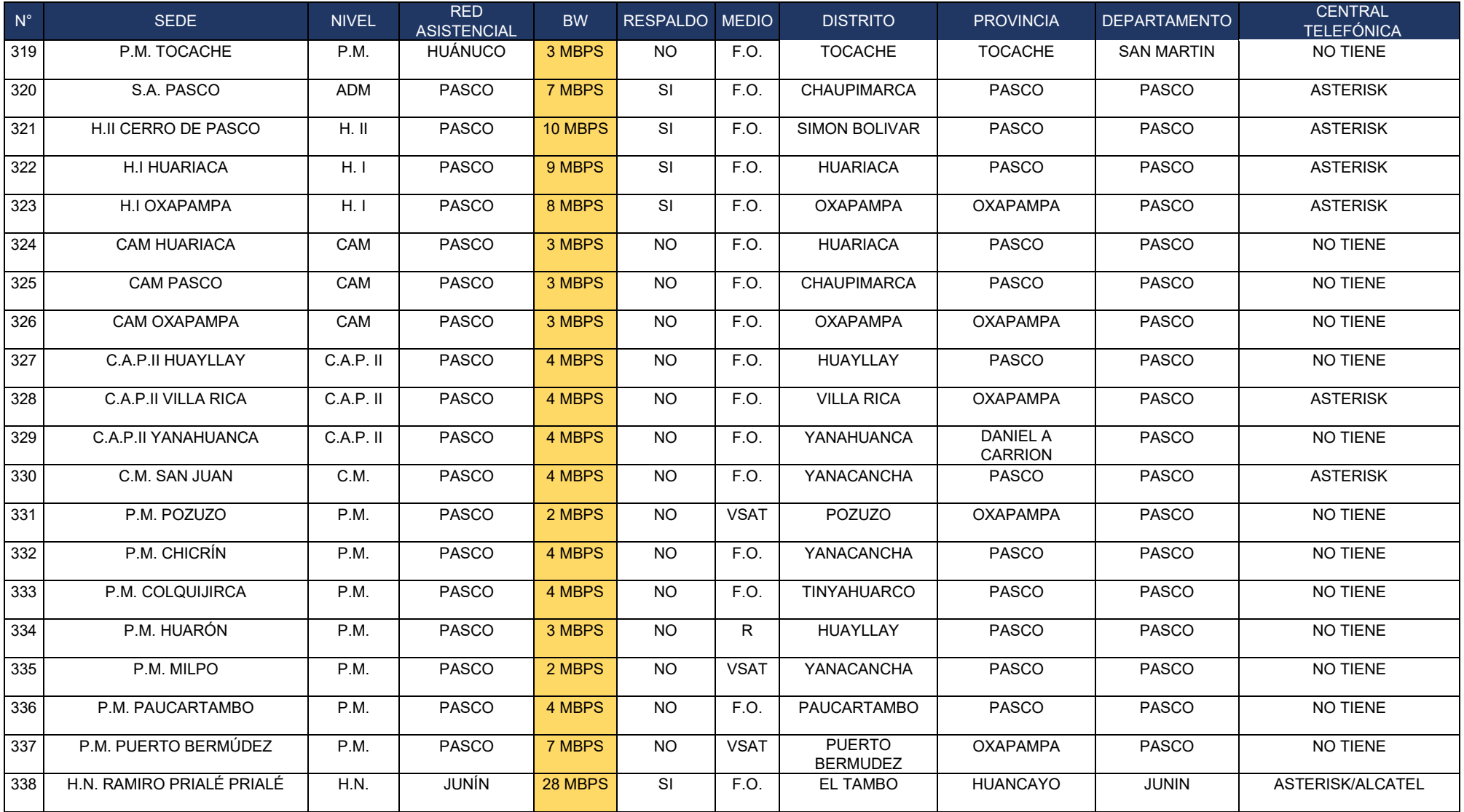

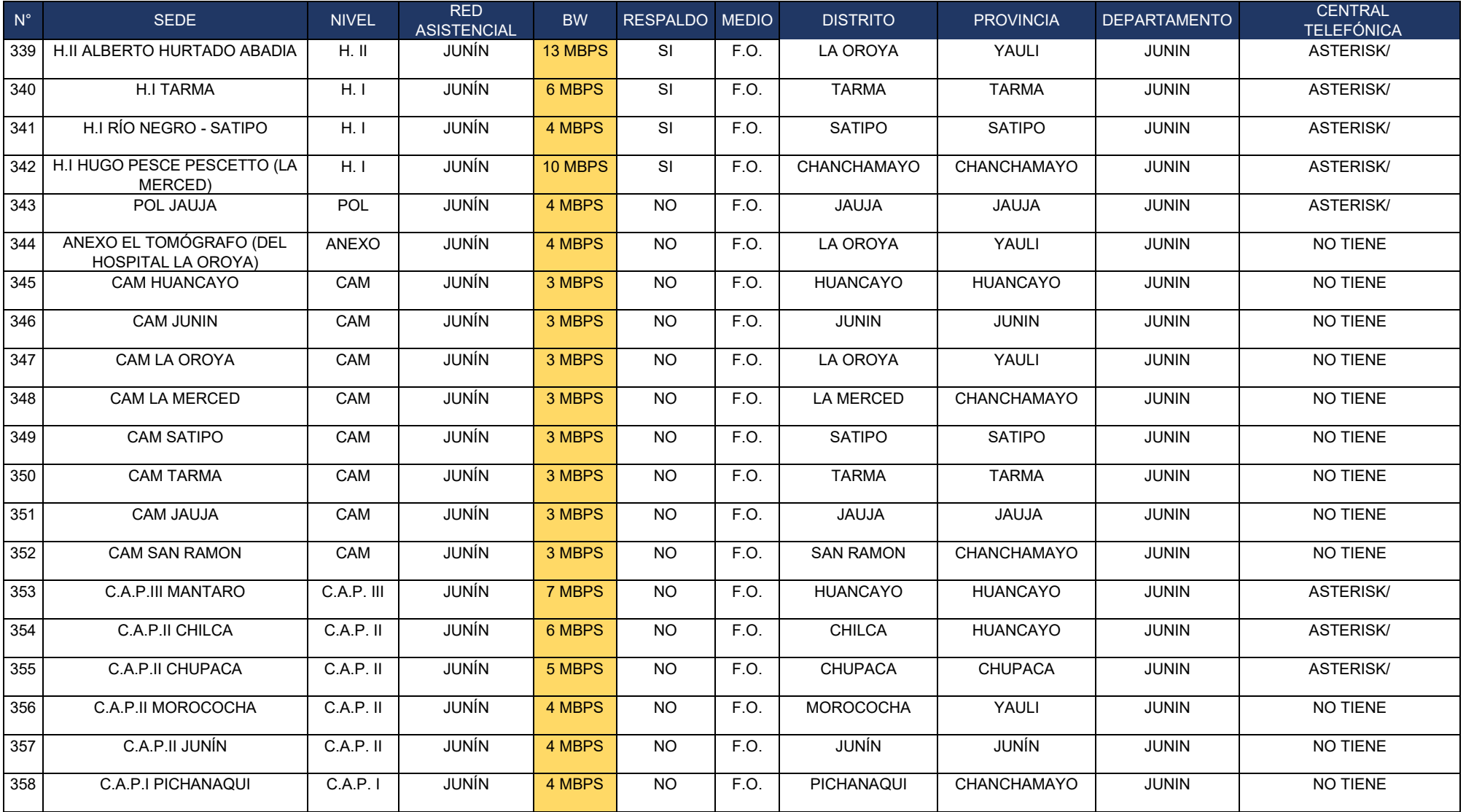

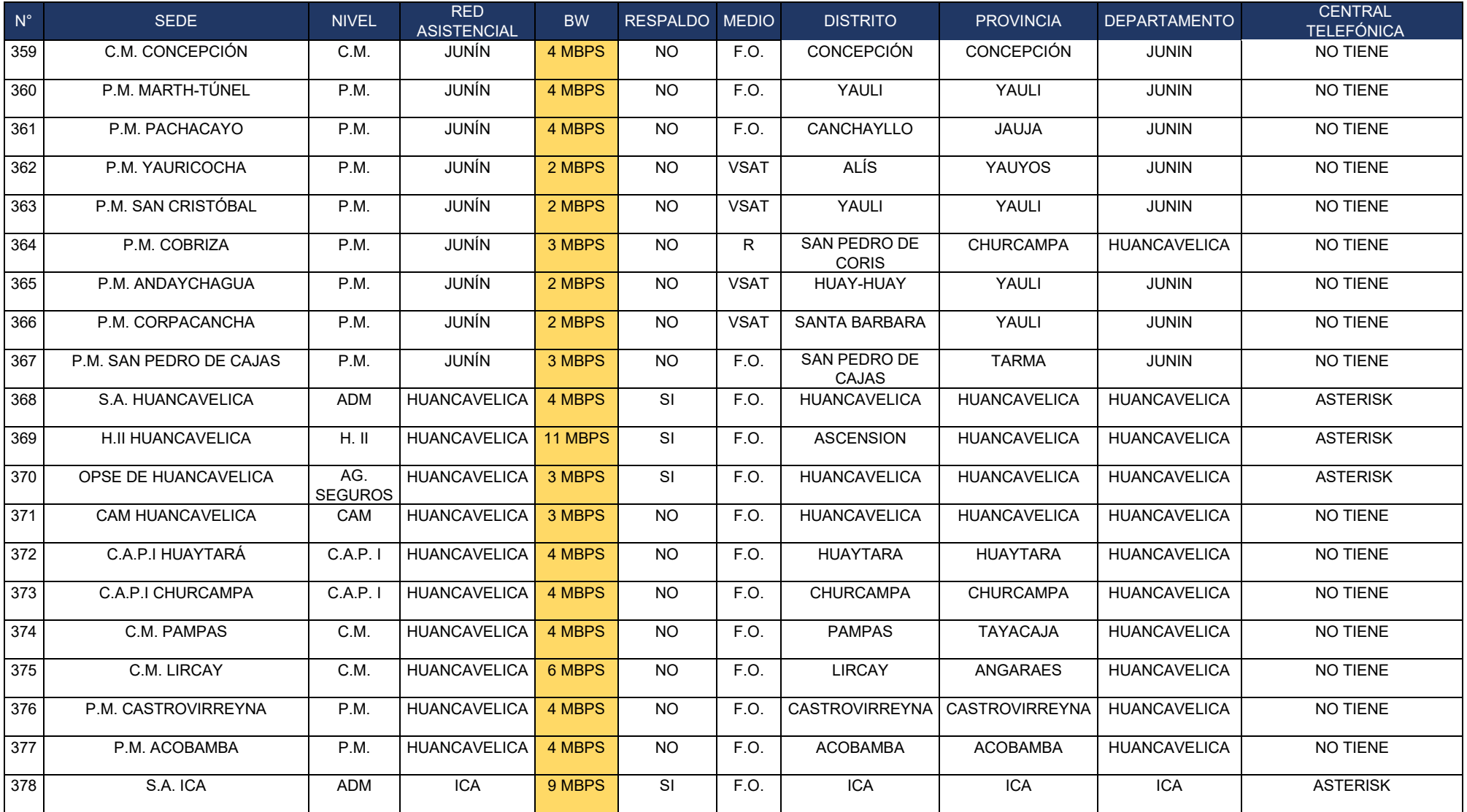

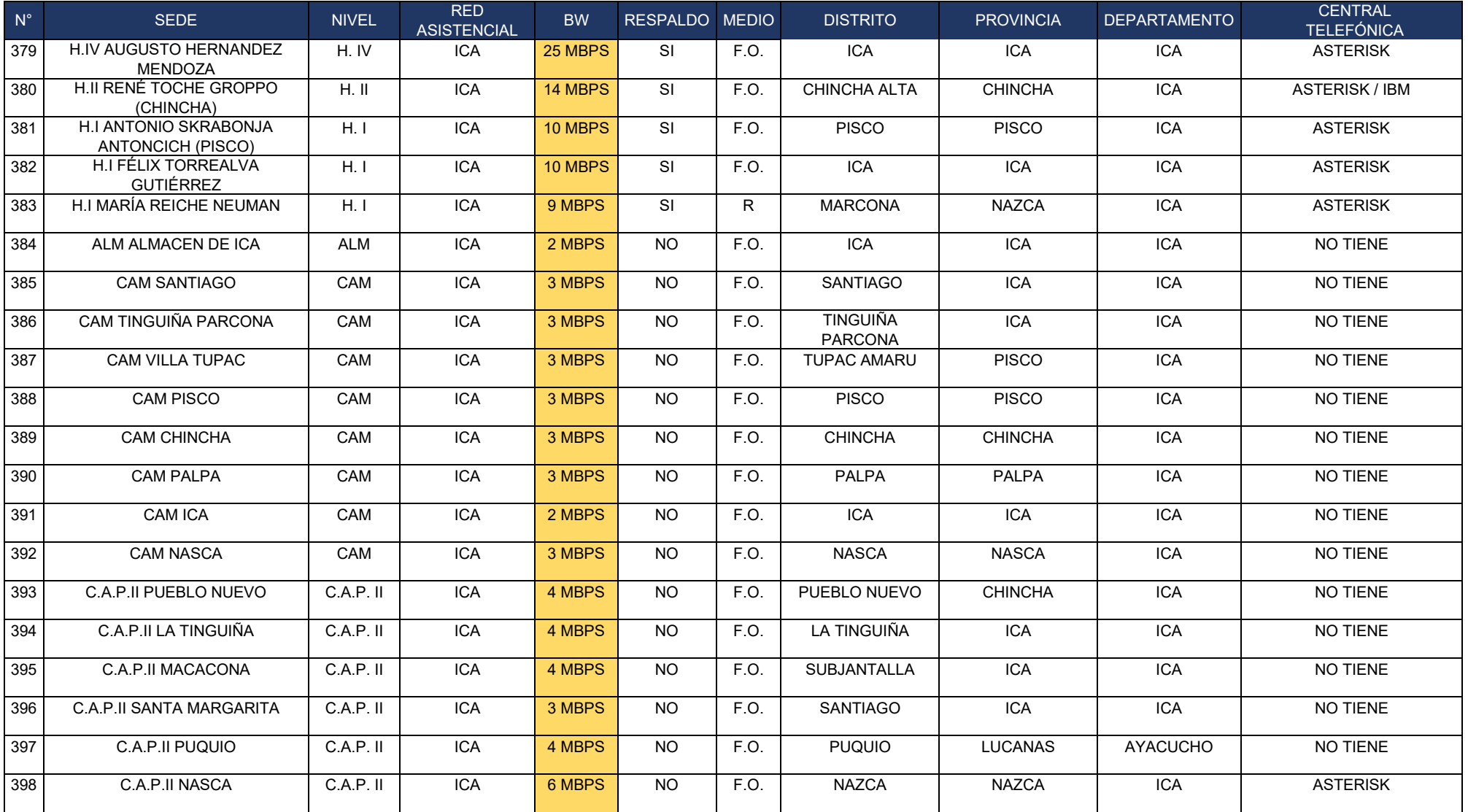

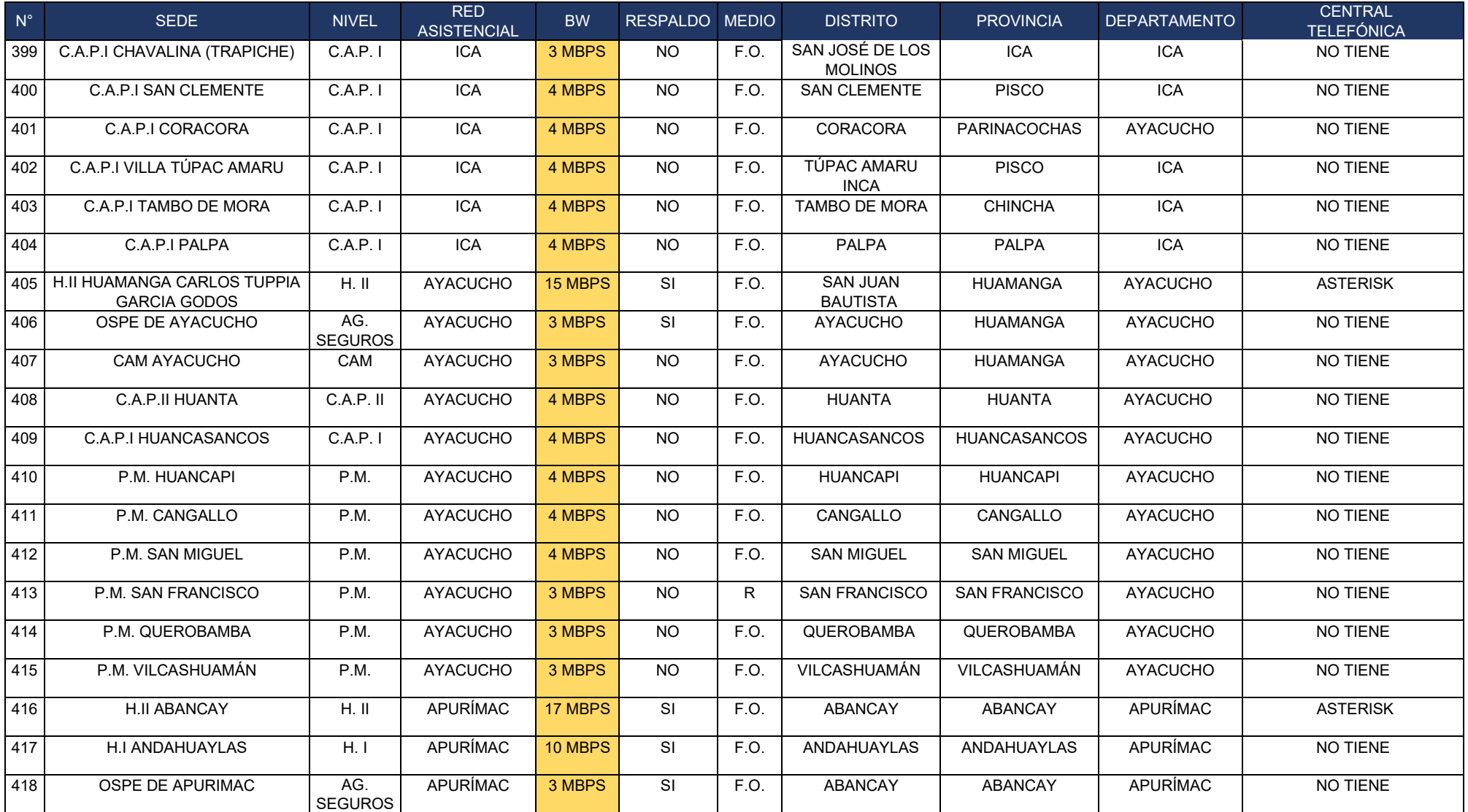

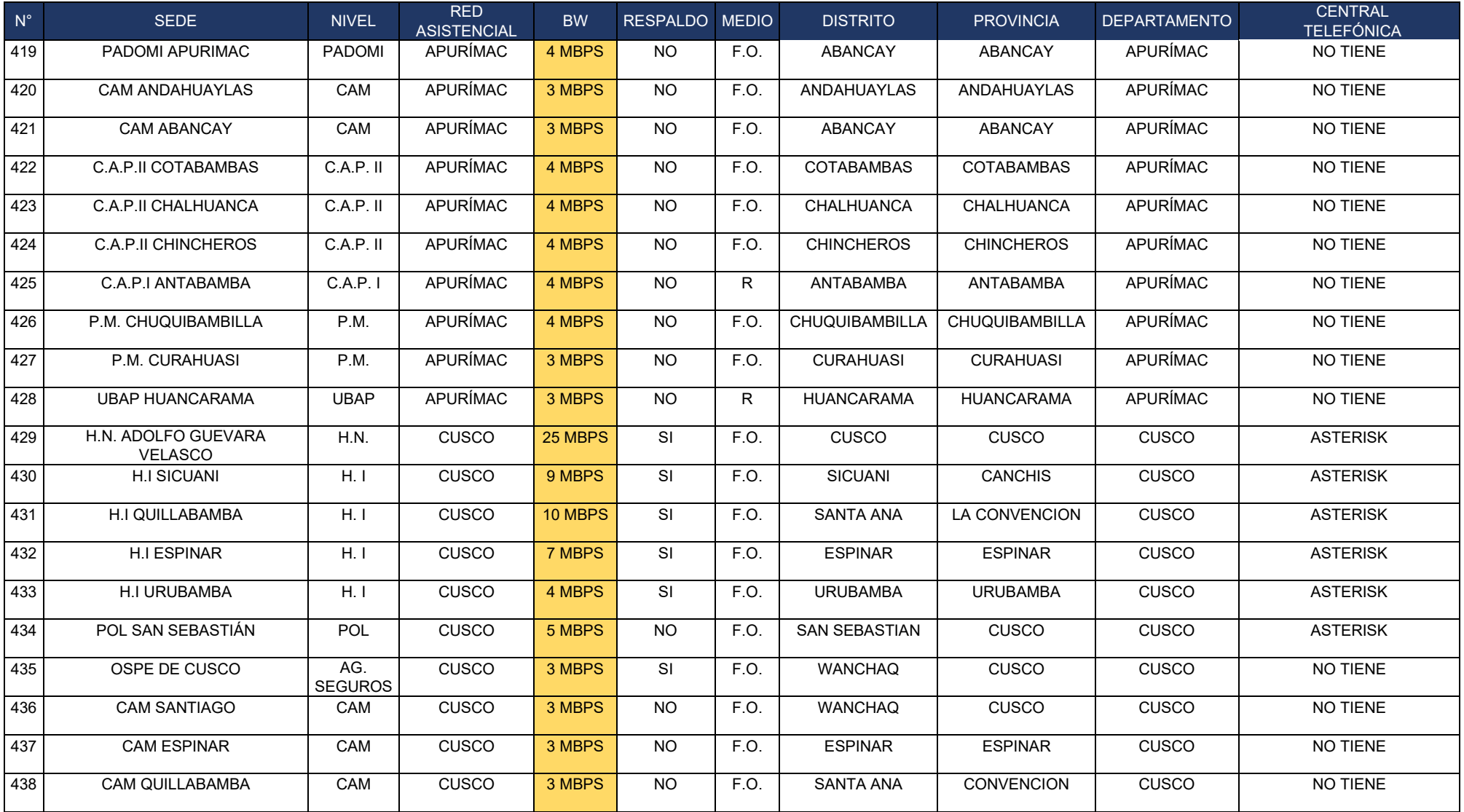

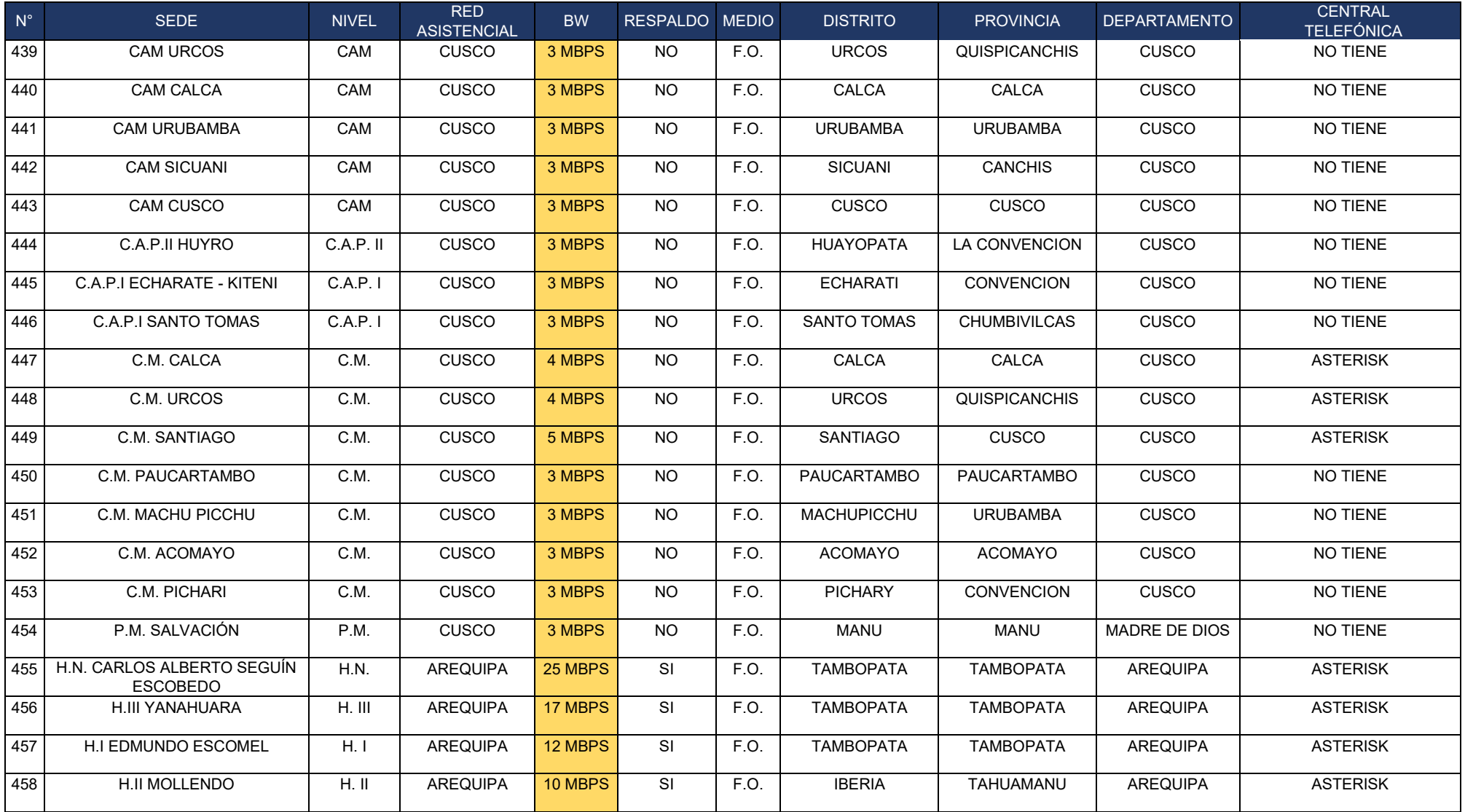

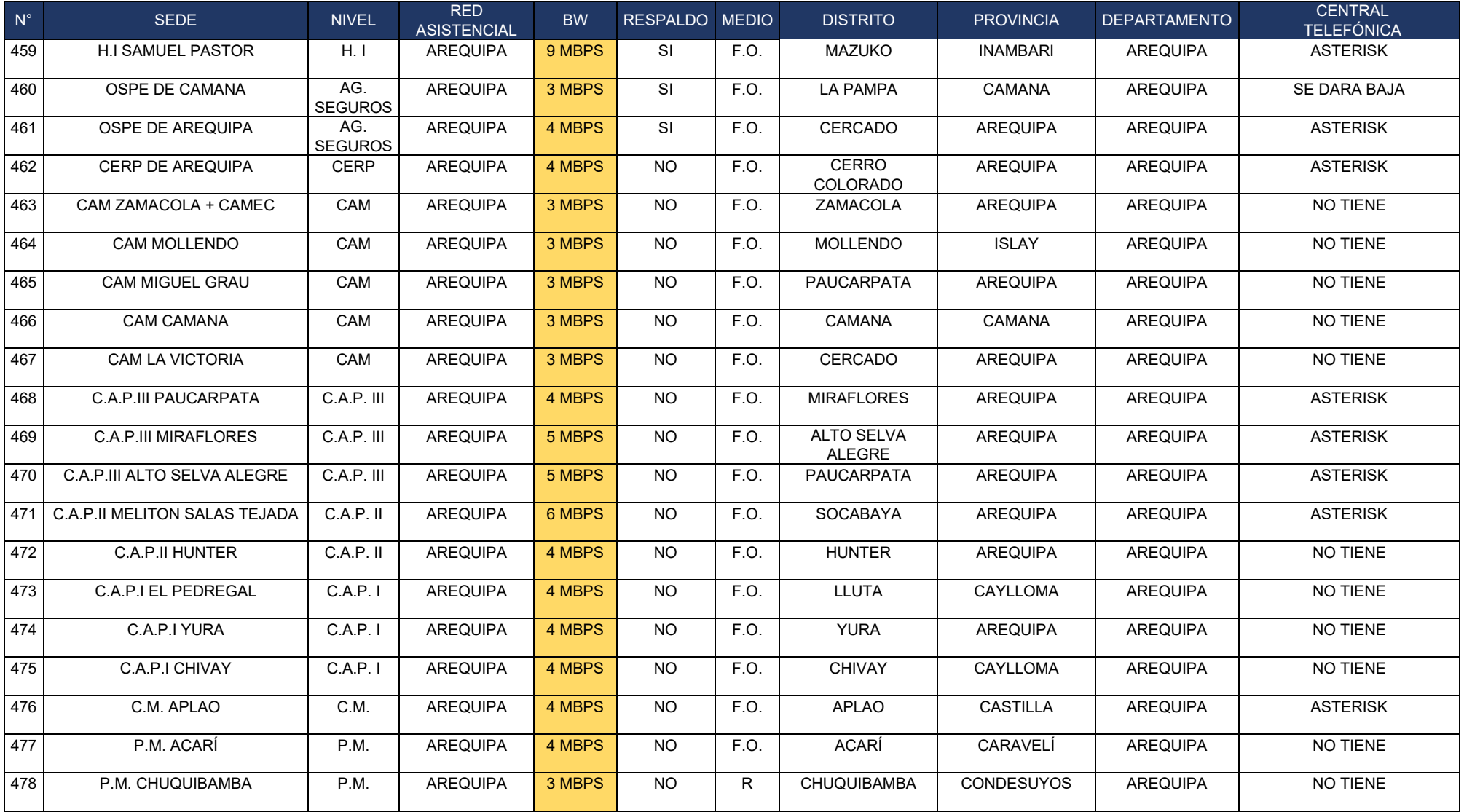

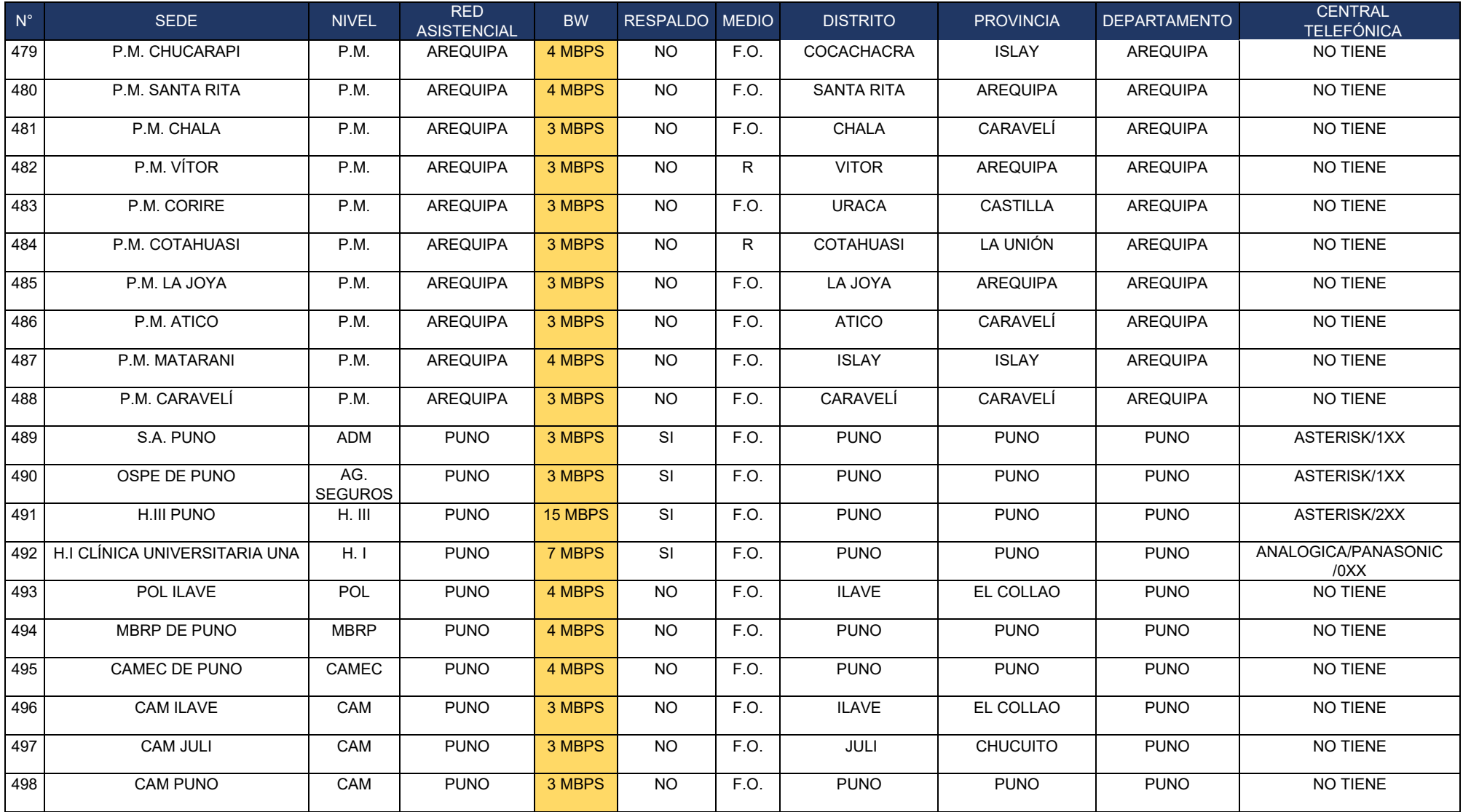

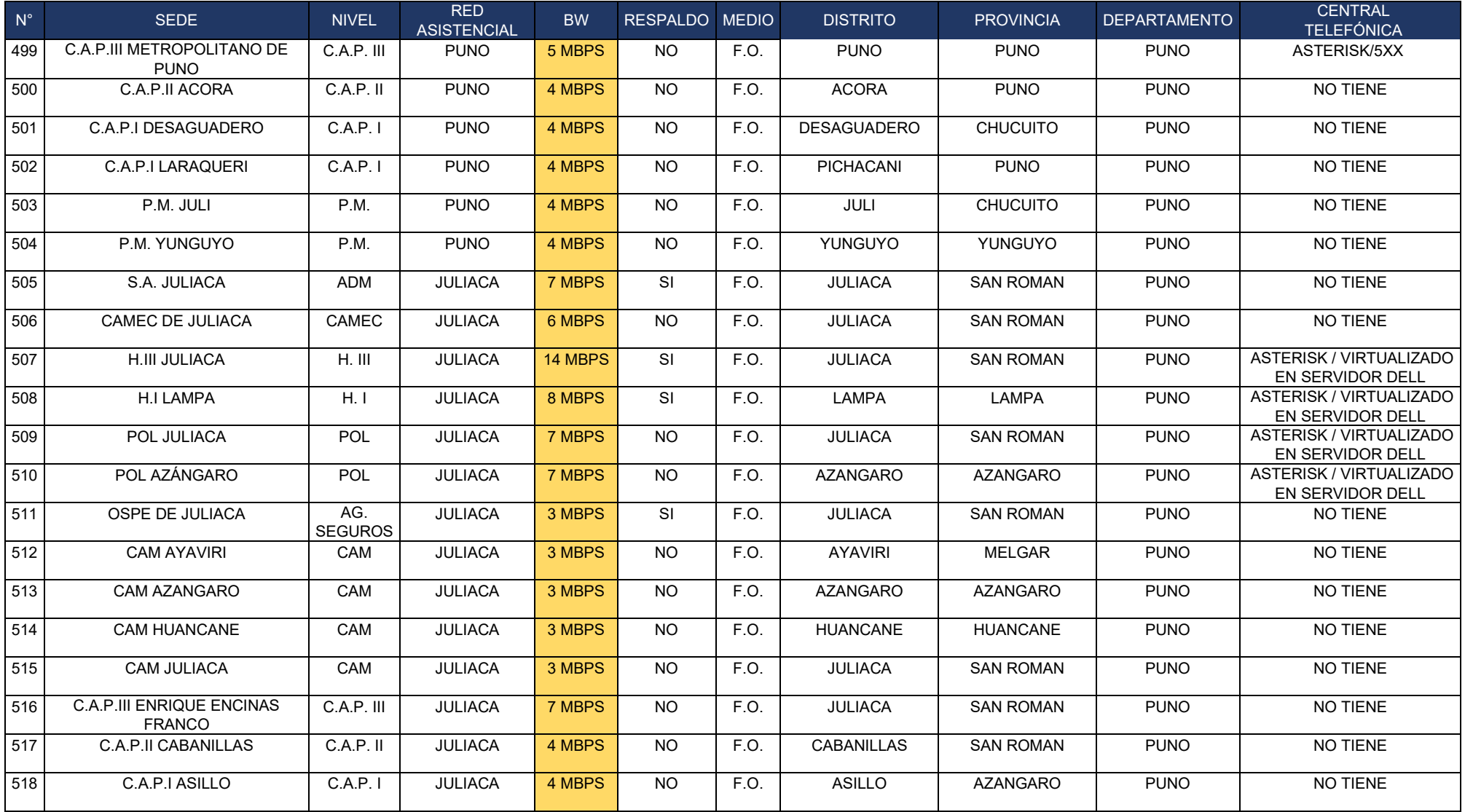

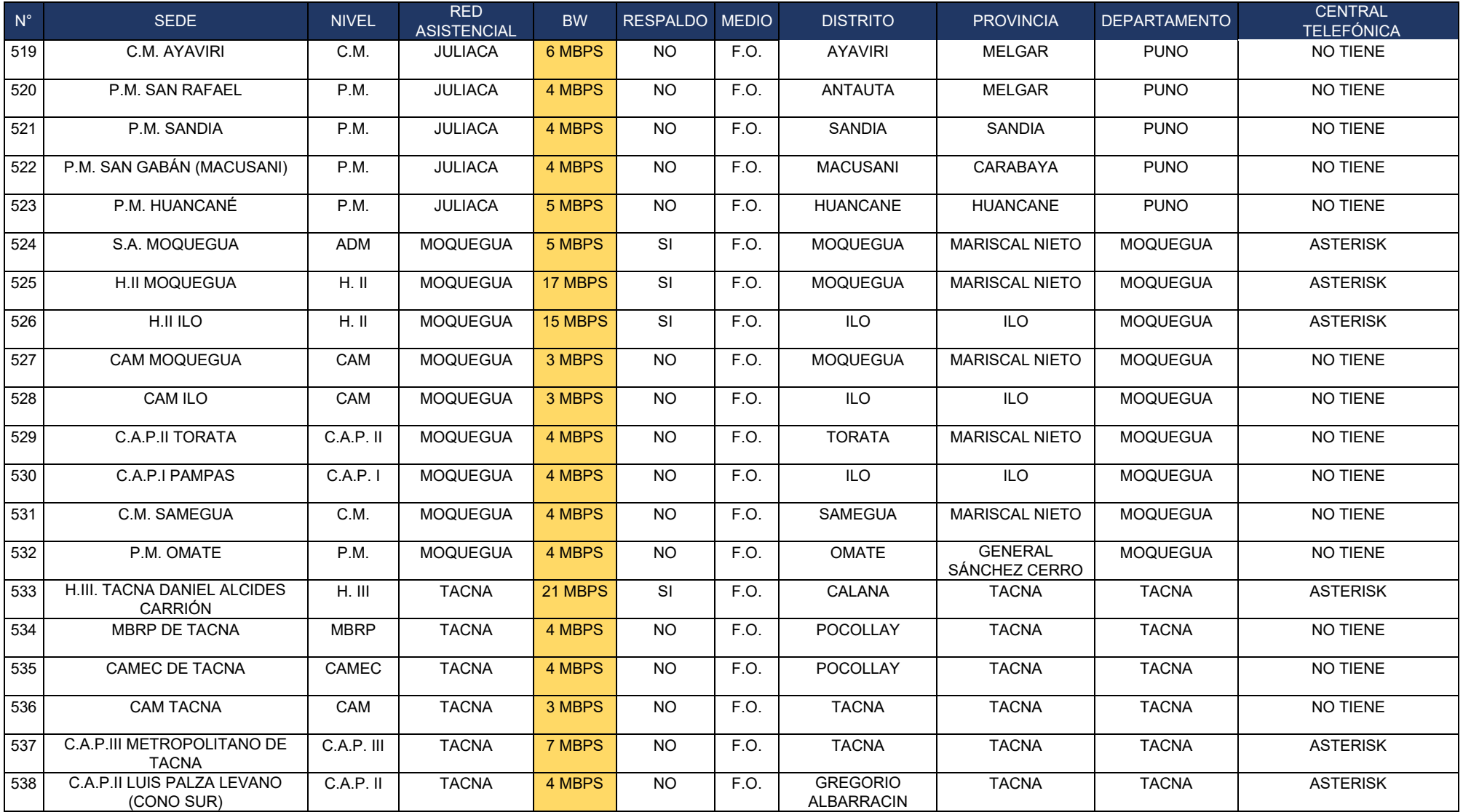

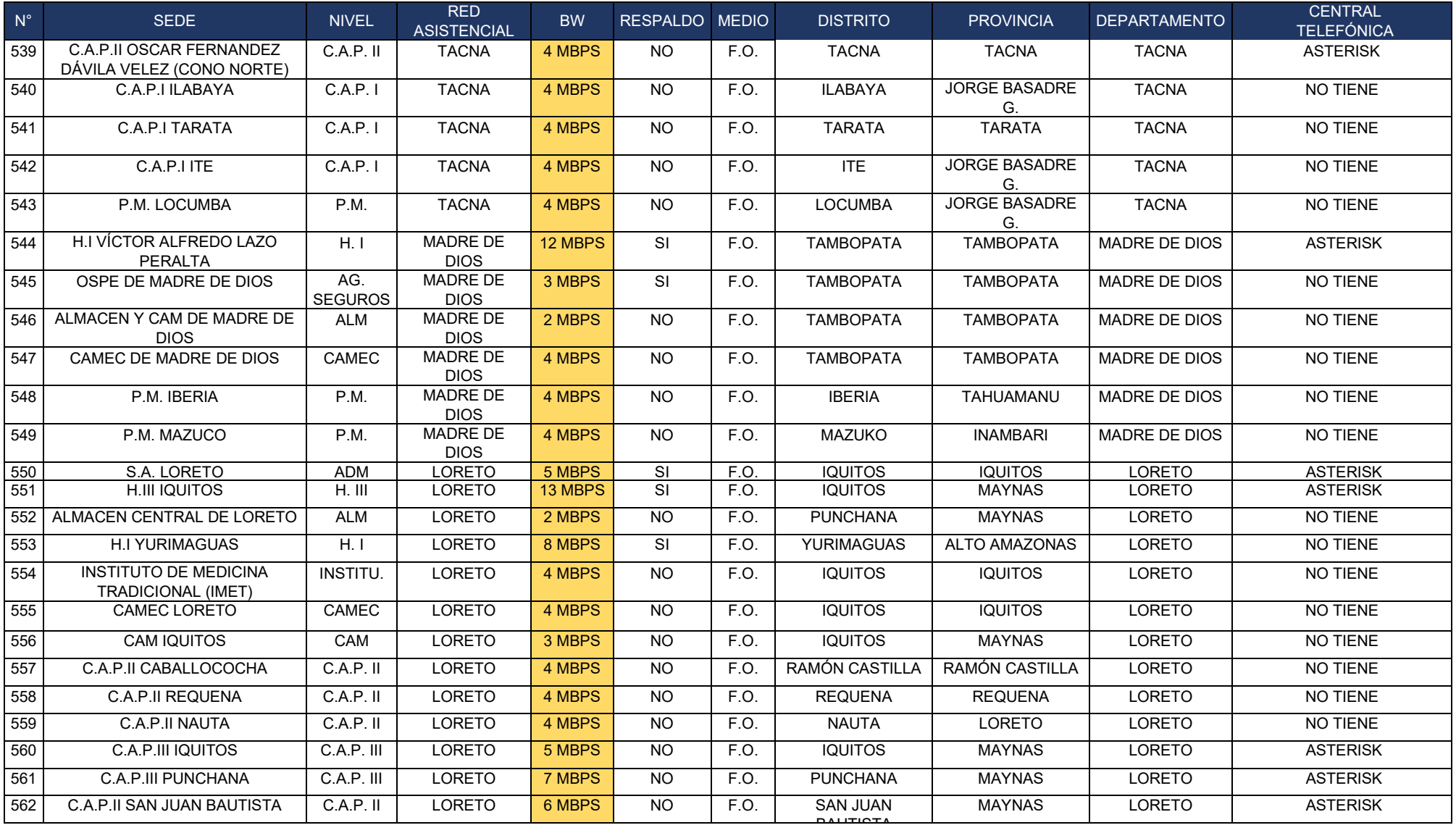

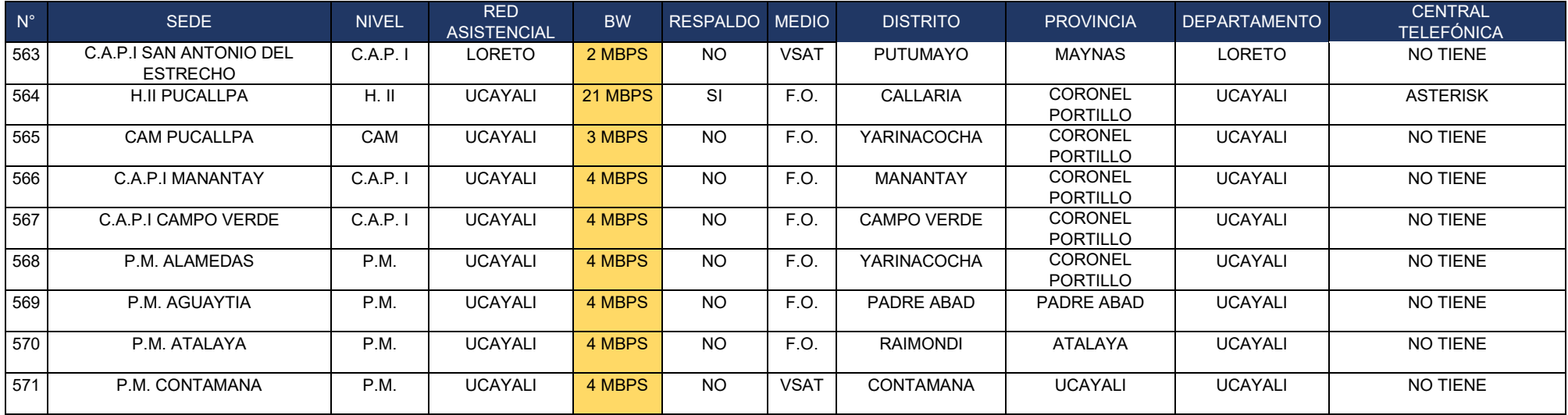

*Nota*. Elaboración propia.

La tabla 9, plasma las abreviaturas de las diferentes sedes, medios entre otros de EsSalud.

#### **Tabla 9**

*Abreviaturas del Nivel de Sede*

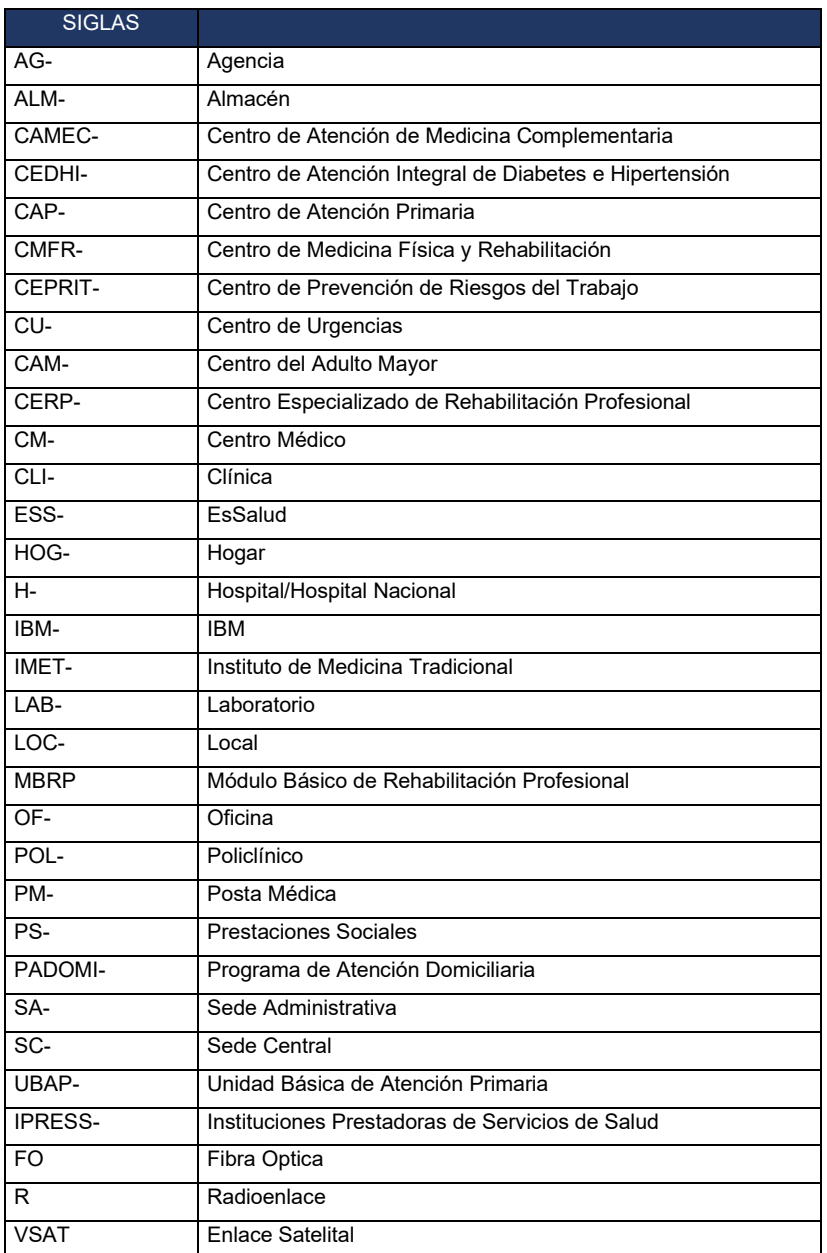

#### *Nota*. Elaboración propia

La ilustración de la Figura 17, muestra la asignación del ancho de banda de los 20 más altos del servicio de transmisión de datos y voz. Las mismas son medidas por Mbps. Mbps literalmente significa "megabits por segundo" que sirve para medir la velocidad de descarga y subida.

#### **Figura 17**

*Top 20 Ancho de Banda (BW)*

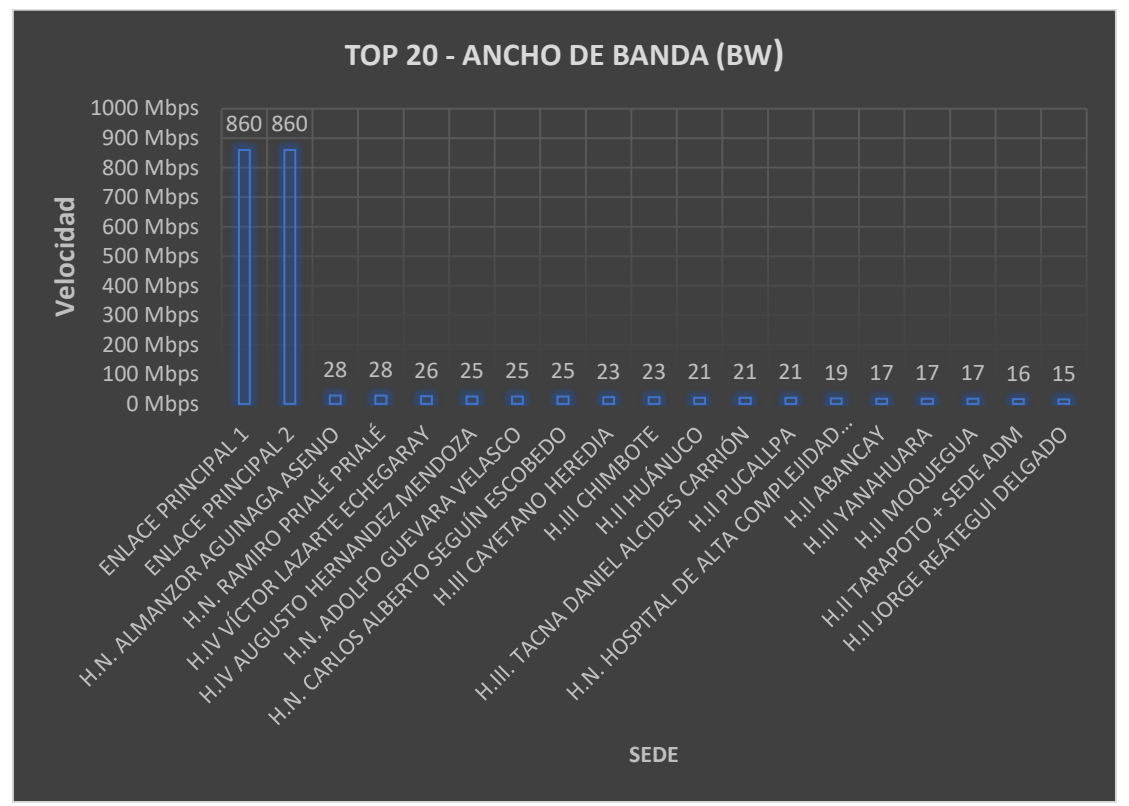

*Nota*. Elaboración propia, data adquirida de la ficha técnica.

#### **3.1.1.3 Jefes de Informática de redes asistenciales**

EsSalud cuenta con 30 Redes asistenciales, de los cuales, con un total de 571 Enlaces de transmisión de datos y voz a nivel nacional, cada red asistencial cuenta con un jefe informático que está a cargo de cierta cantidad de enlaces, por las cuales deben velar ya sea del estado físico de los equipos, conexiones internas y el servicio permanente e integro en coordinación conjunta con los ingenieros Residentes de la sede central del Seguro Social de Salud – EsSalud.

La ilustración de la tabla 9, detalla los datos de los jefes informáticos, la red asistencial a cargo y la cantidad de enlaces de transmisión de datos y voz a cargo.

# *Informáticos y la Cantidad de Enlaces a Cargo*

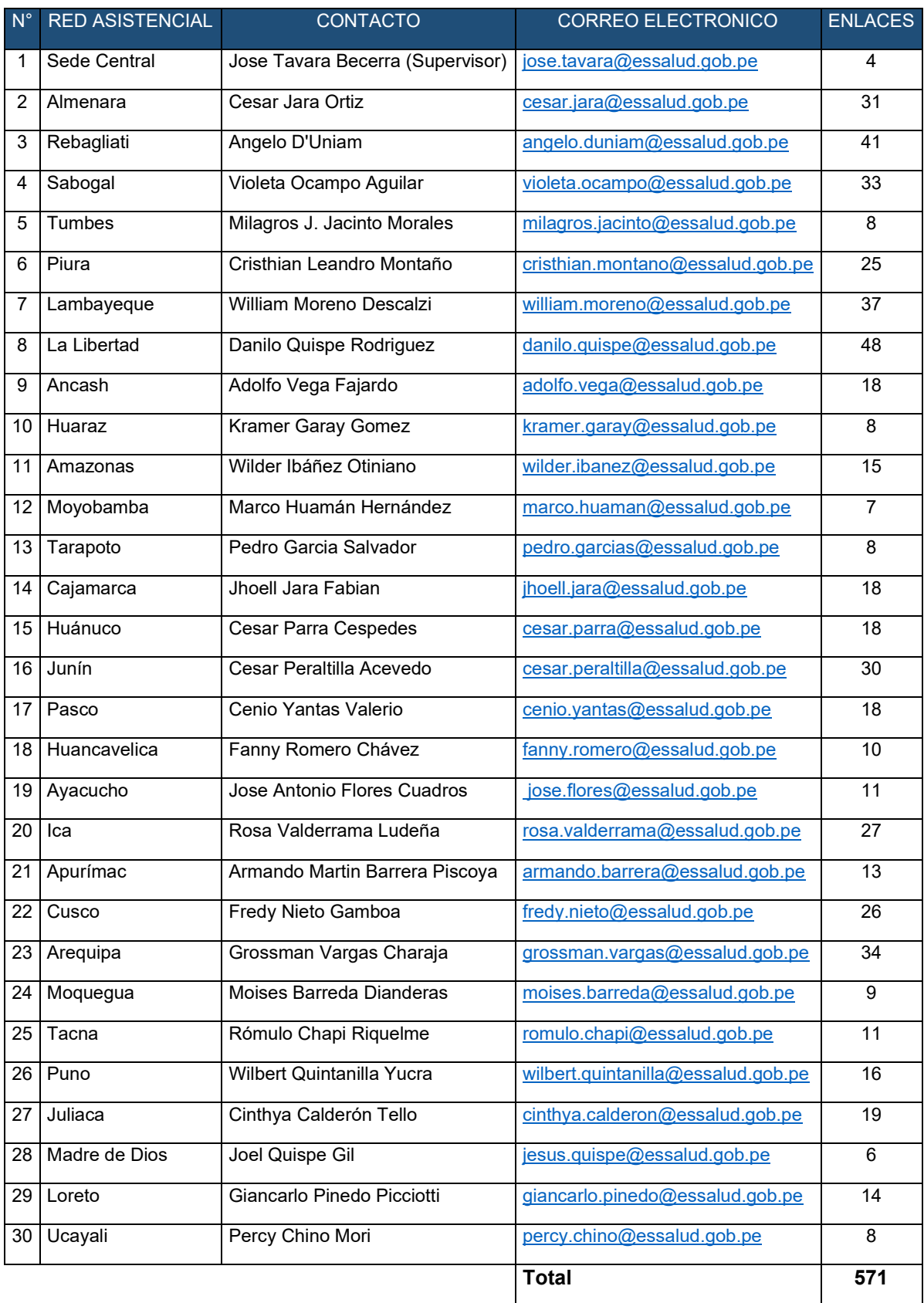

*Nota*. Elaboración propia. Data adquirida de los registros de EsSalud.

La ilustración de la figura 18, nos muestra el porcentaje de enlaces administrados por cada red asistencial del 100 % que cuenta el Seguro Social de Salud – EsSalud a nivel de todo el territorio peruano.

### **Figura 18**

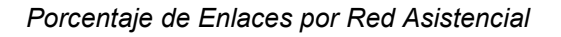

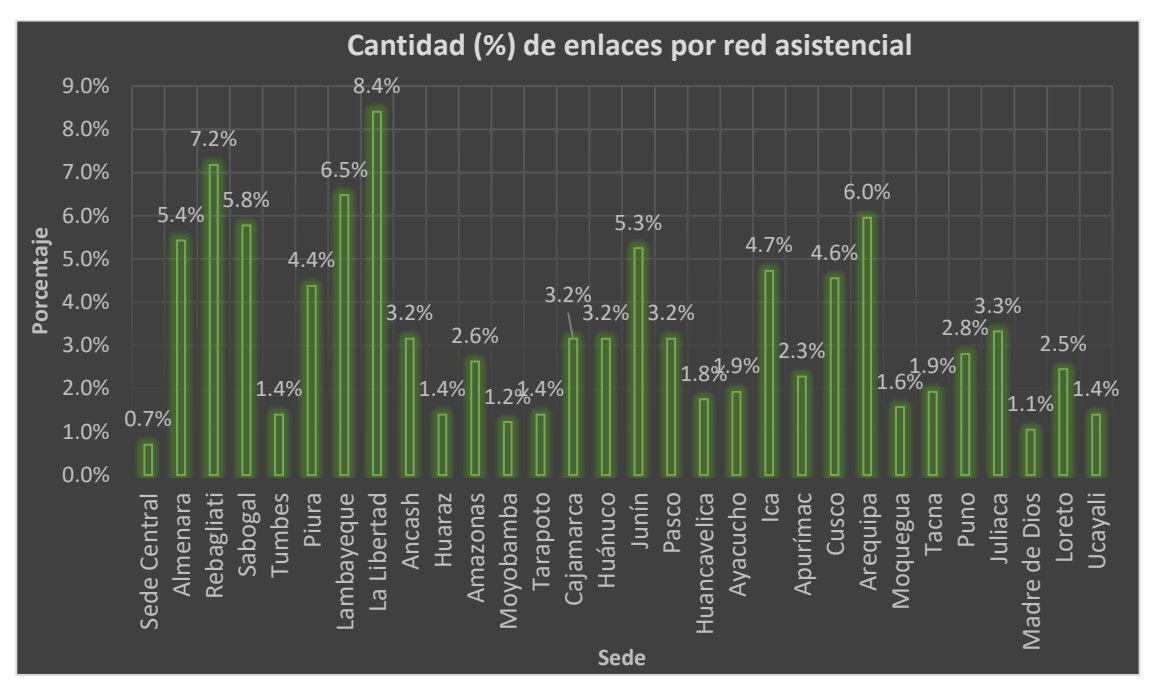

*Nota*. Elaboración propia.

## **3.1.2 Fase Planear**

En esta fase se estableció el horario de los 3 ingenieros Residentes un plan claro y preventivo, a la vez se desarrolló un plan de migración.

## **3.1.2.1 Plan de labores**

La ilustración de la tabla 11, muestra el horario de la supervisión y monitoreo del servicio de transmisión de datos y voz, plasmando un plan claro para cumplir entre los 3 Residentes.

Describe el horario de todos los meses del año 2021, la rotación de los horarios tanto de los días particulares, los fines de semana y los días no laborables (feriados).

*Cronograma de Labores de año 2021*

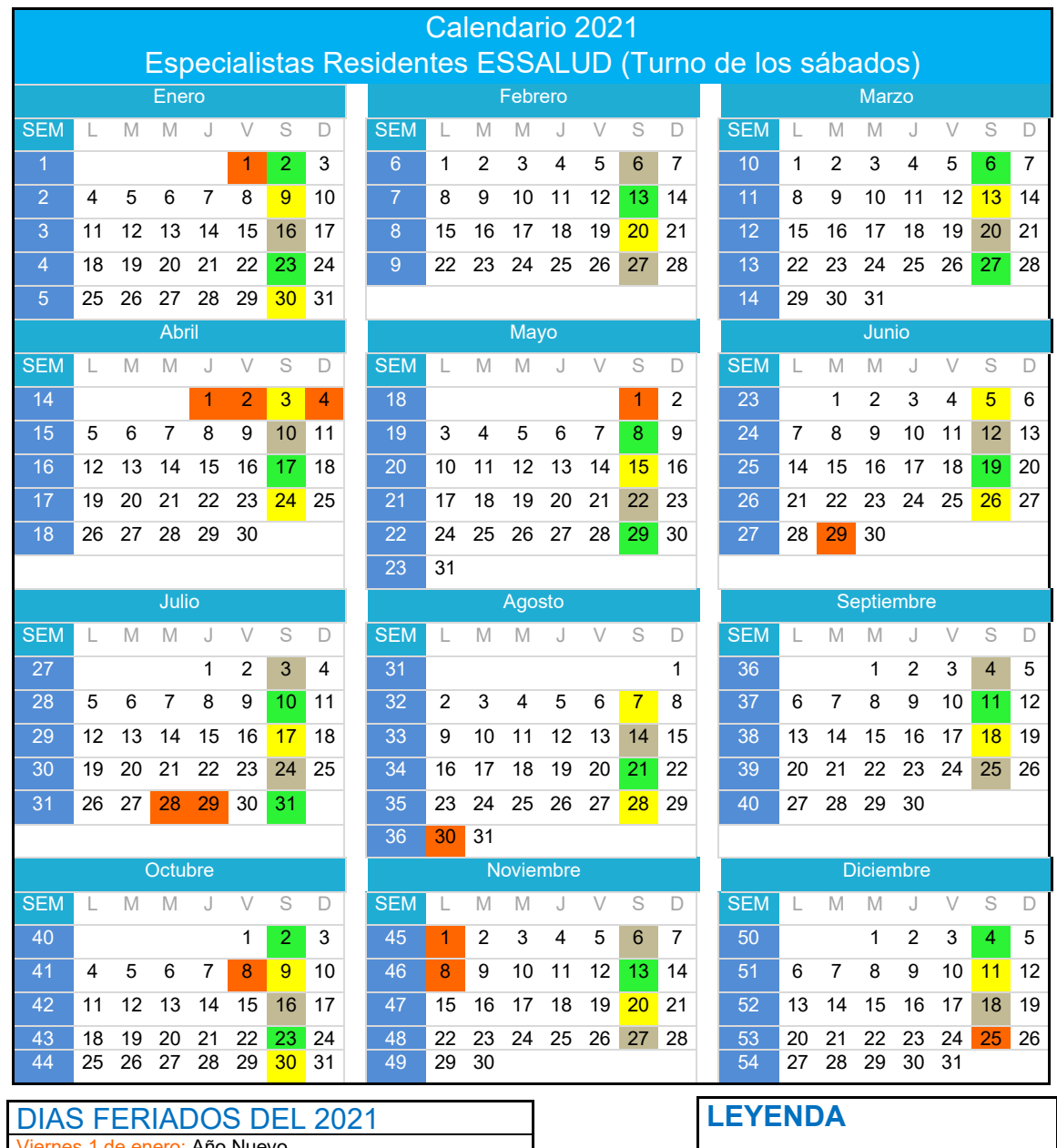

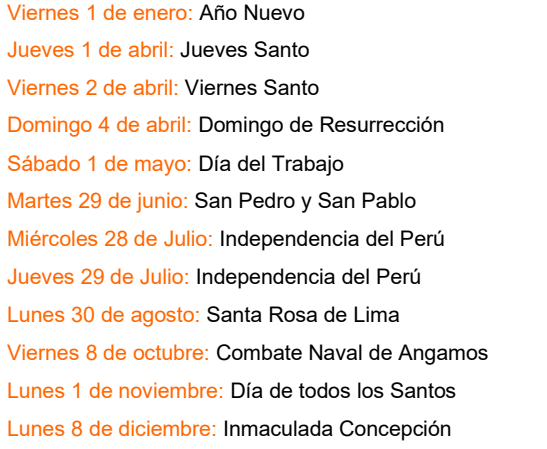

Sábado 25 de diciembre: Navidad

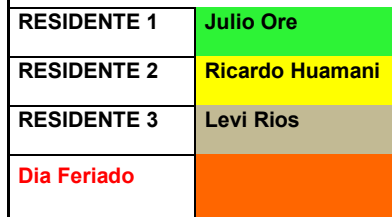

### **Distribución de los 3 Horarios de trabajo por cada semana del 2021 Especialistas Residentes ESSALUD (Horario de Lunes a viernes)**

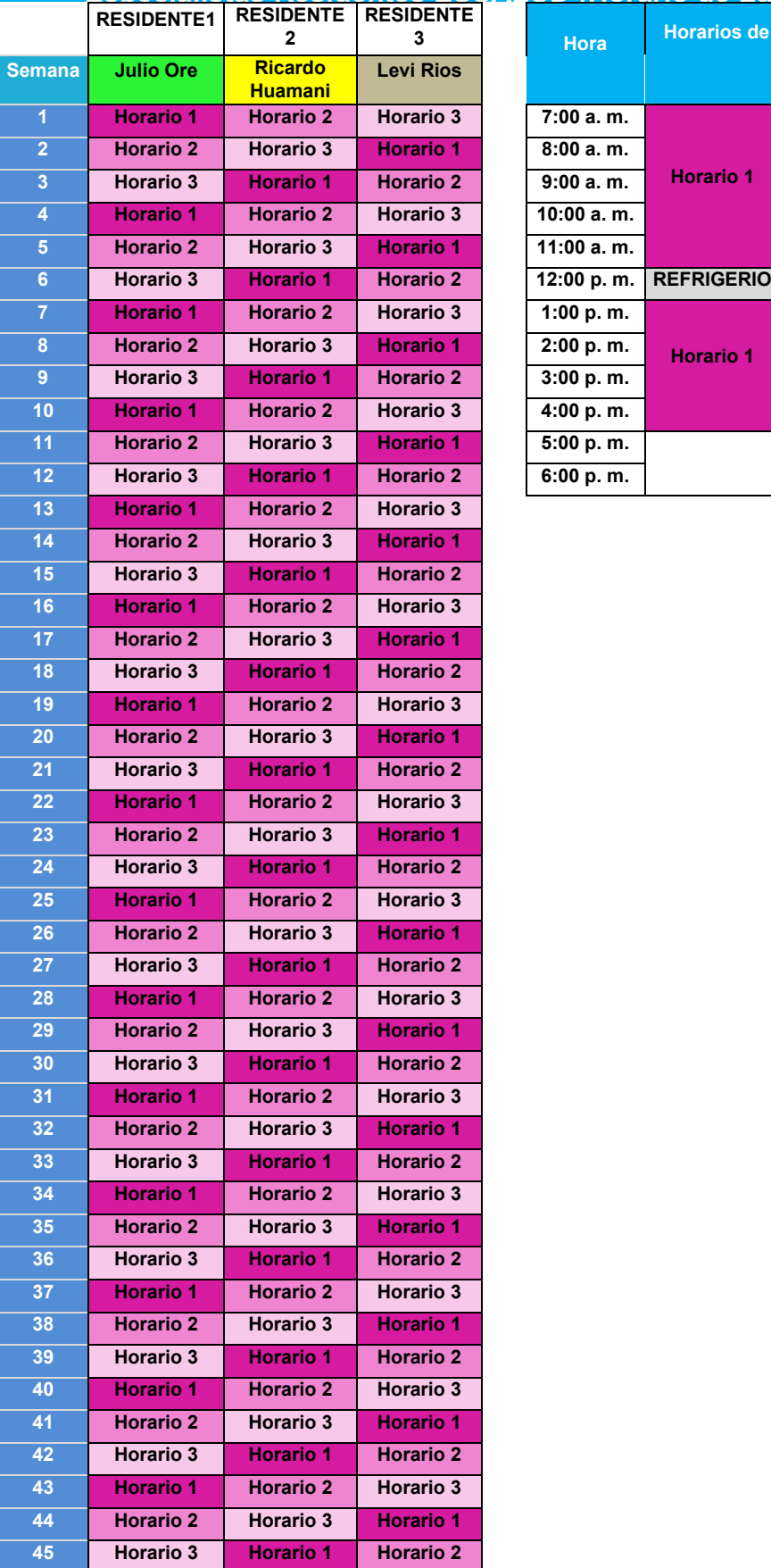

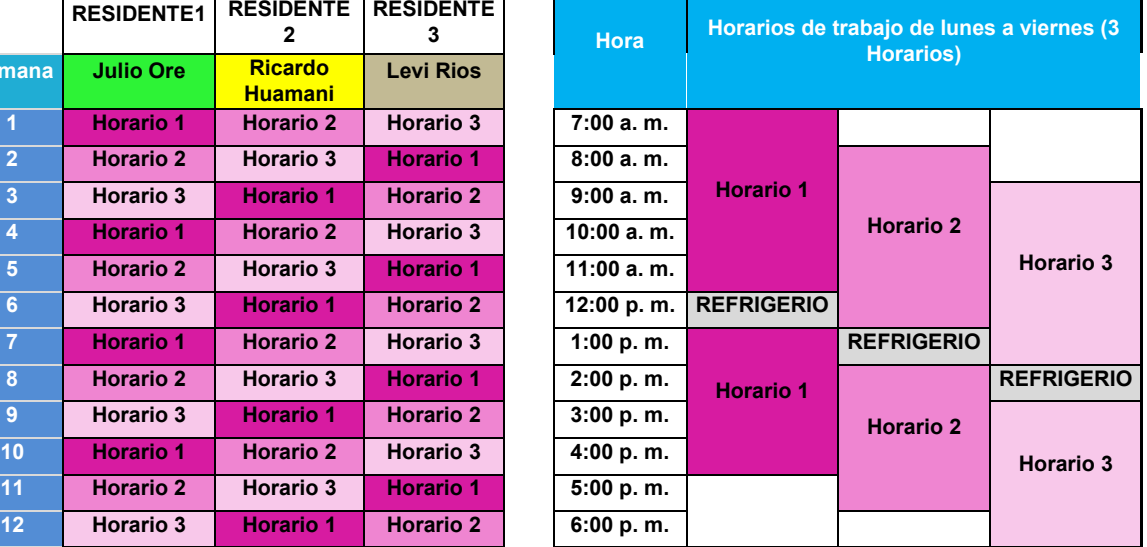

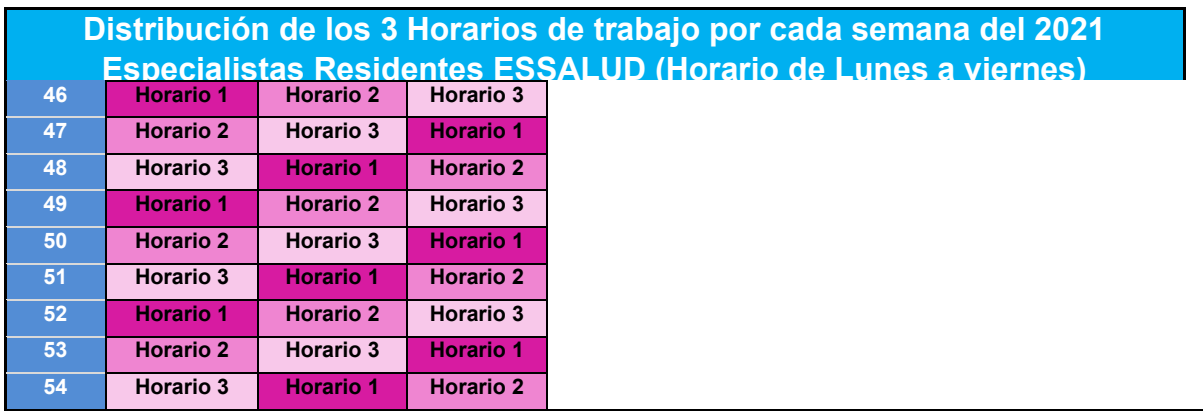

*Nota*. Elaborado por Qualit Consulting.

# **3.1.2.2 Plan de migración**

Etapa donde se muestra el plan de cambio de equipos de comunicación o equipos relacionados al servicio de transmisión de datos y voz. Los cambios de preferencia de llevan en turno nocturna por motivos de afección al servicio ya sea por cambio de proveedor o cambios internos.

### **Tabla 12**

### *Plan de Migración*

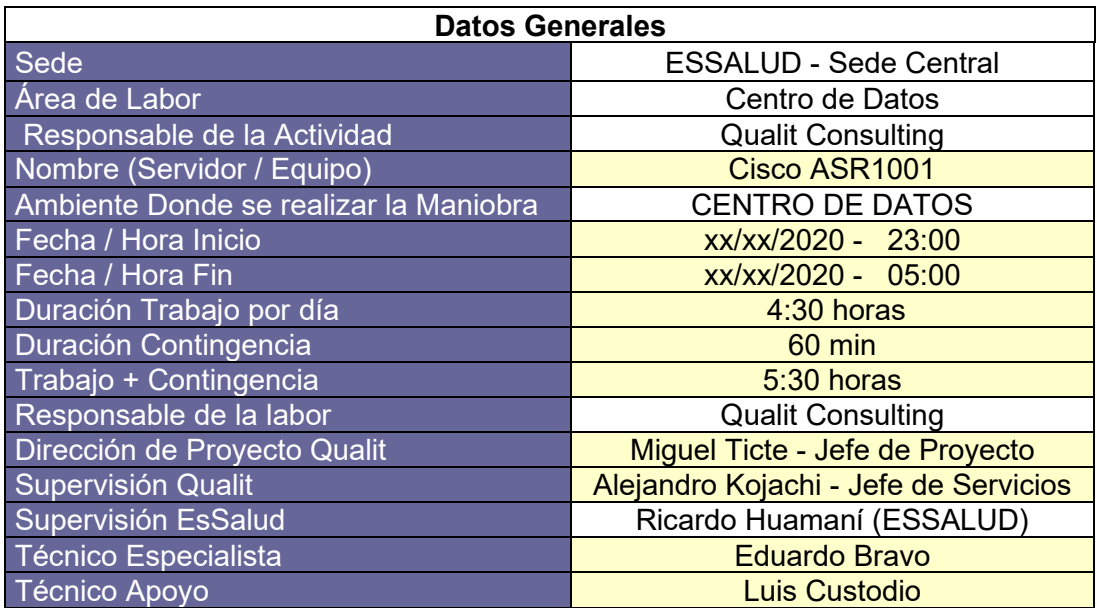

*Nota*. Elaborado por Qualit Consulting.

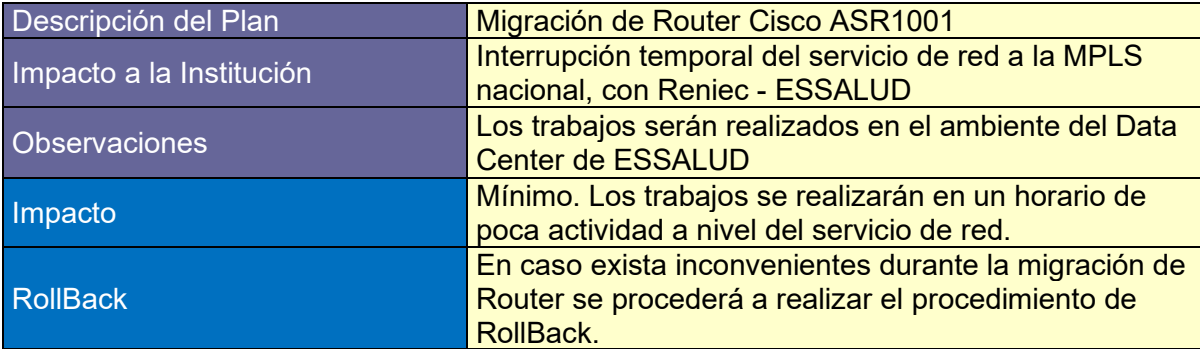

#### *Tareas Previas de Ejecutor*

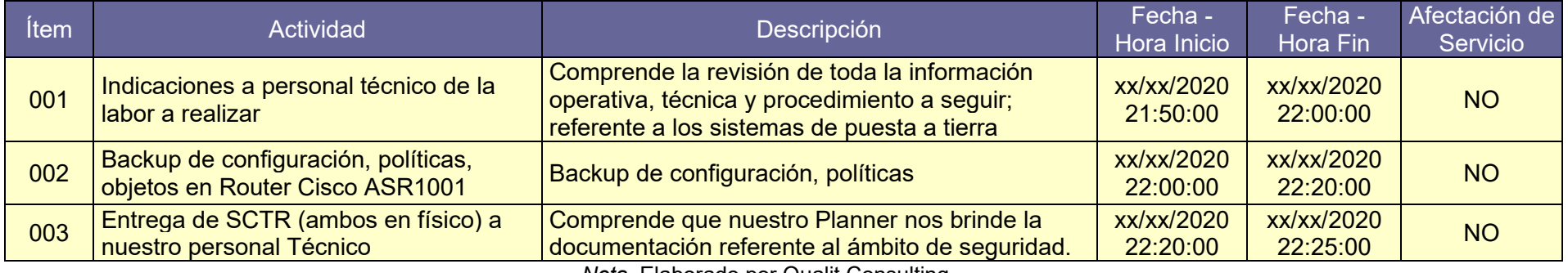

*Nota*. Elaborado por Qualit Consulting.

## **Tabla 14**

### *Tareas Previas en Campo*

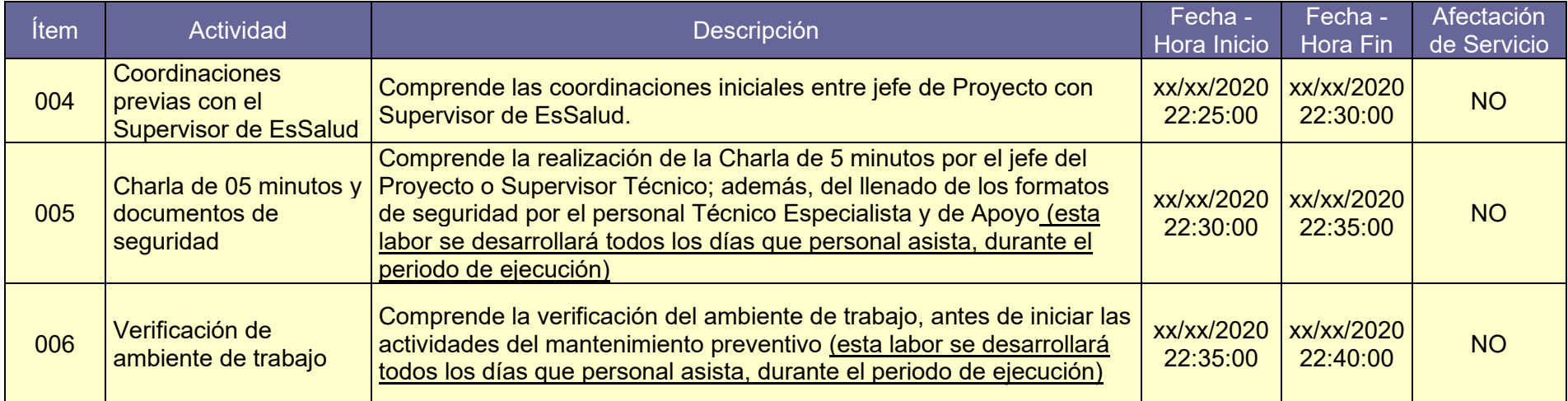

*Nota*. Elaborado por Qualit Consulting.

*Tareas de Migración de Equipos*

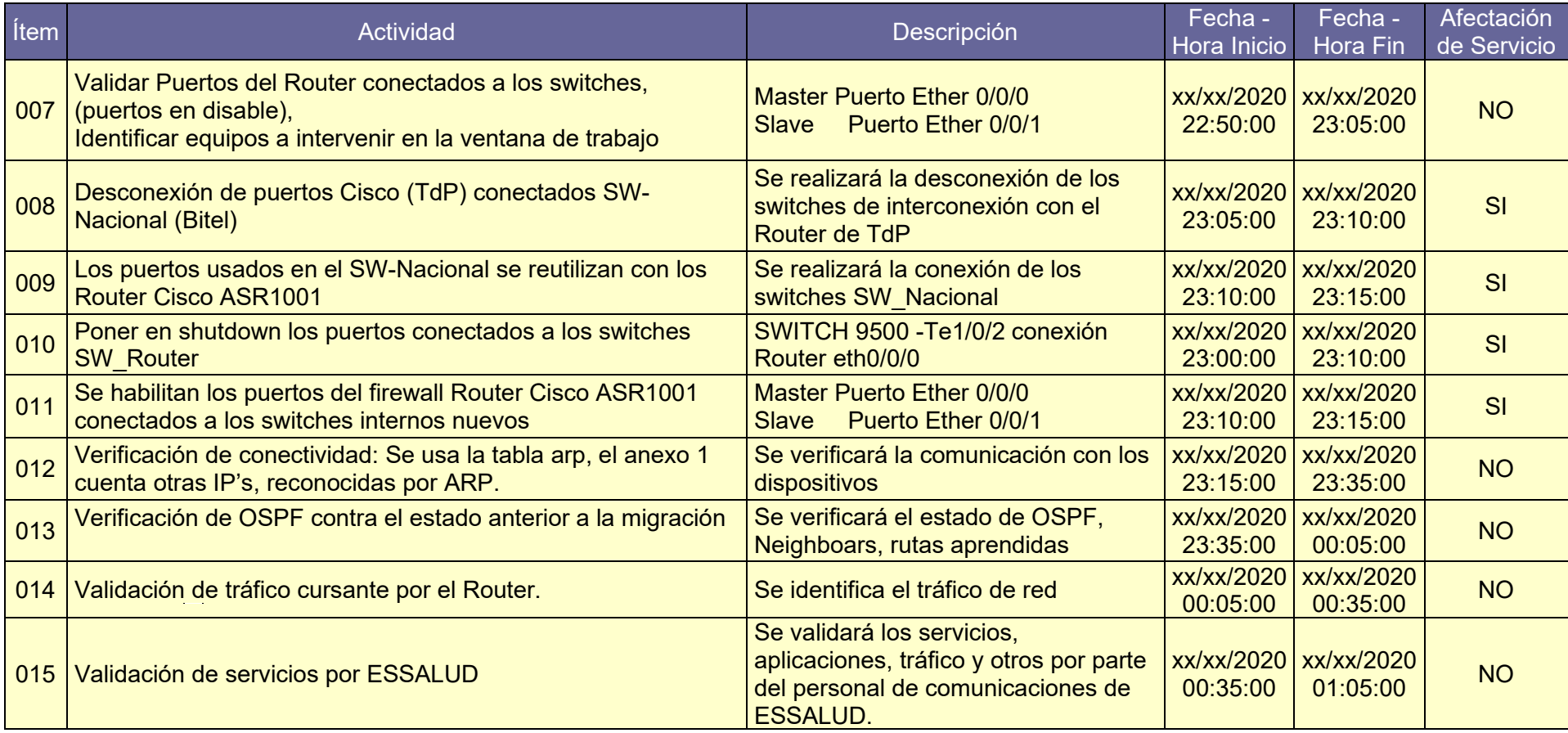

*Nota*. Elaborado por Qualit Consulting.

*Tareas de RollBack del Ejecutor*

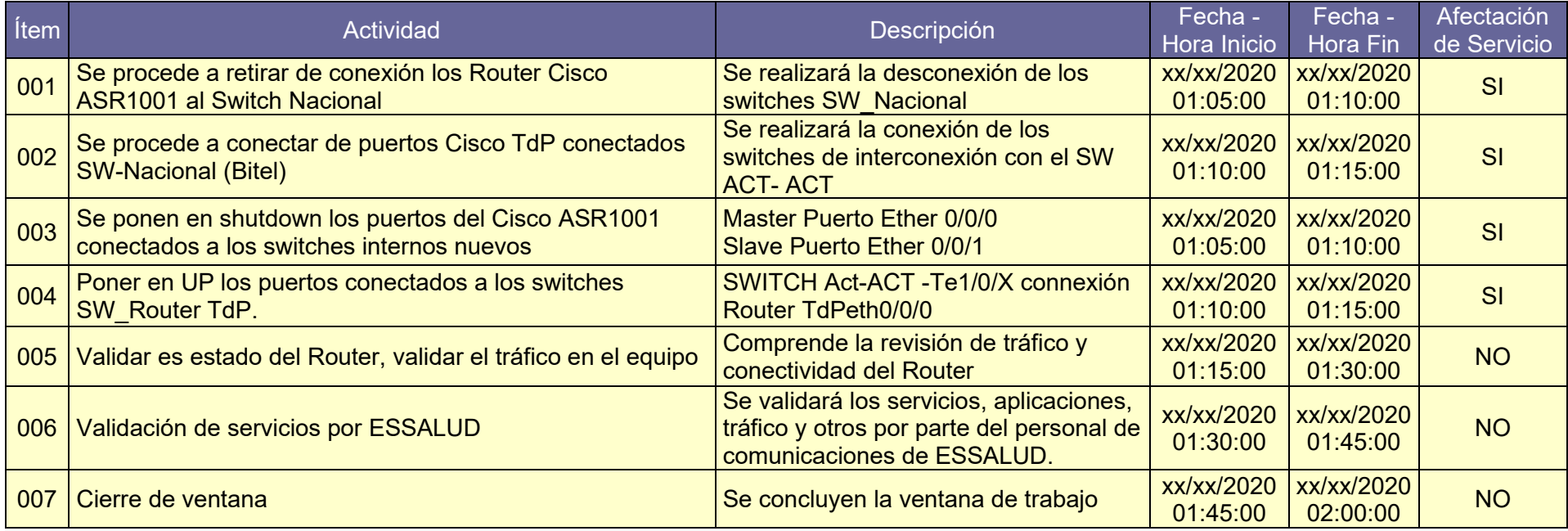

*Nota*. Elaborado por Qualit Consulting.

**RollBack:** surge siempre y cuando la migración no procede por temas técnicos o entre otros inconvenientes. Se tiene que regresar al estado anterior.

La tabla 12-13-14-15 y 16 es un ejemplar de todos los cambios que se desarrolló en la etapa de migración de los servicios de transmisión de datos y voz.

100

### **3.1.3 Fase Diseño**

En la fase de diseño se tomó los datos técnicos más resaltantes, para contar con una información flexible y panorámico, para agilizar la interpretación del proceso del funcionamiento del servicio a nivel lógico por ende físicamente.

El diseño de las topologías del servicio de transmisión de datos y voz es un instructivo de alta necesidad la cual es un recurso de mucha ayuda a la hora de concebir incidencias, averías, requerimientos, migraciones, monitoreo, supervisión, la toma de decisiones más acertada donde garantiza la alta disponibilidad del servicio y la capacidad de crecimiento.

Los diseños topológicos exhibidos, fueron diseñados tanto por los Residentes, Proveedores y EsSalud.

## **3.1.3.1 Topología de EsSalud en la red de Telefónica del Perú**

La ilustración de la figura 19, es la arquitectura de TdP, en la temporada donde vino prestando servicios de transmisión de datos y voz al Seguro Social de Salud - EsSalud.

TdP contaba con 6 Routers cabeceras, de la cuales eran 3 enlaces principales y 3 respaldos, las cabeceras se interconectan con un Switch activo – activo de capa 3 y esta se interconecta a un Switch de Red Nacional de propiedad del Seguro Social de Salud - EsSalud y dando acceso a la red interna de EsSalud.

En la red interna EsSalud cuenta con varios tipos de servicios como son servidores de DNS, servidores web, Servidores de correo, cortafuegos (FW) entre muchas más.

## **Figura 19**

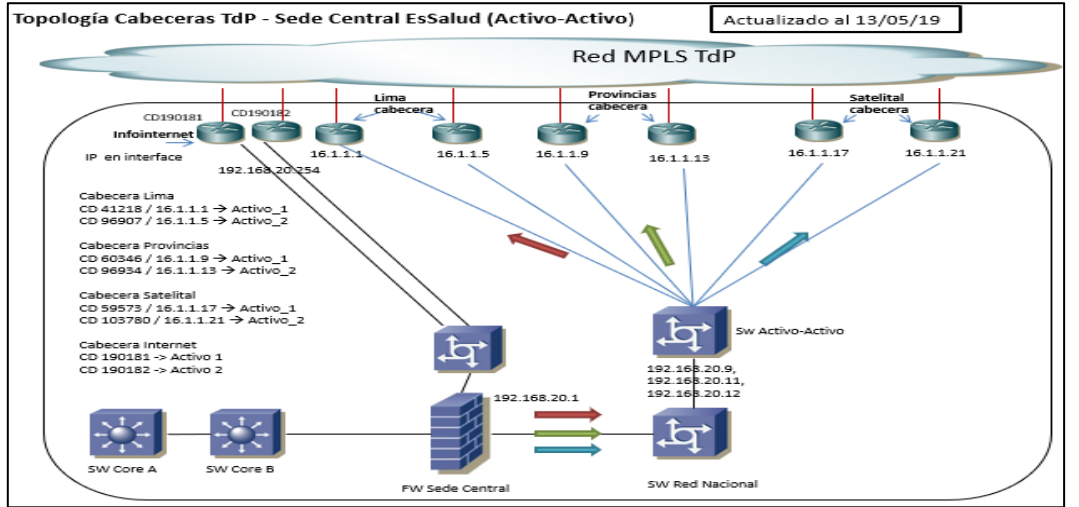

*Topología de EsSalud en la red de TdP*

*Nota*. Elaboración propia. Data adquirida de la Red de TdP y EsSalud.

En la ilustración de la figura 20, nos muestra la arquitectura de la conexión de los enlaces cabeceras de EsSalud hacia la red MPLS de TdP.

La cabecera se encuentra en la Data Center de EsSalud y la primera conexión para la salida es un decodificador de marca T-marc, y esta mediante fibra óptica sale a la vía pública con un próximo a la última milla, y en ella viene como receptor un equipo T5C y esta mediante vlan se interconecta a la Red Metro de TdP que viene a ser un equipo Huawei; la siguiente conexión es al nodo de TdP que viene a ser un Cisco ASR.

La misma secuencia cumple las demás cabeceras tanto principal como el Backup, la diferencia solo varia en la marca del equipo de TdP.

Estas pueden ser en cada nivel de conexión de diferentes marcas de equipos como, por ejemplo:

En el nodo pueden ser equipos como Cisco ASR en diferentes versiones, Juniper y entre otros.

En la última milla pueden ser equipos como T5C, Huawei en diferentes versiones y Alcatel.

En los decodificadores pueden ser como T-marc, Adtran, TA5K entre otros.

## **Figura 20**

*Topología del Enlace Cabecera Lima*

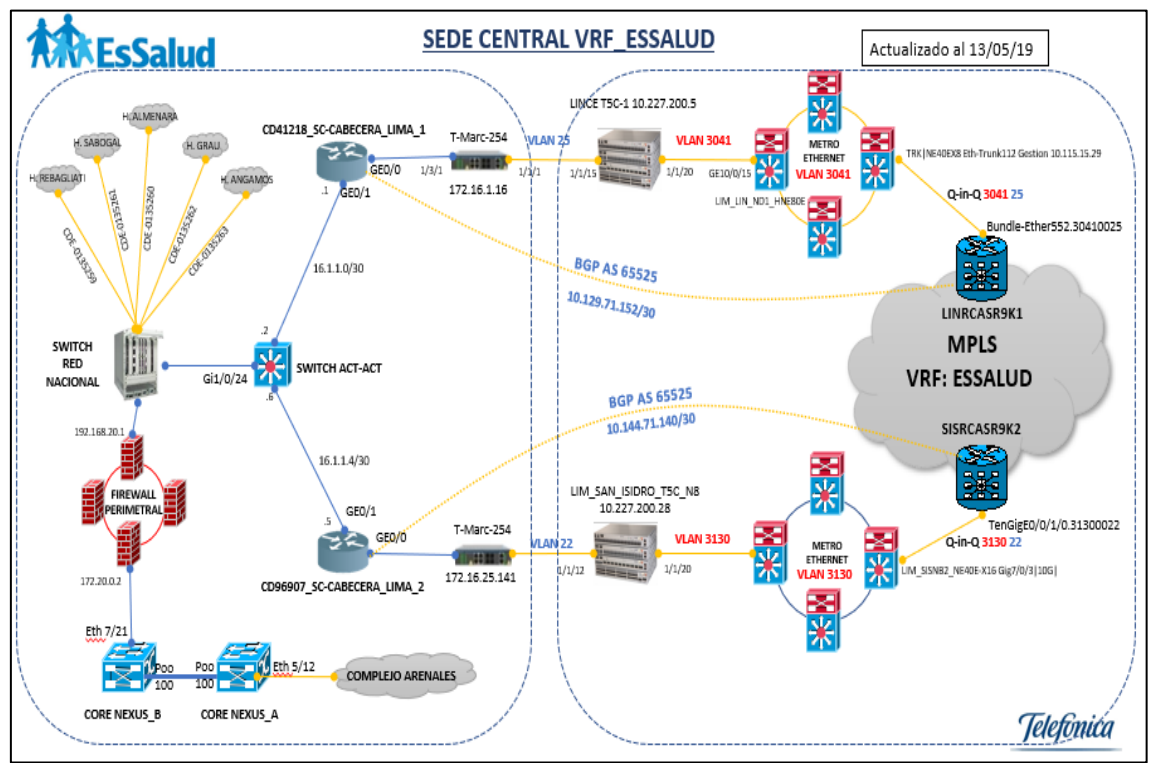

*Nota*. Elaborado por TdP. Data adquirida de TdP.

En la ilustración de la figura 21, nos muestra la arquitectura de las conexiones de sedes de EsSalud vía satélite a la red MPLS de TdP.

#### **Figura 21**

*Topología de Enlaces Satelitales*

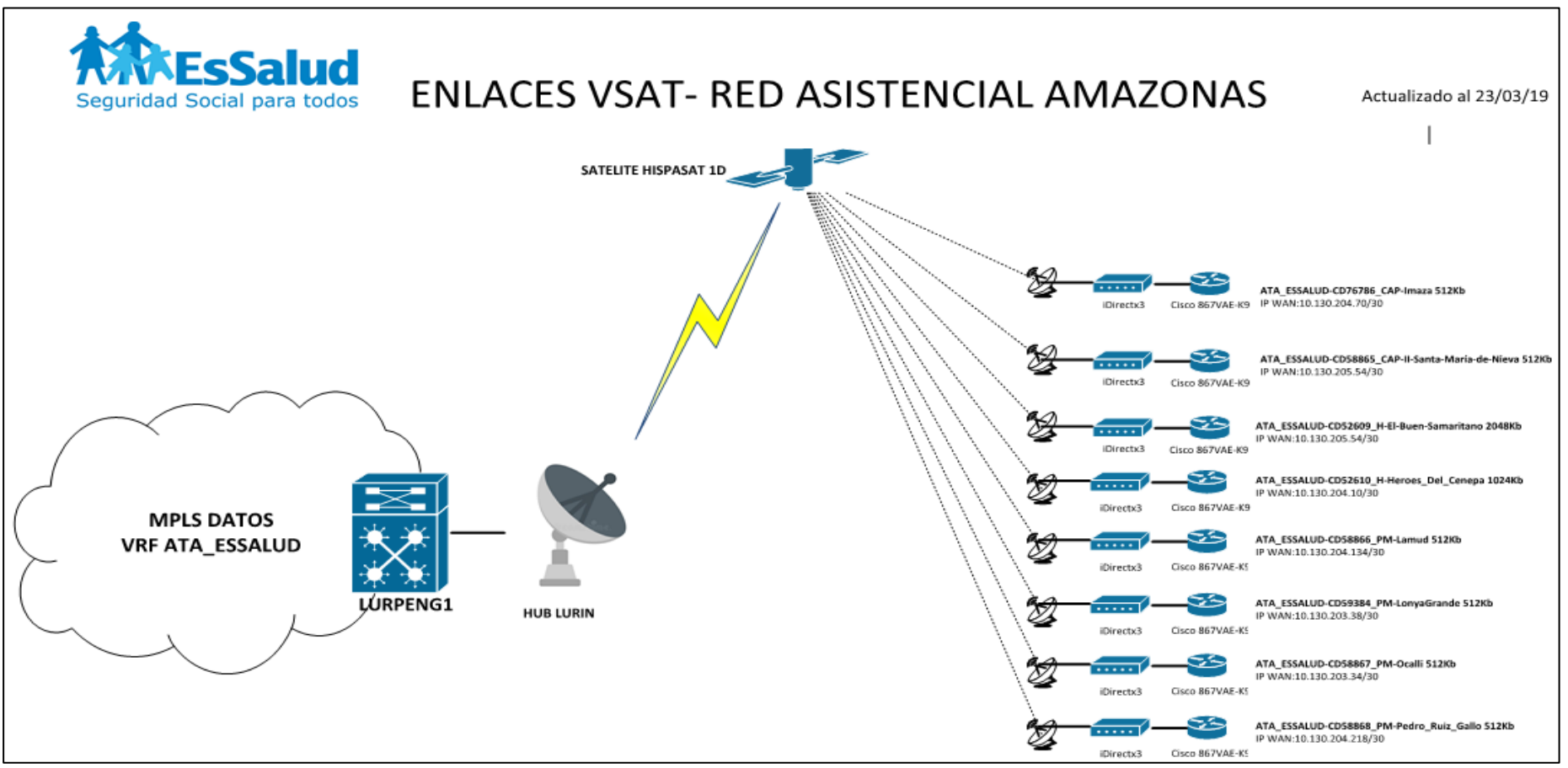

*Nota*. Elaboración propia.

## **3.1.3.2 Topología Actual y Global de EsSalud**

En la ilustración de la figura 22, nos deslumbra la arquitectura del funcionamiento por no decir toda, la mayoría de toda la red de interconexión en la sede centrad y filiales del Seguro social de Salud - EsSalud a nivel de los servicios que cuenta dicha entidad.

Dicha infraestructura es netamente empleada para la atención de los asegurados, administrativos y en resumen para todo el personal que labora en esta entidad.

La arquitectura diñada cuenta con los servicios de claro, Telefónica, IBM y Bitel a nivel de comunicaciones.

#### **Figura 22**

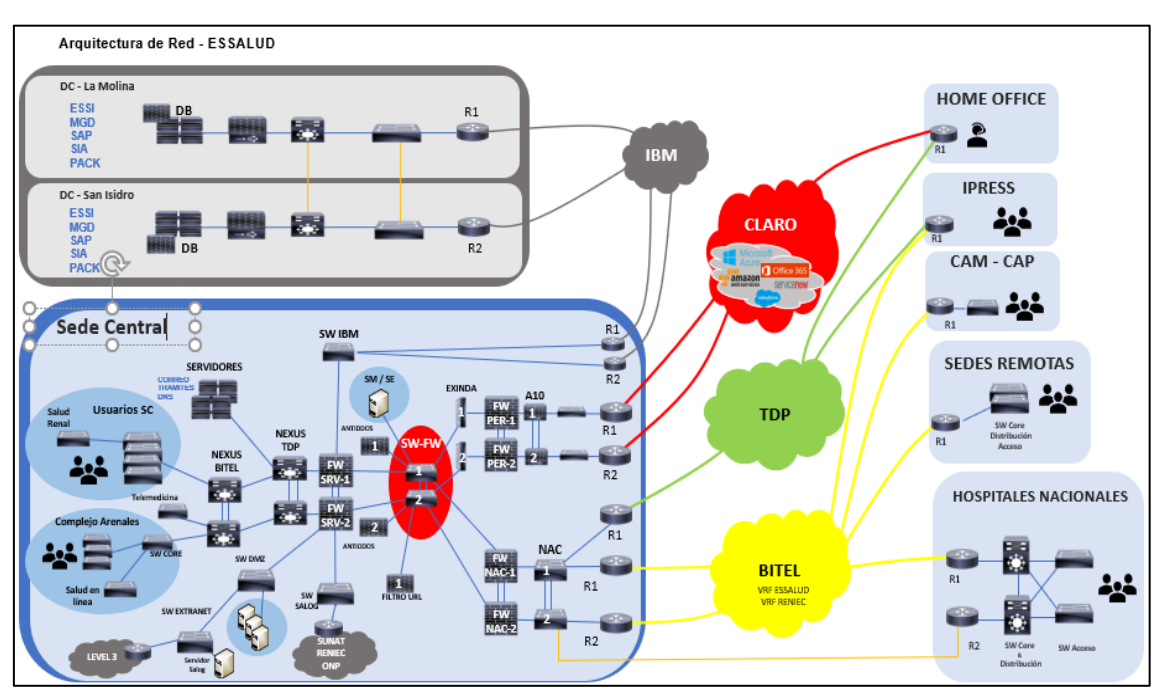

*Topología de EsSalud (2021)*

*Nota*. Elaborado por la Subgerencia de comunicaciones - EsSalud.

### **3.1.3.3 Topología de EsSalud en la red de Bitel**

En la ilustración de la figura 23, nos muestra las conexiones del Switch de red nacional propiedad de Bitel luego de migración de proveedor, este equipo representa la cara tanto como para EsSalud como para Bitel.

Podemos ver que cuenta con conexiones a los 2 Routers (cabeceras) de Bitel, al Switch de activo-activo de TdP, a los Gateway de voz, a los mux de Huawei de la fibra oscura, a los cortafuegos (firewalls) de red nacional entre otros.

Los Residentes venimos administrando dicho equipo, para los diagnósticos de incidencias, como para los requerimientos que se requieran a solicitud tanto del cliente como del proveedor.

Dicho equipo es de marca cisco Catalyst C9500 en modo stack.

### **Figura 23**

*Topología Switch Nacional de EsSalud en la red de Bitel*

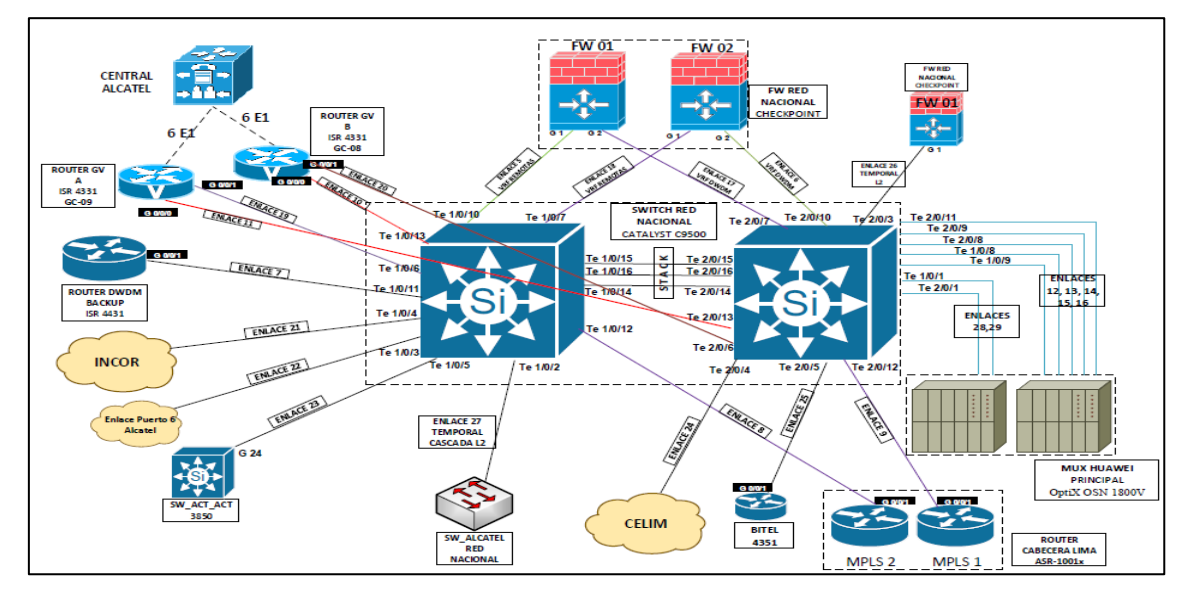

*Nota*. Elaborado por Qualit Consulting.

En la ilustración de la figura 24, nos muestra la arquitectura de los enlaces de transmisión de datos de los hospitales más críticos y grandes de la ciudad de Lima.

Entre estas se verifica los 2 Routers (cabeceras) de tanto el enlace principal y su respaldo, a la vez se puede verificar el enlace de respaldo de la red de fibra oscura (DWDM).

Se muestra MUX HUAWEI, equipos de acceso para la fibra oscura (DWDM) las mismas que sirven para la interconexión de los Hospitales más grandes de la ciudad Lima. El uso de esta tecnología es por la alta demanda del tráfico de transmisión de datos y voz entre los mismos Hospitales como a la sede central.

Entre los Hospitales que cuentan con esta tecnología de fibra oscura son: Hospital Rebagliati, Hospital Almenara, Hospital Sabogal, Hospital Grau y Hospital Angamos.

#### **Figura 24**

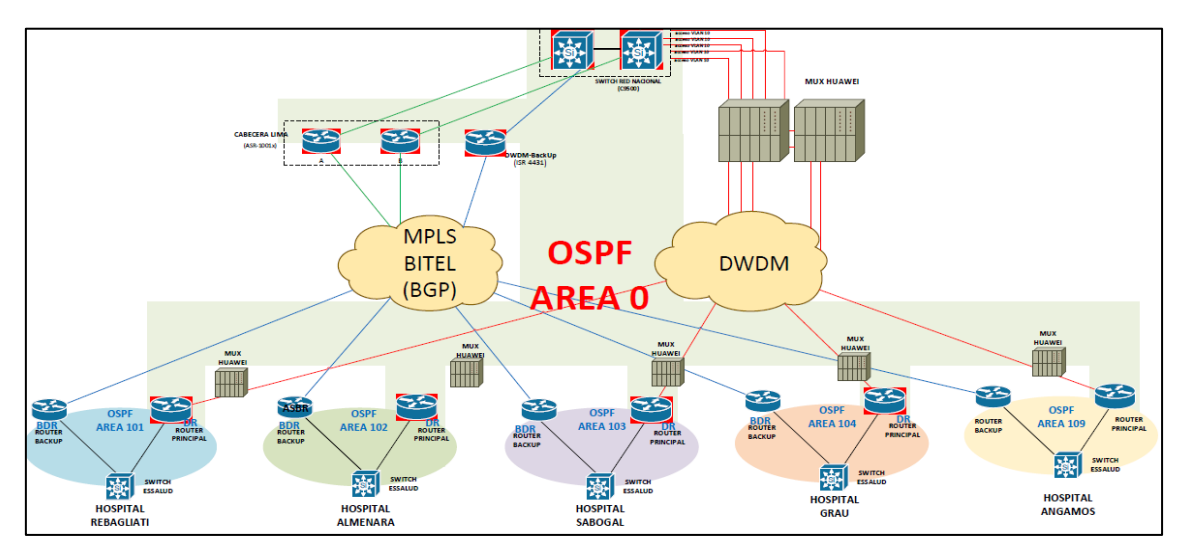

*Topología de los Enlaces más créticos de EsSalud*

*Nota*. Elaborado por Qualit Consulting.

En la ilustración de la figura 25, la sede central de EsSalud cuenta con 2 pabellones (pabellón A, pabellón B), a la vez cada pabellón cuenta con 9 pisos y con 2 sótanos cada uno.

El cableado estructurado de cada pabellón, tienen un orden lógico de implementación, donde que todas las conexiones de cada piso tienen por objetivo llegar a la data center directa o indirectamente; que se encuentra en el sexto piso del pabellón A, en ella encontramos los equipos Core "Cisco Nexus 7700K" y los Routers (cabeceras) de diversos proveedores. La comunicación es gracias a esta interconexión, mediante la implementación físico y lógico de cada piso, con los protocolos ya sea de rutas estáticas (PTP), OSPF, vPC, HSRP, VLAN, etc. Las mismas llegando a ser administradas por los equipos Core Cisco Nexus 7700K.

Los Residentes estamos a cargo de velar por la disponibilidad, correcta ejecución de procesos, reportar incidentes complejos al proveedor y la ejecución de los requerimientos solicitados por el personal a cargo de la red interna (LAN). Los personales que están a cargo de la parte interna son los que se encargan de las conexiones físicas, en casos de emergencia a merita nuestra intervención en campo.

# **Figura 25**

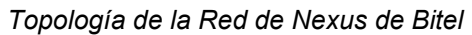

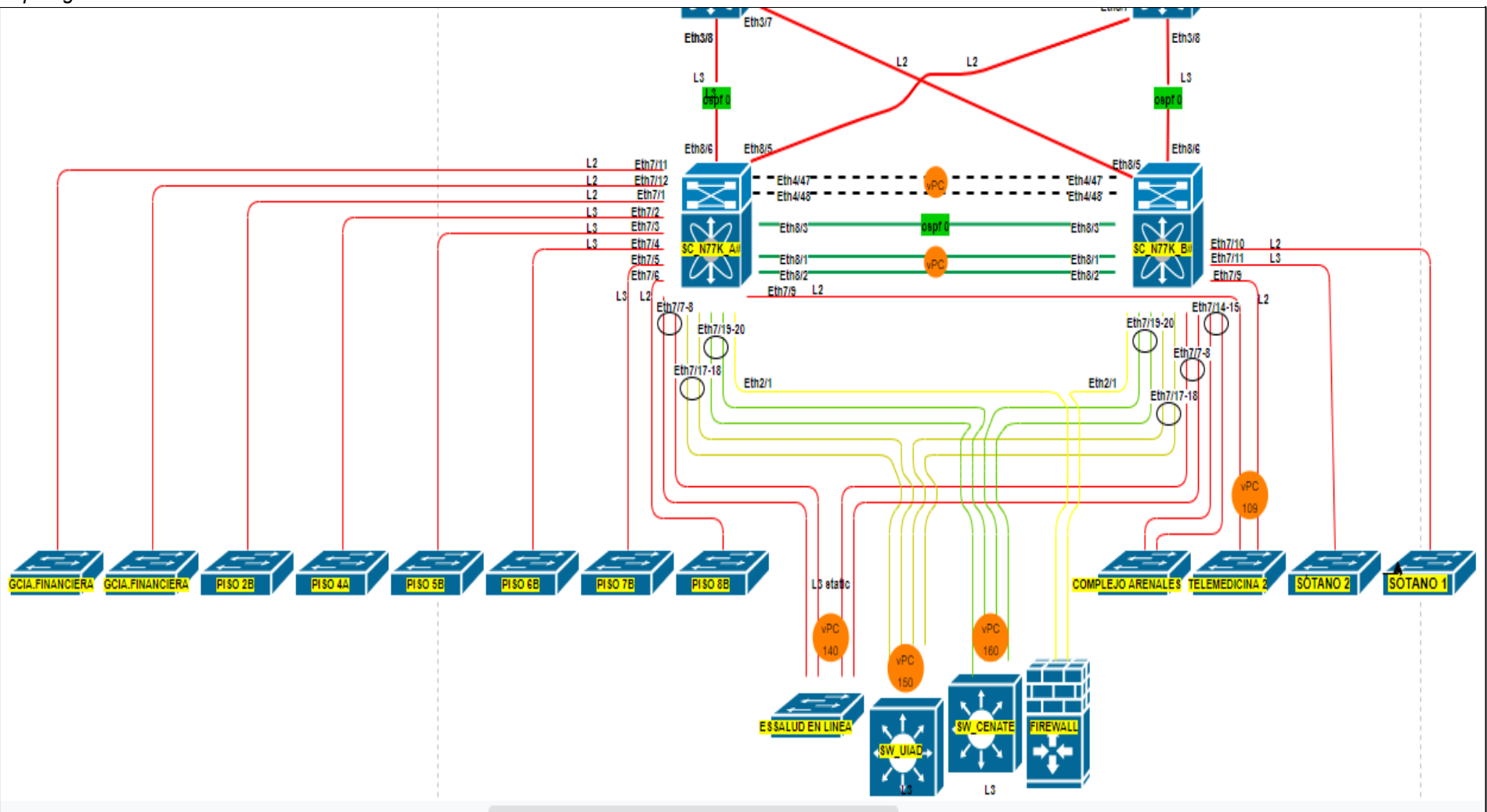

*Nota.* Elaboración Propia*.*

### **3.1.4 Fse Implementar**

En esta fase se detalló el requerimiento de plataformas de supervisión y monitoreo.

### **3.1.4.1 Programas de acceso a la red.**

Programas de acceso remoto vía consola a la red, tanto en la red interna como remotamente.

Xshell, instalación y configuración.

3VPN FortiClient, VPN Check Point, instalación y configuración; programas que nos permite el acceso a la red de EsSalud, desde una red externa mediante un punto de acceso a internet.

#### **Figura 26**

*VPN Check Point*

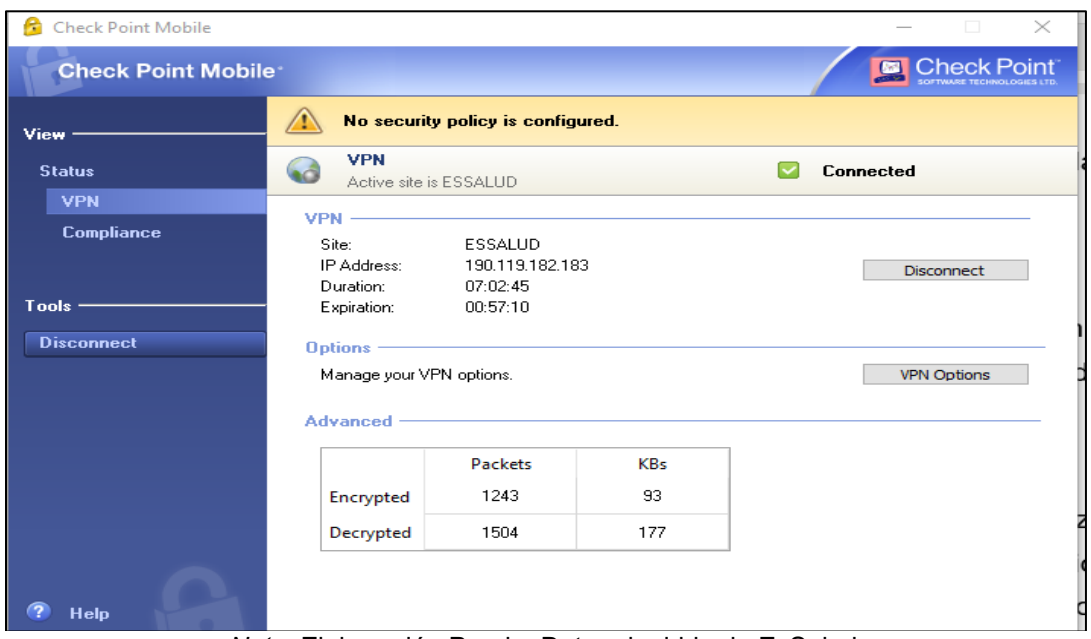

*Nota.* Elaboración Propia. Data adquirida de EsSalud

## **3.1.4.2 Plataforma de monitoreo OpManager**

Los enlaces de transmisión de datos y voz cuentan con la plataforma de monitoreo de migración y servicio "OpManager", sistema diseñado para supervisar y monitorear los enlaces a nivel WAN.

Con ella se pudo obtener alarmas de enlaces caídos, reportes del consumo de ancho de banda, reportes de los IP's con alto tráfico, tipos de aplicaciones, la disponibilidad, el procesamiento del CPU de los equipos router y entre muchos más.

Reportes anuales, mensuales, semanales, a diario y en escalas de horas.
## **Figura 27**

*Plataforma de Monitoreo "OpManager"*

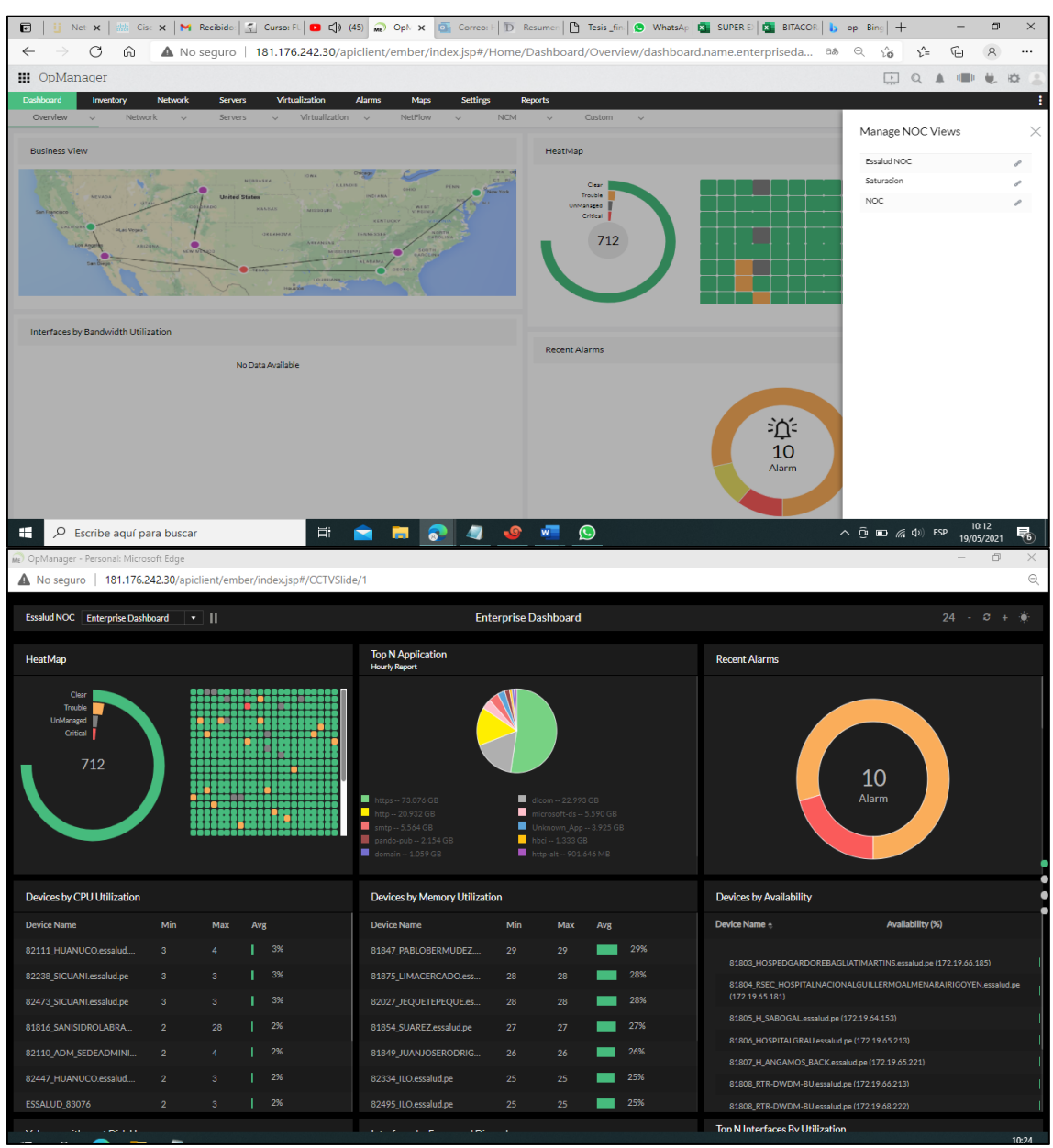

*Nota.* Elaboración Propia

La ilustración de la figura 28, muestra el porcentaje del consumo del Ancho de Banda (BW) del 100% en los 30 últimos días, entre el mes de Julio y agosto de los 2 Routers (cabeceras).

Se verifica el 34.8% de trafico de salida de color rojo y el 13.4% de trafico de entrada de color celeste en el router de la cabecera principal.

Se verifica el 31% de trafico de salida de color rojo y el 15.5% de trafico de entrada de color celeste en el router de la cabecera secundario.

## **Figura 28**

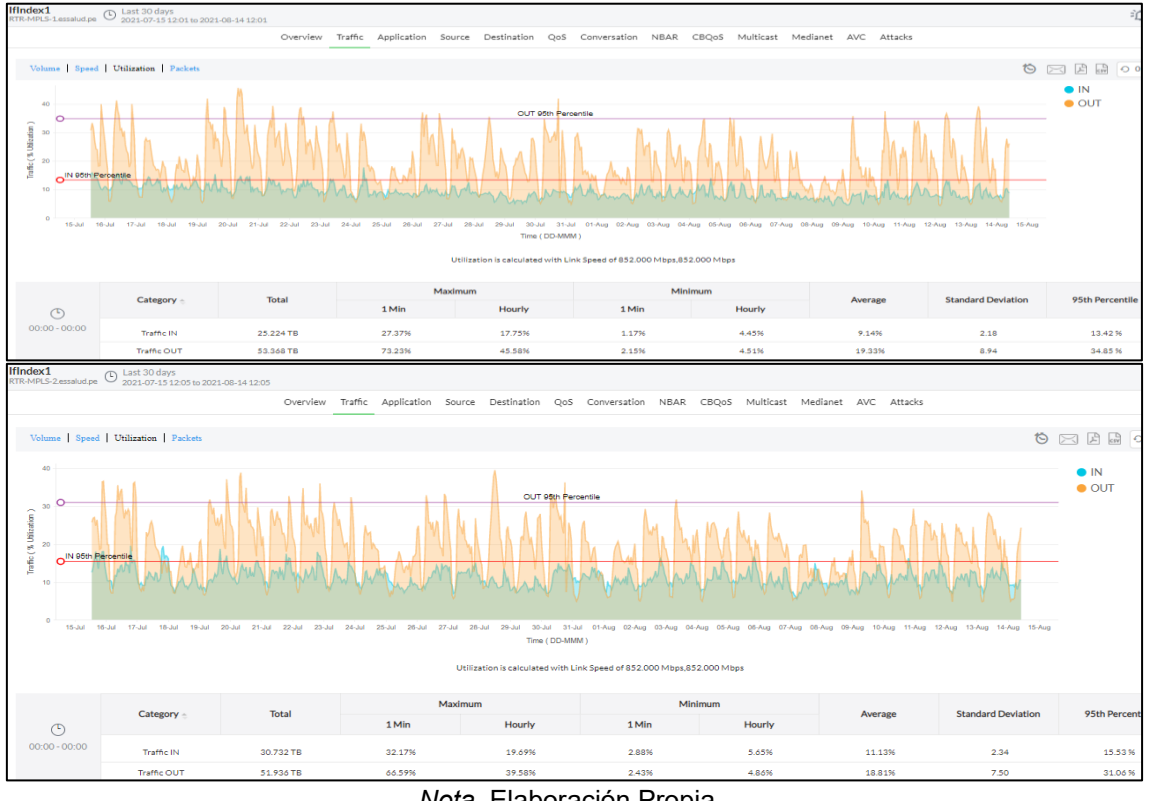

*Consumo del Ancho de Banda (BW) – Router Cabeceras*

*Nota.* Elaboración Propia*.*

# **Consumo del ancho de banda (BW) – Enlace Principal**

Figura 29, cuadro estadístico nos muestra datos estadísticos del promedio del consumo de ancho de banda (BW) en medidas de porcentaje, tanto del tráfico de entrada, salida, dando inicio desde mes de enero hasta agosto de 2021.

## **Figura 29**

*Porcentaje del Consumo BW del Enlace Principal*

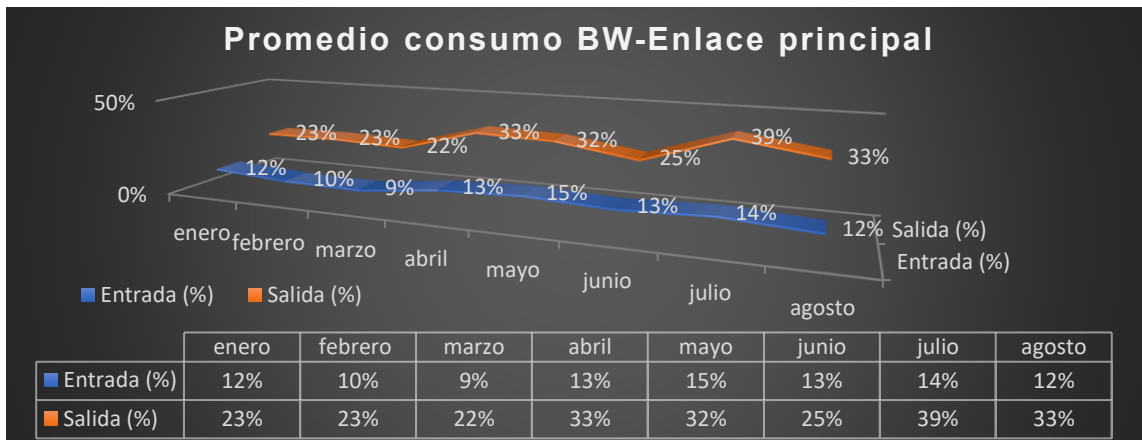

*Nota.* Elaboración Propia, data adquirida de la plataforma de monitoreo de OpManager*.*

# **Transferencia de datos y voz – Enlace Principal**

Siguiente figura estadístico nos muestra datos estadísticos del total de la transferencia de datos y voz en medidas de Terabyte por mes, tanto del tráfico de entrada, salida y dando inicio desde mes de enero hasta agosto de 2021.

## **Figura 30**

*Transferencia Total de Datos y voz por mes*

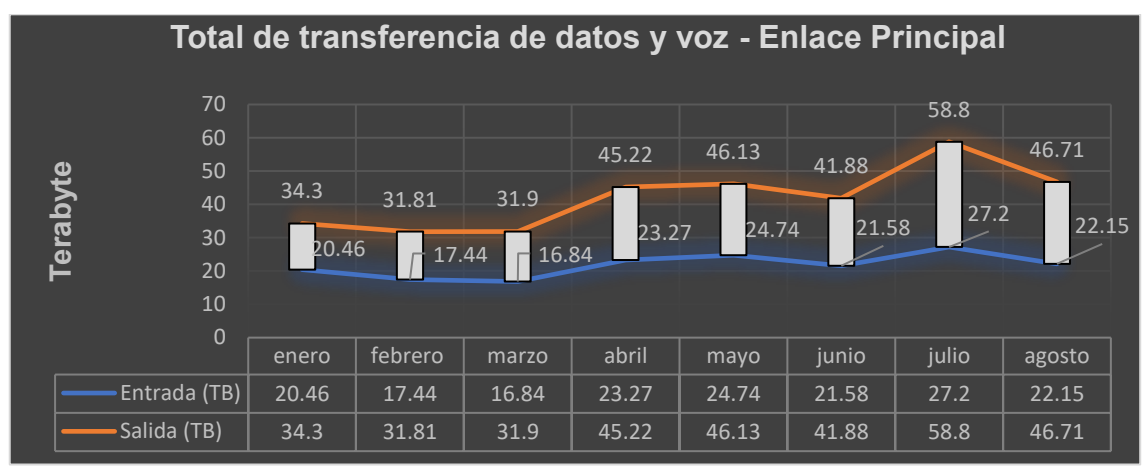

*Nota.* Elaboración Propia, data adquirida de la plataforma de monitoreo de OpManager*.*

# **Consumo del ancho de banda (BW) – Enlace Secundario**

Siguiente figura estadístico nos muestra datos estadísticos del promedio del consumo de ancho de banda (BW) en medidas de porcentaje, tanto del tráfico de entrada, salida, dando inicio desde mes de enero hasta agosto de 2021.

# **Figura 31**

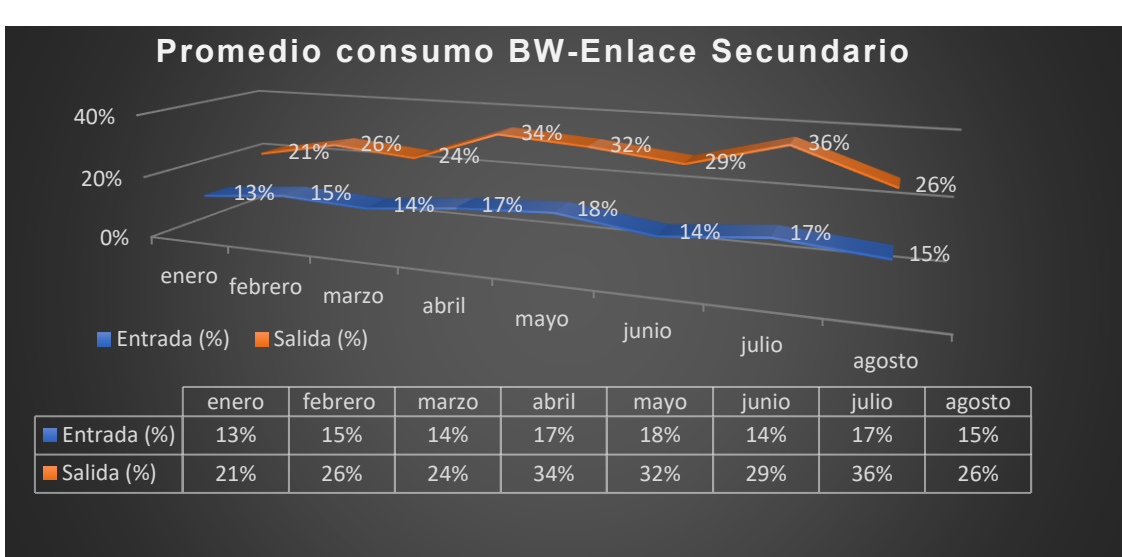

*Porcentaje del Consumo BW del Enlace Secundario*

*Nota.* Elaboración Propia, data adquirida de la plataforma de monitoreo de OpManager*.*

## **Transferencia de datos y voz – Enlace Secundario**

Siguiente figura estadístico nos muestra datos estadísticos del total de la transferencia de datos y voz en medidas de Terabyte por mes, tanto del tráfico de entrada, salida y dando inicio desde mes de enero hasta agosto de 2021.

#### **Figura 32**

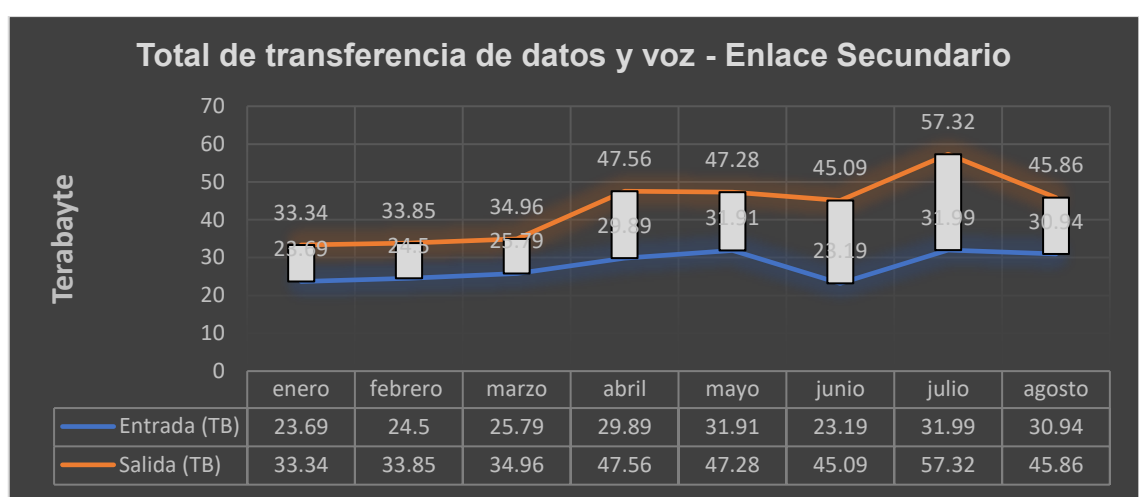

*Transferencia Total de Datos y voz por mes*

*Nota*. Elaboración Propia, información adquirida de la plataforma de monitoreo de OpManager.

Top 15 NetFlow (consumo del ancho de banda) del total de los enlaces de transmisión de datos y voz de los 30 días del mes de julio.

### **Tráfico de Entrada.**

#### **Figura 33**

*Top 15 del Tráfico de Entrada del Consumo de Ancho de Banda (BW).*

| <b>Status</b> | Type | Interface Name       | Router Name               | In Utilization(%) | Out Utilization(%) | In Speed   | Out Speed    |
|---------------|------|----------------------|---------------------------|-------------------|--------------------|------------|--------------|
| O             | 행    | GigabitEthernet0/0/0 | 81888 OCTAVIOMONGRUT      | 70%               | 18%                | 8.404 Mbps | 2.191 Mbps   |
| ◎             | 맹    | IfIndex1             | 82224 ABANCAY.essalud.pe  | 45%               | 1196               | 7.586 Mbps | 1.889 Mbps   |
| Ø             | 맹    | GigabitEthernet0/0/0 | 82008 CAM TRUJILLO.essal  | 42%               | 23%                | 1.269 Mbps | 697.650 Kbps |
| O             | 행    | GigabitEthernet0/0/0 | 81854 SUAREZ.essalud.pe   | 40%               | 3%                 | 3.593 Mbps | 285.796 Kbps |
| O             | 맹    | IfIndex1             | 81849 JUANJOSERODRIGU     | 3196              | 3996               | 2.465 Mbps | 3.081 Mbps   |
| Ø             | 행    | GigabitEthernet0/0/0 | 82419 VICTORLAZARTEEC     | 31%               | 15%                | 8.071 Mbps | 3.928 Mbps   |
| O             | 맹    | GigabitEthernet0/0/0 | 82359_IQUITOS.essalud.pe  | 28%               | 22%                | 3.670 Mbps | 2.909 Mbps   |
| O             | 맹    | IfIndex1             | 81951_ALMANZORAGUINA      | 27%               | 18%                | 7.540 Mbps | 5.090 Mbps   |
| ◎             | 맹    | IfIndex1             | 81988 HOSPDELALIBERTAD    | 25%               | 50%                | 4.710 Mbps | 9.424 Mbps   |
| Ø             | 행    | IfIndex1             | 81818 JORGEVOTOBERNAL     | 24%               | 4%                 | 2.413 Mbps | 436.619 Kbps |
| O             | 맹    | IfIndex1             | 81820 CHOSICA.essalud.pe  | 24%               | 4%                 | 1.939 Mbps | 316.805 Kbps |
| Ø             | 맹    | IfIndex1             | 82263_H.N._CARLOS.essalud | 2496              | 21%                | 6.075 Mbps | 5.349 Mbps   |
| Ω             | 맹    | GigabitEthernet0/0/0 | 82334 ILO.essalud.pe      | 24%               | 1896               | 3.640 Mbps | 2.736 Mbps   |
| O             | 맴    | IfIndex2             | 82146 H.N. RAMIRO.essalud | 22%               | 18%                | 6.190 Mbps | 4.922 Mbps   |
|               | 颅    | IfIndex1             | 82102 HUARAZ essaind ne   | 2196              | 1196               | 2077 Mbps  | 1124 Mhns    |

*Nota.* Elaboración Propia, información adquirida de la plataforma de monitoreo de OpManager.

Top 15 NetFlow (consumo del ancho de banda) de los enlaces de transmisión de datos y voz de los 30 días del mes de julio.

## **Tráfico de Salida.**

#### **Figura 34**

*Top 15 del Tráfico de Salida del Consumo de Ancho de Banda (BW).*

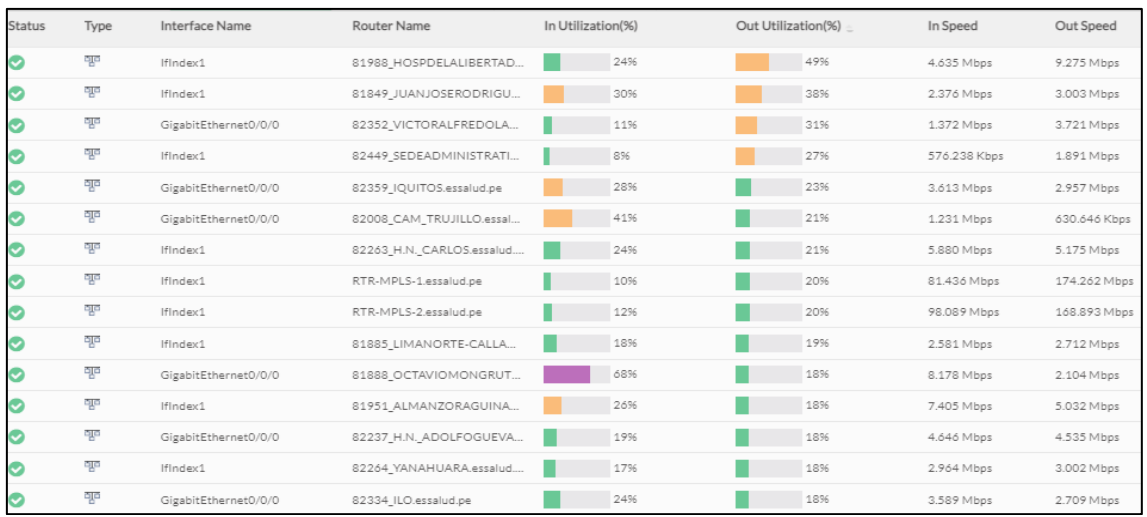

*Nota.* Elaboración Propia, información adquirida de la plataforma de monitoreo de OpManager.

# **3.1.4.3 Plataforma de monitoreo OmniVista**

La ilustración de la figura 35, no muestra la plataforma de monitoreo a nivel LAN "OmniVista", nos permite monitorear las interfaces caídas, equipos caídos, gestión de los equipos de comunicación entre otros.

### **Figura 35**

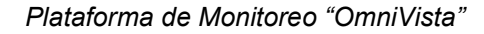

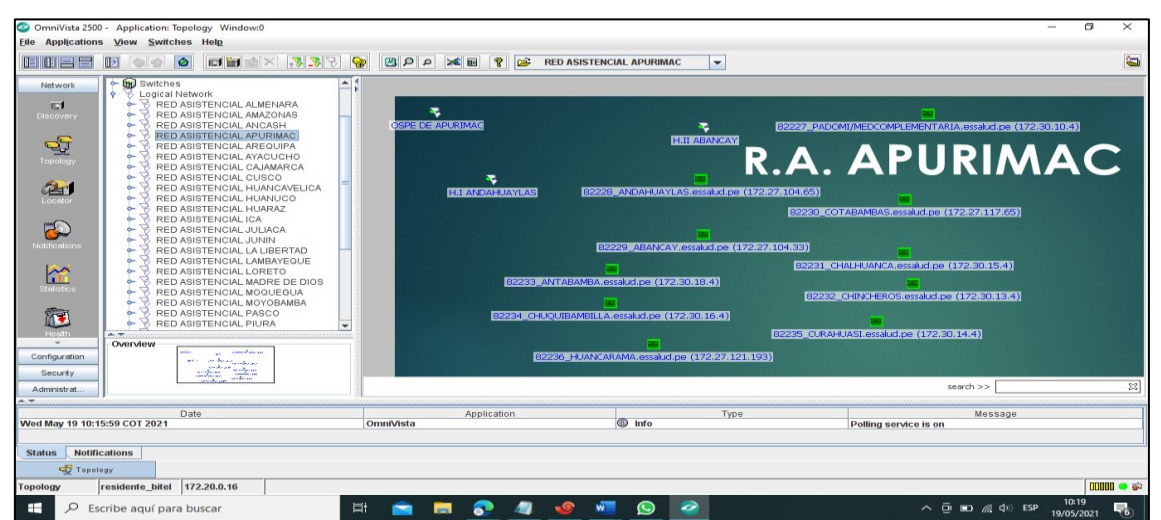

*Nota.* Elaboración Propia, información adquirida de la plataforma de monitoreo de OmniVista.

## **3.1.4.4 Bitácora**

Plataforma cronológica que permite adjuntar el historial de las incidencias de los enlaces de transmisión de datos y voz, en ella hallamos la hora de inicio, fin, sede y los datos más resaltantes para obtener la disponibilidad de cada enlace para la penalidad correspondiente al proveedor.

Este reporte se desarrolla a diario para los informes periódicos y para informar a diario al supervisor de la subgerencia central de tecnologías de informaciones y comunicaciones GCTIC.

La ilustración de la figura 36, nos muestra un reporte de alarmas de caída en la plataforma de monitoreo de OpManager, con esta información se interactúa para plasmar y preparar la Bitácora.

#### **Figura 36**

*Reporte de los Enlaces de Transmisión Datos y voz Caídos.*

| ME OpManager - Personal: Microsoft Edge                              |                             |  |  |  |  |  |
|----------------------------------------------------------------------|-----------------------------|--|--|--|--|--|
| No seguro  <br>181.176.242.30/apiclient/ember/index.jsp#/CCTVSlide/1 |                             |  |  |  |  |  |
|                                                                      |                             |  |  |  |  |  |
| <b>Essalud NOC</b><br><b>Essalud</b>                                 | Ш                           |  |  |  |  |  |
|                                                                      |                             |  |  |  |  |  |
| <b>Devices Down</b>                                                  |                             |  |  |  |  |  |
| Device Name $\triangle$                                              | <b>Down Since</b>           |  |  |  |  |  |
|                                                                      |                             |  |  |  |  |  |
| 81929 SULLANA.essalud.pe                                             | 9 Minutes 2 Seconds         |  |  |  |  |  |
| 82034_P.M._CHAO.essalud.pe                                           | 57 Minutes                  |  |  |  |  |  |
| 82365_CABALLOCOCHA.essalud.pe                                        | 5 Hours 58 Minutes          |  |  |  |  |  |
| 82139_POZUZO.essalud.pe                                              | 7 Hours 13 Minutes          |  |  |  |  |  |
| 82157_SATIPO.essalud.pe                                              | 21 Jul 2021 08:45:12 AM PET |  |  |  |  |  |

*Nota.* Elaboración Propia, información adquirida de la plataforma de monitoreo de OpManager.

En la ilustración de la tabla 17, nos muestra los datos plasmados a diario de las incidencias y requerimientos; con los datos necesarios para levantar el informe a fin de cada periodo y tener los indicadores de disponibilidad de cada uno de los enlaces de transmisión de datos y voz a nivel nacional.

#### **Tabla 17**

## *Reporte de Incidencia del Servicio TX Datos y Voz*

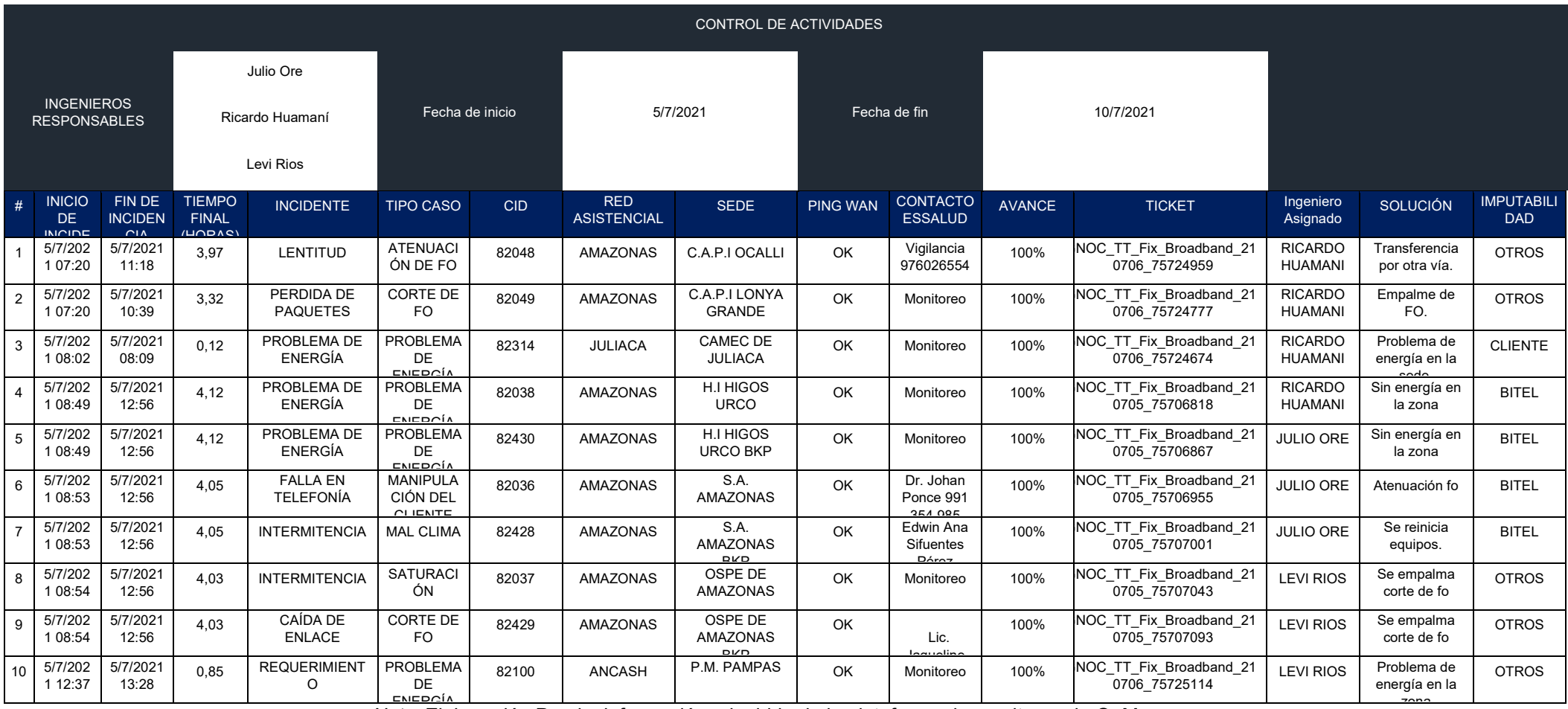

Nota. Elaboración Propia, información adquirida de la plataforma de monitoreo de OpManager.

El presente cuadro cita el inicio, fin del servicio de transmisión de datos y voz con Bitel, a la vez cada periodo fija los plazos a elaborar y presentar el informe.

## **Tabla 18**

*Periodos del Servicio de TX de Datos y Voz*

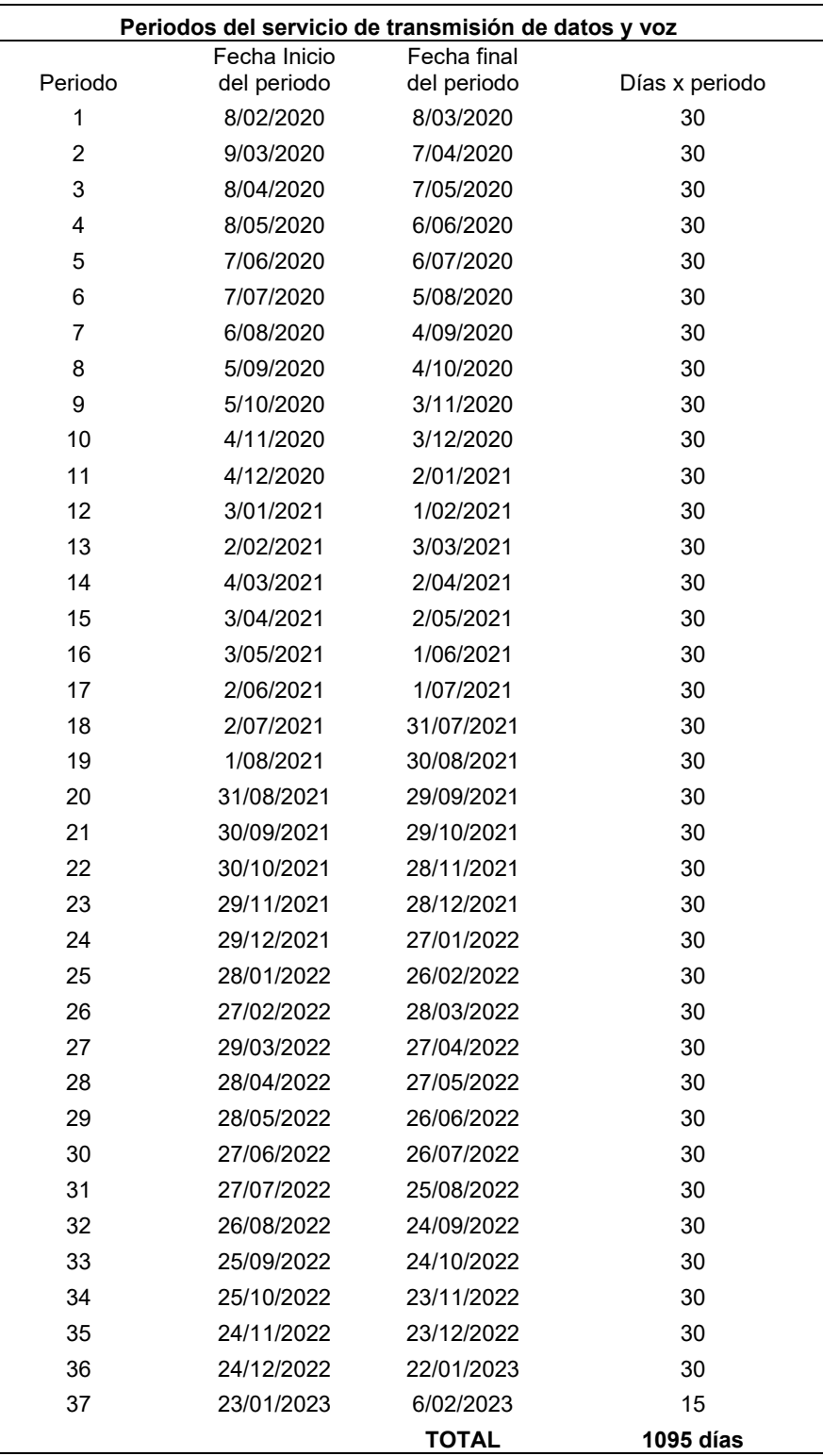

*Nota.* Elaboración Propia, información adquirida del área GCTIC.

# **3.1.4.5 Equipos de comunicación en campo**

Equipos enrutadores Cisco ISR4321/K9 de Transmisión de Datos y Voz acondicionados en los ambientes de EsSalud.

## **Figura 37**

*Router Cisco ISR4321*

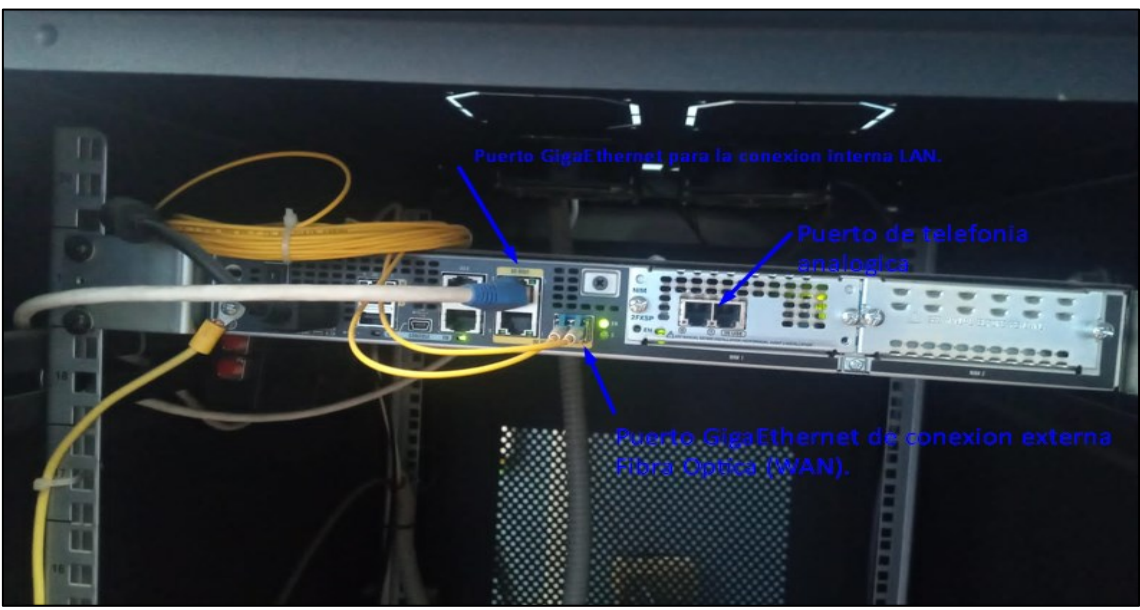

*Nota.* Elaboración Propia, información adquirida del área comunicaciones P.M Curahuasi. *.*

### **Figura 38**

*Router Cisco ISR4321 Principal y Backup*

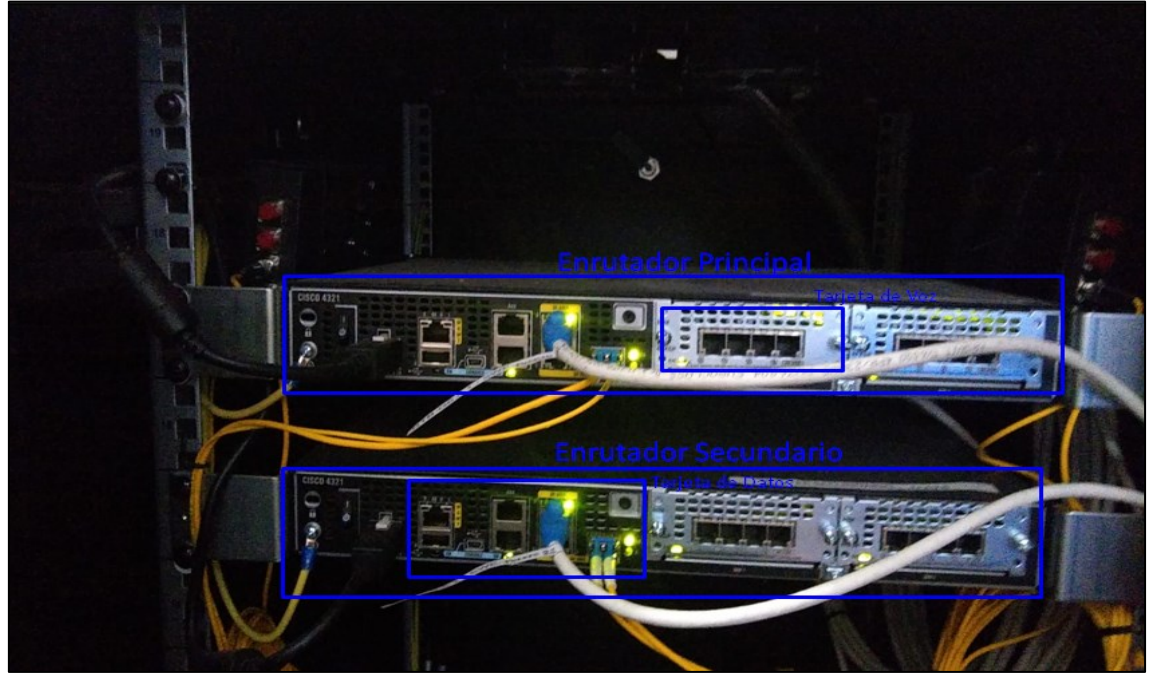

*Nota.* Elaboración Propia, información adquirida del área comunicaciones H. Andahuaylas.

El sistema de alimentación ininterrumpida su función principal es la conservación de los equipos enrutadores, modem entre otros de las altas y bajas de la energía.

## **Figura 39**

*Sistema de Alimentación Ininterrumpida (UPS)*

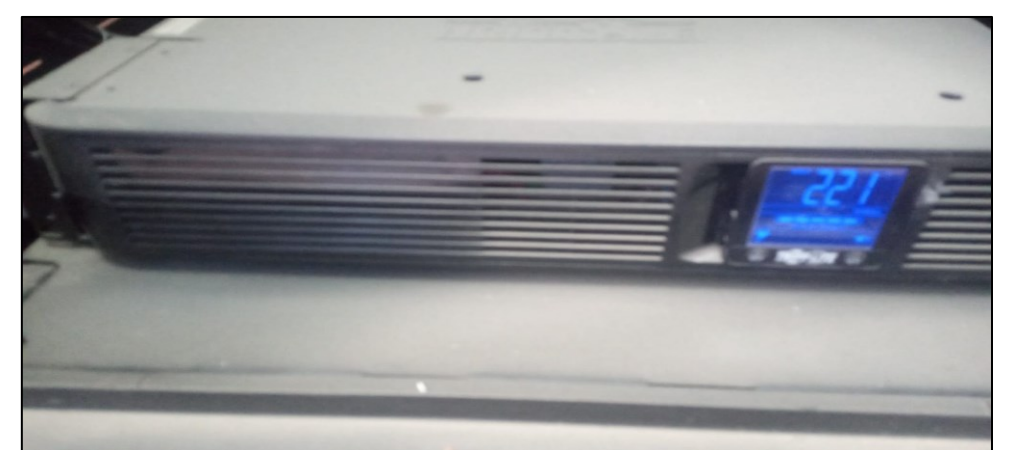

*Nota.* Elaboración Propia, información adquirida del área comunicaciones H. Andahuaylas.

Gabinete de instalación de los equipos UPS, Router, modem y Switch.

## **Figura 40**

*Gabinete de los Equipos de Comunicación*

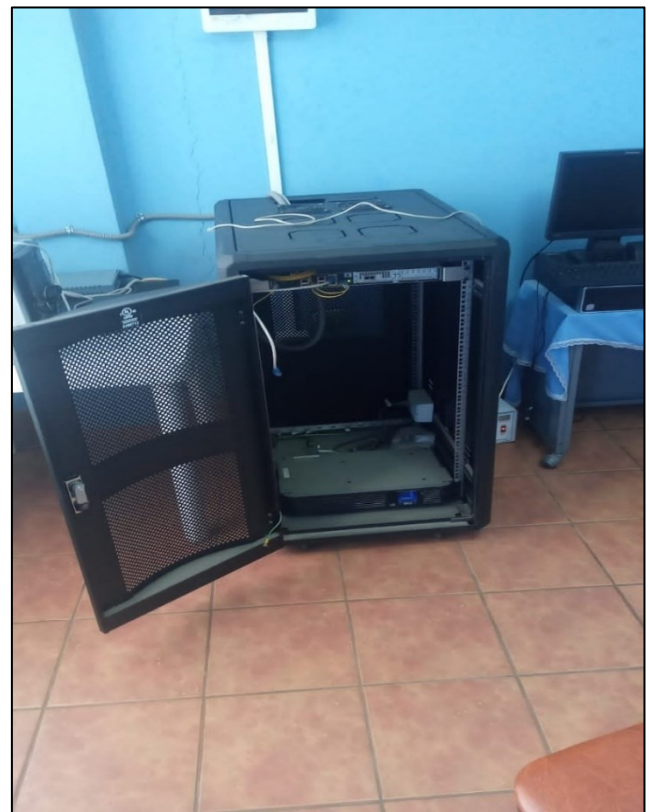

*Nota.* Elaboración Propia, información adquirida del área comunicaciones P.M Curahuasi.

**Equipos Cisco Nexus 7700 C7710 – Cisco**: en la ilustración de la figura 41, se muestra Cisco Nexus Core A y Cisco Nexus Core B, para la interconexión de todos los pisos y pabellones de la sede central – Lima.

## **Figura 41**

*Gabinete de la Instalación del Nexus Core A – B.*

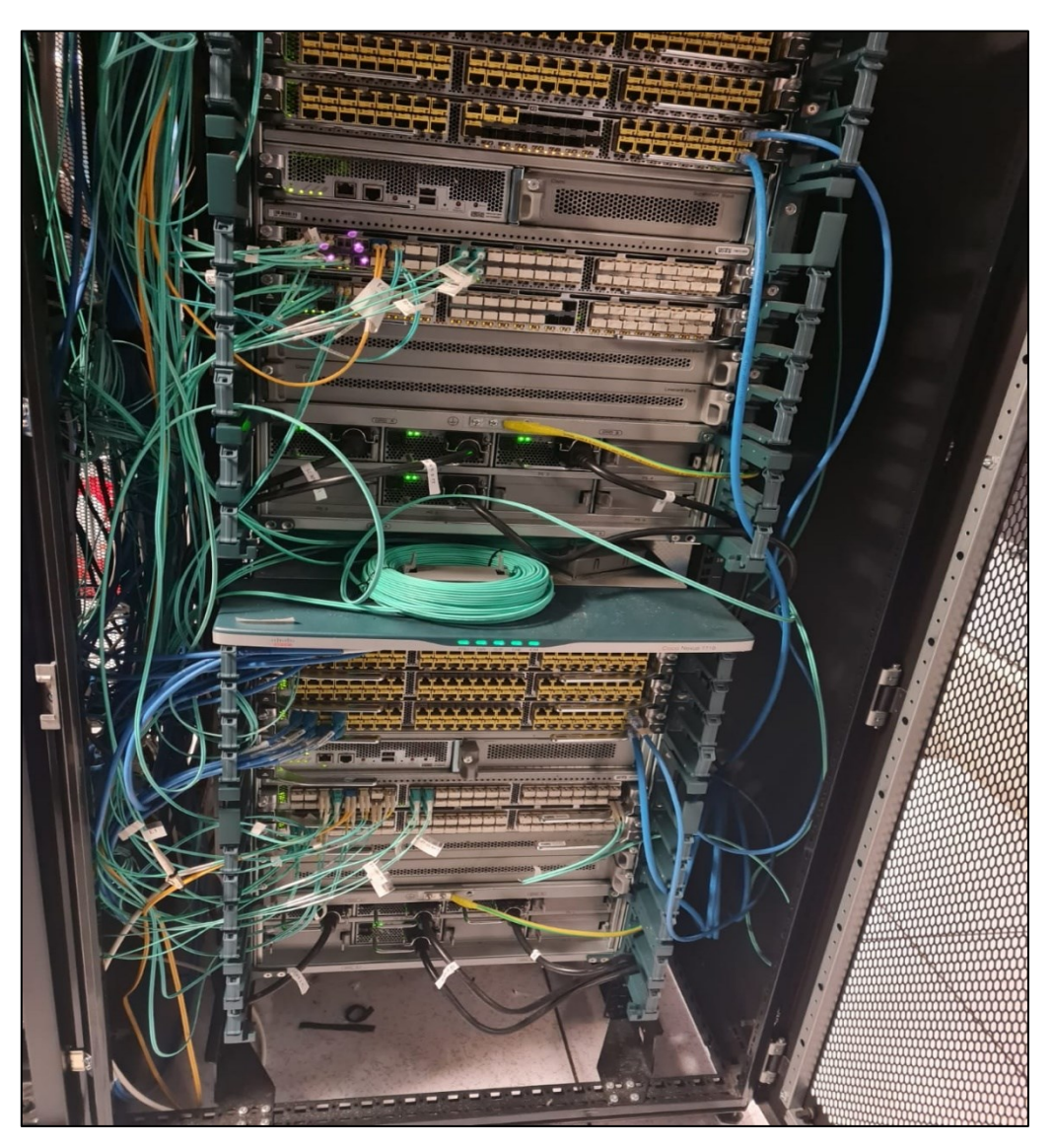

*Nota.* Elaboración Propia, información adquirida del Data Center sede central Lima.

Equipos de alta gama cuentan con varios slots de tarjetas ópticos, eléctricos, procesadores, fan y entre otros. Estas tarjetas están interconectadas con diferentes equipos ya sea un Switch de capa 2, 3, servidores entre otros servicios que cuenta EsSalud.

La gestión de las incidencias en casos críticos y complejos, se apertura un ticket de atención según a la prioridad de la criticidad con el fabricante (CISCO).

# **Figura 42**

*Nexus Cisco Core A*

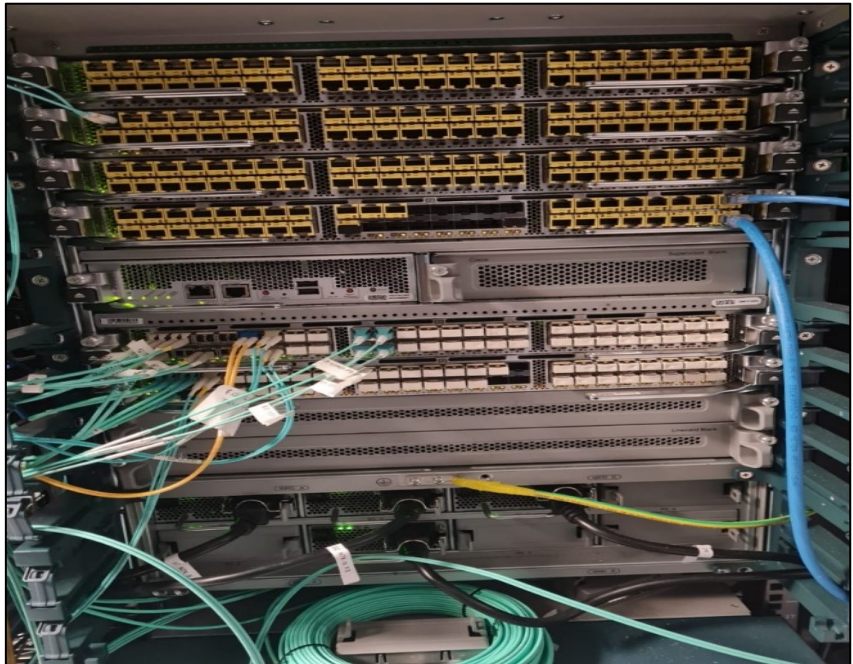

*Nota.* Elaboración Propia, información adquirida del Data Center sede central Lima.

# **Figura 43**

*Nexus Cisco Core B*

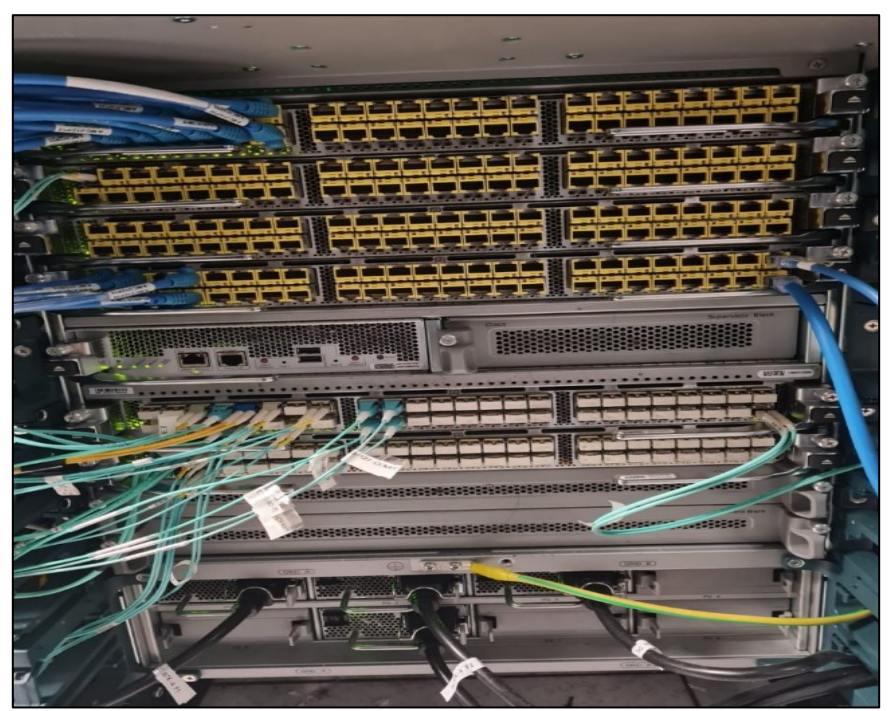

*Nota.* Elaboración Propia, información adquirida del Data Center sede central Lima.

## **3.1.5 Fase Operar**

En esta fase se adecuó algunos de los procesos de operaciones:

Los tickets son generados y facilitados por el proveedor, para hacer su debido seguimiento de las incidencias y requerimientos.

Las solicitudes pueden ser del cliente al proveedor o de forma viceversa, en casos puntuales cuenta la intervención de la Residencia.

Las Alarmas son monitoreadas de la plataforma de OpManager.

# **3.1.5.1 Proceso de atención al cliente.**

La ilustración de la figura 44, nos muestra diagrama de flujo de atención de incidencias y requerimientos al cliente; por la Residencia y la mesa soporte de 24x7.

La mesa de soporte de 24x7, ejerce las funciones del Residente fuera del horario laboral de la Residencia.

### **Figura 44**

*Proceso de Atención al Cliente*

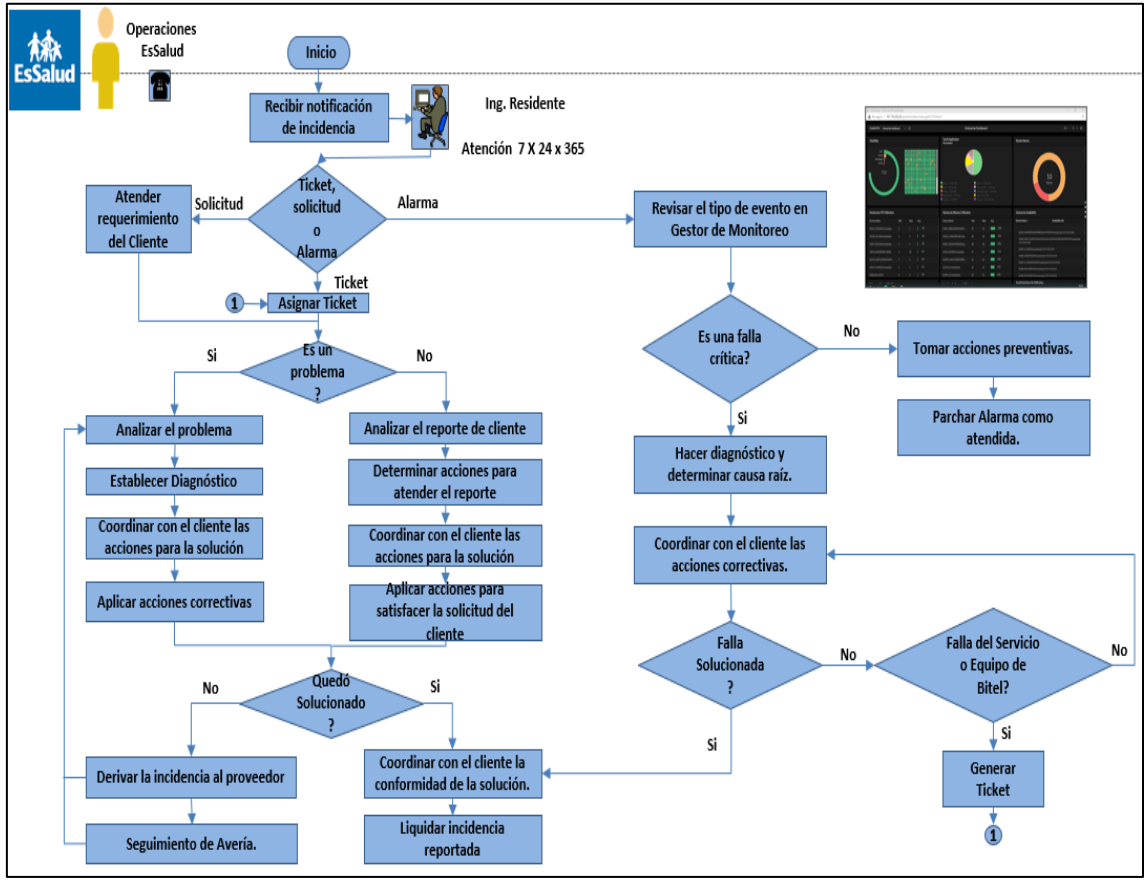

*Nota.* Elaboración Propia, información adquirida de EsSalud.

## **3.1.5.2 Troubleshooting (Resolución de problemas)**

Como administrador de red se espera de uno. Que se resuelva rápidamente los problemas de la red y los derivados de los usuarios tanto requerimientos como incidentes. A veces uno no sabe lo que está ocurriendo y eso es aceptable. Lo que importa es que uno tenga los recursos y las habilidades para determinar lógicamente la causa del problema y como resolverlo. A este proceso se le denomina Troubleshooting.

- ✓ Recopilar información sobre el problema.
- $\checkmark$  Aislar los puntos de falla.
- ✓ Aplique herramientas para determinar la causa raíz del problema.

#### **Tabla 19**

*Preguntas Claves - Troubleshooting*

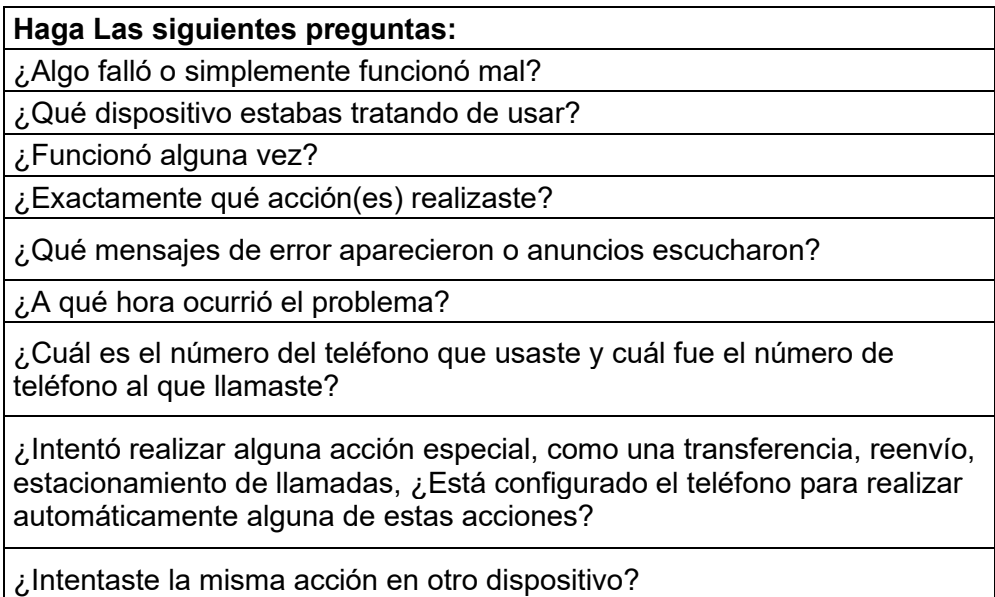

*Nota.* Elaboración Propia, información adquirida de:

https://www.cisco.com/cisco/web/docs/iam/unified/ipcc611/System\_Troubleshooting\_Methodology. html#wp1199773

### **3.1.5.3 Prueba de operatividad de HSRP**

Las Pruebas de HSRP su finalidad siempre será conmutar al enlace principal por el respaldo, en síntesis, en enlace secundario siempre estará a espera de la caída del enlace principal, para pasar el tráfico de transmisión de datos y voz, de esa manera evitar cortes de servicio hasta el restablecimiento del enlace principal.

### **Figura 45**

*Protocolo HSRP*

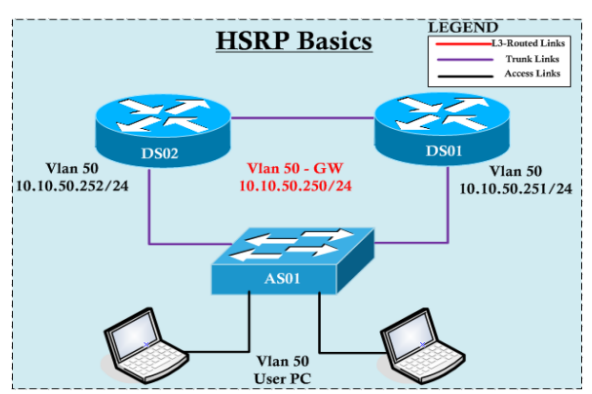

*Nota.* información adquirida de: [http://redesconfiguracion.blogspot.com/2018/05/descripcion](http://redesconfiguracion.blogspot.com/2018/05/descripcion-general-de-hsrp.html)[general-de-hsrp.html](http://redesconfiguracion.blogspot.com/2018/05/descripcion-general-de-hsrp.html)

# **Figura 46**

*Protocolo de HSRP, los Estados de los Puertos y Latencia.*

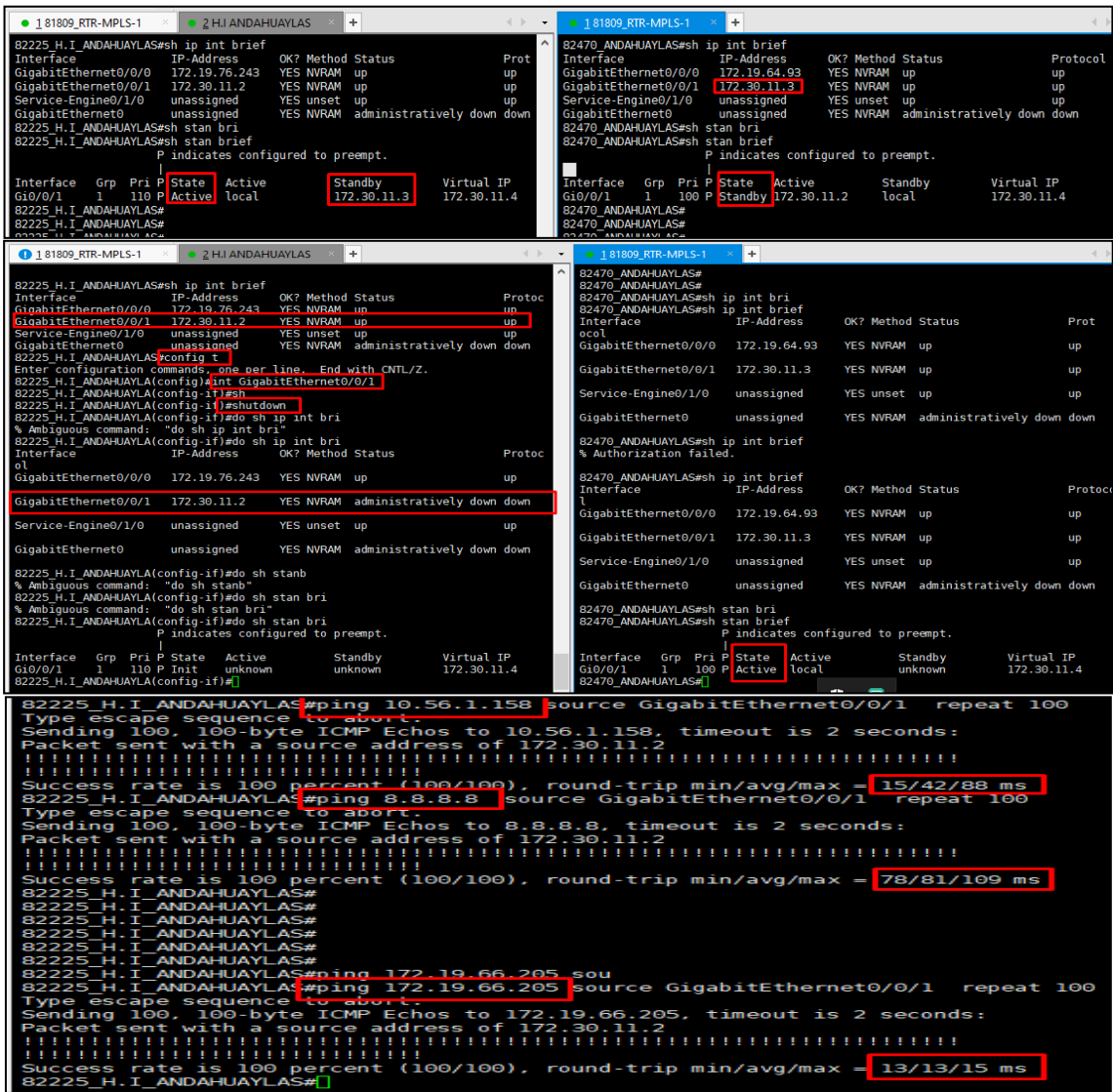

*Nota.* Elaboración Propia, información adquirida del Router H. Andahuaylas.

## **3.1.6 Fase Optimizar**

Algunos de los resultados, se basan en la supervisión de las incidencias, migración del servicio de transmisión de datos y voz, en las ventajas que trajo con respecto al servicio del proveedor anterior, mejora la calidad, rapidez entre otras. Para supervisar y monitorear con la mejor información que proporcionan el actual proveedor.

## **3.1.6.1 Disponibilidad del enlace de transmisión de datos y voz**

La disponibilidad es la medida del tiempo total del servicio del mes o periodo, estas medidas son necesarias para controlar la estabilidad del servicio, también con ellas se aplican las penalidades al proveedor.

## **Disponibilidad de los enlaces**

### **Formula**

$$
D=\frac{Tm-Ti}{Tm}
$$

- $\checkmark$  D es el tiempo de disponibilidad del servicio al mes.
- $\checkmark$  Tm es el tiempo total mensual.
- ✓ Ti es el tiempo con pérdida total de conectividad. Este tiempo de pérdida, será igual al que trascurre desde la apertura de la incidencia, hasta el cierre de dicha incidencia.

La ilustración de la tabla 15, nos muestra el rango de tiempo de atención de incidencias y requerimientos de los enlaces de transmisión y datos.

### **Tabla 20**

*Rango de Tiempo de Atención de Incidencias y Requerimientos.*

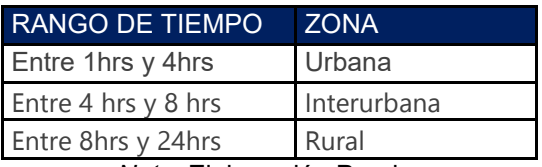

*Nota.* Elaboración Propia.

La tabla 21, muestra la cantidad de incidencias atendidas en el periodo 18 y su porcentaje de disponibilidad según rango de tiempo.

# **Tabla 21**

*Incidencias de Periodo 18.*

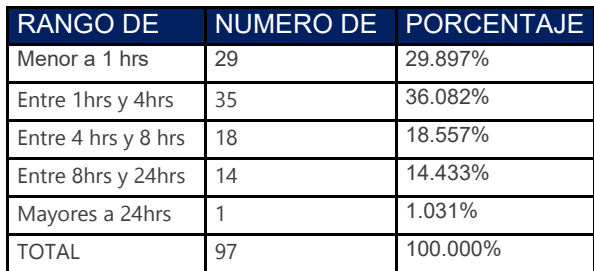

*Nota.* Elaboración Propia.

Ejemplo de disponibilidad del periodo 18.

#### **Tabla 22**

*Disponibilidad del Periodo 18*

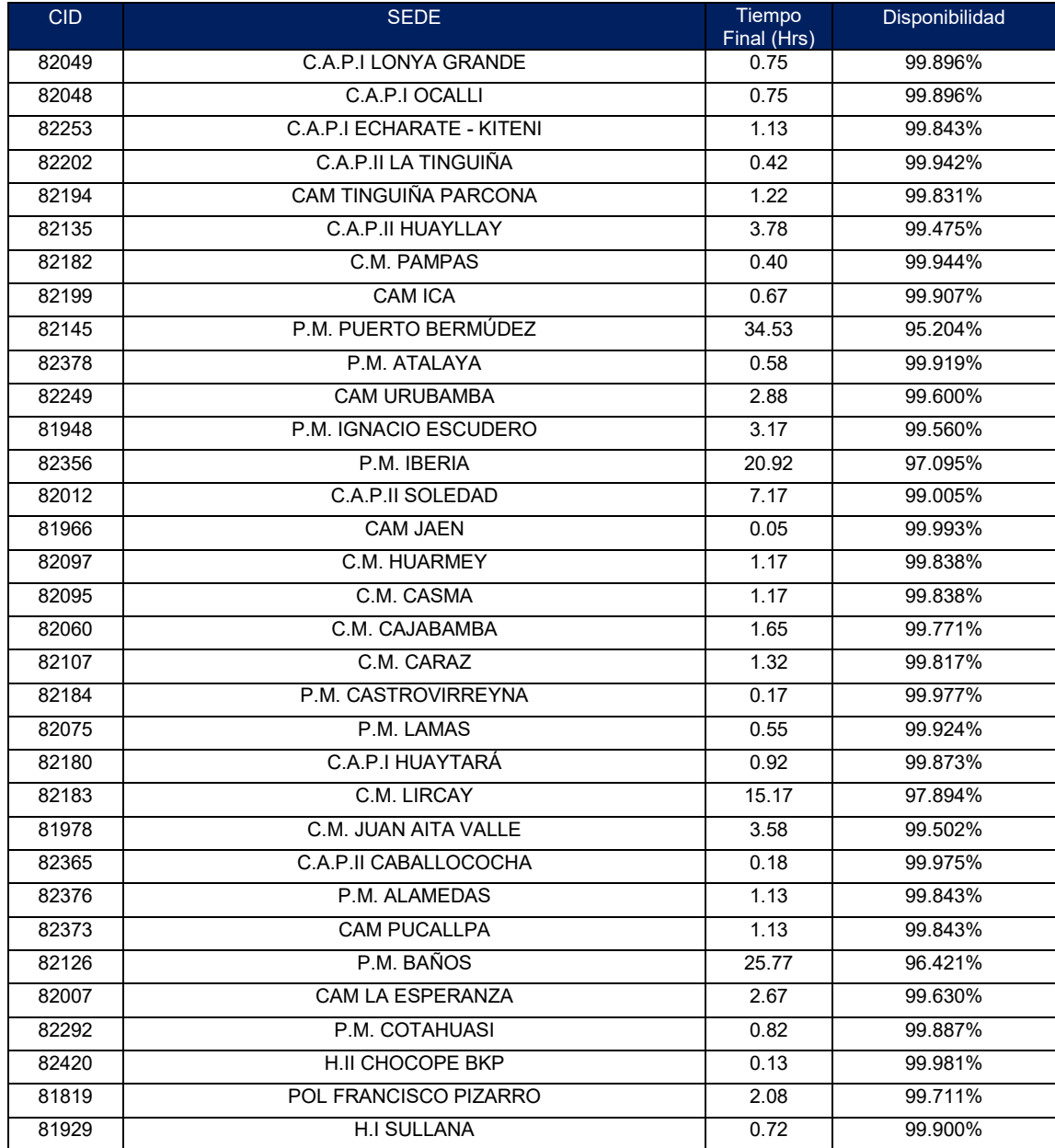

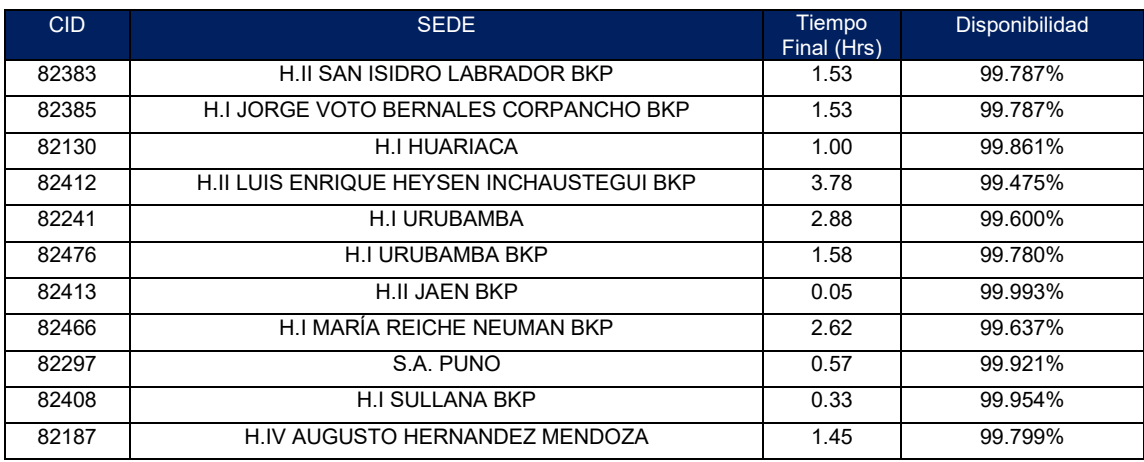

*Nota.* Elaboración Propia.

# **Resultados de la supervisión y monitoreo del servicio y migración.**

## **3.1.6.2 Diferencia de tiempo de atención y disponibilidad.**

La tabla 23 - 24, muestran los resultados de las Bitácoras, en un rango de 15 incidencias del proveedor actual (Bitel) a comparación del proveedor anterior (TdP). Esta información; se obtiene para corroborar la mejora.

Cabe resaltar las mejoras en ambos parámetros que se obtienen con el apoyo de la metodología aplicada.

Los tiempos de atención disminuyen y la disponibilidad es más estable por ende las penalidades a pagar a EsSalud disminuyen considerablemente.

Velocidad de acceso para aplicaciones y servicios, mejorando disponibilidad, fiabilidad, seguridad, escalabilidad y performance.

#### **Tabla 23**

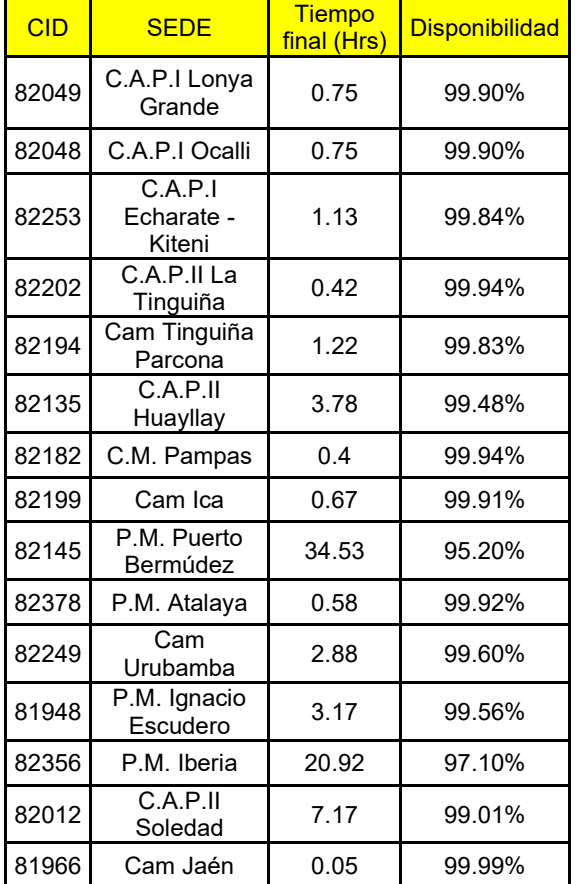

*Tiempo de Atención y Disponibilidad – Bitel*

#### **Tabla 24**

*Tiempo de Atención y Disponibilidad - TdP.*

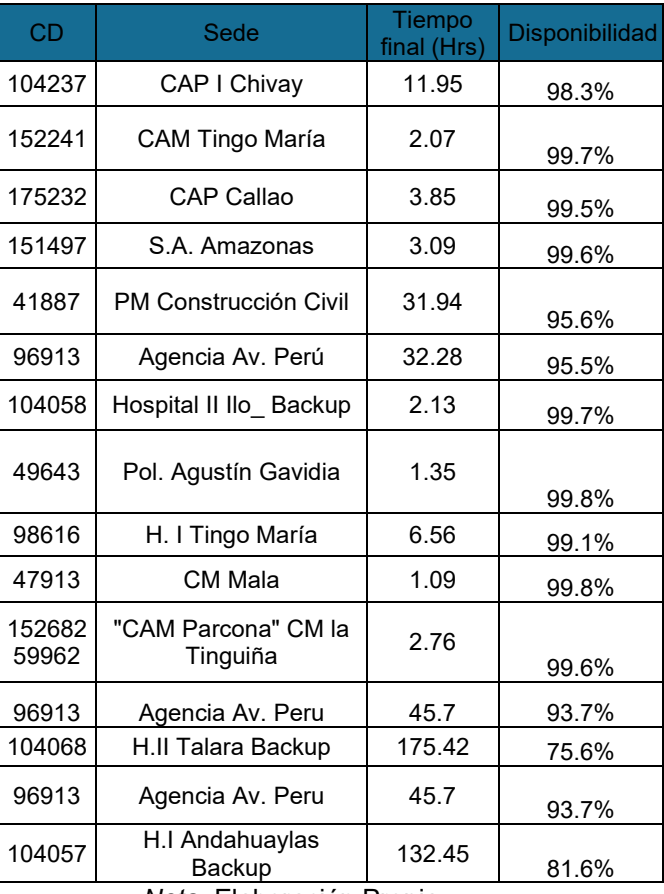

*Nota.* Elaboración Propia.

*Nota.* Elaboración Propia.

La ilustración de la figura 47, nos muestra la comparación de la estabilidad de disponibilidad; en un rango de 15 incidencias de cada proveedor.

## **Figura 47**

*Diferencia de Disponibilidad (Bitel - TdP)*

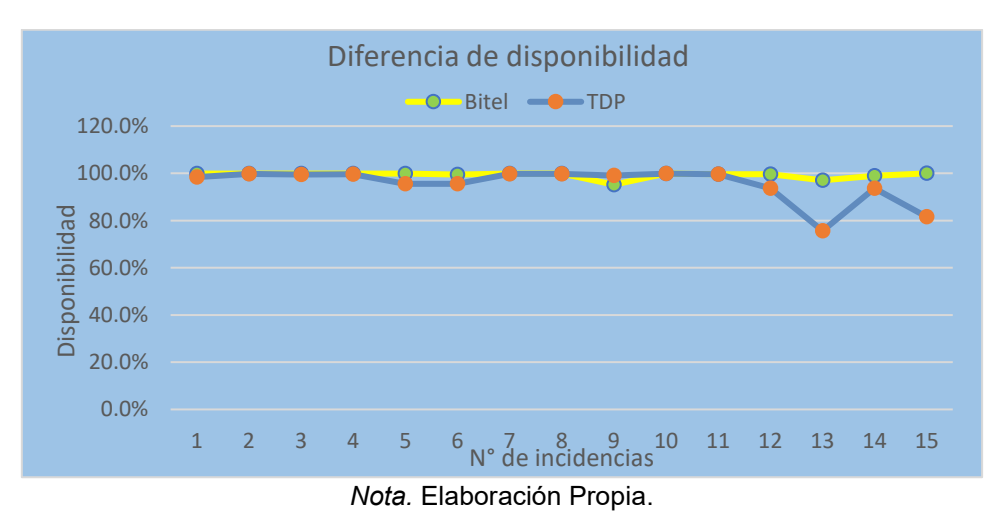

# **3.1.6.3 Diferencia del ancho de banda (BW) por medio de TdP-Bitel**

La migración se desarrolla con la finalidad de mejorar ya sea en el medio, ancho de banda (BW), gestión, tecnologías actuales y sobre todo por mejorar la calidad de servicio.

En la ilustración de la tabla 25, se observa la amplia diferencia de la capacidad de transferencia de transmisión de datos y voz por medios facilitados.

#### **Tabla 25**

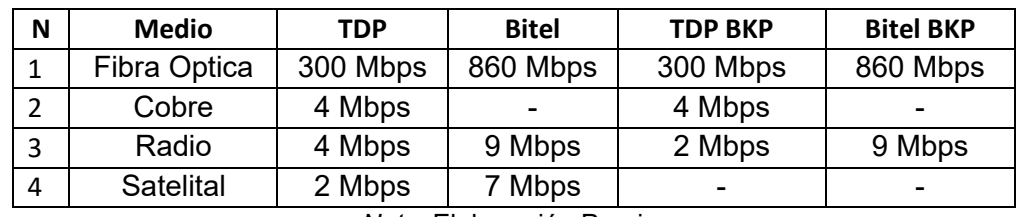

*Diferencia Medio y BW Entre Bitel - TdP*

*Nota.* Elaboración Propia.

Para tener un mejor panorama de compasión se presenta la siguiente figura:

#### **Figura 48**

*Diferencia del Medio y BW (Bitel - TdP)*

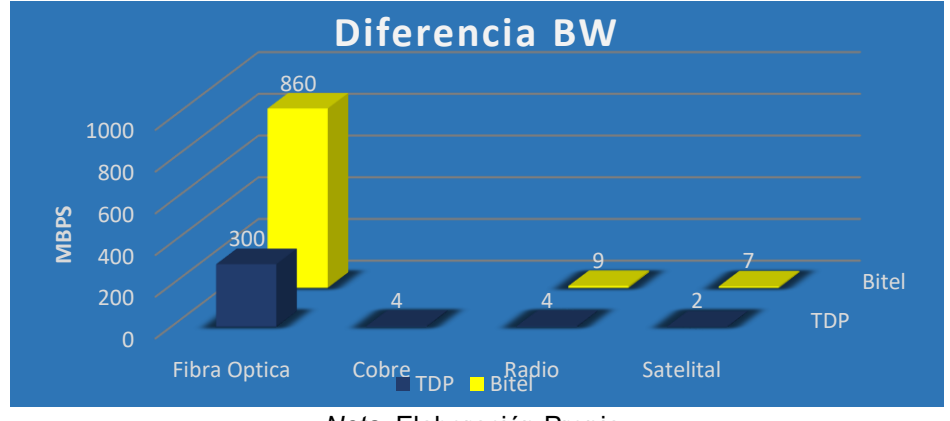

*Nota.* Elaboración Propia.

### **3.1.6.4 Cantidad de enlaces por medio**

La amplia diferencia de comparación de medios, con mejor performance y velocidad de transmisión de datos.

En la ilustración de la tabla 26. La tecnología con mayor capacidad de transmisión de datos, voz y video; hasta la actualidad es la fibra óptica, en ese entender se cuenta con mayor cantidad de este medio a diferencia del proveedor anterior.

#### **Tabla 26**

| N                        | <b>Medio</b> | <b>TDP</b>  | <b>Bitel</b>             | <b>TDP BKP</b> | <b>Bitel BKP</b> |  |  |
|--------------------------|--------------|-------------|--------------------------|----------------|------------------|--|--|
|                          | Fibra Optica | 188 enlaces | 549 enlaces              | 7 enlaces      | 122 enlaces      |  |  |
| 2                        | Cobre        | 234 enlaces | $\overline{\phantom{0}}$ | 62 enlaces     |                  |  |  |
| 3                        | Radio        | 7 enlaces   | 10 enlaces               | 10 enlaces     | 1 enlaces        |  |  |
| 4                        | Satelital    | 118 enlaces | 12 enlaces               | ۰              | -                |  |  |
|                          | Total        | 547         | 571                      | 79             | 123              |  |  |
| Notal Eleboración Propia |              |             |                          |                |                  |  |  |

*Diferencia en la Cantidad se Enlaces Entre TdP y Bitel*

*Nota.* Elaboración Propia.

Para tener un mejor panorama de compasión se presenta la siguiente figura:

#### **Figura 49**

*Diferencia de Medios TdP - Bitel*

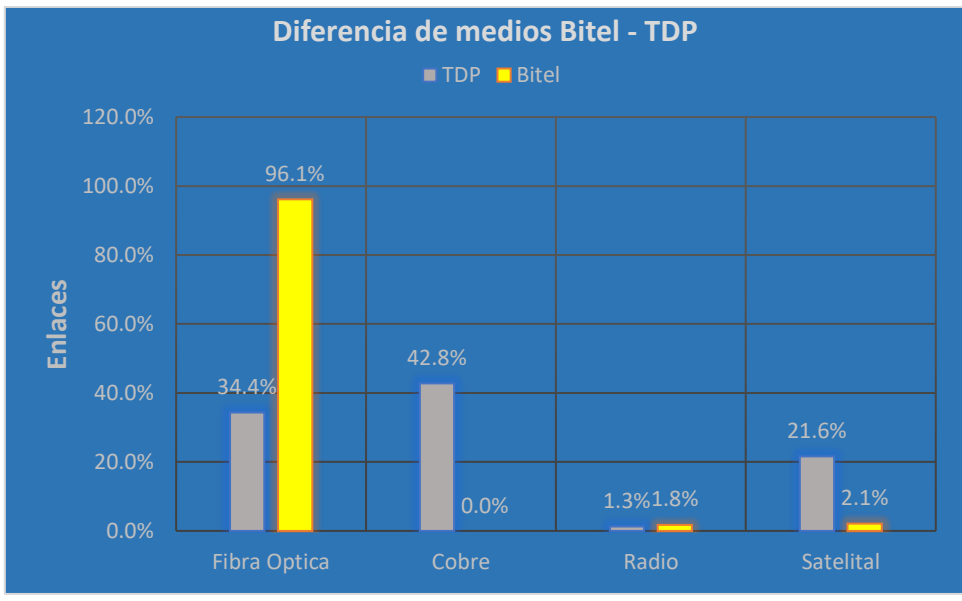

*Nota.* Elaboración Propia.

### **3.1.6.5 Enlaces Críticos**

Los enlaces de alta criticidad, se cuenta con la tecnología de fibra Oscura (DWDM), una tecnología de alto transido de datos, voz y video, a la vez con capacidad de cubrir distancias mayores a otras tecnologías sin perder su capacidad de tránsito.

EsSalud en la actualidad cuenta con la tecnología de fibra oscura (DWDM) de capacidad 1 Gbps (Gigabit por segundo), para los Hospitales como: Sabogal, Rebagliati, Angamos, Grau y Almenara.

#### **Tabla 27**

| N  | Sede                                                                                | <b>Medio</b> | <b>TdP</b> | <b>Bitel</b> | <b>TdP BKP</b> | <b>Bitel BKP</b> |  |  |  |
|----|-------------------------------------------------------------------------------------|--------------|------------|--------------|----------------|------------------|--|--|--|
|    | H. Almenara                                                                         | Fibra Oscura | 1 Gbps     | 1 Gbps       | 2 Mbps (cobre) | 100 Mbps         |  |  |  |
|    | H. Rebagliati                                                                       | Fibra Oscura | 1 Gbps     | 1 Gbps       | 2 Mbps         | 100 Mbps         |  |  |  |
| -3 | H. Angamos                                                                          | Fibra Oscura | 1 Gbps     | 1 Gbps       | 1 Mbps         | 100 Mbps         |  |  |  |
| 4  | H. Grau                                                                             | Fibra Oscura | 1 Gbps     | 1 Gbps       | 2 Mbps         | 100 Mbps         |  |  |  |
|    | H. Sabogal                                                                          | Fibra Oscura | 1 Gbps     | 1 Gbps       | 2 Mbps         | 100 Mbps         |  |  |  |
|    | $\mathbf{M}$ and $\mathbf{L}$ is the set of $\mathbf{M}$ is the set of $\mathbf{M}$ |              |            |              |                |                  |  |  |  |

*Diferencia en el Medio y BW de los Enlaces Críticos de EsSalud*

*Nota.* Elaboración Propia.

## **3.1.6.6 Feedback sobre el servicio de transmisión de datos y voz – EsSalud**

El siguiente Feedback se realizó a los 30 jefes de informática de las redes asistenciales de EsSalud, y los cuestionarios fueron validados por la Subgerencia central de tecnologías de la información y comunicaciones (GCTIC) y fueron adjuntados vía web, correo y llamadas.

#### **Tabla 28**

*Feedback de los Informáticos de las Redes Asistenciales de EsSalud*

| $N^{\circ}$ | Variable                                                                                                    | Malo | Regular | <b>Bueno</b> |
|-------------|----------------------------------------------------------------------------------------------------|------|---------|--------------|
|             | ¿Cuál es el nivel de satisfacción con la<br>supervisión y monitoreo del servicio transmisión<br>de datos y voz? |      | 5       | 25           |
| 2           | ¿Cuál es el nivel de satisfacción con la atención<br>de los Residentes?                                         |      | 4       | 26           |
| 3           | ¿Cuál es el nivel de satisfacción de la<br>prestación del servicio de Bitel a comparación<br>de Telefónica?     |      | 4       | 26           |

*Nota.* Elaboración Propia.

Para tener un mejor panorama de resultados se presenta las siguientes figuras:

#### **Figura 50**

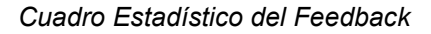

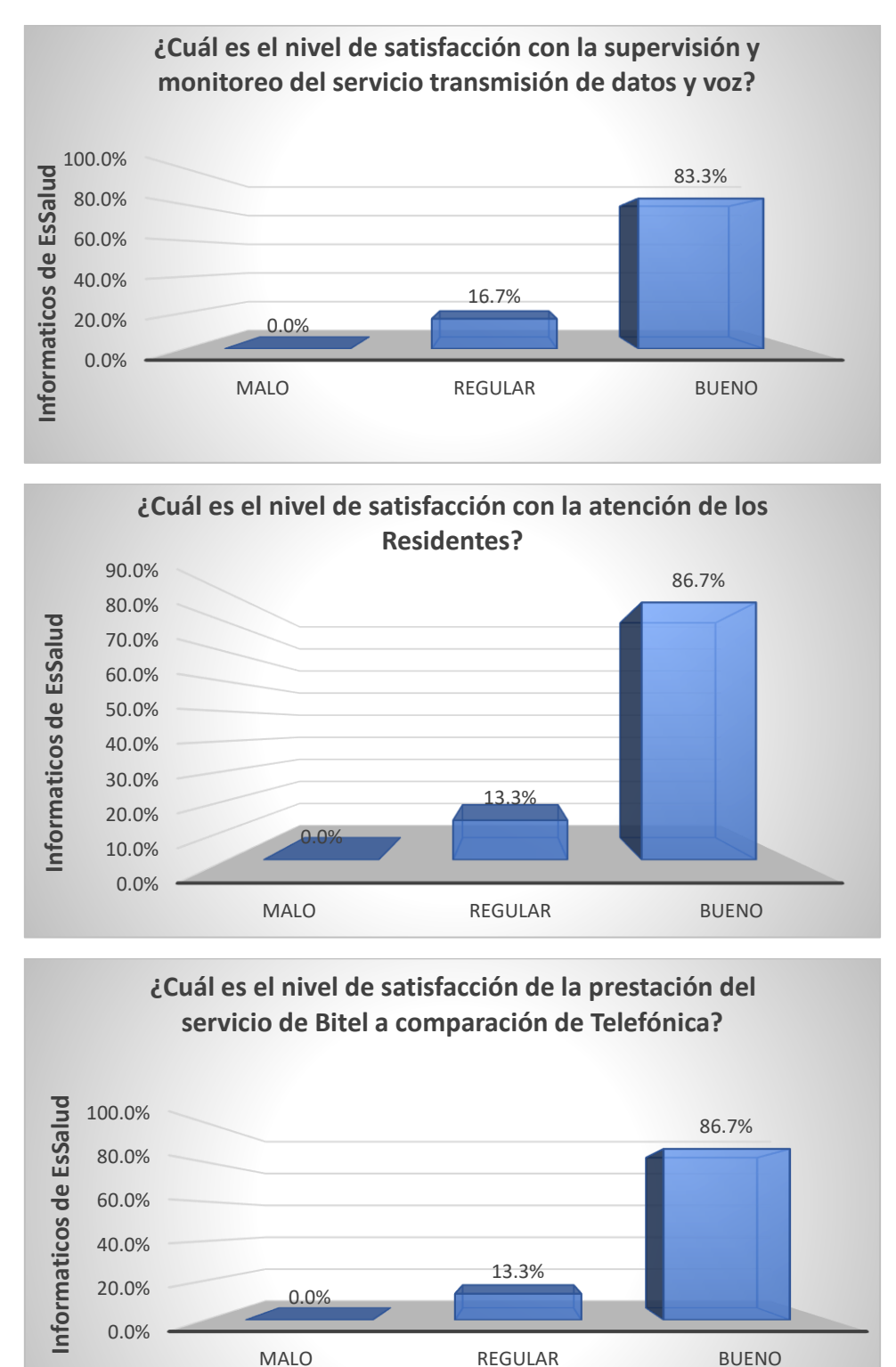

*Nota.* Elaboración Propia.

#### **3.1.6.7 Gestión de los equipos de comunicación**

Gestión de los equipos enrutadores señalando las políticas y comandos más resaltantes de la supervisión y monitoreo del servicio de transmisión de datos y voz.

En la ilustración de la figura 51, nos muestra la gestión de Router del enlace principal de la sede central – EsSalud.

#### **Figura 51**

*Gestión de la Cabecera Principal de la red de Bitel*

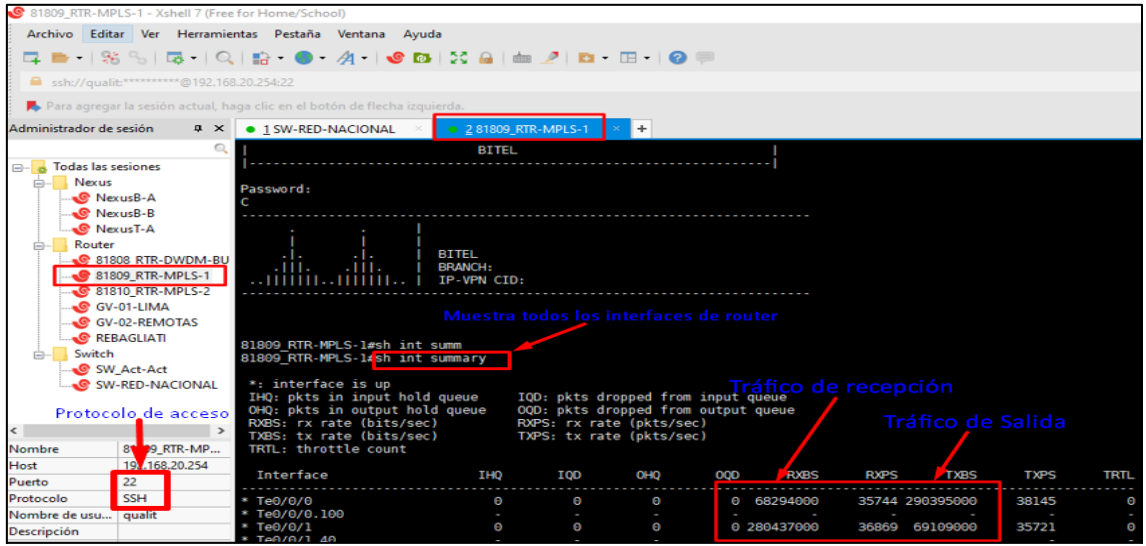

*Nota.* Elaboración Propia.

En la ilustración de la figura 52, nos muestra la gestión del Switch-Core de la red Nacional y la serie y modelo de la misma.

### **Figura 52**

*Gestión del Switch de Red Nacional de Bitel*

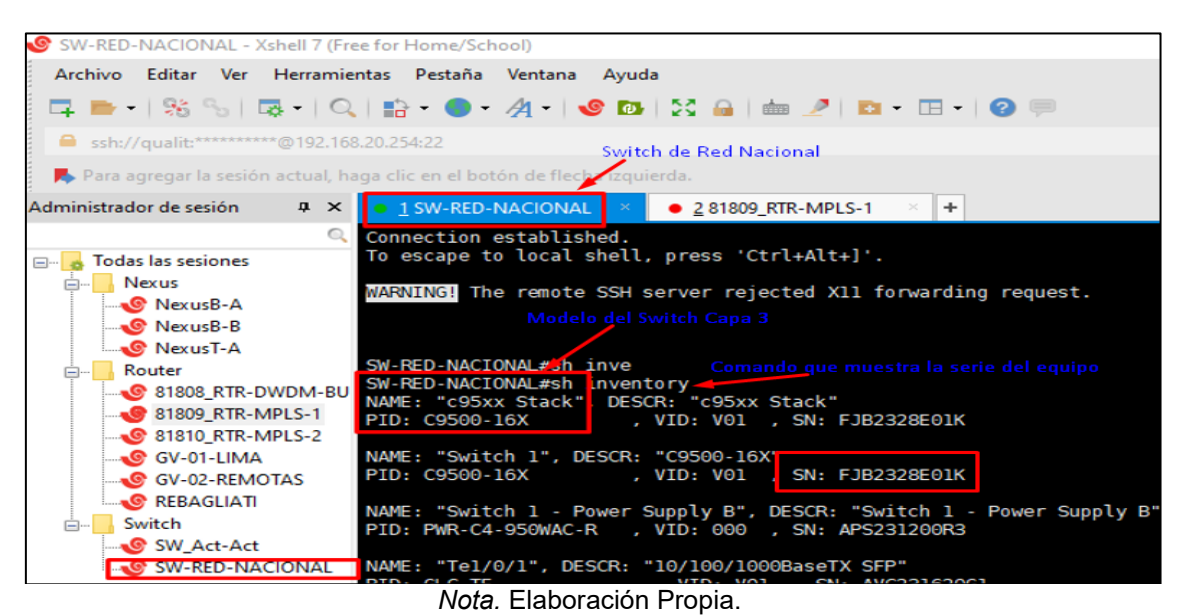

En la figura 53, nos muestra la gestión, modelo y serie del Router de Gateway de voz para los anexos extendidos, es el equipo de gestiona y enruta a nivel de voz.

## **Figura 53**

*Gestión de Gateway Lima de Bitel.*

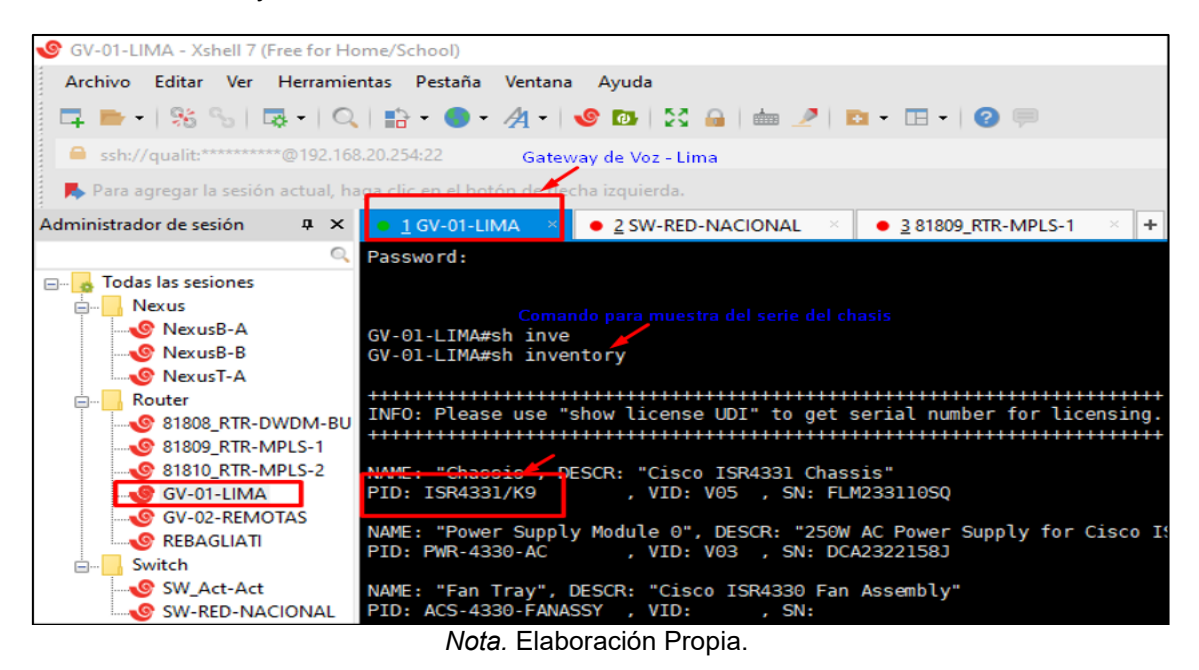

Figura 54, nos muestra el script de configuración para la gestión de Router del Hospital de Andahuaylas.

### **Figura 54**

*Scripts Gestión del Router de H.I Andahuaylas*

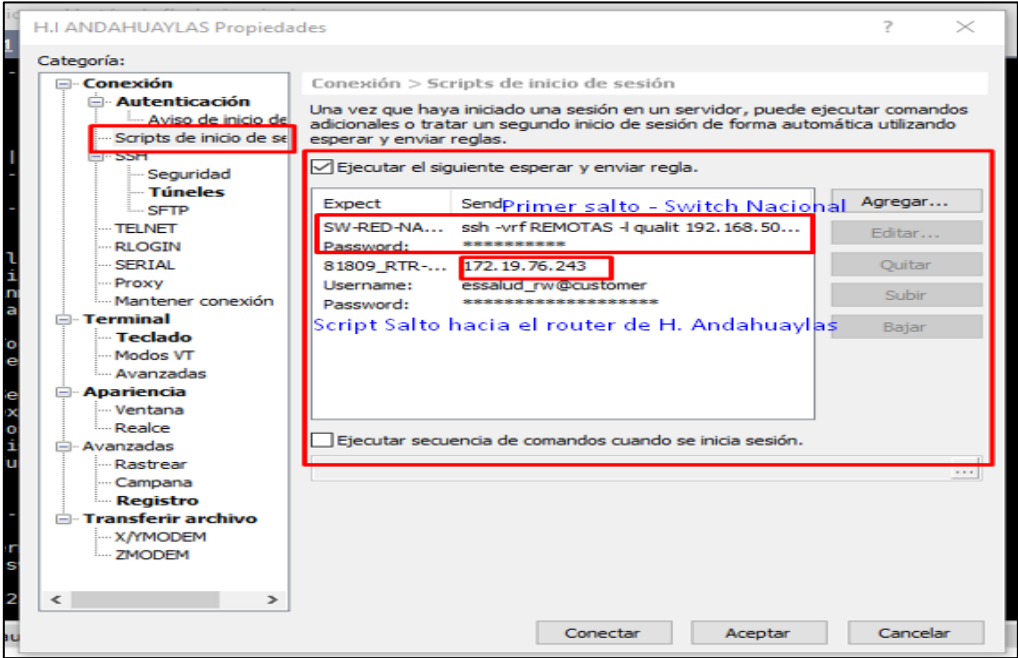

*Nota.* Elaboración Propia.

Figura 55, nos muestra la gestión, modelo y serie del Router del Hospital de Andahuaylas.

## **Figura 55**

*Gestión del Router del H. Andahuaylas.*

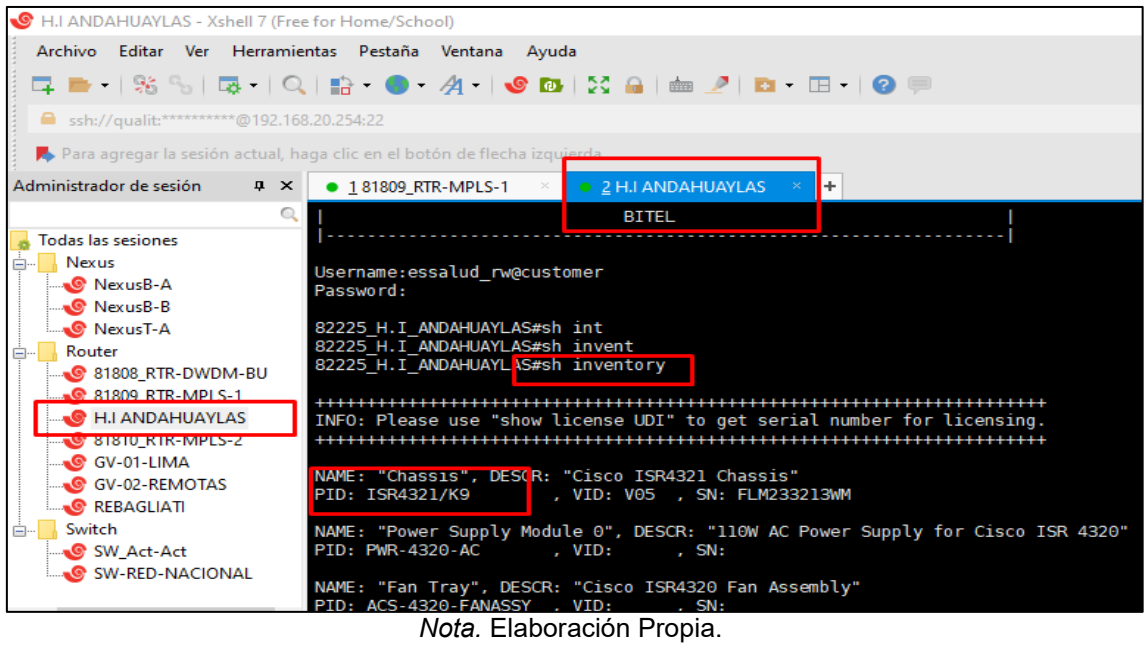

En la figura 56, nos muestra la gestión, HSRP, estado y IP de los puertos del Router del Hospital de Andahuaylas.

### **Figura 56**

*Red de LAN, WAN y HSRP*

| Administrador de sesión                                           | $\sqrt{4}$ | <b>181809 RTR-MPLS-1</b>                                                                                                 | 2 H.I ANDAHUAYLAS                                                         | ÷                                    |                      |
|-------------------------------------------------------------------|------------|----------------------------------------------------------------------------------------------------|---------------------------------------------------------------------------|--------------------------------------|----------------------|
|                                                                   |            | 82225 H.I ANDAHUAYLAS#sh ip int brief<br>TP-Address<br><b>Interface</b>                                                  |                                                                           |                                      |                      |
| Todas las sesiones<br>Nexus<br><b>C</b> NexusB-A                  |            | GigabitEthernet0/0/0<br>172.19.76.243<br>GigabitEthernet0/0/1<br>172.30.11.2<br>bervice-Enginee/1/0<br>unassigned        | OK? Method Status<br><b>YES NVRAM</b><br><b>YES NVRAM</b><br>TED UNSEL UP | up<br>up                             | Protocol<br>up<br>up |
| <b>C</b> NexusB-B<br><b>C</b> NexusT-A                            |            | GigabitEthernet0<br>82225 H.I ANDAHUAYLAS#sh run int GigabitEthernet0/0/1                                                | unassigned                                                                | YES NVRAM administratively down down | up                   |
| Router<br><b>S</b> 81808_RTR-DWDM-BU<br><b>C</b> 81809 RTR-MPLS-1 |            | Building configuration<br>Current configuration : 331 bytes                                                              |                                                                           |                                      |                      |
| <b>H.I ANDAHUAYLAS</b><br><b>81810 RTR-MPLS-2</b>                 |            | interface GigabitEthernet0/0/1<br>ip address 172.30.11.2 255.255.255.0                                                   |                                                                           |                                      |                      |
| GV-01-LIMA<br>GV-02-REMOTAS<br><b>C</b> REBAGLIATI                |            | ip nbar protocol-discovery ipv4<br>standby 1 ip 172.30.11.4<br>standby 1 priority 110                                    |                                                                           |                                      |                      |
| Switch<br>Ė-<br>SW Act-Act<br>SW-RED-NACIONAL                     |            | standby 1 preempt<br>standby 1 track 10 decrement 5<br>standby 1 track 20 decrement 6<br>standby 1 track 30 decrement 11 |                                                                           |                                      |                      |
|                                                                   |            | negotiation auto<br>service-policy input MARKING-ESSALUD<br>end                                                          |                                                                           |                                      |                      |

*Nota.* Elaboración Propia.

La figura 57, nos muestra el tiempo de establecimiento del protocolo BGP del Router del Hospital de Andahuaylas a la vez la propagación de las redes internas hacia el MPLS de Bitel.

### **Figura 57**

*Protocolo BGP, Redes LAN Propagados por BGP*

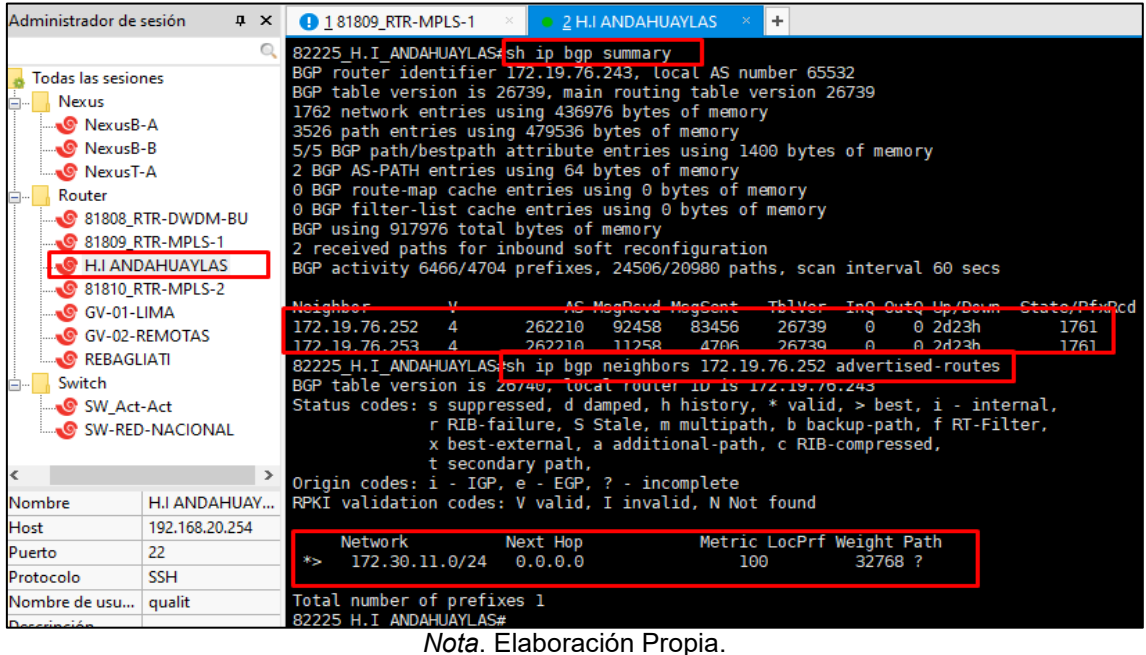

La figura 58, nos muestra la validación del funcionamiento del Protocolo HSRP del enlace principal y Backup del Hospital de Andahuaylas.

### **Figura 58**

*HSRP Conmutación de los Router Principal y Backup.*

| ● 1 H.I ANDAHUAYLAS                                                                                       |             | $\supset$ 1 H.I ANDAHUAYLAS<br>l +<br>$\mathbf{v}$                                                                        |  |  |
|----------------------------------------------------------------------------------------------------|-------------|----------------------------------------------------------------------------------------------------|--|--|
| 82225 H.I ANDAHUAYLAS ish run int GigabitEthernet0/0/1<br>Building configuration                          |             | 82470 ANDAHUAYLAS #sh run int GigabitEthernet0/0/1<br>% Authorization faited.                                             |  |  |
| Current configuration : 331 bytes                                                                         |             | 82470 ANDAHUAYLAS#sh run int GigabitEthernet0/0/1<br>Building configuration                                               |  |  |
| interface GigabitEthernet0/0/1<br>ip address 172.30.11.2 255.255.255.0<br>ip nbar protocol-discovery ipv4 |             | Current configuration : 210 bytes                                                                                         |  |  |
| standby 1 ip 172.30.11.4<br>standby 1 priority 110                                                        |             | interface GigabitEthernet0/0/1<br>ip address 172.30.11.3 255.255.255.0                                                    |  |  |
| standby 1 preempt<br>standby 1 track 10 decrement 5<br>standby 1 track 20 decrement 6                     |             | ip nbar protocol-discovery ipv4<br>standby 1 ip 172.30.11.4<br>standby 1 preempt                                          |  |  |
| standby 1 track 30 decrement 11<br>negotiation auto                                                       |             | negotiation auto<br>service-policy input MARKING-ESSALUD                                                                  |  |  |
| service-policy input MARKING-ESSALUD<br>end                                                               |             | end<br>82470 ANDAHUAYLAS#sh stan brief                                                                                    |  |  |
| 82225 H.I ANDAHUAYLAS#sh stan bri                                                                         |             | <u>Prindicates configured to procept</u>                                                                                  |  |  |
| 82225 H.I ANDAHUAYLAS#sh stan brief                                                                       |             |                                                                                                    |  |  |
| P indicates configured to preempt.                                                                        |             | Interface Grp Pri P State Active<br>Standby<br>Virtual IP<br>100 P Standby 172.30.11.2<br>Gi0/0/1<br>local<br>172.30.11.4 |  |  |
| Interface<br>Grp Pri Pr <del>State A</del> ctive<br>Standby                                               | Virtual IP  | 82470 ANDAHUAYLAS#                                                                                                    |  |  |
| G10/0/1<br>110 Pactive local<br>172.30.11.3                                                               | 172.30.11.4 | 82470 ANDAHUAYLAS#<br>82470 ANDAHIJAYI AS#                                                                                |  |  |

*Nota.* Elaboración Propia.

La figura 59, nos muestra el enrutamiento estático y la propagación BGP de las redes internas hacia MPLS de Bitel del Hospital de Abancay.

La red interna del Hospital de Abancay es un Switch de capa 3, ésta administra las redes internas según el requerimiento del Hospital y del personal a cargo.

#### **Figura 59**

*Ruta Estática - Switch de Capa 3 y Propagación de Redes Internas por BGP*

| $\rightarrow$ 1 H.I ANDAHUAYLAS<br>÷<br>$\star$                                                                                                    | ÷<br><b>0 1 H.I ANDAHUAYLAS</b>                                                                                                    |
|----------------------------------------------------------------------------------------------------|----------------------------------------------------------------------------------------------------|
| 82224 ABANCAY#sh run   i ip route<br>ip route 0.0.0.0 0.0.0.0 172.19.77.14<br>ip route 172.27.84.0 255.255.255.192 192.168.131.246<br>ip route 172.27.85.0 255.255.255.128 192.168.131.246<br>ip route 172.27.85.128 255.255.255.128 192.168.131.246<br>ip route 172.27.86.0 255.255.255.128 192.168.131.246<br>ip route 172.27.86.128 255.255.255.128 192.168.131.246<br>ip route 172.27.87.0 255.255.255.128 192.168.131.246<br>ip route 172.27.87.128 255.255.255.128 192.168.131.246<br>ip route 172.27.88.0 255.255.255.128 192.168.131.246<br>ip route 172.27.89.128 255.255.255.224 192.168.131.246<br>ip route 172.27.90.0 255.255.255.0 192.168.131.246<br>ip route 172.27.92.0 255.255.255.128 192.168.131.246 | ip route 172.27.90.0 255.255.255.0 192.168.131.246<br>ip route 172.27.92.0 255.255.255.128 192.168.131.246<br>ip route 172.29.150.0 255.255.255.0 192.168.131.246<br>in route 172 30 10 0 255 255 255 0 102 168 131 246<br>82469 ABANCAY sh ip bqp neighbors 172.19.76.236 advertised-routes<br>Bur table version is 124121, local router ID is 172,19,76.226<br>Status codes: s suppressed, d damped, h history, * valid, > best, i - internal<br>r RIB-failure, S Stale, m multipath, b backup-path, f RT-Filter,<br>x best-external, a additional-path, c RIB-compressed,<br>t secondary path,<br>Origin codes: i - IGP, e - EGP, ? - incomplete<br>RPKI validation codes: V valid, I invalid, N Not found |
| ip route 172.29.150.0 255.255.255.0 192.168.131.246<br>in route 172 30 10 0 255 255 255 0 102 168 131 246<br>82224 ABANCAY ih ip bgp neighbors 172.19.77.12 advertised-routes<br>BGP table version is 3/228, tocal router 10 is 1/2,19, //.1<br>Status codes: s suppressed, d damped, h history, * valid, > best, i - internal<br>r RIB-failure, S Stale, m multipath, b backup-path, f RT-Filter,<br>x best-external, a additional-path, c RIB-compressed,                                                                                                    | Metric LocPrf Weight Path<br>Next Hop<br>Network<br>192.168.131.246<br>172.27.84.0/26<br>200<br>32768 ?<br>200<br>172.27.85.0/25<br>192.168.131.246<br>32768 ?<br>*S.<br>200<br>172.27.85.128/25 192.168.131.246<br>32768 ?<br>$*$<br>172.27.86.0/25  192.168.131.246<br>200<br>32768 ?<br>$^{*}$<br>200<br>172.27.86.128/25 192.168.131.246<br>32768 ?<br>$\ast$<br>172.27.87.0/25  192.168.131.246<br>200<br>32768 ?<br>×s                                                                                                    |
| t secondary path,<br>Origin codes: i - IGP, e - EGP, ? - incomplete<br>RPKI validation codes: V valid, I invalid, N Not found<br>Metric LocPrf Weight Path<br><b>Network</b><br>Next Hop<br>192.168.131.246<br>32768 ?<br>172.27.84.0/26<br>100<br>$*$<br>100<br>172.27.85.0/25<br>192.168.131.246<br>32768 ?<br>*><br>100<br>172.27.85.128/25 192.168.131.246<br>32768 ?<br>$\ast$<br>100<br>32768 ?<br>172.27.86.0/25<br>192.168.131.246<br>$*$<br>100<br>172.27.86.128/25 192.168.131.246<br>32768 ?<br>*>                                                                                                    | 200<br>172.27.87.128/25 192.168.131.246<br>32768 ?<br>Ť<br>200<br>172.27.88.0/25<br>192.168.131.246<br>32768 ?<br>172.27.89.128/27 192.168.131.246<br>200<br>32768 ?<br>172.27.90.0/24 192.168.131.246<br>200<br>32768 ?<br>172.27.92.0/25<br>200<br>192.168.131.246<br>32768 ?<br>Ť<br>172.29.150.0/24 192.168.131.246<br>200<br>32768 ?<br>$*$<br>172.30.19.0/24 192.168.131.246<br>200<br>32768 ?<br>*><br>192.168.131.240/29<br>*><br>0.0.0.0<br>200<br>32768 ?                                                                                                    |

*Nota.* Elaboración Propia.

La figura 60, nos muestra el nivel de la latencia del enlace de transmisión de datos y voz del Hospital de Andahuaylas, cabe recalcar que los niveles de latencia se perciben según la distancia donde gestiona dichos equipos de comunicación, en resumen, cuanto más lejos es la distancia del enlace en mayor la latencia.

### **Figura 60**

*Nivel de Latencia a Internet y Servidor Interno*

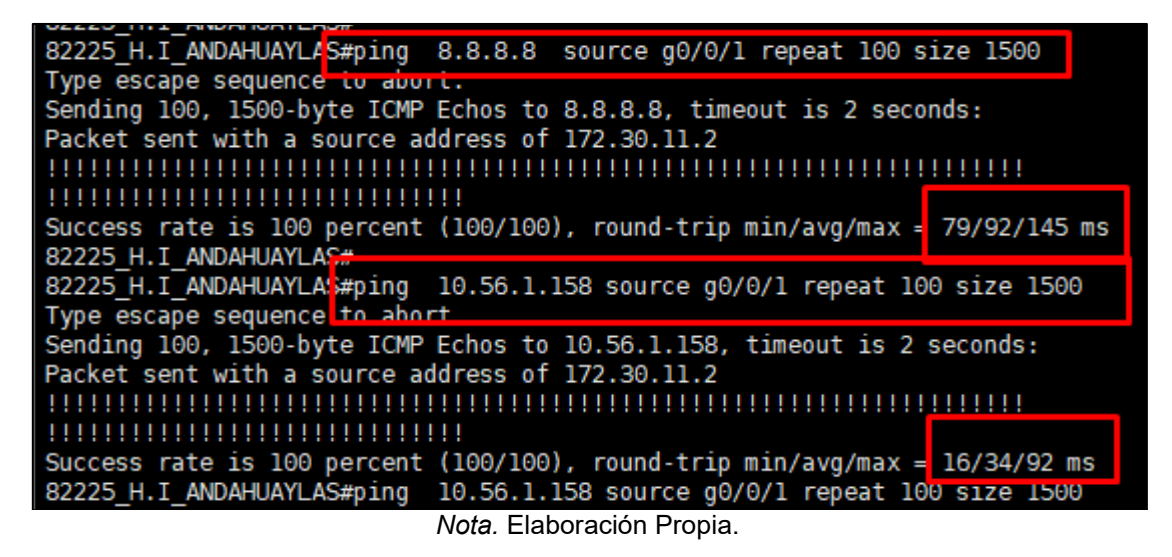

La figura 61, nos muestra la gestión, modelo y serie del equipo Core o Nexus Cisco de la sede central de EsSalud.

## **Figura 61**

*Gestión de los Equipos Nexus de Bitel*

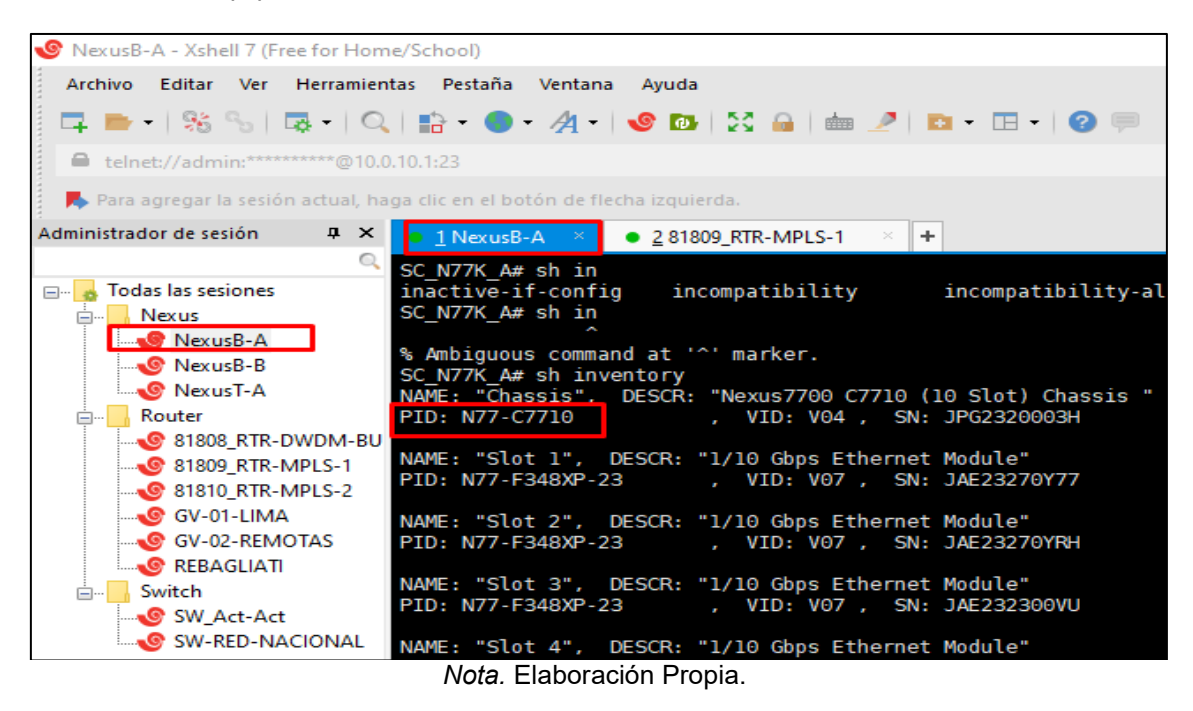

La figura 62, muestra la configuración del vPC (port-channel), vlan, OSPF y HSRP del Core NEXUS B de la sede central EsSalud.

# **Figura 62**

*Diferencia entre HSRP y OSPF en Nexus*

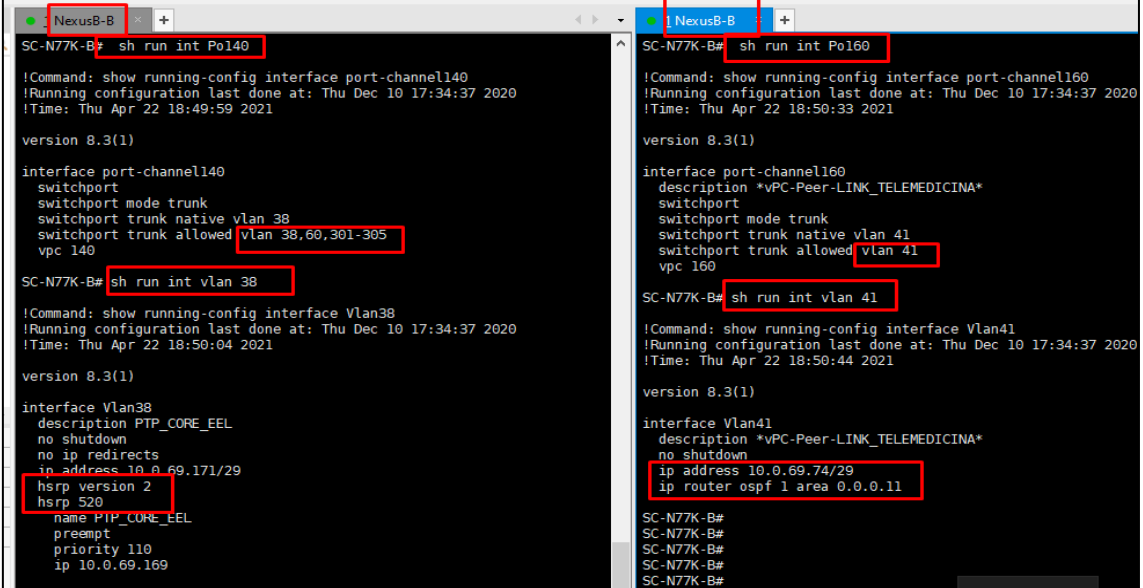

*Nota.* Elaboración Propia.

La figura 63, nos muestra la configuración de uno de los puertos del Core Nexus B de la sede Central.

Se verifica el modo el puerto es troncal por ellas transita varios vlans y vPC.

## **Figura 63**

*Puertos Asociados Por vPC*

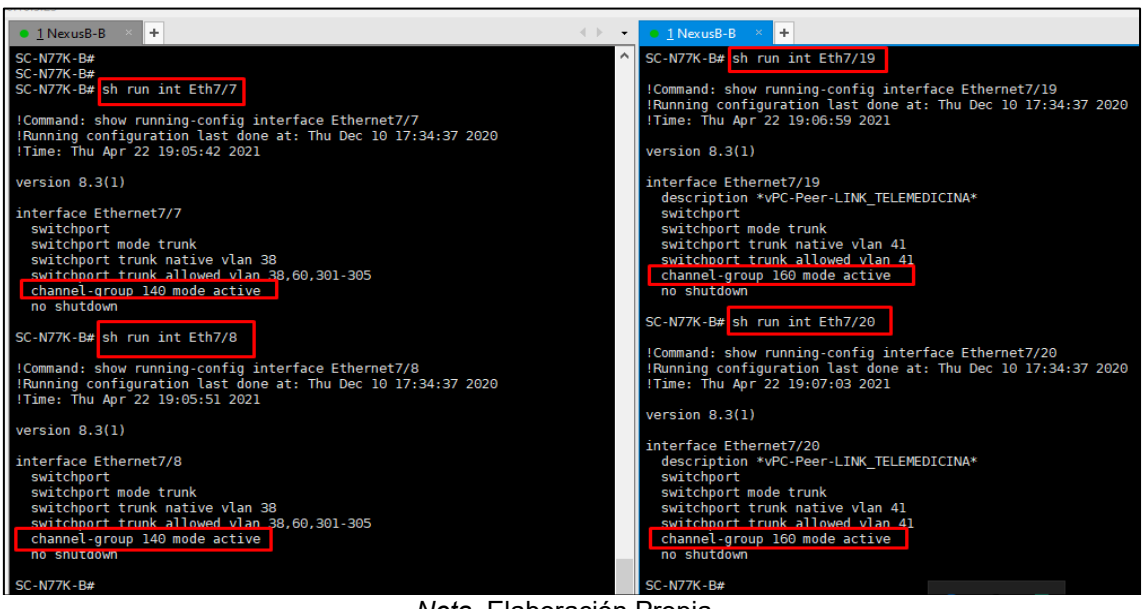

*Nota.* Elaboración Propia.

La figura 64, nos muestra la asociación de vPC hacia un puerto, también se muestra la asociación de vPC y puertos hacia un vlan predeterminado.

### **Figura 64**

*Vlan's Asociados al vPC*

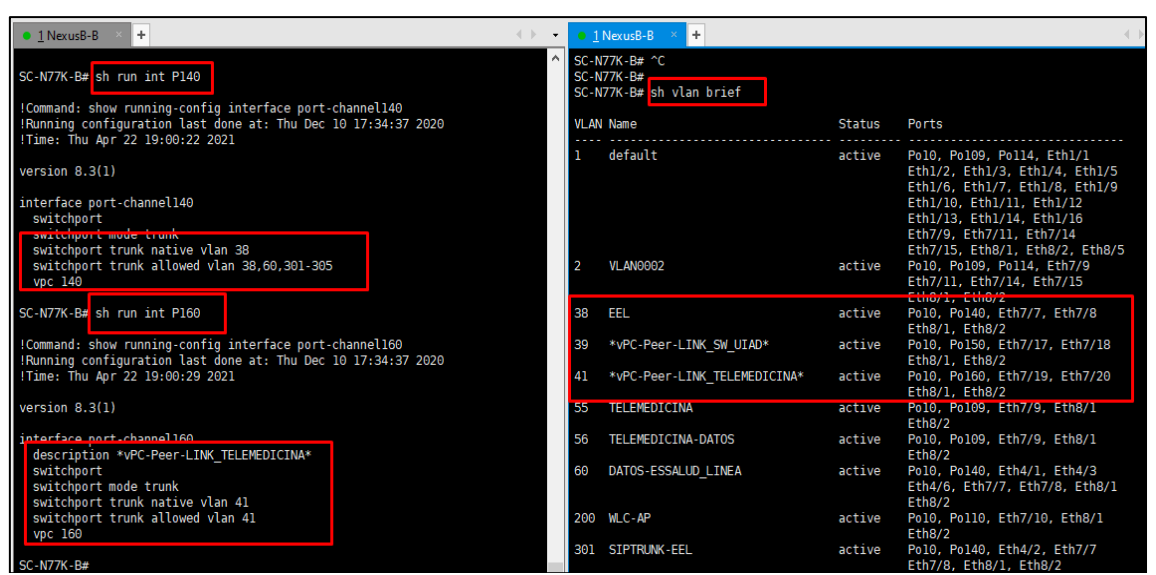

*Nota.* Elaboración Propia.

## **3.2 DESCRIPCIÓN DE LAS ACTIVIDADES POR EMPRESA**

En primera instancia se procede a describir un flujo de acontecimiento de los rubros laborales y servicios prestados. Continuando con la descripción de las actividades más resaltantes que se consideró en cada una de las empresas.

La primera línea de tiempo detalló el cronograma de las labores prestadas en las cuatro empresas (Oesía Perú, Fractalia Perú, Qualit Consulting y Natcom Asociados), la segunda nos muestra el cronograma de los servicios de internet y transmisión de datos y voz en el Seguro Social de Salud – EsSalud.

#### **Figura 65**

*Línea de Tiempo de Labores - Servicio Datos*

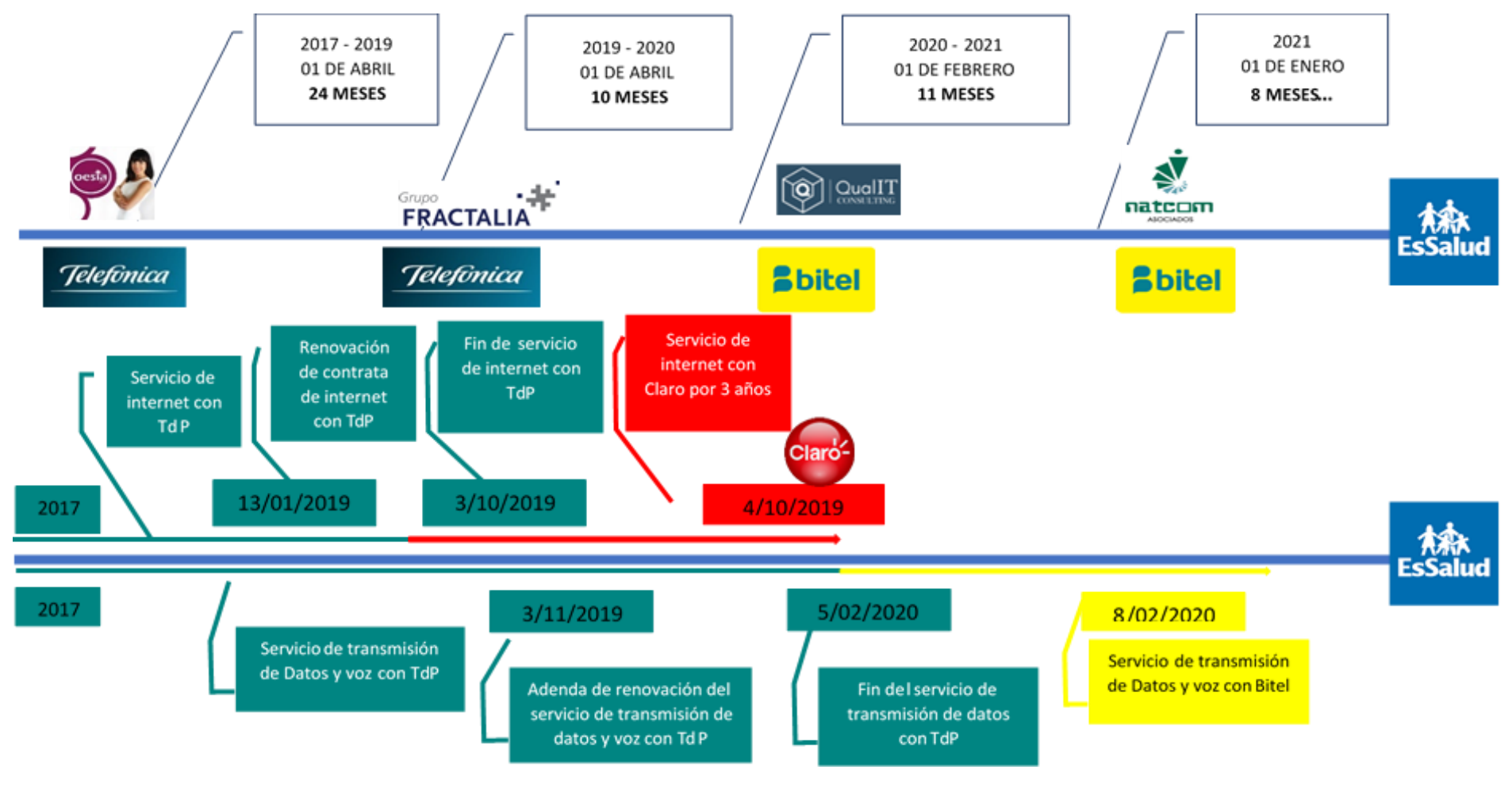

*Nota.* Elaboración Propia.

## **3.2.1 Oesía Perú**

Desde 01 de abril 2017 al 31 de marzo 2019, En Oesía Peru S.A.C desempeñó el cargo de **Profesional de redes WAN/LAN**. Primera empresa que nos apertura do las puertas para el desarrollo de nuestras labores para el proyecto de CGP de Telefónica del Perú.

Outsourcing filial de Grupo Oesía - España, con sede en el distrito de Miraflores de la ciudad de Lima, prestó servicios a Telefónica del Perú en varias áreas, para gestores, supervisores, implementadores de red, diseñadores, desarrollares de software y monitoreo de la infraestructura de la red corporativa a nivel nacional e internacional. Telefónica cuenta con el área de Network Operation Center (NOC) en el distrito de Surquillo de la cuidad de Lima, el grupo de trabajo donde fue desenvolviéndome llevó por nombre soporte de Datos y soporte de SipTrunk.

En donde nos capacitó para gestionar, supervisar, implementar y monitorear la red de grandes corporaciones como muestra en la siguiente tabla:

#### **Tabla 29**

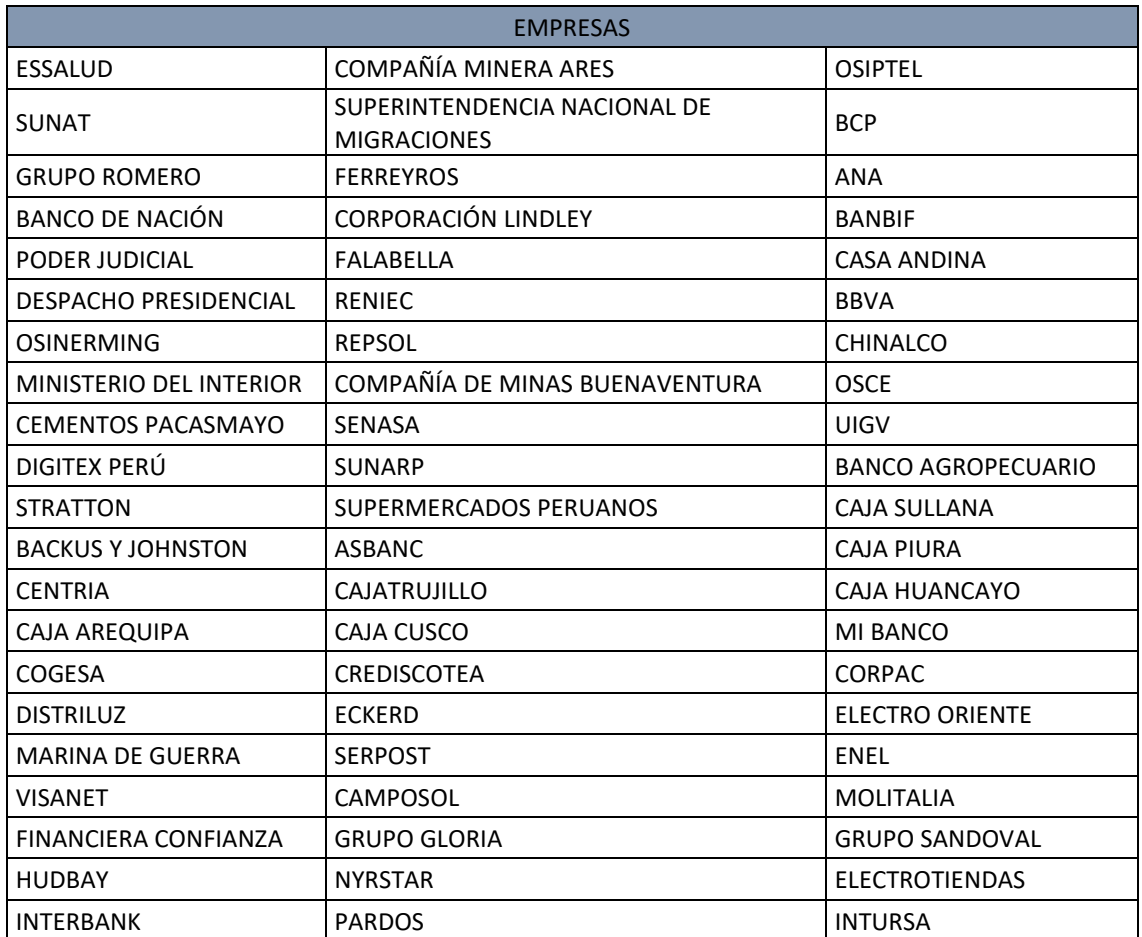

#### *Corporaciones Clientes de TdP*

| <b>EMPRESAS</b>            |                           |                  |  |  |  |  |
|----------------------------|---------------------------|------------------|--|--|--|--|
| <b>INVERSIONES LA CRUZ</b> | <b>MINISTERIO PUBLICO</b> | LA POSITIVA      |  |  |  |  |
| LAS BANBAS                 | <b>CONTRALORIA</b>        | <b>STATKRAFT</b> |  |  |  |  |
| LATAM                      | <b>BVL</b>                | <b>HONDA</b>     |  |  |  |  |
| <b>PACIFICO SEGUROS</b>    | PERUANA DE CONBUSTIBLES   | PETROPERU        |  |  |  |  |
| PROSEGUR                   | <b>SCOTIABANK</b>         | RIMAC            |  |  |  |  |

*Nota.* Elaboración Propia, Data Adquirida de TdP.

Por la criticidad y la demanda de los mismos las atenciones a estas compañías eran 24x7, donde los operadores cumplíamos tres turnos rotatorios al día como son: por mañana desde las 7:00 am hasta 14:00 pm, por la tarde desde las 14:00 pm hasta 10:00 pm y por la noche desde las 10:00 pm hasta las 7:00 am, en su mayoría las atenciones por políticas de la compañía eran proactivas y en menor porcentaje atenciones reactivos.

Luego de 2 meses nos transfirieron al área de comunicaciones del Seguro Social de Salud – EsSalud, con el cargo de Residente de EsSalud, la residencia está ubicado en el distrito de Jesus María de la ciudad de Lima, a la vez la residencia cuenta con 3 personales de las cuales, formamos parte. La compañía nos asigna un supervisor que forma parte de la subgerencia central de tecnologías de la información y comunicaciones GCTIC, al cual se informa las labores diarias ya sea de las incidencias como de los requerimientos.

Los horarios a cumplir eran desde 8:00 am a 17:00 pm de lunes a viernes.

Recapitulando, las actividades desarrolladas a cara a Oesía Perú son los siguientes:

- ✓ Gestión y atención del servicio de DATOS e INFOINTERNET.
- ✓ Gestión y atención del servicio de SIPTRUNK y PRIMARIOS.
- $\checkmark$  Interacción con las siguientes plataformas de monitoreo y gestión de ticket's:
	- ➢ SolarWinds.
	- ➢ Remedy de Omdeman.
	- $\triangleright$  Remedy de red.
	- ➢ Sigmars.
	- ➢ SUN
	- ➢ ISIS
	- ➢ Dispatch
- ➢ BD Cuenta provisiones
- ➢ IDirect 3.3 Plataforma Satelital, etc.
- $\checkmark$  Atención de requerimientos del servicio, en modificar  $\checkmark$ o crear interfaces, VLAN, NAT, ACL, QoS y DHCP.
- ✓ Atención de pruebas de enlaces secundarios, realizando pruebas de conmutación.
- $\checkmark$  Gestión y mantenimiento de los servicios de la red corporativa, telefonía IP, etc.
- ✓ Monitoreo y gestión de enlaces de datos vía satelital, Radio, Fibra Optica y cobre.
- $\checkmark$  Atención de incidencias, averías y requerimientos a nivel WAN/LAN.
- $\checkmark$  Monitoreo, gestión y configuración de equipos Router, Switch, Hub, configuración de Dslam Alcatel, Huawei, Router Cisco, Juniper y Teldad.
- $\checkmark$  Sequimiento de averías de inicio a fin de cada incidencia.
- ✓ Apoyo a personal técnico en campo.
- ✓ Validación de los parámetros del servicio.

**SolarWinds:** es una plataforma web para el monitoreo de los enlaces de los clientes de Telefónica, aplicación que muestra los enlaces alarmados por caída, enlaces saturados, hora de caída de los enlaces, hora de su restablecimiento, el procesamiento del CPU de los equipos router, del Switch, tráfico por tipos de aplicativos entre otros.

**Sigmars:** Aplicativo de entorno web, en donde su principal función fue facilitar datos estadísticos de cada enlace, tales como la cantidad del tráfico de ingreso y del tráfico salida, top de los enlaces más congestionados entre otros.

**Remedy de Omdeman:** Aplicativo web, entorno donde se genera los tickets de la incidencias y requerimientos, como tal en ella se puede almacenar; hora de inicio, las actualizaciones de la incidencia y la hora final. Herramienta indispensable para generar los informes mensuales para cada cliente de TdP.

## **Figura 66**

### *SolarWinds*

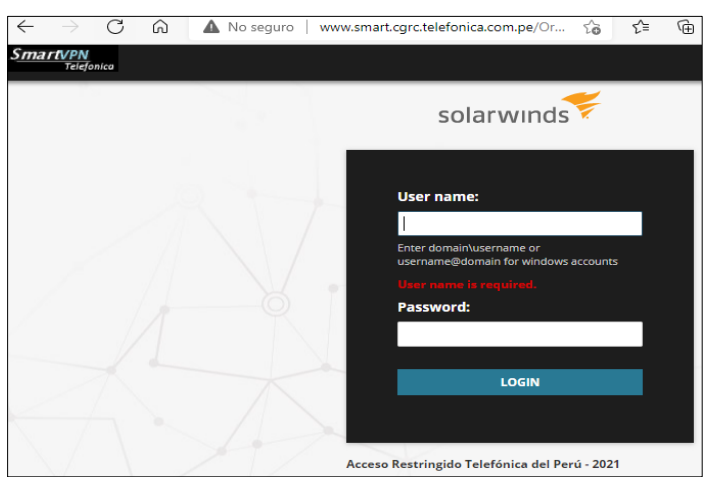

*Nota.* Elaboración Propia, Data Adquirida de http://www.smart.cgrc.telefonica.com.pe/.

#### **Figura 67**

*Sigmars*

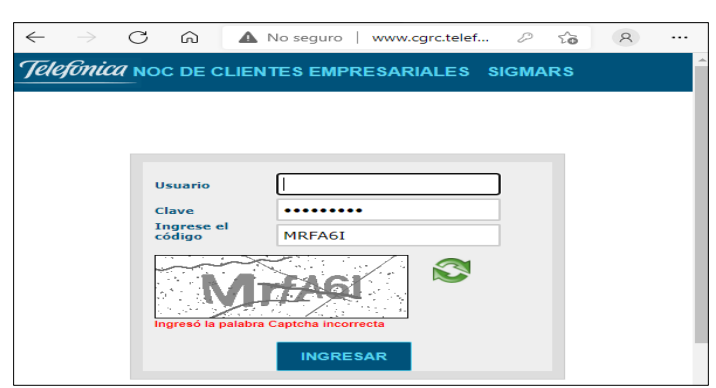

*Nota.* Elaboración Propia, Data Adquirida de http://www.cgrc.telefonica.com.pe/.

#### **Figura 68**

#### *Remedy Omdeman*

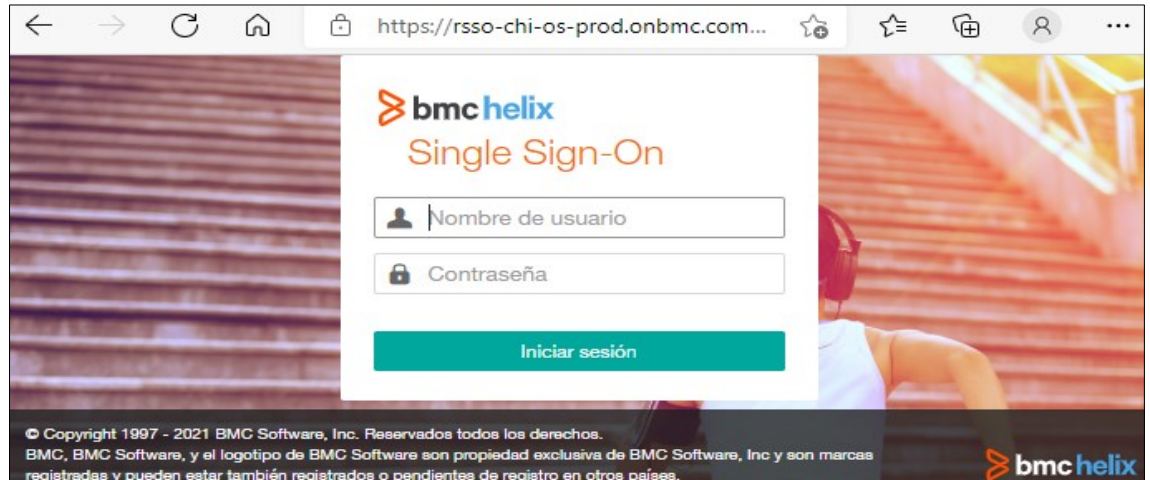

*Nota.* Elaboración Propia, Data Adquirida de https://rsso-chi-os-prod.onbmc.com/rsso/start.
### **3.2.2 Fractalia Perú**

Desde 01 de abril 2019 al 31 de enero 2020, En Fractalia Perú S.A desempeñando el cargo de **Operador N1/Ing. Residente**. Segunda empresa de prestación de servicios, esta entidad es similar a la empresa anterior; es decir es una filial de Fractalia España, ubicado en la el Distrito de Surquillo de la ciudad de Lima.

A los inicios del 2019 Telefónica ingresó a un nuevo plan de concesión por los próximos 3 años, en ese entender Fractalia obtuvo el servicio como outsourcing.

Fractalia ingresó a una etapa de transición en la cual; por la experiencia y por la demanda de cliente somos absorbidos por esta entidad para prestar los servicios como operadores de Nivel 1 y 2, con algunos cambios de políticas de servicio y de esa manera mantener los puestos en el Seguro Social de Salud – EsSalud como Ingenieros Residentes.

Como anteriormente se indicó los horarios eran de 8:00 am 17:00 pm, es esta ocasión demandan que el horario se amplíe tanto en los días particulares como para los días sábado y a la vez se roten por los 3 residentes como muestra el siguiente cuadro:

# **Tabla 30**

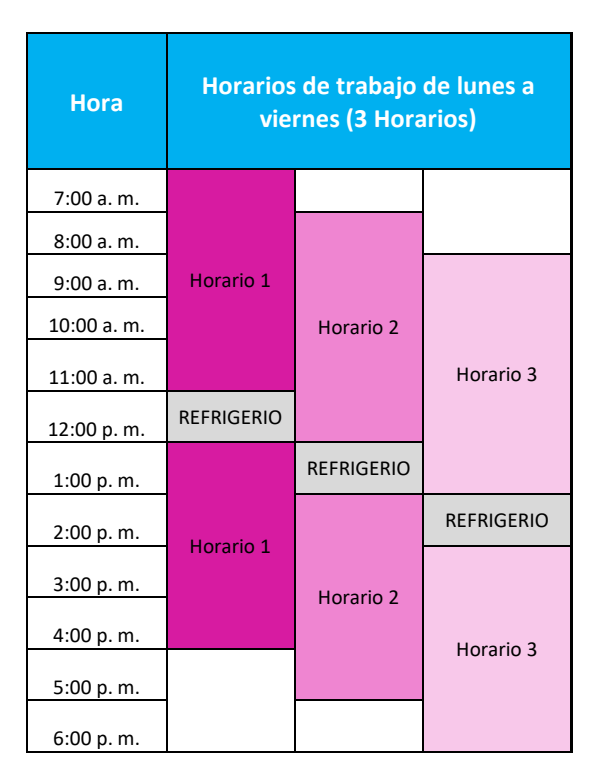

### *Horario Fractalia*

*Nota.* Elaboración Propia.

La atención en la empresa Fractalia fue netamente para el Seguro social de Salud – EsSalud en la red Telefónica, y las actividades desarrolladas fueron:

- ✓ Monitoreo, atención y gestión de incidencias del servicio de transmisión de datos y voz del seguro Socia de Salud - EsSalud.
- ✓ Atención de requerimientos como configuración en el los equipos del servicio transmisión de datos y voz.
- ✓ Configuración de los equipos Router cisco, Teldad y los Switch Core Nexus de la sede central.
- ✓ Monitoreo y gestión en las plataformas de TdP:
	- ➢ SolarWinds.
	- ➢ Remedy de Omdeman.
	- $\triangleright$  Remedy de red.
	- ➢ Sigmars.
	- ➢ SUN
	- ➢ ISIS
	- ➢ Dispatch
	- ➢ BD Cuenta provisiones
	- ➢ IDirect 3.3 Plataforma Satelital, etc.
- ✓ Atención de las incidencias de la telefonía analógica.
- ✓ Supervisión de la migración del servicio de transmisión de datos y voz al nuevo proveedor.
- ✓ Planificar las ventanas de ejecución de la migración.
- ✓ Supervisar el cumplimiento de los cronogramas de la migración.

# **3.2.3 Qualit Consulting**

Desde 01 de febrero 2020 al 31 de diciembre 2020, En Qualit Consulting S.A.C desempeñando el cargo de **Ingeniero Residente**. La Micro y Pequeña Empresa (MYPE) peruana, con sede en el Distrito de Miraflores de la ciudad Lima; es la nueva Outsourcing que prestó servicios a Bitel a los inicios del mes de febrero del año 2020, la misma vino ejecutando la migración de toda la red de transmisión de datos y voz a nivel de todas las sedes del Seguro Social de Salud – EsSalud, en donde se intervino de una otra forma en la implementación de la misma; y por las mismas razones se nos consideró continuar con la cartera del ingeniero Residente para el Seguro Social de Salud.

La migración tomó cierto formato de fases como son: Planificación, diseño, implementación y validaciones.

A la vez, estos cambios vinieron con sus propias herramientas de gestión, monitoreo; de los cuales se pasó a detallar algunas herramientas.

OpManager plataforma de monitoreo, esta plataforma es indispensable por su manejo de la red de transmisión de datos y voz, la misma nos ofrece varios tipos de facilidades para el trabajo ya sea de supervisar, monitorear entre otros.

Nos puede facilitar como reportes de anuales, mensuales, semanales, a diario, en horas del consumo del ancho de banda.

Lanzarnos alertas de caídas, tipos de errores de cada uno de los enlaces del servicio de transmisión de datos y voz de todas las sedes de EsSalud.

Procesamiento del CPU de los equipos de comunicación.

La disponibilidad de cada uno de los enlaces de comunicación entre muchas facilidades.

Recapitulando, las actividades fundamentales desarrollados son los siguientes:

- ✓ Validación de los parámetros de la configuración y el medio.
- $\checkmark$  Reportar averías de caídas del enlace de transmisión de datos y voz.
- ✓ Interacción con las siguientes plataformas de monitoreo:
	- ➢ OpManager
	- ➢ OmniVista
- $\checkmark$  Ejecutar los requerimientos solicitados

# **3.2.4 Natcom asociados**

Desde 01 de enero 2021 hasta la actualidad (agosto de 2021), En Natcom Asociados S.A.C, se desempeñó el cargo de **Ingeniero Residente de EsSalud**. La micro y pequeña Empresa (MYPE) peruana, con sede en el distrito de Comas de la ciudad de Lima; es la Segunda Outsourcing que prestó servicios a Bitel a los inicios del año 2021.

Natcom prosiguió la continuidad de la colaboración de los servicios de transmisión de datos y voz, dentro de ellas dando por continuidad a 2 residentes de la empresa anterior e incorporando un nuevo Residente.

Los horarios se vienen manteniendo como lo indica la tabla [25].

Actividades desarrolladas a diario son:

- ✓ Validación de los parámetros de la configuración y el medio.
- $\checkmark$  Reportar averías de caídas del enlace de transmisión de datos y voz.
- ✓ Validación de cumplimiento de las características y formas de instalación de los equipos de transmisión de datos y voz.
- ✓ Interacción con las siguientes plataformas de monitoreo:
	- ➢ OpManager
	- ➢ OmniVista
- $\checkmark$  Eiecutar los requerimientos solicitados.

### **3.3 ANÁLISIS DE RESULTADOS**

En cuanto a los resultados finales se pudo identificar, que todas las empresas Outsourcing buscan el objetivo para el Seguro Social de Salud, en ese entender se pudo definir en su mayoría; resultados muy positivos, por ejemplo, entablar comunicación fluida con cada uno de los personales de todo el área de tecnologías de información y comunicaciones (TIC), en ofrecer el mayor de las comunidades para todo el personal de la parte gerencial, administrativa, operativa y los asegurados de la institución, en mantener informados y familiarizados con los procesos de funcionamiento de los áreas con mayor vinculación al área de tecnologías de información y comunicaciones.

#### **Resultados Personales**

Como resultado de labores, se puede llegar a concluir con cada una de estas empresas muy prestigiosas, se puede indicar que hubo un gran formación personal y profesional. Fuimos adquiriendo conocimientos, entendiendo de cómo es que realmente nos conectamos a la red mundial, como es que logramos interconectarnos cada uno de los centros comerciales, hoteles, hospitales, colegios, universidades, entidades privadas, entidades estatales, cada casa en resumen la sociedad en general; como es que tenemos el acceso al servicio de internet, telefonía, redes móviles.

Fuimos adquiriendo una multitud de conocimientos de como realmente funciona el ámbito industrial, social, empresarial, comercial, entre otros en la sociedad peruana y el mundo entero en relación a los avances de las tecnologías de la información y comunicaciones (TIC).

Es un tema amplio, más con el cambio efímero del avance tecnológico.

Gracias a su alto exigencia de cada uno de ellos; unos más que otros, hoy contamos con algunas certificaciones internacionales de talla mundial, certificaciones que acreditan el desempeño laboral y profesional, generando valor en las organizaciones e impactando positivamente en la sociedad.

# **CAPÍTULO IV: REFLEXIÓN CRÍTICA DE LAS EXPERIENCIAS**

Oesía, Fractalia, Qualit y Natcom: son instituciones de carácter privada que desempeñan en el mercado peruano, cada uno con sus propias políticas y organizaciones según a sus objetivos. Las entidades mencionadas resaltaron ser exitosos unos más que otros en el mercado peruano. Al mismo tiempo, dotaron a la economía nacional; capaces de generar puestos de labores en la industria nacional.

A simple vista puede pacernos que el único motivo de las instituciones es emprender, crecer a nivel empresarial, sin embargo, no sucede de esta manera. Además de crecer en el mercado nacional, las instituciones aportan un crecimiento en la economía nacional, un aporte laboral a la sociedad peruana.

Oesía Perú es una entidad privada sin infraestructura propia, por ende, es un punto en contra hacia la industria empresarial, una imagen que muestra la falta de capital propia. La misma imagen que fue evaluado en su contra por la última concisión de renovación con Telefónica del Perú, por ende; la discontinuidad laboral de los trabajadores generando quiebres en el servicio de transmisión de datos y voz del Seguro Social de Salud - EsSalud.

Fractalia Perú es una entidad privada. Hoy en día por la competencia empresarial se requiere de la alta demanda de los personales más capaces y competitivos, en ese entender Fractalia tiene un descuido desfavorable hacia los trabajadores, por la falta de capacitaciones o cursos, partners de certificación, convenios de asesoría o capacitación. Las mismas generando desconocimiento en la implementación de nuevas y actualizaciones de tecnologías en el servicio de transmisión de Datos y voz del Seguro Social de Salud.

Qualit Consulting una micro y pequeña empresa, forjado por el empresariado peruano, tuvo mala fortuna de emprender previo a la pandemia mundial en ese entender Bitel optó por hacer algunos ajustes y hacer recambios en los Outsourcing.

Telefónica del Perú (TdP), institución con raíces empresariales de nivel mundial. Entidad con alta clientela; la misma que no le viene a favor por la alta demanda en los reclamos ya sea por la demora en la atención, calidad de los servicios entre otros.

La tecnología empleada en su red empresarial, no está a la vanguardia del avance tecnológico actual en ese entender no puede competir con las otras proveedoras de **Servicios** 

Siendo EsSalud una entidad pública y de amplia trayectoria, tenga los servicios tercerizados como es el caso del servicio de transmisión de datos y voz, es un punto

no favorable, ya que estas tienen que compartir todos los datos hacia las empresas que prestan servicios y las mismas no se sabe qué nivel de seguridad de almacenamiento tengan por la criticidad de los datos, por el manejo integro, confidencialidad entre otros de los datos de EsSalud por ende de los asegurados.

Las instituciones mencionadas, no solo juegan su papel de crecimiento de sí mismo. Muchas veces una buena empresa posee el crecimiento de toda una sociedad, manteniendo interactivo la economía nacional, por ende; mejorando la calidad de vida de sus habitantes. Si prestamos atención especial a cada uno de las compañías son ejemplares a seguir.

## **CONCLUSIONES**

El objetivo general fue garantizar una adecuada supervisión, monitoreo del servicio y migración de transmisión de datos y voz, por ende, con la aplicación de la metodología PPDIOO, permitió que la información esté flexibilizada, aportando un proceso más ágil y una administración mucho más adecuada, generando un valor agregado e impactando positivamente a la organización. Es decir; entablando la comunicación de forma fluida con la mayor parte de los personales del área de la gerencia central de tecnologías de información y comunicaciones (GCTIC), en ofrecer el mayor de las comunidades para todo el personal de la parte gerencial, administrativa, operativa y los asegurados de la institución, en mantener informados y familiarizados con los procesos más importantes de funcionamiento de las áreas con mayor vinculación al área de tecnologías de información y comunicaciones.

También mencionar las mejoras aportadas en la estabilidad de la disponibilidad de todos los enlaces de transmisión de datos y voz a nivel de todas las redes asistenciales del Seguro Social de Salud.

La Ficha técnica una información plasmada permitió el desarrollo de la mejora de los tiempos de atención, frente a incidencias y/o requerimientos ya que cuenta con la información actualizada para recurrir a ella y emplear una solución más rápida.

Gracias a las herramientas desarrolladas, las mismas podrán almacenar información histórica para los próximos datos estadísticos ya sea por fecha, red asistencial, entre otras; las cuales permitirán las mejores en tomas de decisiones para la alta gerencia.

El diseño empleado garantizó, el análisis y visión panorámico de la información en conjunto de los objetivos y acciones empresariales sobre el servicio de transmisión de datos y voz, además permitió; tener herramientas históricas, para los cambios en la red y de esa manera evitó cortes prolongados de los servicios.

Las configuraciones de políticas y calidad de servicio se encuentran en todos los enrutadores y de forma correcta.

La implementación de la infraestructura del servicio de transmisión de datos y voz, se encuentran implementadas en todas las sedes de EsSalud y de forma Operativa.

Los aplicativos de monitoreo funcionan de forma correlacional con los equipos enrutadores.

# **RECOMENDACIONES**

Se sugirió mediante la empresa Oesía Perú S.A.C a EsSalud, articular y mantener actualizada y adecuada la ficha técnica de todas las sedes de las redes asistenciales de EsSalud para mejorar tanto la supervisión y monitoreo del servicio y la migración del servicio de transmisión de datos y voz.

Adecuar con más énfasis a la metodología desarrollada, para mantener y mejorar la estabilidad del servicio de transmisión de datos y voz.

Del presente trabajo se ha mencionado la importancia de la adecuada supervisión y monitoreo del servicio de transmisión de datos y voz para ello, recapitulando mencionar que flexibilizar la información es un debido proceso, la cual agiliza el trámite de la supervisión, monitoreo y las auditorias que se presenten.

#### **REFERENCIAS BIBLIOGRÁFICAS**

- Bayas, V.J., (2015) Servidor de control de dispositivos y servicios mediante el protocolo SNMP para la red de datos en CELEC E.P. unidad de negocio Hidroagoyan (Trabajo de Graduación). Universidad técnica de Ambato. Recopilado 20 de agosto de 2021.
- Erazo, G.P, (2016) Propuesta de metodología para la implementación de proyectos de redes – caso de estudio institución financiera local (Maestría). Pontificia Universidad Católica del Ecuador. Recopilado 25 de agosto 2021.
- Farfán, S.F. (2018) Influencia del uso de un sistema de gestión de red en la calidad de Servicio de internet inalámbrico de la empresa FIBERTEL en la provincia de Andahuaylas (Tesis). Universidad nacional Jose María Arguedas. Recopilado 30 de enero del 2020.
- Forouzan, B.A., (2002) Transmisión de datos y redes de comunicaciones (Libro). Editora Concepción Fernández – Madrid. Recopilado 01 de Julio 2021.
- Gallego, A.M. (2015) Rediseño e implementación del sistema de monitoreo de la red de telecomunicaciones de distribuidora Nissan S.A. (Trabajo de grado). Universidad católica de Colombia. Recopilado 10 de junio 2021.
- Garcia, S.J., & Roa, P.C. (2020) Diseño de una herramienta de monitoreo y control de servidores utilizando como eje principal CACTI aplicado a una PYME mediana (Monografía de grado). Universidad cooperativa de Colombia. Recopilado 20 de julio 2021.
- Heredia, E.L. & Guerrero, Y.J. (2016) Diseño de un sistema de respaldo de redes privadas virtuales (VPN) para garantizar la alta disponibilidad de conexión al centro de redes COES (Tesis). Universidad Nacional Pedro Ruiz Gallo de Lambayeque. Recopilado 01 de septiembre 2021.
- Honorio, G.A. (2019) virtualización de infraestructura de servidores para mejorar el servicio de comunicación en la empresa Resemin S.A. – sede Perú (Trabajo de suficiencia profesional). Universidad nacional de Trujillo. Recopilado 20 de diciembre 2020.
- Mateo, F.F., & Tlatempa, C.J. (2016) Diseño para una red de transmisión de voz y datos a través de microondas utilizando tecnología LTE entre los campus de la UNAM de la zona metropolitana (Tesis). Universidad Nacional Autónoma de México. Recopilado el 25 de enero del 2021.
- Milne, L.D. & Watkins C.D. (2014) Defining and Understanding Clinical Supervision a functional Approach (Papper). John Wiley & Sons, Ltd. Recopilado 20 de agosto de 2021.
- Morán, B.J. (2020) Implementación de un sistema de alta disponibilidad de un enlace VPN para una entidad financiera (Programa especial de Titulación). Universidad Tecnológica del Perú. Recopilado 02 de septiembre 2021.
- Moreno, C.E., & Quispe, V.J. (2017) Análisis y mejora de la red de datos de la UNSAAC sobre la plataforma IP-MPLS en un banco de pruebas (Tesis). Universidad Nacional de San Antonio Abad del Cusco. Recopilado el 01 de febrero del 2021.
- Moreno, P.A., (2016) Teoría y práctica de la supervisión. Análisis del discurso de supervisores y psicoterapeutas (tesis doctoral). Universidad de Alcalá – Madrid. Recopilado 15 de agosto de 2021.
- Nagpure, Vaishali. (2014) Network migration strategies (Papper). Pune University, Maharashtra, India. Recopilado el 01 de mayo del 2021.
- Ochoa, B.J., (2018) Características de las Redes Definidas por Software (SDN) para su implementación en el Ecuador (Tesis). Universidad católica de Santiago de Guayaquil. Recopilado 2 agosto de 2021.
- Proyecto de Ley 5398, 5942, 6283, 6445. (2021), Ley que garantiza la velocidad mínima de conexión a internet y monitoreo de la prestación del servicio de internet a favor de los usuarios. Recopilado el 25 de enero del 202.
- Quispe, B.J, (2018) Implementación de un sistema de monitoreo y control de red, para un canal de televisión, basad en herramientas de OPEN SOURCE y software libre, lima – 2017 (Tesis). Universidad Nacional del Altiplano. Recopilado 10 de agosto de 2021.
- Publicaciones en internet. (2012). Plataforma de red- transferencia información. [Metodología PPDIOO]: Recopilado 24 de agosto 2021. http://redplataformabibliotecakatherinebrech.blogspot.com/2012/10/normal-0- 21-false-false-false-es-x-none\_27.html.
- Adeva, Latencia en internet. Recopilado 03 de septiembre 2021. https://www.adslzone.net/reportajes/internet/latencia-vs-velocidad/.
- Cisco, Intrduction to Implementation. Recopilado 01 septiembre 2021. [https://www.cisco.com/cisco/web/docs/iam/unified/ipcc611/Implement.html.](https://www.cisco.com/cisco/web/docs/iam/unified/ipcc611/Implement.html)
- Comunidad Huawei, (2020) Que es y cómo Funciona OSPF. Recopilado 15 de septiembre 2021. https://forum.huawei.com/enterprise/es/que-es-yc%C3%B3mo-funciona-ospf-open-shortest-pacth-first-parte-1/thread/595568- 100235.
- Eulises, O.A (2020) Que es un Firewall en computación o en redes. Recopilado 10 de septiembre 2021. https://blog.hostdime.com.co/que-es-un-firewall-encomputacion-o-en-redes-para-que-se-usa/.
- Fortinet, Border Gateway Protocol (BGP). Recopilado 10 de septiembre 2021. https://www.fortinet.com/lat/resources/cyberglossary/bgp-border-gatewayprotocol.
- IBM, Direccionamiento estático y dinámico. Recopilado 02 de septiembre 2021. https://www.ibm.com/docs/es/aix/7.2?topic=routing-static-dynamic.
- Mas IP, Que es Asterisk, Características, servicios y por qué lo necesitas. Recopilado 3 de septiembre 2021. https://www.masip.es/blog/que-es-asterisk/.
- Syscom, Información sobre Gateways VoIP. Recopilado 02 de septiembre 2021. https://soporte.syscom.mx/es/articles/3301625-informacion-sobre-gatewaysvoip.

# **ANEXOS**

# **Anexo 01: Certificados de trabajo**

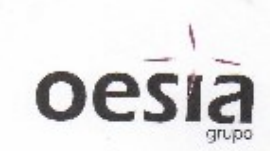

# **CERTIFICADO DE TRABAJO**

HUAUYA RIOS, CINTHYA JANETH Identificada con No DNI No 44793877, en su calidad de Apoderada Legal de la empresa OESIA PERU SAC, con RUC No. 20524137454, según poder inscrito en la Partida Electrónica No. 12402955 del Registro de Personas Jurídicas de Lima y Callao.

#### **CERTIFICA:**

Que el Sr. HUAMANI ALLCCA, RICARDO, identificado con número DNI 47122876, ha desempeñado en esta compañía la labor de "PROFESIONAL DE REDES WAN/LAN°, durante el periodo comprendido desde el 01 de abril del 2017 hasta el 31 de marzo del 2019, demostrando su permanente responsabilidad, honestidad y dedicación en las labores que le fueron encomendadas.

Se expide la presente a solicitud del interesado, para los fines que crea conveniente.

**47400 SRUSAC** desia

OESIA PERU S.A.C.

Lima, 31 de marzo del 2019

Av. Alfredo Benavides Nº 768 Oficina 406 - Miraflores - Lima <sup>● 500-3140</sup> www.oesia.com

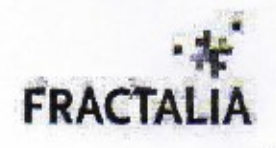

Lima, 31 de Enero del 2020

#### **CERTIFICADO DE TRABAJO**

POR MEDIO DE LA PRESENTE CERTIFICAMOS:

Que, el(la) Sr.(Sita.) HUAMANI ALLCCA RICARDO identificado(a) con DNI Nº47122876 ha laborado en nuestra empresa desde el 01 de Abril del 2019 al 31 de Enero del 2020<br>desempeñando el cargo de OPERADOR N1/ING RESIDENTE N1.

Se expide el presente certificado a solicitud de la parte interesada para los fines que estime convenientes.

**Atentamente** 

APODERADA FRACTALIA<sup>-</sup> FRACTALIA PERU S.A.

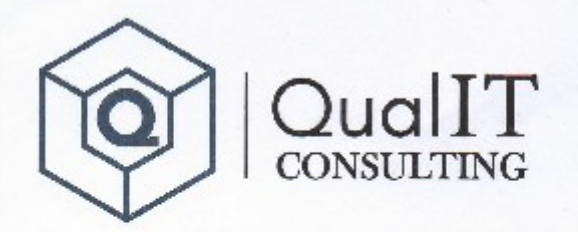

6466 (01) 307 6466 Www.qualitoonsuit.ng.com.pc Colle Schell Nº3'S of 502 - Miroflores

# **CONSTANCIA DE TRABAJO**

El que suscribe, en representación de QUALIT CONSULTING SAC, con RUC Nº 20604342903.

#### **CERTIFICA**

Que, Don (ña) RICARDO HUAMANI ALLCCA, con DNI Nº 47122876, laboró en esta empresa, desde el 01 de febrero del 2020 hasta el 31 de diciembre del 2020, ocupando el cargo de INGENIERO RESIDENTE.

Se expide el presente documento, de acuerdo a Ley, para los fines que el interesado crea conveniente.

Lima, 04 de Enero del 2021

QUALIT CO **JR** G SAC ALE ANDRO KINACH CUSTODIO

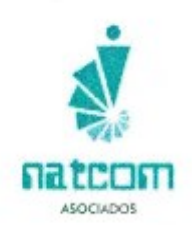

#### **CONSTANCIA DE TRABAJO**

j

NATCOM ASOCIADOS S.A.C RUC: 20602624359

Hacemos constar por medio de la presente que el Sr. RICARDO HUAMANI ALLCCA, identificado con DNI Nº 47122876, domiciliado en AA. HH Limatambo Norte Mz. F Lt. 21, SAN LUIS - LIMA. Nos presta su servicio como Ingeniero Residente en ESSALUD para esta empresa desde el 01 de Enero del 2021, devengando pagos mensuales para esta empresa y manifestamos un buen desempeño de sus servicios.

Se expide la presente constancia a la parte interesada en LIMA para fines del interesado, el mes de Mayo del 2021.

Ing. Jacinto Carranza Vergaray GERENTE GENERAL PRIDDITI NATCOM ASOCIADOS S.A.C.

JACINTO CÁRRANZA VERGARAY DNI: 45441019 Gerente General

www.natcom-asociados.pe

脉 EsSalud "Afto de" Bikejoanario del Perú: 200 años de Indejouxlaguría" NOTA Nº 0017-GPROD-GCT(C-FSSALUD-2021) Lina, 0.7 ENE, 2021 Sanor. JOSE GABRIEL ASENJO GALLO Jefe de la Oficina de Segondad de la Gede Central - GCL Presente. Asunto: Autorización de ingreso al siSede Centra. Me cirjo siustad para saludarle cordialmente y solidi anoutorización de ingreso a la Sede Central<br>a los soñores de la relación, que realizan trabajos de soporte lécnical camo ingenieros residente<br>del proveedor en él marqui t-ocha: del 4 de enero si 31 diciembro del 2021<br>Horario Turius a viernos de 7 am e 6 pm Sébado de 8 sm a 2 pri-Nombras: Lulis Ore Gercial DN: 72365413<br>Ricardo Huamant Alices, DN: 47122876<br>Levi Rics Zogarra, DNI: 46333: 28 8 motro garticular, quedo de pateci Atentamente. D RISHING SUNG EDUCATION **BASETING**<br>Server Funder Property (Server)

e asalun  $-0.8$ GCL-61  $7021$ 9 B EX  $\ddot{\circ}$ αŁ دی A E. Fish u

in Domingo Creto NP 120<br>Jasús María<br>Uma I Lo-Perú<br>Tella 235-6000 (fizós-7000

www.essaled.geb.pd {

RSC<br>NG: 572-2914-05602 Follow

# **Anexo 03:**

# **01: Virtualización de Asterisk en Linux**

La virtualización es la simulación del funcionamiento o la producción en campo de las llamadas vía VoIP con Asterisk que actualmente se encuentra con un plan piloto en la posta medica de Cartavio una sede de la red asistencial La Libertad - EsSalud.

El plan piloto se desarrolla con el objetivo de implementar y replicar a todas las sedes de EsSalud, para poder supervisar y monitorear netamente el servicio de voz. En ese sentido se requiere de los reportes de las llamadas ingresantes como salientes, su registro para optimizar la información ya sea en datos estadísticos, sistémico entre otros para la flexibilización del proceso de gestión.

El proceso de virtualización se procede a usar software libre como es el sistema operativo Linux CentOS 7, VirtualBox, winSCP, PuTTY, Asterisk, phpMyAdmin y la plataforma de desarrollo PHP.

# **01: Instalación de VirtualBox**

Descargar del siguiente link:

# <https://download.virtualbox.org/virtualbox/6.1.20/VirtualBox-6.1.20-143896-Win.exe>

la instalación es por default no contiene ninguna configuración adicional una vez terminada la descarga y habiendo instalado, se procede a crear una máquina virtual Linux de la siguiente manera:

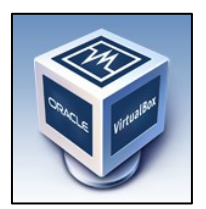

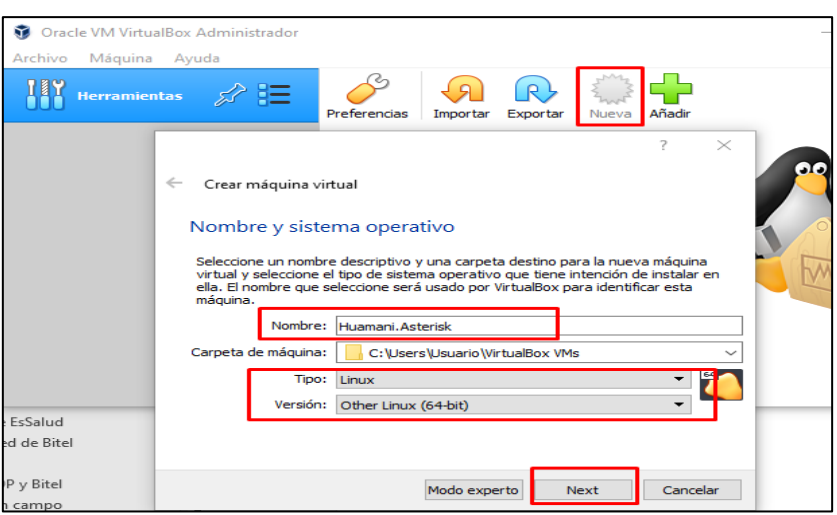

#### Memoria 2048

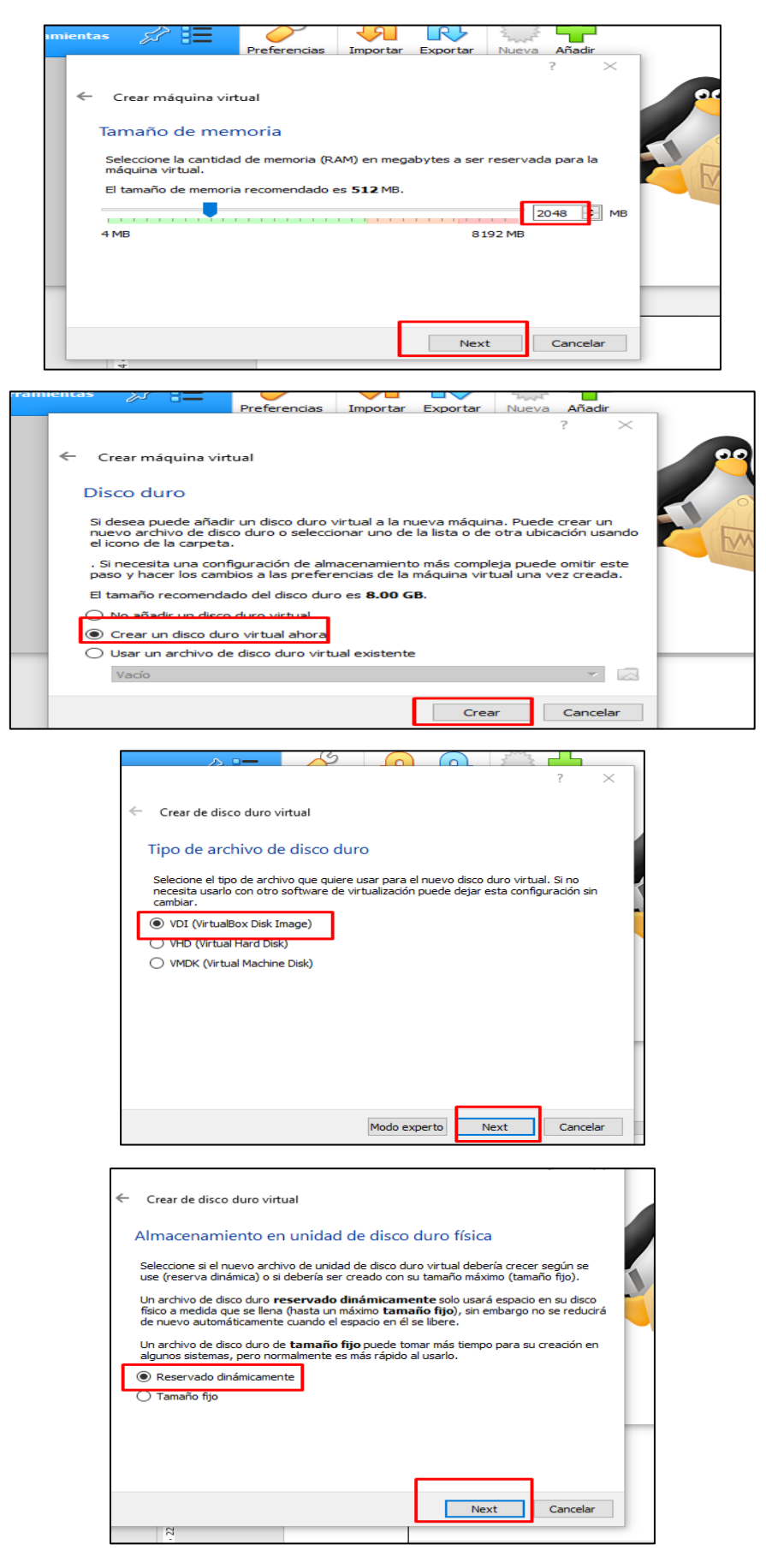

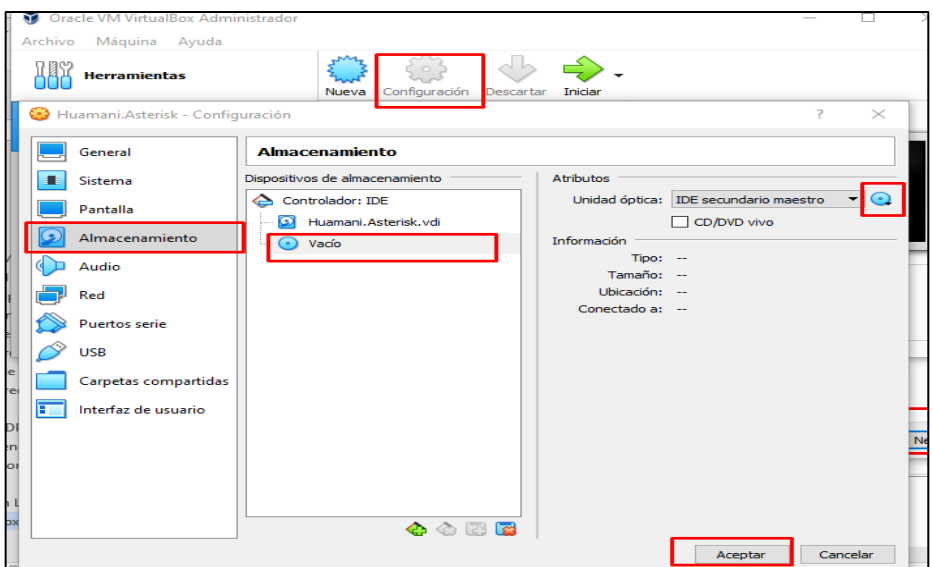

También se selecciona tarjeta de red **Adaptador puente** y la tarjeta de red a la cual esta conecta internet la máquina.

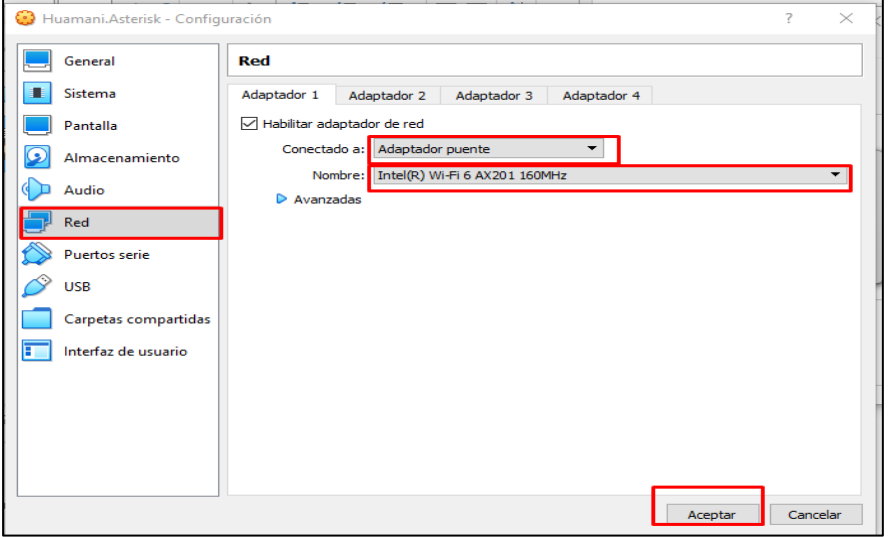

Ahora se procede a adjuntar el ISO de CentOS 7, este iso es el más completo y se puede obtener del siguiente link:

<https://drive.google.com/file/d/1b-jyYZlygp2VlGK5mjt0TmdklOczdkPz/view?usp=sharing>

Una vez descargado se va a la opción de configuración de la máquina virtual y se adjunta como DVD en VirtualBox.

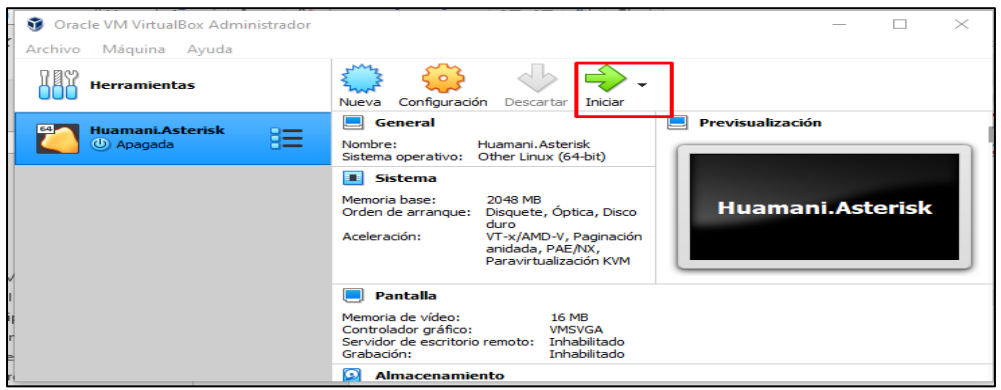

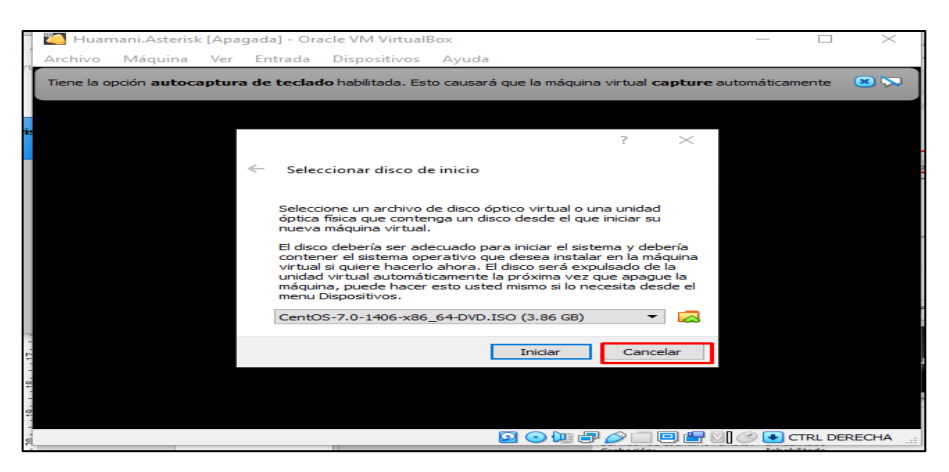

# **02: Instalación de CentOS 7**

Con las flechas arriba abajo se escoge install CentOS 7.

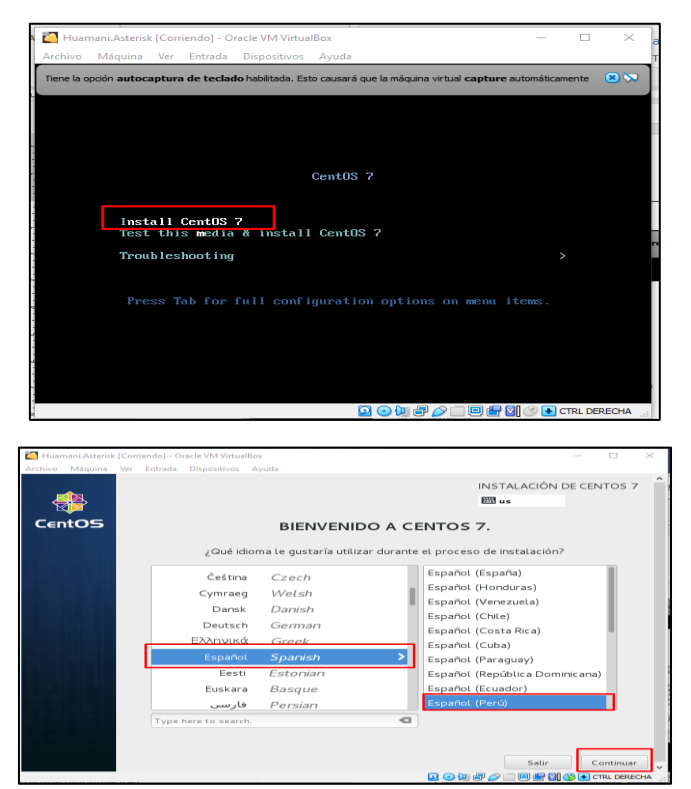

Ahora se procede a configurar la red del Asterisk.

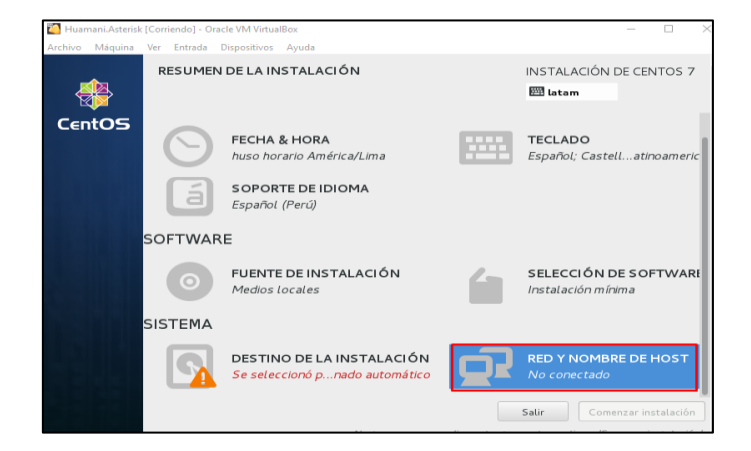

Se procede a poner el nombre de la máquina en este caso huamani.asterisk. Se enciende la tarjeta de red.

Se procede a configurar la IP.

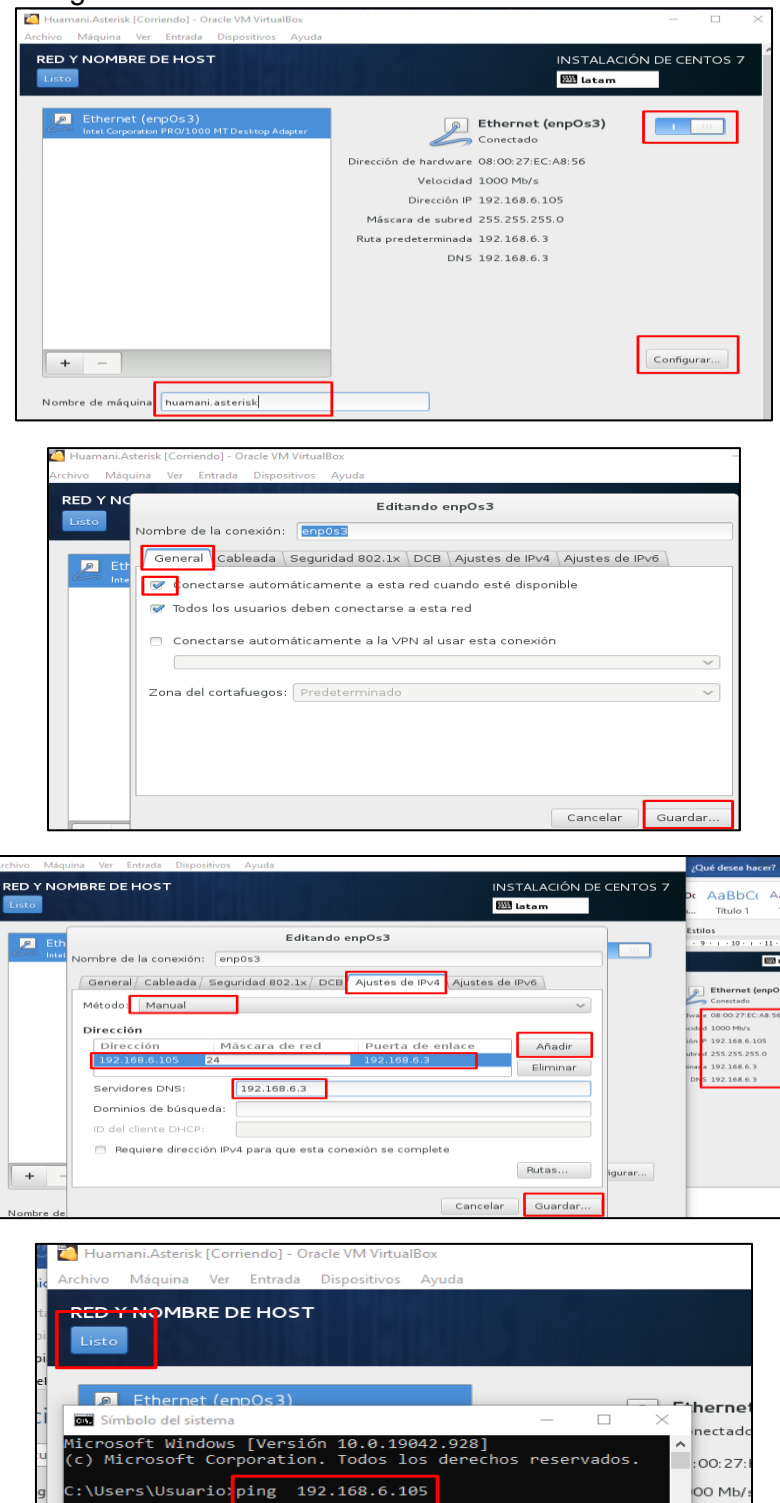

Haciendo ping a 192.168.6.105 con 32 bytes de datos:<br>Respuesta desde 192.168.6.105: bytes=32 tiempo<1m TTL=64<br>Respuesta desde 192.168.6.105: bytes=32 tiempo<1m TTL=64<br>Respuesta desde 192.168.6.105: bytes=32 tiempo<1m TTL=

Stadísticas de ping para 192.168.6.105:<br>Paquetes: enviados = 4, recibidos = 4, perdidos = 0<br>(0% perdidos),<br>Diempos aproximados de ida y vuelta en milisegundos:<br>Mínimo = 0ms, Máximo = 0ms, Media = 0ms

\Users\Usuario>

 $2.168.$ 5.255.  $2.168.$ 

 $2.168.6$ 

Ahora se procede a configurar las particiones CentOS esto es en destino de la instalación.

Ahora se procede a crear particiones.

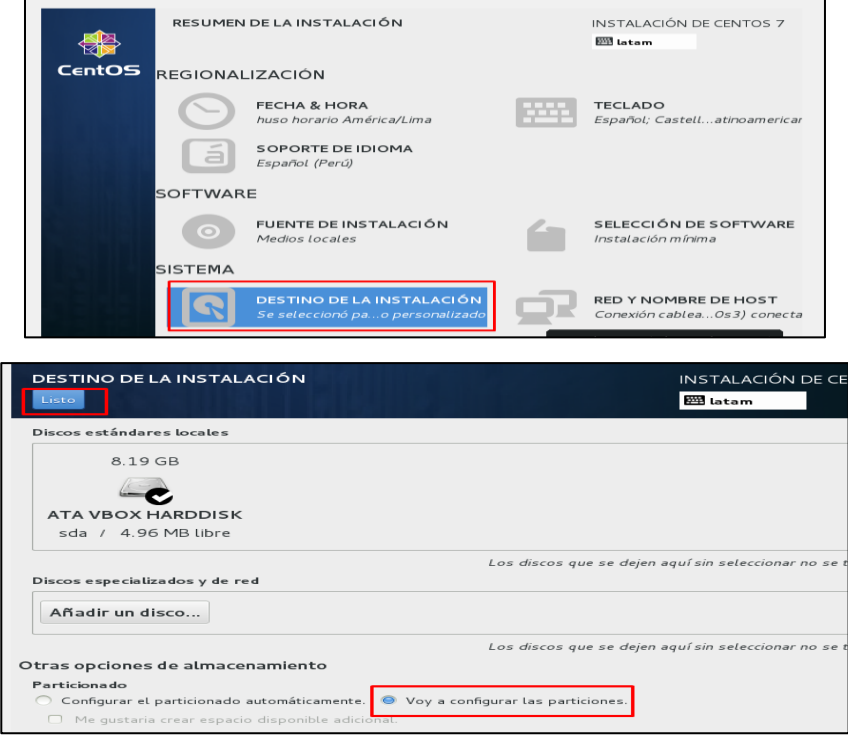

Una vez escogido se configura las particiones al finalizar hacer clic en el botón Listo. Se crea 4 particiones pulsando el icono +

SWAP->LVM ->1024MB /boot ->STANDART->512MB /huamani ->STANDART->512 / ->STANDART -> Al dejar en blanco toma lo que queda 6.13 GB

Para finalizar Listo y aceptar cambios.

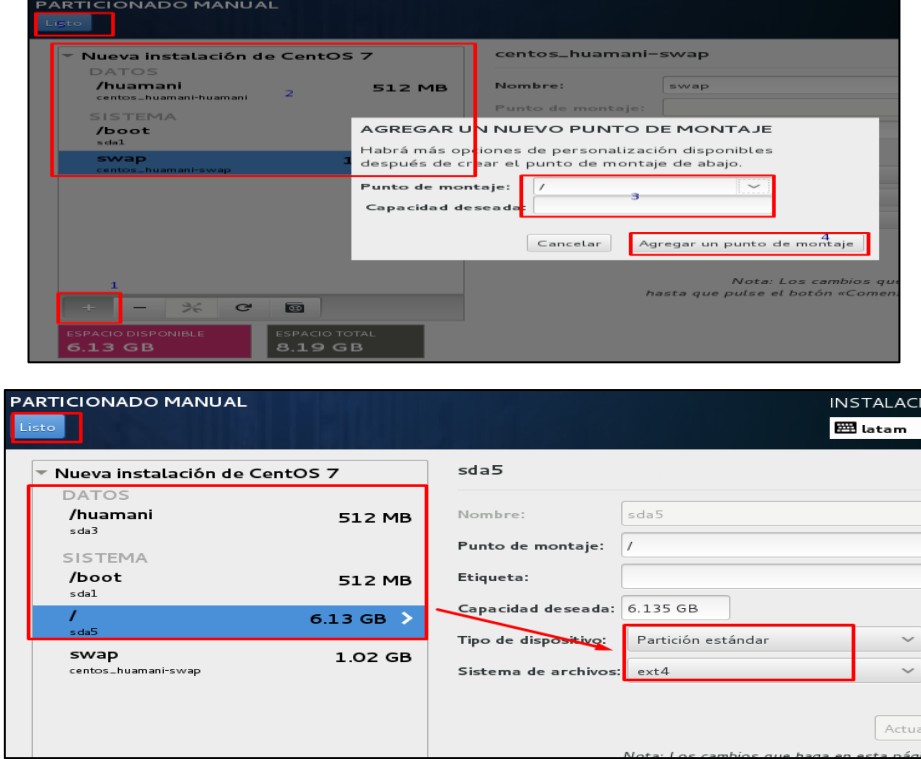

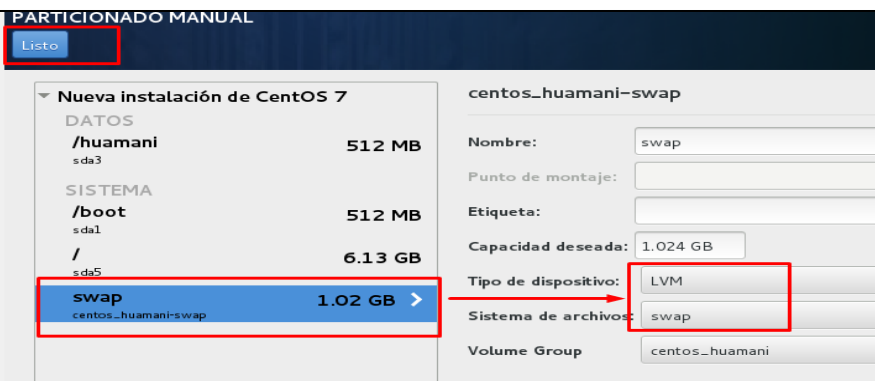

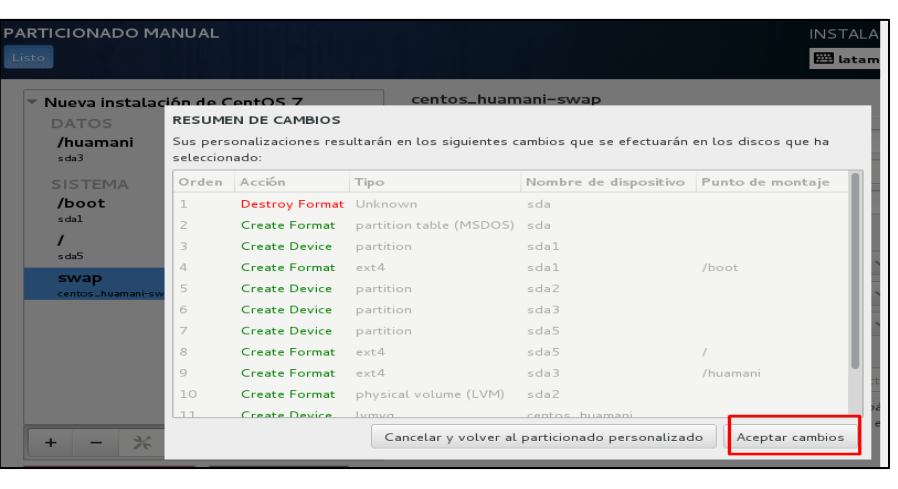

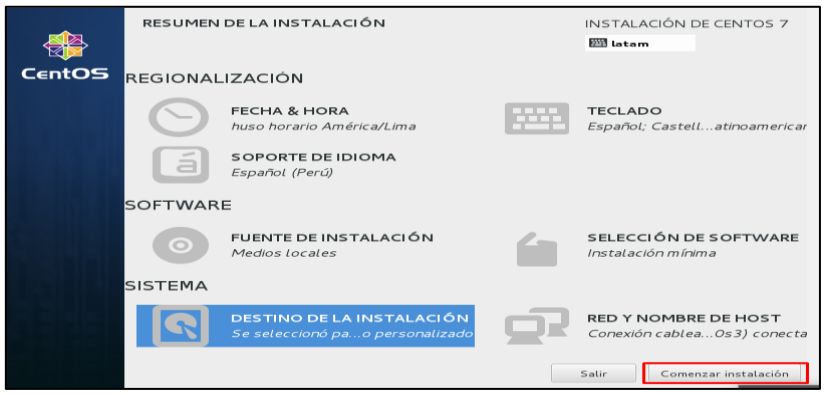

Agregar contraseña a Linux CentOS 7.

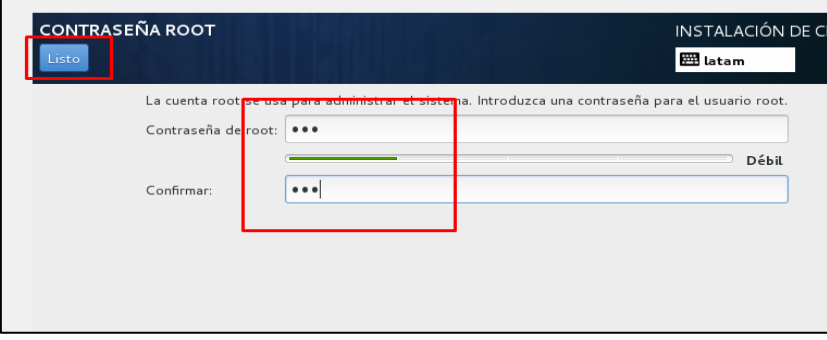

Esperar y saldrá en la parte inferior botón reiniciar.

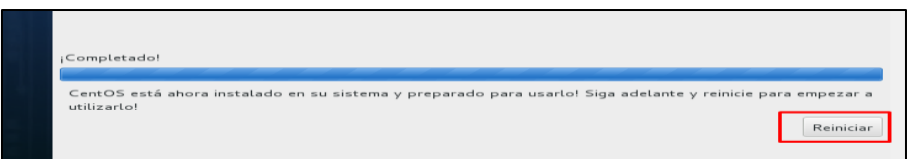

Reinicia y en la consola solicitará usuario y contraseña, Login = root y Password= lo agregado para CentOS 7.<br>En integración del ratón. Esto significa que no necesita *capturar* el puntero de

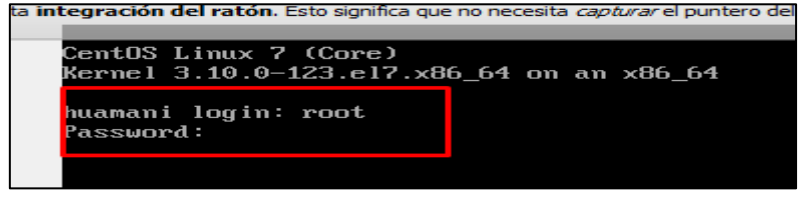

Comando para verificar la IP configurada: ip addr

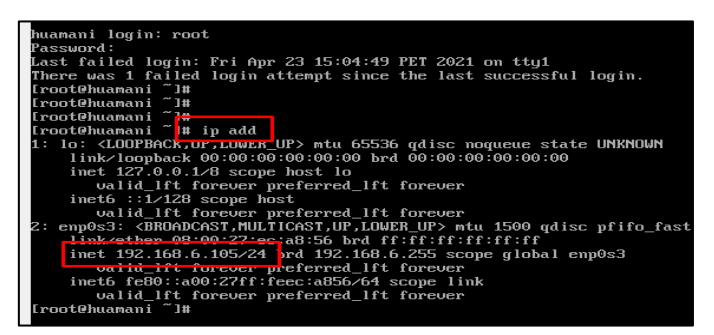

Se procede a descargar e instalar el programa PUTTY del siguiente link: [https://drive.google.com/file/d/1luQI\\_QajpiFNNidpEZOjnO3rZwiShHDV/view?usp=sharing](https://drive.google.com/file/d/1luQI_QajpiFNNidpEZOjnO3rZwiShHDV/view?usp=sharing) Se procede a instalar con todas sus herramientas por defaults luego abrir PuTTY y

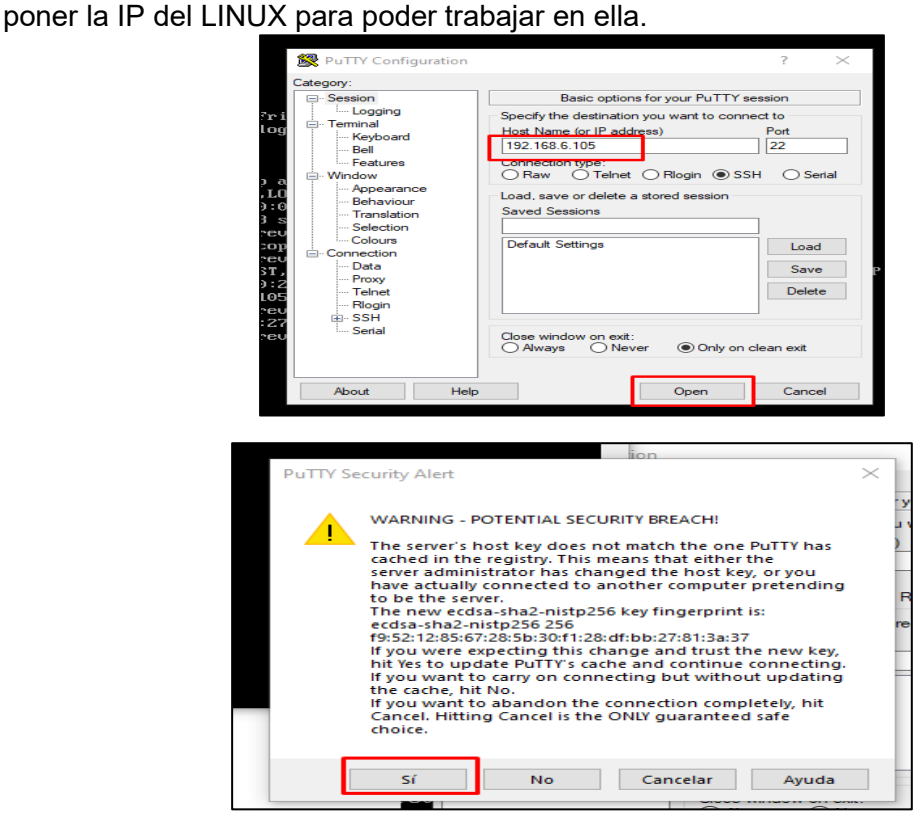

Acceder con usuario y contraseña para poder trabajar los comandos desde Windows usando PUTTY como consola de comunicación SSH entre Linux y Windows.

### **03: Configuración inicial de CentOS 7**

Se copia y pega el comando que pone disabled a SELINUX. EN PUTTY sed -i 's/\(^SELINUX=\).\*/\SELINUX=disabled/' /etc/selinux/config

Copiar y pegar el comando que pone firewall no inicie con el sistema y lo detiene. EN PUTTY

chkconfig firewalld off && service firewalld stop

#### **04: Actualización de Kernel de CentOS 7**

Copia y pega el comando que pone una carpeta para montar el cdrom. EN PUTTY

cd // && mkdir /cdrom

Antes de seguir adelante se debe de adjuntar el ISO a la máquina virtual

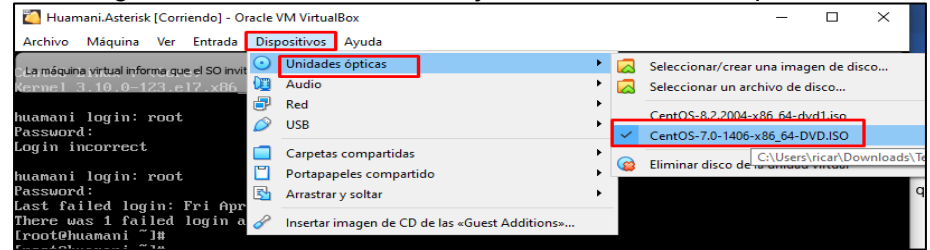

Se tiene que validar que esté correctamente reconocido que tenga un CHECK. Copia y pega el comando que monta el cdrom a Linux. EN PUTTY

```
mount /dev/cdrom /cdrom
```
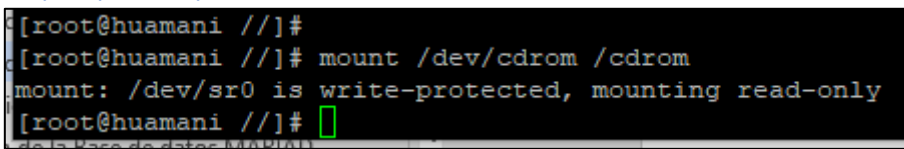

Copia y pega el comando que escribe un repositorio Local que apunta a nuestra carpeta cdrom para que las instalaciones sean desde ahí en una sola línea. EN PUTTY

```
echo -e "[LocalRepo] \nname=Local Repository \nbaseurl=file:///cdrom 
\nenabled=1 \ngpgcheck=1 \ngpgkey=file:///etc/pki/rpm-gpg/RPM-GPG-KEY-
CentOS-7" >/etc/yum.repos.d/local.repo
```
EN PUTTY yum remove kernel\* -y

Copia y pega el comando que instala el Kernel nuevo para Asterisk copiarlo en una sola línea instalamos el nuevo Kernel.

#### EN PUTTY

yum install --disablerepo="\*" --enablerepo="LocalRepo" kernel\* -y

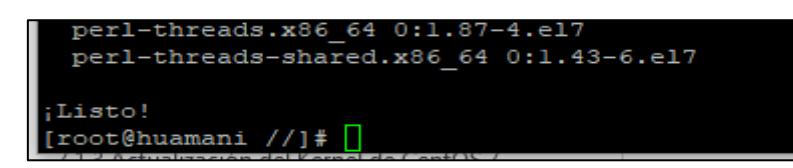

Copia y pega el comando que instala librerías y accesorios de RED en una sola línea. EN PUTTY

yum install --disablerepo="\*" --enablerepo="LocalRepo" -y make wget openssl-devel ncurses-devel newt-devel libxml2-devel kernel-devel gcc gcc-c++ sqlite-devel libuuiddevel -y

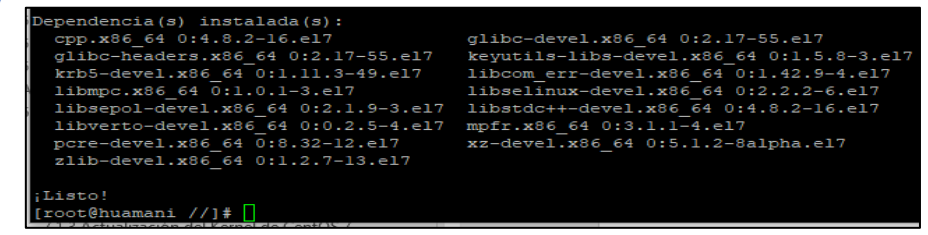

Reiniciar LINUX antes de reiniciar ELIMINAR EL ISO DEL DVD que se adjuntó a la máquina virtual.

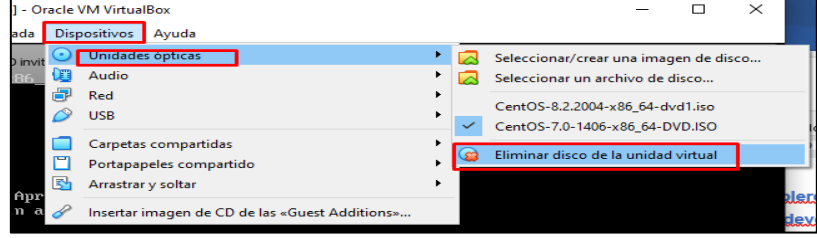

Si te sale forzar desmontaje aceptar.

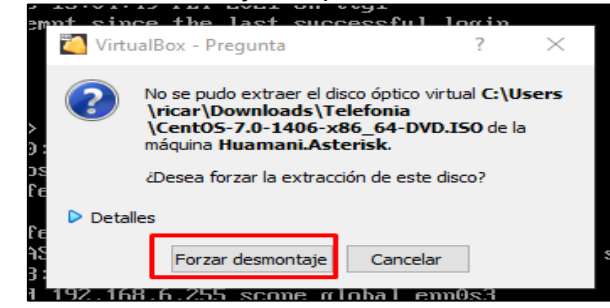

Ahora se procede a reiniciar Linux.

EN PUTTY init 6

#### **05: Instalación de la base de datos MARIADB(MYSQL) en CentOS 7**

Reconectar por PUTTY, Copia y pega el comando que elimina el anterior repositorio. EN PUTTY

rm -rf /etc/yum.repos.d/local.repo

Se descarga a Windows el archivo donde se encuentran los REPOSITORIOS DE LA BASE DE DATOS MYSQL MARIADB: [https://drive.google.com/file/d/105QqVBKwv9cizJRzyWFNYY9hqqhcE-H-](https://drive.google.com/file/d/105QqVBKwv9cizJRzyWFNYY9hqqhcE-H-/view?usp=sharing)

[/view?usp=sharing](https://drive.google.com/file/d/105QqVBKwv9cizJRzyWFNYY9hqqhcE-H-/view?usp=sharing)

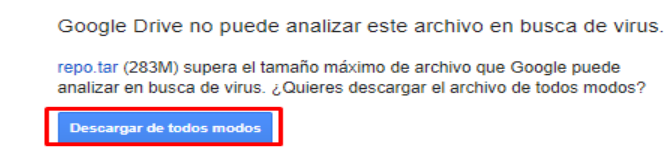

Al mismo tiempo se procede a instalar programa WINSCP.

Descargar del siguiente link:

[https://drive.google.com/file/d/1365otGBLtT\\_1Kv01T6k\\_XNeO1Q1wAoqh/view?usp=sh](https://drive.google.com/file/d/1365otGBLtT_1Kv01T6k_XNeO1Q1wAoqh/view?usp=sharing) [aring](https://drive.google.com/file/d/1365otGBLtT_1Kv01T6k_XNeO1Q1wAoqh/view?usp=sharing)

Después de instalar WINSCP correctamente y por default ahora se procede a conectar usando la IP del Linux. <u> 1989 - Johann Stoff, deutscher Stoffen und der Stoffen und der Stoffen und der Stoffen und der Stoffen und der</u>

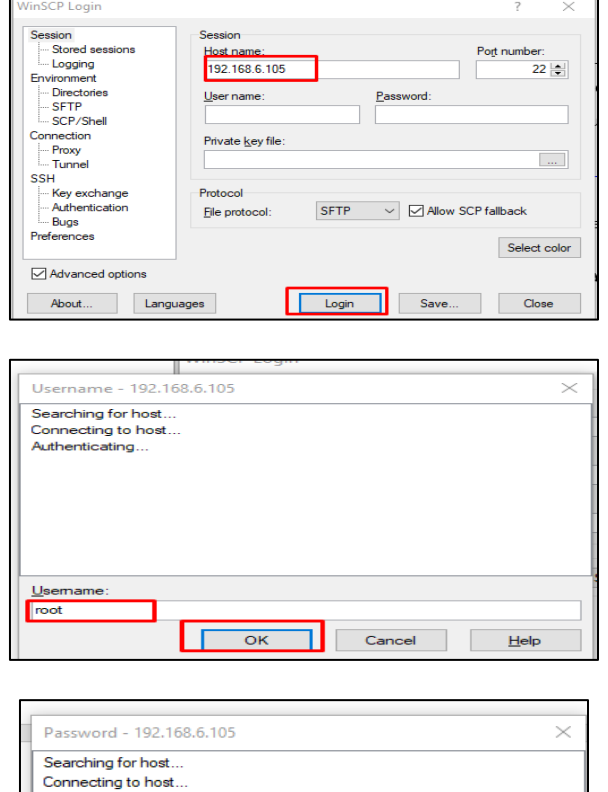

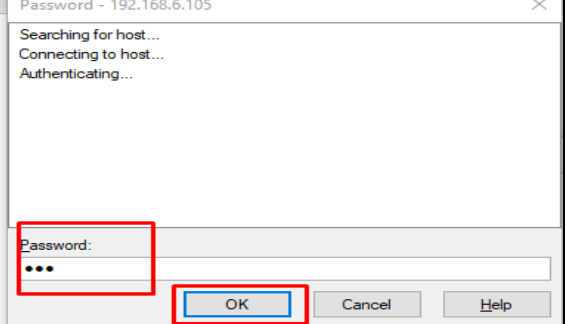

Usando WINSCP, se procede a enviar el archivo repo.tar a CentOS en la ruta /mnt/. A la carpeta /mnt/ EN LINUX. 

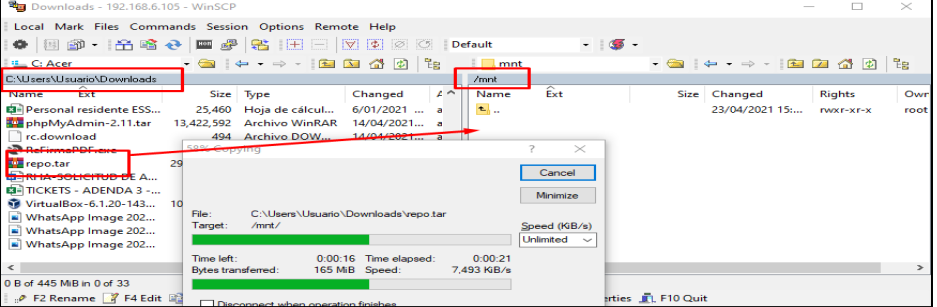

Copia y pega el comando que crea la nueva configuración del repositorio y que ahora apunta a la carpeta mnt en una sola línea. EN PUTTY

echo -e "[LocalRepo] \nname=Local Repository \nmetadata=yum \nbaseurl=file:///mnt/repo \nenabled=1 \ngpgcheck=0" >/etc/yum.repos.d/local.repo

Copia y pega el un comando para ir a mnt y descomprimir el repo.tar

# EN PUTTY cd /mnt && tar -xvf repo.tar

Se procede la instalación de new y slang devel librerías para Asterisk

# EN PUTTY rpm -i /mnt/repo/infoooooooooooo/sla\* && rpm -i /mnt/repo/infoooooooooooo/new\*

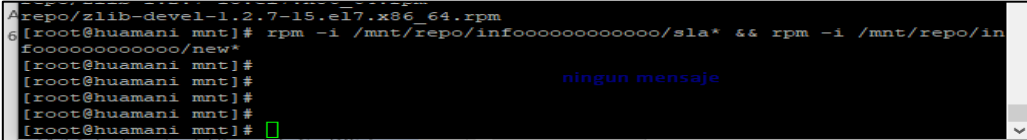

Copia y pega el comando que elimina base de datos antiguos

# EN PUTTY **yum remove mariadb\* mysql\* -y**

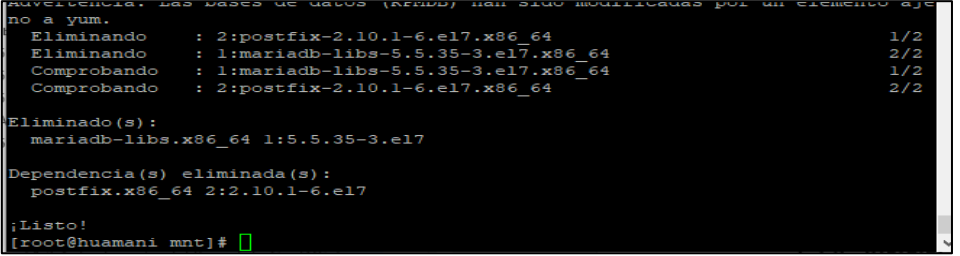

Copia y pega el comando que instala base de datos actualizada

# EN PUTTY **yum install --disablerepo="\*" --enablerepo="LocalRepo" mariadb mariadb-server mysql\* -y** xml-commons-apis.noarch 0:1.4.01-16.el'

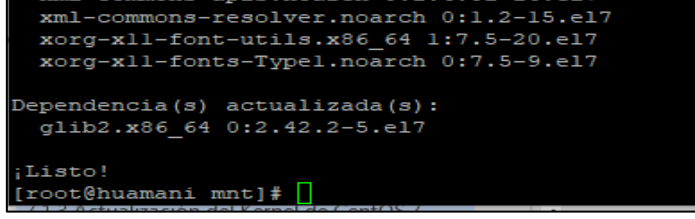

Copia y pega el comando que inicia con el sistema y enciende la base de datos.

#### EN PUTTY **systemctl enable mariadb && systemctl start mariadb**

Copia y pega el comando para dar contraseña a base de datos.

EN PUTTY **/usr/bin/mysql\_secure\_installation**

Presionar enter, no olvidar de poner 2 veces la contraseña cuando aparezca NEW PASSWOR.

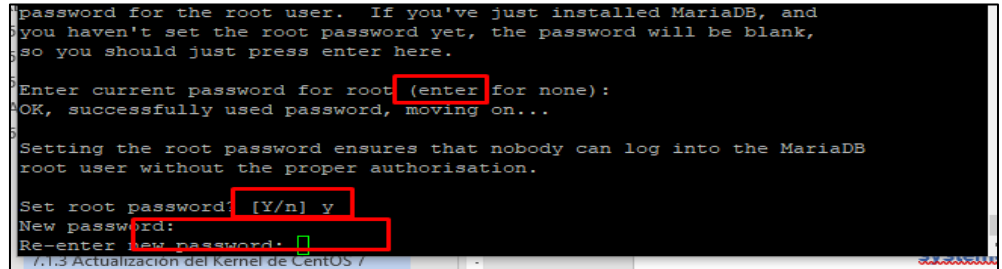

Poner yes "y" a todos los que aparezcan.

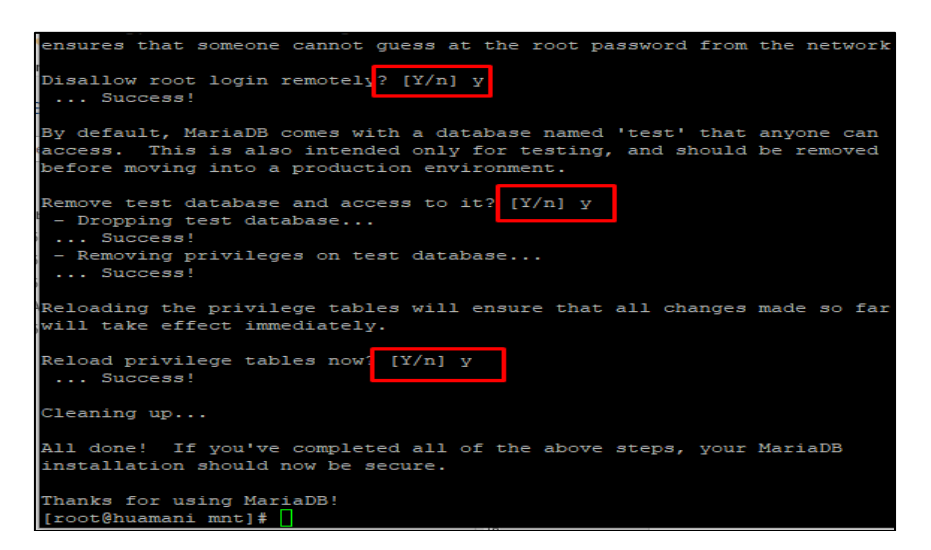

Copia y pega el comando que instala repositorios adicionales para Asterisk.

#### EN PUTTY

yum install --disablerepo="\*" --enablerepo="LocalRepo" -y openssl jabberd iksemeldevel net-tools

Instala driver de php y html (apache) en una sola línea.

#### EN PUTTY

yum install --disablerepo="\*" --enablerepo="LocalRepo" -y httpd\* php php-pear phpmysql php-process php-mbstring php-mcrypt\*

Iniciar con el sistema y prender con el apache

# EN PUTTY

service httpd start && chkconfig httpd on

Instalar librerías para conectarse con otros tipos de base de datos en una sola línea.

#### EN PUTTY

yum install --disablerepo="\*" --enablerepo="LocalRepo" unixODBC unixODBC-devel libtool-ltdl libtool-ltdl-devel -y

El siguiente comando crea una conexión ODBC com MYQSL para reporte de Asterisk.

Usar block de notas luego en PUTTY cambiar por tu password de base de datos en una sola línea.

# EN PUTTY

echo -e "[asteriskcdr] \nDescription = MySQL ODBC CDR \nDriver = MySQL \nDatabase = asteriskcdr \nServer = localhost \nUser = root \nPassword = CAMBIAR AQUI TU PASSWORD DE BASE DE DATOS \nPort = 3306 \nOption = 3" >/etc/odbc.ini

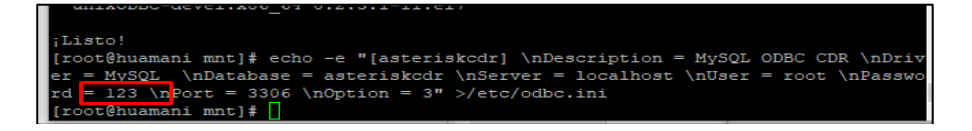

El siguiente comando instala el driver ODBC para MYSQL.

EN PUTTY odbcinst -i -d -f /etc/odbcinst.ini

El siguiente comando instala el objeto ODBC.

EN PUTTY odbcinst -i -s -l -f /etc/odbc.ini

El siguiente comando pone zona horaria Lima/Perú en php

EN PUTTY sed -i 's/\(^;date.timezone =\).\*/\date.timezone = America\x2FLima/' /etc/php.ini

Se modifica en el archivo httpd.conf El siguiente comando hace backup al http.conf

EN PUTTY cp /etc/httpd/conf/httpd.conf /etc/httpd/conf/httpd.conf\_orig

El siguiente comando pone en español apache (html)

# EN PUTTY

sed -i 's/\(^AddDefaultCharset\).\*/\AddDefaultCharset ISO-8859-1/' /etc/httpd/conf/httpd.conf

El siguiente comando acepta más de 120mb de subida apache (HTML).

EN PUTTY sed -i 's $\Lambda$ (^upload\_max\_filesize = \).\* $\Lambda$ 120M/' /etc/php.ini

El siguiente comando reinicia el apache.

EN PUTTY

service httpd restart && chkconfig httpd on

El siguiente comando entrar a la base de datos para después crear las tablas de reportes para Asterisk.

EN PUTTY mysql -u root -p

Ingresa tu password --->TIPEA--->tu\_contraseña\_de\_la\_bd

El siguiente comando crea la base de datos y se pone en uso: create database asteriskcdr; use asteriskcdr;

El siguiente comando indica ingresar a la base de datos asteriskcdr El siguiente comando crea la tabla de reporte para asteriskcdr

Copiar todo en un solo comando una sola línea

CREATE TABLE `cdr` ( `calldate` datetime NOT NULL default '0000-00-00 00:00:00', `clid` varchar(80) NOT NULL default '', `src` varchar(80) NOT NULL default " `dst` varchar(80) NOT NULL default '', `dcontext` varchar(80) NOT NULL default '', `channel` varchar(80) NOT NULL default '', `dstchannel` varchar(80) NOT NULL default '', `lastapp` varchar(80) NOT NULL default '', `lastdata` varchar(80) NOT NULL default '', `duration` int(11) NOT NULL default '0', `billsec` int(11) NOT NULL default '0', `disposition` varchar(45) NOT NULL default '', `amaflags` int(11) NOT NULL default '0', `accountcode` varchar(20) NOT NULL default '', `userfield` varchar(255) NOT NULL default '', `uniqueid` VARCHAR(32) NOT NULL default '', `linkedid` VARCHAR(32) NOT NULL default '', `sequence` VARCHAR(32) NOT NULL default '', `peeraccount` VARCHAR(32) NOT NULL default '' );

El siguiente comando cierra la base de datos **Quit** 

El siguiente comando verifica que esté correcto la conexión ODBC.

EN PUTTY isql asteriskcdr

Se cierra la verificación **Quit** 

# **06: Instalación de drivers y software para Asterisk en CentOS 7**

El siguiente comando instala complementos para Asterisk en una sola línea.

#### EN PUTTY

yum install --disablerepo="\*" --enablerepo="LocalRepo" -y make wget openssl-devel ncurses-devel newt-devel libxml2-devel kernel-devel gcc gcc-c++ sqlite-devel libuuid-devel

Ahora descargue los 3 software en nuestra máquina Windows descargar software driver:

Dahdi=driver de tarjetas analógicas de marca digium <https://drive.google.com/file/d/1LaZsn5w9SX7vGyd8eAPboQKTO8RTYjR7/view?usp=sharing>

descargar software driver Libpri=driver de tarjetas digitales de marca digium [https://drive.google.com/file/d/1RuilvE6xYlIV6T7nVuBx4T0ebhe35nsy/view?usp=shari](https://drive.google.com/file/d/1RuilvE6xYlIV6T7nVuBx4T0ebhe35nsy/view?usp=sharing) [ng](https://drive.google.com/file/d/1RuilvE6xYlIV6T7nVuBx4T0ebhe35nsy/view?usp=sharing)

descargar software driver Asterisk 1.8=central telefónica en software libre [https://drive.google.com/file/d/1tAOQbjXTdzeZuopmu3f7c\\_yy5BaKRJnQ/view?usp=sh](https://drive.google.com/file/d/1tAOQbjXTdzeZuopmu3f7c_yy5BaKRJnQ/view?usp=sharing) [aring](https://drive.google.com/file/d/1tAOQbjXTdzeZuopmu3f7c_yy5BaKRJnQ/view?usp=sharing)

Ahora usando WINSCP mover los 3 softwares descargados a la ruta en Linux /usr/src/ que sería la carpeta en Linux donde deben de estar ubicados los 3 softwares

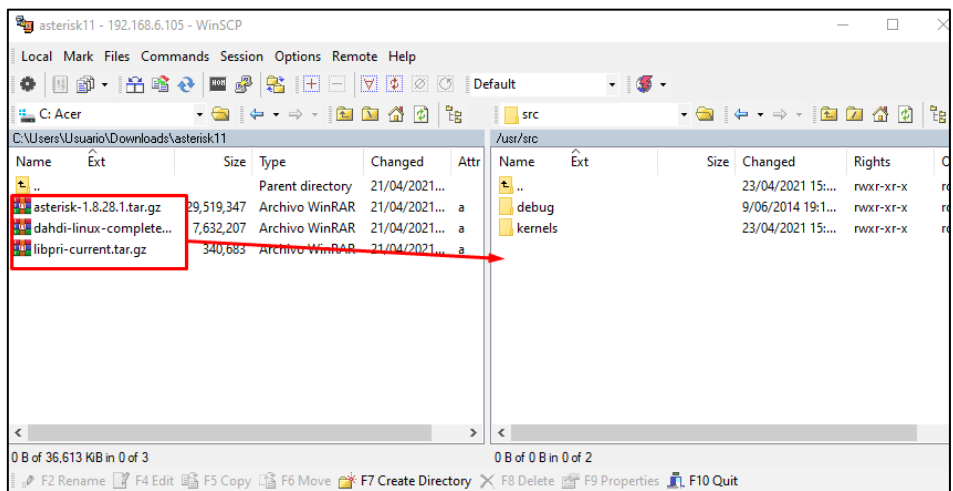

El siguiente comando nos ubica en Putty en la ruta donde se encuentran los complementos para Asterisk en una sola línea

#### EN PUTTY

cd/usr/src/

El siguiente comando descomprime los softwares que ya deben de estar ubicados

EN PUTTY tar zxvf dah\* && tar zxvf libpri\* && tar zxvf ast\*

El siguiente comando ingresa a la carpeta de dahdi

EN PUTTY cd /usr/src/dah\*

El siguiente comando instala dahdi

EN PUTTY make all && make install && make config

El siguiente comando ingresa a la carpeta de libpri

EN PUTTY cd /usr/src/libpri\* El siguiente comando instala libpri

EN PUTTY make && make install

El siguiente comando ingresa a la carpeta de Asterisk

EN PUTTY cd /usr/src/ast\*

Ahora para instalar Asterisk

EN PUTTY la pantalla debe estar en 80x24 /configure --libdir=/usr/lib64 && make menuselect

"SI TIENES ALGUN ERROR VERIFICA QUE TU PUTTY

NO ESTE maximizado MUY AMPLIO NI MUY MINIMIZADO

QUE SE ENCUENTRE EN SU ESTADO ORIGINAL 80x24"

Una vez dentro de la pantalla azul usando en el teclado físico de arriba abajo y tabulación y el BOTÓN ENTER elegimos lo siguiente.

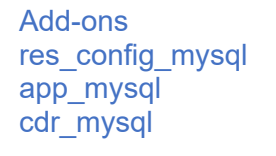

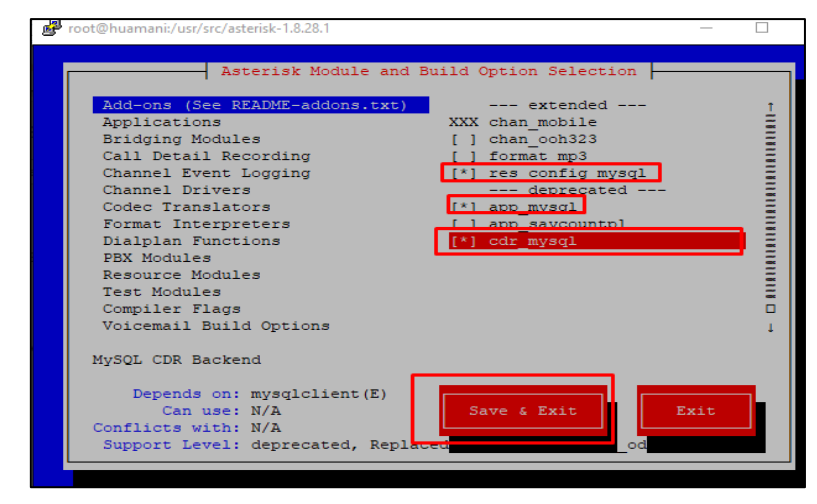

El siguiente comando instala Asterisk con sus configuraciones default y ejemplos

#### EN PUTTY

make && make install && make samples && make config && make clean && make distclean

# **07: Configuración de Asterisk en CentOS 7**

El siguiente comando inicia dahdi y nos envía a la consola del CLI de Asterisk EN PUTTY

service dahdi start && service asterisk start && asterisk -rvvvv && dahdi show **Channels** 

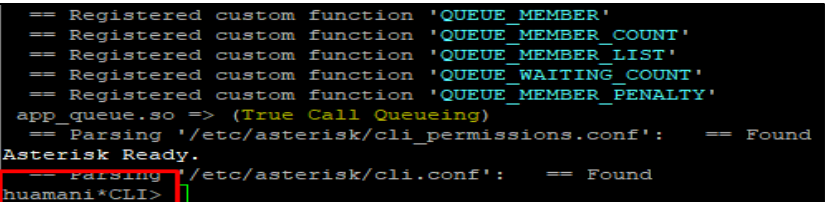

Cuando esté en el CLI de Asterisk siempre que queramos un comando de nuestro Sistema Operativo Linux al comienzo de este mismo presionaremos la tecla admiración "!"

EN PUTTY en el \*CLI> de nuestro Asterisk ELIMINAREMOS LA CONFIGURACIÓN ANTIGUA DE BASE DE DATOS EN PUTTY !rm -rf /etc/asterisk/cdr\_mysql.conf

El siguiente comando conecta MYSQL con ASTERISK para sus reportes. En block de notas luego en PUTTY cambiar por tu password de base de datos en una sola línea.

EN PUTTY

¡echo -e "[global] \nhostname = localhost \ndbname = asteriskcdr \ntable = cdr \npassword = CAMBIAR AQUÍ TU PASSWORD DE BASE DE DATOS \nuser = root \nport = 3306 \nsock=/var/lib/mysql/mysql.sock \nuserfield=1 "

>/etc/asterisk/cdr\_mysql.conf<br>
ysq1.sock \nuseriieid=1 " >/etc/asterisk/cdr\_mysq1.conf<br>
huamani\*CLI> !echo -e "[global] \nhostname = localhost \ndbname = = asteriskodr \n nuamani "CLI> !ecno -e "[giobal] \nnostname = localnost \ndoname = asteriskcdr \n<br>table = cdr \npassword = 123 nuser = root \nport = 3306 \nsock=/var/lib/mysql/m<br>ysql.sock \nuserfield=1 " >/etc/asterisk/cdr\_mysql.conf<br>xus

escribir este comando EN PUTTY en el \*CLI> para reiniciar nuestro Asterisk. !service asterisk restart && asterisk -rvvvvvvvvvvvvv

# **08: Creación de anexos SIP de Asterisk en CentOS 7**

EN PUTTY en el \*CLI> de nuestro Asterisk ELIMINAREMOS LA CONFIGURACIÓN ANTIGUA DE sip.conf que es donde se crean los anexos telefónicos con tecnología SIP

# EN PUTTY

!rm -rf /etc/asterisk/sip.conf

El siguiente comando crea 3 extensiones el 10,12,14 y con contraseña 1234 estas pertenecen al contexto llamado local del plan de llamadas de extensions.conf llamado local al mismo tiempo les permitiremos usar los codecs de audio ulaw,alaw,g729 y gsm

#### EN PUTTY en una sola línea

!echo -e "[general] \ndisallow=all\nallow=ulaw \nallow=alaw \nallow=g729 \nlanguage=en \n\n[10] \ncallerid="Oficina"<10> \ntype=friend \nsecret=1234 \nqualify=yes \nnat=no \nhost=dynamic \ncanreinvite=no \ncontext=local \nmailbox=10@michaelbuzon \ncallgroup=1 \npickupgroup=1 \n\n[12] \ncallerid="Oficina"<12> \ntype=friend \nsecret=1234 \nqualify=yes \nnat=no \nhost=dynamic \ncanreinvite=no \ncontext=local \nmailbox=12@michaelbuzon \ncallgroup=1 \npickupgroup=1 \n\n[14] \ncallerid="Oficina"<14> \ntype=friend \nsecret=1234 \nqualify=yes \nnat=no \nhost=dynamic \ncanreinvite=no \ncontext=local \nmailbox=14@michaelbuzon \ncallgroup=1 \npickupgroup=1 \n\n " >/etc/asterisk/sip.conf

#### **09: Creación de plan de marcación de Asterisk en CentOS 7**

EN PUTTY en el \*CLI> de nuestro Asterisk ELIMINAREMOS LA CONFIGURACIÓN ANTIGUA DE extensions.conf que es donde se crean los planes de marcación de llamadas telefónicas de toda mi Central Telefónica Asterisk.

#### EN PUTTY

#### !rm -rf /etc/asterisk/extensions.conf

El siguiente comando bloquea llamadas anónimas lo pone en congestión luego crea un contexto llamado local donde cuando marcan algún número este envía el número y la llamada a un macro que graba llamadas de acuerdo a la fecha y hora de nuestro LINUX donde el audio lo guarda en nuestro LINUX en la dirección /var/www/html/Llamadas/ y el registro de este lo guarda en la base de datos MariaDB(mysql)

#### EN PUTTY en una sola línea

!echo -e "[General] \n\n[default]\nexten => s,1,congestion \nexten => s,2,Hangup \n\n[local] \nexten => 10,1,Macro(grabarllamadas,SIP/10) \nexten => 10.2. Hangup()  $n\neq$  => 12.1. Macro(grabarllamadas. SIP/12)  $n\neq$  => 12,2,Hangup() \n\n[macro-grabarllamadas] \nexten => s,1,Set(calltime=\\${STRFTIME(\\${EPOCH},,%C%y%m%d-%H%M%S)})\nexten => s,n,Set(calldir=/var/www/html/Llamadas/\\${CALLERID(num)})\nexten => s,n,Set(CDR(userfield)=/\\${CALLERID(num)}/\\${calltime}-\\${CALLERID(num)}- \\${MACRO\_EXTEN}.wav)\nexten => s,n,System(/bin/mkdir -p \\${calldir})\nexten => s,n,MixMonitor(\\${calldir}/\\${calltime}-\\${CALLERID(num)}-  $\$MACRO$  EXTEN}.wav,av(0)V(0))\nexten => s,n,Dial(\\${ARG1},40,Tt) \nexten => s,n,Hangup()\n\n" >/etc/asterisk/extensions.conf

Escribir este comando EN PUTTY en el \*CLI> para reiniciar nuestro Asterisk. !service asterisk restart && asterisk -rvvvvvvvvvvvvv

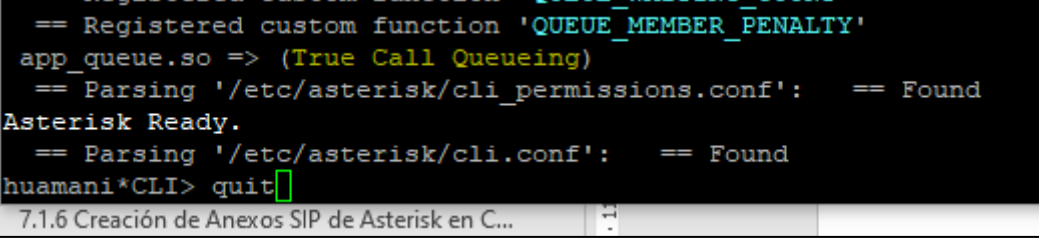

# **10: Configuración de SoftPhones en Windows**

Procedemos a descargar, instalar y configurar para hacer una llamada entre nuestros anexos usaremos 2 Teléfonos SoftPhones uno EYEBEAM y otro ZOIPER.

Para la descarga de nuestro SoftPhones EYEBEAM usaremos el siguiente Link dentro de él se encuentra su serie

[https://drive.google.com/file/d/1MMnQXNp1xnzO4N89\\_fxnqFg3LjxGm6L-](https://drive.google.com/file/d/1MMnQXNp1xnzO4N89_fxnqFg3LjxGm6L-/view?usp=sharing) [/view?usp=sharing](https://drive.google.com/file/d/1MMnQXNp1xnzO4N89_fxnqFg3LjxGm6L-/view?usp=sharing)

Para la descarga de nuestro SoftPhones ZOIPER usaremos el siguiente Link [https://drive.google.com/file/d/1sAEElFBKCcrGQVxOn8y-](https://drive.google.com/file/d/1sAEElFBKCcrGQVxOn8y-dvABu56P44dz/view?usp=sharing)

[dvABu56P44dz/view?usp=sharing](https://drive.google.com/file/d/1sAEElFBKCcrGQVxOn8y-dvABu56P44dz/view?usp=sharing)

El mejor Teléfono IP (PHONER LITE)

<https://drive.google.com/file/d/1I2vBenEFIE9JdZm3AIEvZtqfFWFh9eJE/view>
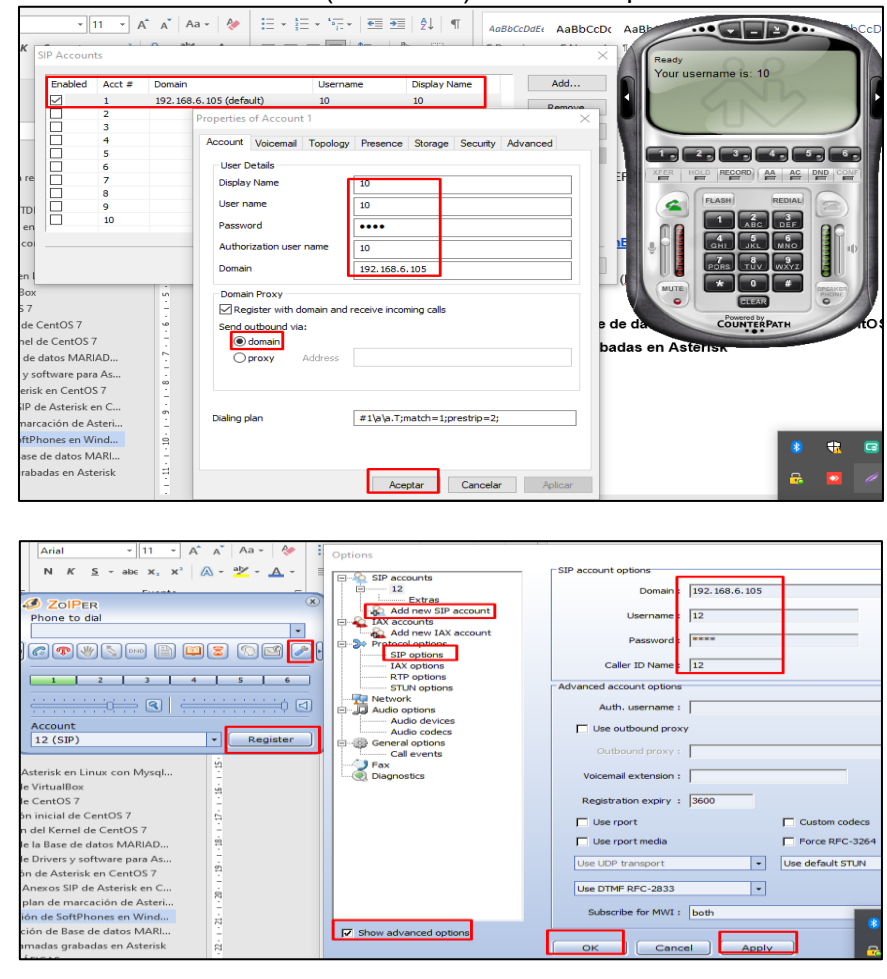

en EYEBEAM 10 contraseña (Password) 1234 IP-->Ip de Asterisk

Ahora procedemos a llamar desde nuestro Zoiper marcamos el número 10 y contestamos desde nuestro Eyebeam

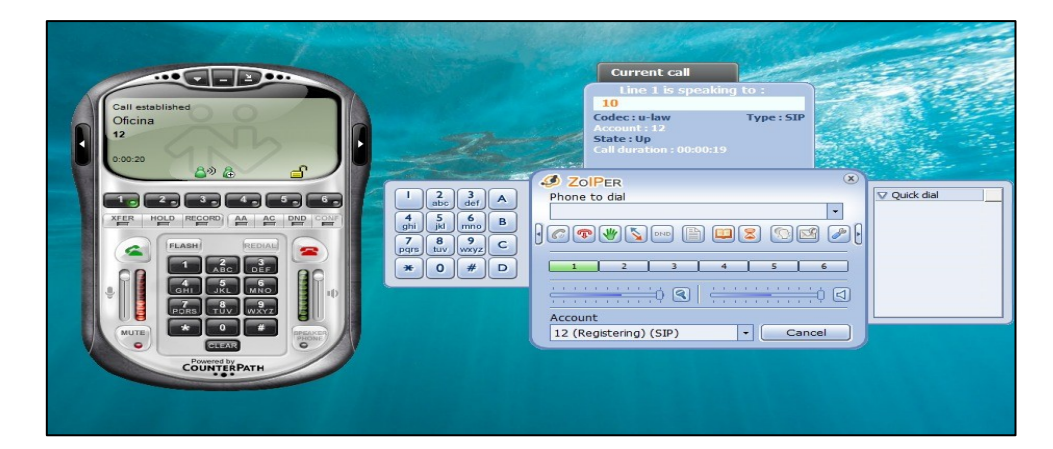

# **11: Administración de base de datos MARIADB(MYSQL) en CentOS 7**

Nos descargamos el software PHPMYADMIN en nuestro WINDOWS del siguiente LINK

<https://drive.google.com/file/d/10UV2pt0ZMojY1FSxITzT-7kJFoamQWLJ/view?usp=sharing>

Usando winSCP movemos el archivo que hemos descargado phpMyAdmin-2.11.tar a nuestro CentOS en la ruta /var/www/html/

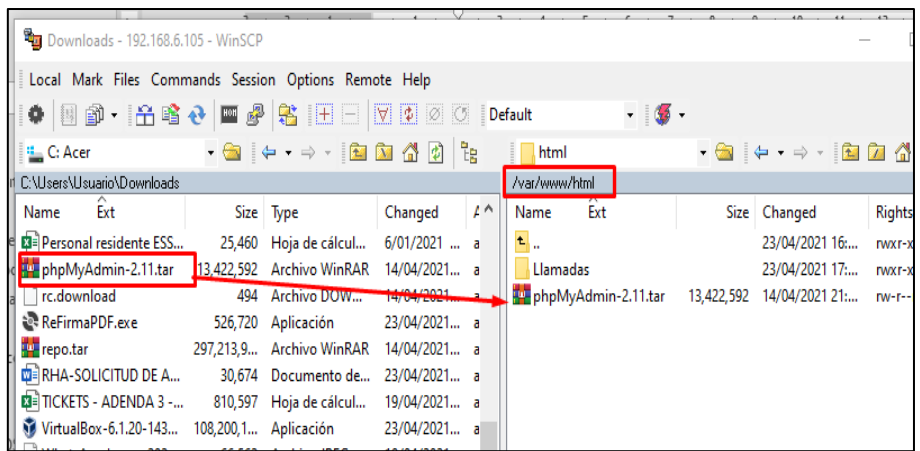

El siguiente comando Descomprime la interfaz de PhpMyAdmin en la carpeta phpmyadmin

## EN PUTTY en una sola línea

mkdir /var/www/html/phpmyadmin && tar -xf /var/www/html/phpMy\* -C /var/www/html/phpmyadmin

El siguiente comando le da permisos de Lectura y Escritura a la carpeta phpMyAdmin

# EN PUTTY

chmod 755 -Rf /var/www/html/phpmyadmin

#### Abrimos el Navegador y Probamos

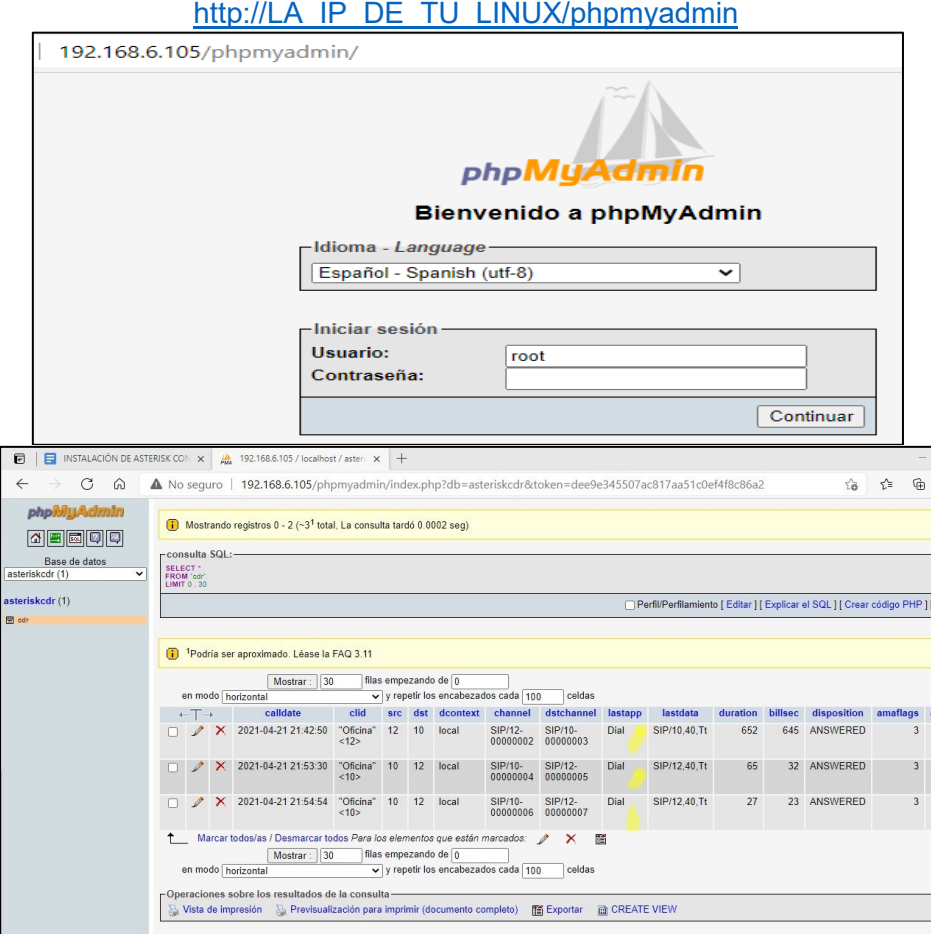

# **12: Escuchar llamadas grabadas en Asterisk**

Para oír los archivos tenemos 2 formas

1era Forma

usaremos el Google Chrome ingresando a la ruta Llamadas y nuestro anexo damos clic en el audio que queremos oír.

<http://192.168.6.105/Llamadas/10/><br>
<del>●</del> ◇ Cresidented x → ■ femalified x → ■ femalified x → ■ measure x → ■ 002072012 x → ■ 002050002 x → ■ 020150002 x → ■ Index of /Llamadas/10 **Last modified** Size Description  $Name$ Parent Directory<br>3 20170423-1318  $-10-1.$  > 2017-04-23 13:18 44K  $\frac{1}{60}$  ( 192.168.231.14/Lisnadas  $C = 0$  192.168.231.14/  $\blacktriangleright$  0.0270.02  $\longrightarrow$   $\blacklozenge$   $\implies$   $\pm$ 

2daForma

Usaremos el programa WINSCP

procedemos a descargar esto archivos desde nuestro winSCP

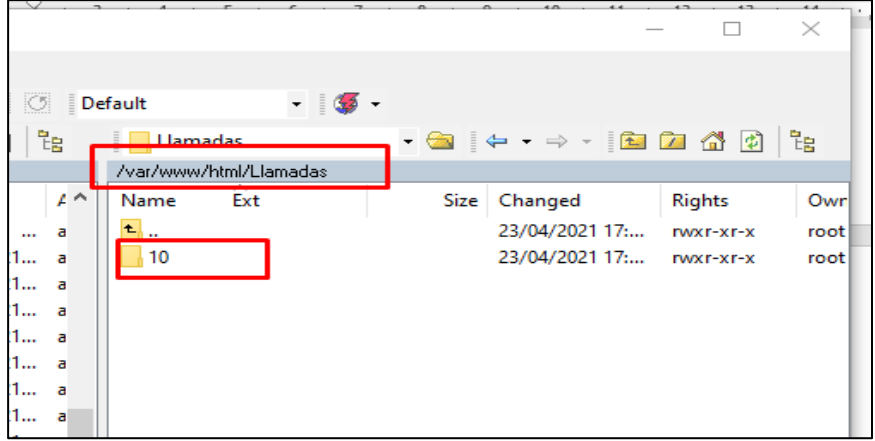